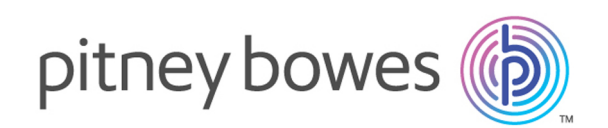

# Spectrum Technology Platform Version 12.0

Guide de géocodage pour les États-Unis - API

# Table des matières

# 1 - Module [Enterprise](#page-2-0) [Geocoding](#page-2-0)

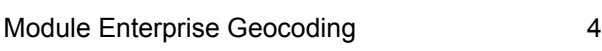

# 2 - [GeocodeUSAddress](#page-17-0)

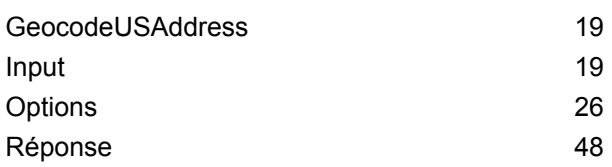

# 3 - [ReverseAPNLookup](#page-87-0)

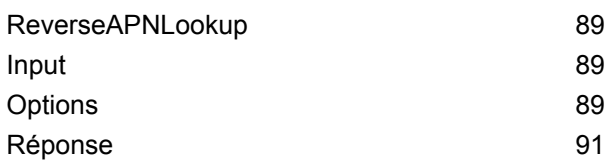

# 4 - [ReverseGeocodeUSLocation](#page-108-0)

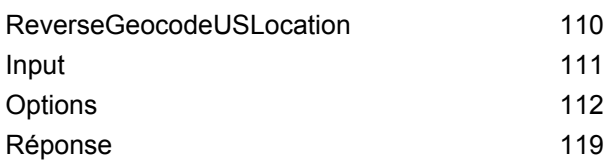

# 5 - Fichiers [auxiliaires](#page-136-0) de [Geocode](#page-136-0) US Address

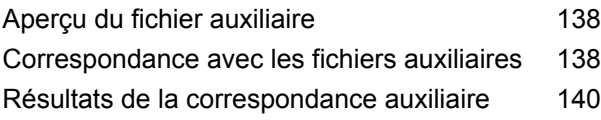

[Disposition](#page-140-0) du fichier auxiliaire 141

# 6 - Codes de [correspondance](#page-146-0) et [d'emplacement](#page-146-0) pour le [géocodage](#page-146-0) aux États-Unis

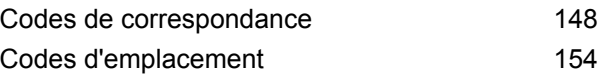

# 7 - [Découverte](#page-174-0) de faux positifs

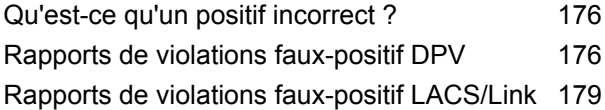

## [Chapitre](#page-180-0) : Annexe

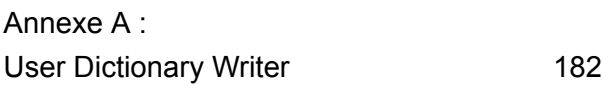

# <span id="page-2-0"></span>1 - Module Enterprise Geocoding

In this section

Module Enterprise [Geocoding](#page-3-0) **4** and the state of the state  $\sim$  4

# <span id="page-3-0"></span>Module Enterprise Geocoding

Le module Enterprise Geocoding effectue la normalisation des adresses, le géocodage des adresses, ainsi que le géocodage au centroïde sur code postal. Vous pouvez entrer une adresse et obtenir des résultats, tels que les coordonnées géographiques correspondantes, qui peuvent être employés à des fins d'analyse spatiale et d'affectation de données démographiques. Vous pouvez également entrer un géocode (un point représenté par des coordonnées de latitude et de longitude) et recevoir des informations d'adresse à propos de ce même géocode.

#### *Composants*

Le module Enterprise Geocoding est constitué des stages suivants. Les stages spécifiques que vous avez dépendent de votre licence.

• **GeocodeAddressAUS**—Prend une adresse en Australie et renvoie les coordonnées de longitude et de latitude et d'autres informations.

**Remarque :** Geocode Address AUS a été déprécié. GNAF PID Location Search est le seul stage utilisé depuis Geocode Address AUS. Pour toutes les autres fonctions de géocodage pour l'Australie, utilisez le composant Geocode Address Global.

• **GeocodeAddressGBR**—Prend une adresse en Grande Bretagne et renvoie les coordonnées de longitude et de latitude et d'autres informations.

**Remarque :** Geocode Address GBR prend en charge la source de données GBR AddressBase Plus. Utilisez Geocode Address Global pour la source de données GBR Streets (TomTom).

- **GeocodeAddressGlobal**—Prend une adresse dans tout pays pris en charge et renvoie les coordonnées de longitude et de latitude et d'autres informations. Geocode Address Global géocode les adresses uniquement de pays pour lesquels vous avez une licence. Il ne prend pas en charge l'Australie et la Grande-Bretagne.
- **Geocode Address**—Prend une adresse située dans n'importe quel pays pris en charge et renvoie le centroïde de ville ou, pour certains pays, le centroïde postal. Geocode Address World ne peut pas réaliser de géocodage au niveau de l'adresse de rue.
- **Geocode Africa**—Fournit un géocodage au niveau des rues pour de nombreux pays africains. Il peut aussi déterminer les centroïdes de ville ou de localité, ainsi que les centroïdes de code postal pour certains pays.
- **Geocode Middle East**—Fournit un géocodage au niveau des rues pour de nombreux pays du Moyen-Orient. Il peut également déterminer les centroïdes de ville ou de localité. Le Moyen-Orient prend en charge les jeux de caractères anglais et arabe.
- **Geocode Latin America** Fournit un géocodage au niveau des rues pour de nombreux pays d'Amérique latine. Il peut également déterminer les centroïdes de ville ou de localité. Il existe une couverture de code postal pour certains pays.
- **GeocodeUSAddress**—Prend une adresse d'entrée et renvoie les coordonnées de longitude et de latitude et d'autres informations d'adresse.
- **GNAFPIDLocationSearch—**Identifie l'adresse ainsi que les coordonnées de latitude/longitude d'un Geocoded National Address File Persistent Identifier (G-NAF PID).
- **ReverseAPNLookup**—Prend le numéro de parcelle d'un assesseur (APN), le code de comté selon les Standards Fédéraux de traitement de l'information (FIPS), et le code d'État FIPS et renvoie l'adresse de la parcelle.
- **ReverseGeocodeUSLocation**—Prend pour entrée un géocode (coordonnées de latitude et de longitude) et renvoie l'adresse de l'emplacement.

## Bases de données Enterprise Geocoding

Les bases de données du module Enterprise Geocoding suivantes sont installées sur le serveur Spectrum™ Technology Platform. Certaines des bases de données sont disponibles par souscription de Pitney Bowes et ont des mises à jour mensuelles ou trimestrielles. D'autres sont sous licence USPS® .

#### *Bases de données U.S. Geocoding (États-Unis uniquement)*

Ces bases de données contiennent les données spatiales nécessaires pour effectuer la normalisation d'adresse et le géocodage. Pour réaliser un géocodage aux États-Unis, vous devez installer au moins l'une de ces bases de données. Vous pouvez définir la base de données que vous désirez voir correspondre avec les options de traitement. Enterprise Geocoding essaie de correspondre à la base de données que vous avez indiquée. Pour vérifier si vous correspondez à la base de données que vous voulez, vous pouvez revoir la valeur renvoyée dans le champ de sortie StreetDataType.

Ces bases de données utilisent des fichiers propriétaires nommés fichiers GSD. Pour la mise en correspondance de centroïde de code postal, le fichier us.Z9 contient toutes les informations de centroïde pour tous les états et comporte normalement une extension z9.

- **Centrus Enhanced Geocoding**—Cette base de données est constituée de données TIGER fournies par le U.S. Geological Survey et des données d'adresse fournies par le Service Postal des États-Unis.
- **TomTom Geocoding**—Cette base de données fournit des données plus récentes que la base de données Centrus Enhanced Geocoding. Elle requiert une licence supplémentaire. Ces données sont fournies par TomTom, un fournisseur de données spatiales tiers, et les données postales par le Service Postal des États-Unis.
- **NAVTEQ Geocoding**—Cette base de données fournit des données plus récentes que la base de données Centrus Enhanced Geocoding. Elle requiert une licence supplémentaire. Les données NAVTEQ sont fournies par NAVTEQ, un fournisseur tiers de données spatiales. Pour de plus amples informations sur ces bases de données, contactez votre représentant commercial.
- **ZIP + 4 Centroid**—Cette base de données ne fournit que la standardisation des adresses et les correspondances au centroïde ZIP + 4. Elle ne fournit pas de correspondance au niveau des rues.

Chaque base de données de géocodage a en option un index des intersections des états. L'index des intersections des états est conçu pour permettre une identification rapide des intersections sur la base des états. Par exemple, l'Index d'intersection d'état permet la recherche de base de données "1ère et principale rue, CO" et renvoie la liste des correspondances possibles au Colorado plus rapidement qu'une recherche de chaque instance d'intersection dans la base de données de géocodage entière.

#### *Bases de données Points des États-Unis (États-Unis uniquement)*

Les bases de données Points contiennent les données pour la localisation du centre postal d'un colis. Ces bases de données fournissent une précision de géocodage améliorée pour le mappage Internet, l'assurance des propriétés et des victimes, les télécommunications, les services publics, etc.

Ces bases de données sont proposées en option, mais Centrus Enhanced Points ou Centrus Premium Points est obligatoire pour Reverse Assessor's Parcel Number (APN) Lookup. Ces bases de données sont également distribuées séparément sous des licences distinctes.

- **Centrus Points**—Cette base de données contient les données nécessaires pour localiser le centre d'une parcelle ou d'un immeuble. Elle ne contient pas le numéro de colis de l'assesseur (APN) ni de données d'élévation.
- **Centrus Elevation**—Cette base de données contient les mêmes données que Centrus Points, plus des données d'élévation.
- **Centrus Enhanced Points**—Cette base de données contient les mêmes données que Centrus Points, plus les données APN.
- **Centrus Premium Points**—Cette base de données contient les mêmes données que Centrus Points, plus les données APN et d'élévation.
- **Centrus TomTom Points Database**—Les données de cette base sont fournies par TomTom, un fournisseur tiers de données spatiales.
- **Master Location Data** Cette base de données fournit la meilleure localisation de points d'adresse disponible pour toutes les adresses aptes à recevoir du courrier aux États-Unis.

#### *Base de données Reverse Geocoding (États-Unis uniquement)*

Cette base de données contient les données dont vous avez besoin pour convertir la latitude/longitude en une adresse.

Cette base de données est facultative, mais elle est obligatoire pour ReverseGeocodeUS. Cette base de données est également distribuée séparément sous une licence distincte.

#### *Fichiers auxiliaires (États-Unis uniquement)*

Les fichiers auxiliaires contiennent des enregistrements définis par l'utilisateur. Vous pouvez utiliser des fichiers auxiliaires pour fournir des données personnalisées à utiliser dans la correspondance d'adresses et dans la correspondance de géocode.

#### *Base de données DPV® (États-Unis uniquement)*

La base de données Delivery Point Validation vous permet de vérifier la validité de toute adresse de courrier individuel aux États-Unis. La base de données DPV est distribuée en tant qu'amélioration des capacités à valider les adresses de courrier de la base de données de géocodage. Chaque fois qu'une édition de base de données de géocodage publiée, l'édition correspondante de la base de données DPV est publiée également. La date de la base de données DPV doit correspondre à celle de la base de géocodage pour que le traitement DPV puisse fonctionner. Les recherches DPV peuvent ne pas être effectuées au-delà de la date d'expiration de la base de données DPV.

Cette base de données est proposée en option, mais obligatoire pour le traitement CASS Certified™. La base de données DPV est également nécessaire pour déterminer les sorties ZIP + 4 et les sorties associées à ZIP + 4 (DPBC, type d'enregistrement USPS, etc.). Cette base de données est également distribuée séparément sous une licence distincte.

#### **Remarque :**

L'organisme délivrant les licences pour le Service Postal interdit l'utilisation de DPV pour la génération de listes d'adresses, et interdit également que la base de données DPV soit exportée hors des États-Unis.

#### *Base de données EWS (États-Unis uniquement)*

La base de données Early Warning System (EWS) contient des données empêchant l'enregistrement d'adresses par codage erroné provoqué par un retard de données postales pour atteindre les États-Unis.

USPS<sup>®</sup> actualise le fichier EWS sur une base hebdomadaire. Au contraire des bases de données DPV et LACS<sup>Link</sup>, la base de données EWS n'a pas besoin d'avoir la même date que la base de données de géocodage. Vous pouvez télécharger gratuitement le fichier EWS.zip dans la section CASS du site Web RIBBS USPS® à l'adresse suivante :

#### **<https://ribbs.usps.gov//index.cfm?page=doclist>**

Lorsque vous téléchargez la base de données EWS, vous recevez un fichier nommé OUT. Vous devez renommer le fichier OUT en EWS.txt avant de l'utiliser.

## *Base de données LACS Link (États-Unis uniquement)*

La base de données LACS<sup>Link</sup> vous permet de corriger des adresses ayant été modifiées à la suite du passage d'un nom de route rurale à un nom de rue, une renumérotation de boîte postale ou un changement de nom de rue.

Cette base de données est proposée en option, mais obligatoire pour le traitement CASS Certified™. La base de données LACS<sup>Link</sup> est également obligatoire en mode CASS pour la réception de sorties ZIP + 4 et associées à ZIP + 4 (code barres de point de livraison, type d'enregistrement USPS, etc.).

La date de la base de données LACS<sup>Link</sup> doit correspondre avec la date de base de données de géocodage pour la fonction de traitement de LACS<sup>Link</sup>.

#### **Remarque :**

L'organisme délivrant les licences pour USPS interdit l'utilisation de LACS<sup>Link</sup> pour la génération d'adresses ou de listes d'adresses, et interdit également que la base de données LACSLink soit exportée hors des États-Unis.

#### *Bases de données International Geocoding*

Les bases de données International geocoding contiennent les données spatiales nécessaires à la normalisation des adresses et au géocodage des emplacements hors des États-Unis. Chaque pays a sa propre base de données, et certains pays ont des bases de données en option fournissant un géocodage amélioré.

#### *Base de données AddressBase Premium du Royaume-Uni*

AddressBase Premium est une base de données de points provenant de Ordnance Survey®, de Royal Mail et des autorités locales.

La base de données AddressBase Premium fournit le plus haut niveau de précision, comme reflété dans les codes de résultat S8. La base de données inclut des objets sans adresse postale, comme les propriétés sous-divisées, les lieux de culte et les centres communautaires.

La base de données AddressBase Premium est basée sur le numéro UPRN (Unique Property Reference Number – numéro de référence de propriété unique). Le numéro UPRN est l'identifiant unique qui fournit une référence persistante à une propriété unique, quelles que soient les modifications apportées au nom de propriété, à son statut, à sa sous-division ou à son utilisation (comme le passage d'un seul occupant à plusieurs), voire même malgré la démolition de la propriété. Toutes les adresses historiques, alternatives et provisoires sont enregistrées sous le même numéro UPRN. Le numéro UPRN est renvoyé avec chaque candidat AddressBase Premium, sauf pour les adresses d'Irlande du Nord.

Étant donné que la source de données Ordnance Survey ne contient pas d'adresses pour l'Irlande du Nord, la base de données AddressBase Premium est complétée des données d'adresse de code postal de Royal Mail® pour l'Irlande du Nord. Ces données pour l'Irlande du Nord n'ont que la précision d'un centroïde de code postal (code de résultat S3).

Pour plus d'informations sur AddressBase Premium, reportez-vous à **<https://www.ordnancesurvey.co.uk/business-and-government/help-and-support/products/addressbase-premium.html>** dans Ordnance Survey.

#### *Base de données CodePoint du Royaume-Uni*

La base de données du fichier d'adresses postales CodePoint (PAF) fournit un géocodage centroïde de code postal. La base de données CodePoint convient à la plupart des applications impliquant une correspondance d'adresse, une validation, etc.

La base de données CodePoint est tirée de Royal Mail et couvre les adresses de rues du Royaume-Uni (Grande-Bretagne et Irlande du Nord). C'est l'ensemble des données de la base de données CodePoint qui est sous licence, plutôt que les régions. La précision du centroïde de code postal fourni par la base de données CodePoint est reflétée dans les codes de résultat S3.

Pour plus d'informations sur la source de données Royal Mail, voir :

#### **<http://www.royalmail.com>**

#### *Fichier national de géocodage d'adresses d'Australie (G-NAF)*

Cette base de données fournit un géocodage amélioré des adresses Australiennes. C'est le seul index national Australien sur les localités, les rues et numéros faisant autorité, validé par coordonnées géographiques. Il contient à la fois des adresses rurales et urbaines officiellement reconnues ; comme des adresses non officielles (alias). Les adresses postales et les boîtes postales ne sont pas inclues. Toutefois, du fait que de nombreuses zones rurales ne possèdent pas d'informations d'adresse rurale adéquate, les numéros de boîtes postales de bord de route (RMB), les numéros de lot, de bloc et de section ont été inclus à l'ensemble des données G-NAF.

Lorsque vous installez cette base de données, vous trouverez deux sous-dossiers :

- **GNAF123**—le dictionnaire de niveau de point. Celui-ci possède la plus haute précision de géocodage (caractérisée par un niveau de fiabilité 1, 2, ou 3.)
- **GNAF456**—Contient le reste des informations de G-NAF qui ne possèdent pas les critères de précision de géocodage (caractérisées par un niveau de fiabilité 4, 5, ou 6.)

Vous devez spécifier chacun d'eux comme étant des ressources de base de données séparés dans Management Console.

Nous vous recommandons d'utiliser les deux bases de données pour valider l'existence d'adresses, mais de n'utiliser que GANF123 pour le niveau de géocodage des colis. Si vous n'avez pas besoin de géocodage de colis, vous pouvez utiliser la base de données GANF456 pour le géocodage.

#### *Base de Données de Point de la Nouvelle-Zélande*

La base de données de Point de Nouvelle Zélande se base sur des données de points postaux ayant une précision au toit de maison près pour chaque adresse de rue unique. L'emplacement X et Y renvoyé par les candidats de cette base de données ont une précision au toit de maison prés.

Ces données sont conservées par les autorités gouvernementales des renseignements terrestres de Nouvelle Zélande. Cette base de données fait l'objet de mises à jour mensuelles à partir de ce que fournissent les conseils de district locaux.

#### *Autres bases de données de points pour les pays internationaux*

Un certain nombre d'autres bases de données de points sont disponibles pour des pays internationaux. Outre l'Australie, les États-Unis, la Nouvelle-Zélande et le Royaume-Uni, les bases de données de points du module Enterprise Geocoding sont disponibles pour les pays suivants :

- Andorre
- Belgique
- Canada
- République tchèque
- Danemark
- France
- Guyane française
- Allemagne
- Gibraltar
- Inde
- Irlande
- Japon
- Luxembourg
- Malaisie
- Martinique
- Mayotte
- Mexique
- Monaco
- Maroc
- Pays-Bas
- Portugal
- Réunion
- Singapour
- Slovaquie
- Espagne
- Suède

D'autres bases de données de points seront peut-être disponibles dans les futures versions. Pour obtenir davantage d'informations sur les licences des bases de données de points du module Enterprise Geocoding, contactez votre représentant commercial.

#### **Ajout d'une ressource de base de données américaine du module Enterprise Geocoding**

Lorsque vous installez une nouvelle ressource de base de données ou que vous modifiez une ressource de base de données existante, vous devez la définir dans Management Console afin que celle-ci devienne disponible sur votre système. Cette procédure décrit comment ajouter ou modifier une ressource de base de données américaine pour le module Enterprise Geocoding.

- **1.** Si vous ne l'avez pas encore fait, installez les fichiers de jeux de données sur votre système. Pour en savoir plus sur l'installation des bases de données, voir le *Spectrum™ Technology Platform Guide d'installation*.
- **2.** Dans Management Console, accédez à **Ressources** et choisissez **Bases de données Spectrum**.
- **3.** Pour créer une nouvelle ressource de base de données, cliquez sur le bouton Ajouter  $\pm$ . Pour apporter des modifications à une ressource de base de données existante, sélectionnez-la, puis cliquez sur le bouton Modifier  $\ll 1$ . Pour supprimer une ressource de base de données, sélectionnez-la, puis cliquez sur le bouton Supprimer  $\boxed{\blacksquare}$ .
- **4.** Si vous créez une nouvelle ressource de base de données, sur la page **Ajouter une base de données**, saisissez un nom pour la ressource de base de données dans le champ **Nom**. Ce nom est entièrement de votre choix. Si vous créez une nouvelle base de données en copiant

une existante, renommez le nom par défaut si nécessaire. Vous ne pouvez pas modifier le nom d'une ressource de base de données existante, puisque tous les services ou les jobs qui référencent la ressource de base de données par son nom d'origine échoueront.

**Remarque :** Si vous utilisez le module Enterprise Geocoding avec le module Siebel, nommez la base de données de géocodage américaine **KGDDatasource**.

**5.** Dans le champ **Pool size**, indiquez le nombre maximal de demandes simultanées que cette base de données doit gérer.

La taille de pool optimale varie en fonction du module. En général, vous verrez les meilleurs résultats en définissant la taille de pool entre la moitié à deux fois le nombre d'unités centrales sur le serveur, avec une taille de pool optimale de la plupart des modules identique au nombre d'unités centrales. Par exemple, si votre serveur dispose de quatre unités centrales que vous souhaitez expérimenter avec une taille de pool comprise entre 2 (la moitié du nombre d'unités centrales) et 8 (deux fois le nombre d'unités centrales) avec la taille optimale étant probablement 4 (le nombre d'unités centrales).

Lors de la modification de la taille de pool, vous devez également considérer le nombre d'instances d'exécution indiquées dans le dataflow pour les stages accédant à la base de données. Considérez par exemple un flux de données disposant d'un stage Geocode US Address configuré pour utiliser une instance d'exécution. Si vous définissez la taille de pool de la base de données de géocodage des États-Unis, vous ne verrez pas d'amélioration des performances, car il n'y aurait qu'une instance d'exécution et donc il n'y aurait qu'une demande à la fois dans la base de données. Cependant, si vous souhaitez augmenter le nombre d'instances d'exécution de Geocode US Address à quatre, vous pouvez voir une amélioration de performances dans la mesure où il y aurait quatre instances de Geocode US Address accédant à la ressource de base de données simultanément, utilisant ainsi le pool entier.

**Conseil :** Vous devez effectuer des tests de performances avec divers paramètres afin d'identifier les paramètres de taille de pool optimale et d'instance d'exécution pour votre environnement.

- **6.** Dans le champ **Module**, sélectionnez GeoStan. Le champ **Type**, Codeurs géographiques américains, est sélectionné par défaut.
- **7.** Pour ajouter un nouveau jeu de données, sous **Source de données**, cliquez sur le bouton Ajouter . Dans le champ **Chemin d'accès**, spécifiez le dossier contenant les fichiers de jeu de données.

Vous pouvez saisir un chemin d'accès ou cliquer sur le bouton Parcourir **pr**our localiser le jeu de données dont vous avez besoin, puis cliquer sur **Ok**. Vous pouvez inclure plusieurs chemins d'accès à des jeux de données. Cela vous permet de spécifier une ressource unique comprenant à la fois le jeu de données principal et tout jeu de données facultatif, comme DPV, LACS<sup>Link</sup> ou des données d'élévation.

Pour les jeux de données DPV et LACS<sup>Link</sup>, l'interface fournit des indicateurs  $\texttt{Yes/No}$  pour indiquer si des données DPV et LACS<sup>Link</sup> sont détectées dans l'un des chemins d'accès définis pour la ressource de base de données.

8. Si vous voulez ajouter des jeux de données supplémentaires, cliquez sur le bouton Ajouter  $\pm$ . Pour modifier le chemin d'accès à un jeu de données, sélectionnez le jeu de données, puis

cliquez sur le bouton Modifier . Pour supprimer un jeu de données, sélectionnez le jeu de données, puis cliquez sur le bouton Supprimer  $\Box$ 

**9.** Si vous disposez de plusieurs jeux de données et que vous souhaitez les réorganiser, sélectionnez un jeu de données et cliquez sur le bouton Haut  $\bigoplus$  ou Bas  $\Psi$  pour déplacer le fichier dans la liste de jeux de données.

**Remarque :** L'ordre des jeux de données définit la priorité du jeu de données à utiliser lorsqu'une correspondance est effectuée sur plusieurs jeux de données de même niveau ; par exemple, une correspondance sur deux jeux de données de rue. Dans ce cas, le jeu de données tout en haut de la liste est celui utilisé.

**10.** Lorsque vous avez terminé vos modifications, cliquez sur **Enregistrer**.

## Concepts de géocodage

Le géocodage est le processus servant à déterminer les coordonnées de longitude et de latitude d'une adresse. Il y a différentes façons de géocoder une adresse. Par ordre de la plus exacte à la moins exacte, ces méthodes sont les suivantes :

#### **Correspondance de niveau de point**

La correspondance de niveau de point situe le centre de l'espace réel occupé par un bâtiment ou un colis. Il s'agit du type de géocode le plus précis, utilisé dans les industries comme le mappage Internet, les assurances, les télécommunications et les utilitaires.

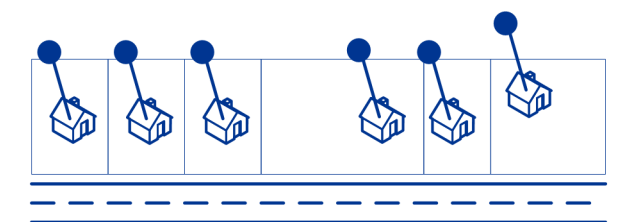

La correspondance d'axe est utilisée avec la correspondance de niveau de point pour lier un géocode de niveau de point à son segment de rue parent. Ceci vous offre des données supplémentaires sur le segment de rue parent qui n'est pas récupérable à l'aide de la seule correspondance de niveau de point. Les informations de sortie comprennent également l'axe à partir du géocode des données de point jusqu'à la correspondance d'axe.

#### **Correspondance de rue**

La correspondance de rue identifie l'emplacement approximatif d'une adresse sur un segment de rue. Dans la correspondance de rue, l'emplacement est déterminé en calculant l'emplacement approximatif d'un numéro de maison basé sur la plage de numéros dans la rue de l'emplacement. Par exemple, si l'adresse se trouve sur un segment de rue avec une gamme d'adresses de 50 à

99, alors on suppose que le numéro de maison 75 serait au milieu du segment de rue. Cette méthode considère que les adresses sont espacées de façon égale le long du segment de rue. En conséquence, ce n'est pas aussi exact que la correspondance de point, car les adresses peuvent ne pas être distribuées de façon égale le long d'un segment de rue.

Par exemple, le diagramme suivant indique les résultats d'une correspondance de niveau de rue le long d'un segment avec des bâtiments espacés de façon inégale. Les trois premiers bâtiments sont géocodés assez précisément car ils sont espacés de façon égale. Le quatrième bâtiment, cependant, réside sur une parcelle légèrement plus grande que les autres dans cette rue. Étant donné que la correspondance de niveau de rue considère que les bâtiments sont espacés de façon égale, le résultat est que la quatrième, la cinquième et la sixième maison ne sont pas aussi précises que les trois premières. Si vous deviez utiliser le géocodage de niveau de point, les résultats seraient plus précis.

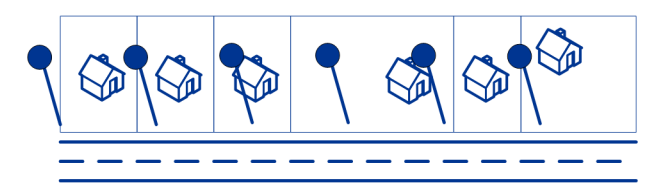

#### **Correspondance de Centroïde**

La correspondance de centroïdes de code ZIP est un point central d'une zone définie soit par un Code Zip ou un ZIP + 4, et constitue le type de géocode le moins précis. Un centroïde de code ZIP est le centre d'un code ZIP ; un centroïde ZIP + 4 est le centre d'un ZIP + 4. Étant donné qu'un ZIP + 4 représente une zone plus petite qu'un code ZIP, un centroïde ZIP + 4 est plus précis qu'un centroïde de code ZIP.

Le diagramme suivant illustre la correspondance de centroïde. Les six maisons auraient le même géocode dans cet exemple car elles se trouvent toutes sur le même code ZIP + 4.

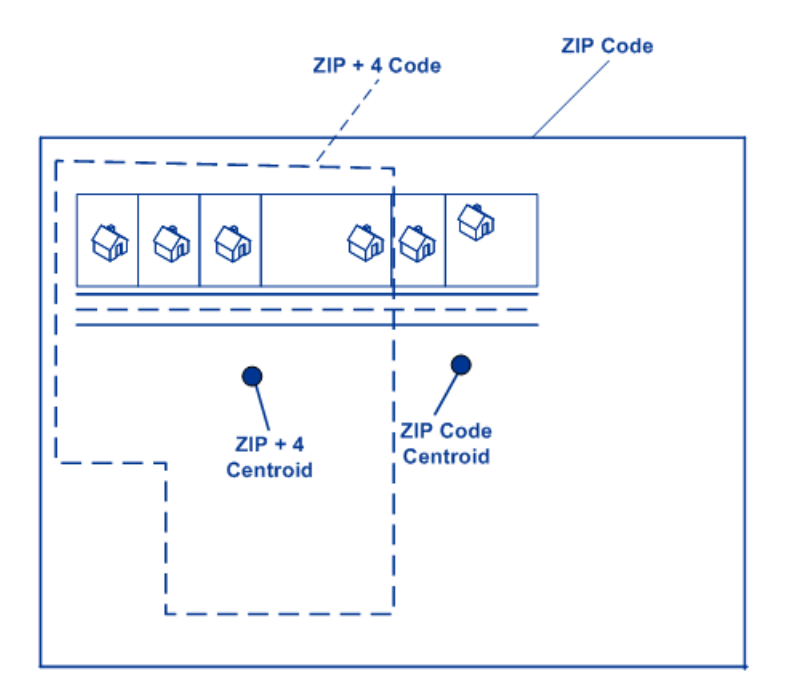

# Stratégies de correspondance de géocodage pour les emplacements en dehors des États-Unis.

Le module Enterprise Geocoding offre une variété d'options pour contrôler la précision du géocodage et du taux de réponse. Les informations suivantes décrivent les différentes approches de mise en correspondance que vous pouvez appliquer au géocodeur de tout pays, sauf au géocodeur des États-Unis (GeocodeUSAddress), dont les options sont différentes.

#### **Maximisation du taux de réponse**

Pour générer le plus haut taux de correspondance possible, ne spécifiez pas le numéro de maison, la rue ni la ville/localité avec l'option ExactMatch.

Une autre façon de maximiser le taux de correspondance est déterminée par FallbackToPostal=Y. Cela signifie que le géocodage revient au centroïde de code postal à quatre chiffres si une correspondance de niveau de rue proche ne peut être faite. Bien que ce scénario peut donner des faux positifs, il peut être la meilleure solution de correspondance quand vous avez de grandes bases données à géocoder.

Vous devez évaluer si le pourcentage de faux positifs aura une incidence sur votre analyse. Afin de réduire le nombre de faux positifs sans pour autant sacrifier le taux de succès, analysez les codes de résultat après une session de géocodage et ajustez vos paramètres en conséquence.

#### **Maximisation de la précision**

Si votre analyse nécessite des adresses géocodées avec une grande précision, choisissez une stratégie dans laquelle le géocodeur renvoie le plus grand pourcentage de géocodes de haute précision et le plus bas nombre de correspondances imprécises (faux positifs). Pour ce faire, utilisez l'option ExactMatchles paramètres pour requérir les correspondances proches de tous les éléments d'adresse. En outre, définissez FallbackToPostal=N.

Cette technique peut donner un taux de correspondance plus faible, mais donnera la meilleure précision.

#### **Équilibrage du taux de correspondance et de la précision**

Vous pouvez avoir besoin d'une stratégie d'équilibrage entre le taux de correspondance et la précision géographique. Cela étant, vous pouvez avoir besoin de géocoder autant d'enregistrements automatiques que possible, mais vouloir en même temps minimiser le nombre de correspondances approximatives (faux positifs). Par exemple, il peut se produire des faux positifs quand le géocodeur :

- trouve une rue dont le nom ressemble au nom de rue d'entrée ;
- trouve la même rue dans une autre ville (si la correspondance de code postal n'est pas requise) ;
- trouve la rue, mais avec un numéro de maison différent (si le numéro de rue n'est pas requis).

Les paramètres suivants peuvent permettre d'obtenir un bon équilibre entre taux de correspondance et précision :

- **CloseMatchesOnly**—Spécifiez Y.
- **MustMatchHouseNumber**—Spécifiez Y.
- **MustMatchStreet**—Spécifiez Y.
- **FallbackToPostal**—Spécifiez N.

## Concepts postaux

Les sections suivantes contiennent des informations sur les concepts postaux utilisés par le module Enterprise Geocoding.

**Remarque :** Cette section et les rubriques Locatable Address Conversion System, Delivery Point Validation et Early Warning System concernent le géocodage des États-Unis uniquement.

#### **Doubles adresses**

GeocodeUSAddress peut traiter des entrées contenant deux adresses pour le même enregistrement sur la même ligne d'adresse. Par exemple, GeocodeUSAddress peut traiter l'adresse d'entrée suivante :

#### 3138 HWY 371 PO BOX 120 PRESCOTT AR 71857

GeocodeUSAddress ne reconnait pas les adresses doubles lorsque ce sont toutes les deux des adresses de rue. Par exemple, GeocodeUSAddress ne reconnait PAS 135 Main St 4750 Walnut St Ste 200. GeocodeUSAddress reconnait les adresses doubles lorsque les deux adresses sont le même type d'adresse, mais pas des adresses de rue. Par exemple, GeocodeUSAddress reconnait PO BOX 12 PO BOX 2000.

Après que GeocodeUSAddress ait analysé les adresses en doublon, il recherche une correspondance. GeocodeUSAddress détermine quelle adresse a la préférence pour la correspondance basée sur le mode de traitement. En mode CASS, GeocodeUSAddress ignore les options de préférence de boîte postale et de préférence de rue et tente de trouver une correspondance dans l'ordre suivant : boîte postale, rue, route rurale et distribution générale. En mode approximatif, GeocodeUSAddress reconnaît l'option d'entrée Préférence d'adresse (AddressPreference).

**Remarque :** GeocodeUSAddress n'effectue pas de traitement d'adresse double en mode Exact et Proche. GeocodeUSAddress n'effectue pas de traitement d'adresse multiligne.

#### **Système de conversion d'adresse Locatable (LACS)**

Le système USPS® de conversion d'adresse Locatable (LACS) corrige les adresses modifiées suite à un changement de route rurale en rue, une renumérotation de boîte postale ou un changement de style d'adresse de rue. Voici des exemples de conversion LACS<sup>Link</sup> :

- Adresse avec route rurale modifiée en adresse avec rue : ancienne adresse : RR 3 Box 45 nouvelle adresse : 1292 North Ridgeland Drive
- Adresse avec changement du nom de rue et du numéro : ancienne adresse : 23 Main Street nouvelle adresse : 45 West First Avenue
- Modification du numéro de boîte postale : ancienne adresse : PO Box 453 nouvelle adresse PO Box 10435

LACS<sup>Link</sup> est requis pour le traitement CASS.

#### **Delivery Point Validation (DPV – validation du point de livraison)**

Une validation du point de distribution (DPV®) est une technologie United States Postal Service® (USPS® ) qui valide la précision des informations d'adresse jusqu'à l'adresse individuelle de courrier. En utilisant le système DPV® pour valider des adresses, vous pouvez réduire le nombre de courriers non distribuables (UAA), réduisant ainsi les coûts postaux ou tout autre coût professionnel consécutif à l'inexactitude d'une adresse.

**Remarque :** DPV® est disponible uniquement pour les adresses américaines.

Sans le système DPV®, la procédure de validation des adresses vérifie uniquement qu'une adresse individuelle est dans la plage des adresses valides pour la rue donnée. Par exemple, les données

USPS indiquent que la plage d'adresses sur Maple Lane va de 500 à 1000. Vous tentez de valider une adresse 610 Maple Ln. Sans le système DPV® , cette adresse semble valide, car elle se trouve dans la plage de 500 à 1000. Cependant, en réalité, l'adresse 610 Maple Ln n'existe pas : les numéros de résidence de cette section de la rue sont 608, 609, 613 et 616. Avec le système de traitement DPV®, vous seriez alerté du fait que le 610 Maple Ln n'existe pas et que vous pouvez agir pour corriger l'adresse.

DPV<sup>®</sup> fournit aussi les attributs uniques d'adresse pour aider à produire des listes de publipostage mieux ciblées. Par exemple, DPV® peut indiquer si un emplacement est vacant et peut identifier les agences de réception de publipostage commercial (CMRA) et les boîtes postales privées.

Bien que DPV® puisse valider l'exactitude d'une adresse existante, vous ne pouvez pas utiliser DPV® pour créer une liste d'adresses. Par exemple, vous pouvez valider que 123 Elm Street Apartment 6 existe, mais vous ne pouvez pas demander s'il y a un appartement 7 ayant le même nom de rue. Pour empêcher la génération de listes d'adresses, la base de données DPV® contient des enregistrements faux positifs. Les enregistrements faux positifs sont des adresses créées artificiellement résidant dans des tables faux positif. Pour chaque réponse négative se produisant dans une requête DPV®, une requête s'effectue dans la table faux positif. Une correspondance avec cette table arrête le traitement DPV® .

#### **Early Warning System (EWS)**

Early Warning System (système d'avertissement précoce) (EWS) fournit des informations à jour sur les nouvelles adresses et les adresses récemment modifiées n'ayant pas été mises à jour dans la base de données USPS mensuelle. Le système EWS réduit le risque de codage erroné des enregistrements d'adresse en cas de retard dans la mise à jour des données postales des bases de données USPS®.

Plus la base de données postale des États Unis est ancienne, plus le risque potentiel d'avoir une adresse erronée est élevée. Lorsqu'une adresse valide reçoit un mauvais codage parce que l'adresse à laquelle elle correspond dans la base de données postale des État Unis, est inexacte, l'adresse sera cassée.

Les données EWS se composent d'informations d'adresses partielles limitées au Code ZIP™, au nom de rue, à un pré-directionnel, à un post-directionnel et à un suffixe. Pour qu'un enregistrement d'adresse soit éligible EWS, elle ne doit pas être présente dans la production mensuelle des États Unis la plus récente. Base de données Postale.

USPS<sup>®</sup> actualise le fichier EWS sur une base hebdomadaire. Vous pouvez télécharger le fichier EWS à partir du site Web USPS® sur **[https://ribbs.usps.gov/cassmass/documents/tech\\_guides/](https://ribbs.usps.gov/cassmass/documents/tech_guides/)**.

# <span id="page-17-0"></span>2 -GeocodeUSAddress

GeocodeUSAddress prend une adresse et vous renvoie les coordonnées de latitude et longitude correspondant. GeocodeUSAddress standardise et valide également les adresses fournies par le service postal des États-Unis.

GeocodeUSAddress peut également géocoder des intersections. Au lieu d'entrer une adresse postale, vous pouvez entrer une intersection telle que « Pearl St. and 28th » et obtenir les coordonnées de l'intersection.

GeocodeUSAddress fait partie du module Enterprise Geocoding. Pour plus d'informations sur le module Enterprise Geocoding, reportez-vous à la section **Module Enterprise [Geocoding](#page-3-0)** à la page 4.

# In this section

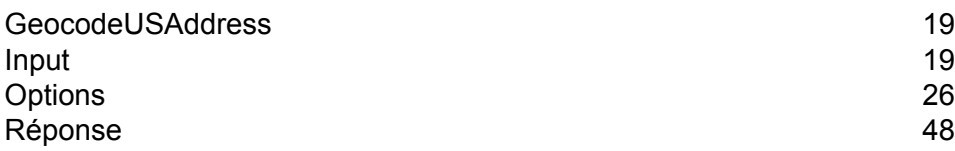

# <span id="page-18-0"></span>GeocodeUSAddress

# <span id="page-18-1"></span>Input

GeocodeUSAddress prend un adresse en entrée. Pour obtenir la meilleure performance avec GeocodeUSAddress et le plus possible de correspondances, votre adresse d'entrée doit être aussi complète que possible et exempte de toute erreur d'épellation ou d'informations incomplètes. Les adresses d'entrée doivent être aussi proches que possible des standards USPS pour obtenir le taux de correspondance le plus élevé. Pour des informations sur les standards USPS, consultez le site Web USPS à l'adresse **<http://www.usps.com>**.

Les adresses d'entrée doivent contenir une ligne d'adresse de rue et une dernière ligne, ou une seule ligne comprenant à la fois les éléments d'adresse et de dernière ligne. Ceci permet à GeocodeUSAddress d'identifier avec précision une zone dans laquelle rechercher un candidat correspondant, en se basant sur la ville, l'état et le code ZIP. Cependant, la correspondance peut encore être effectuée dans les cas où seule la ville figure sur la dernière ligne et où la dernière ligne ne contient pas la ville, l'état et le code ZIP. Pour plus d'informations, reportez-vous à la section **[Correspondance](#page-22-0) de la dernière ligne Ville uniquement** à la page 23.

GeocodeUSAddress accepte également une ligne d'adresse de rue avec des lignes de ville, d'état et de code ZIP séparées au lieu de se trouver sur la dernière ligne. Vous devez utiliser ce type d'entrée si vous pensez que l'adresse d'entrée est épelée correctement et si les informations sont complètes.

Si vous utilisez GeocodeUSAddress pour la standardisation d'adresses, les adresses d'entrée doivent comporter au moins un nom de rue et soit une ville et un état ou un code ZIP pour obtenir une correspondance. Si vous utilisez GeocodeUSAddress pour obtenir des informations de géocodage, les adresses d'entrée n'ont besoin de contenir qu'un code ZIP + 4 pour recevoir des informations de géocodage.

Le tableau suivant fournit des informations sur le format et la mise en page d'entrée de GeocodeUSAddress.

### *Données d'entrée de GeocodeUSAddress*

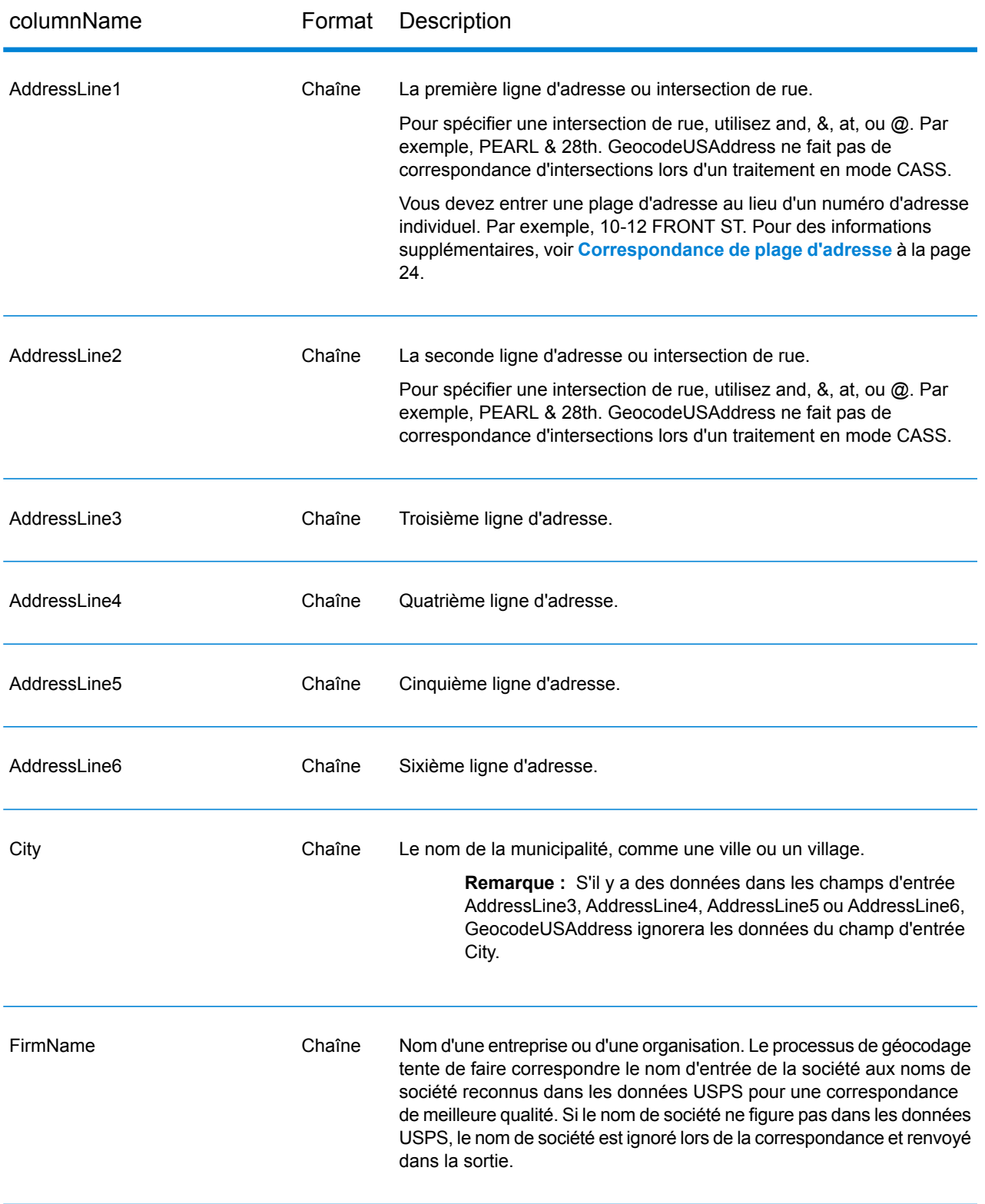

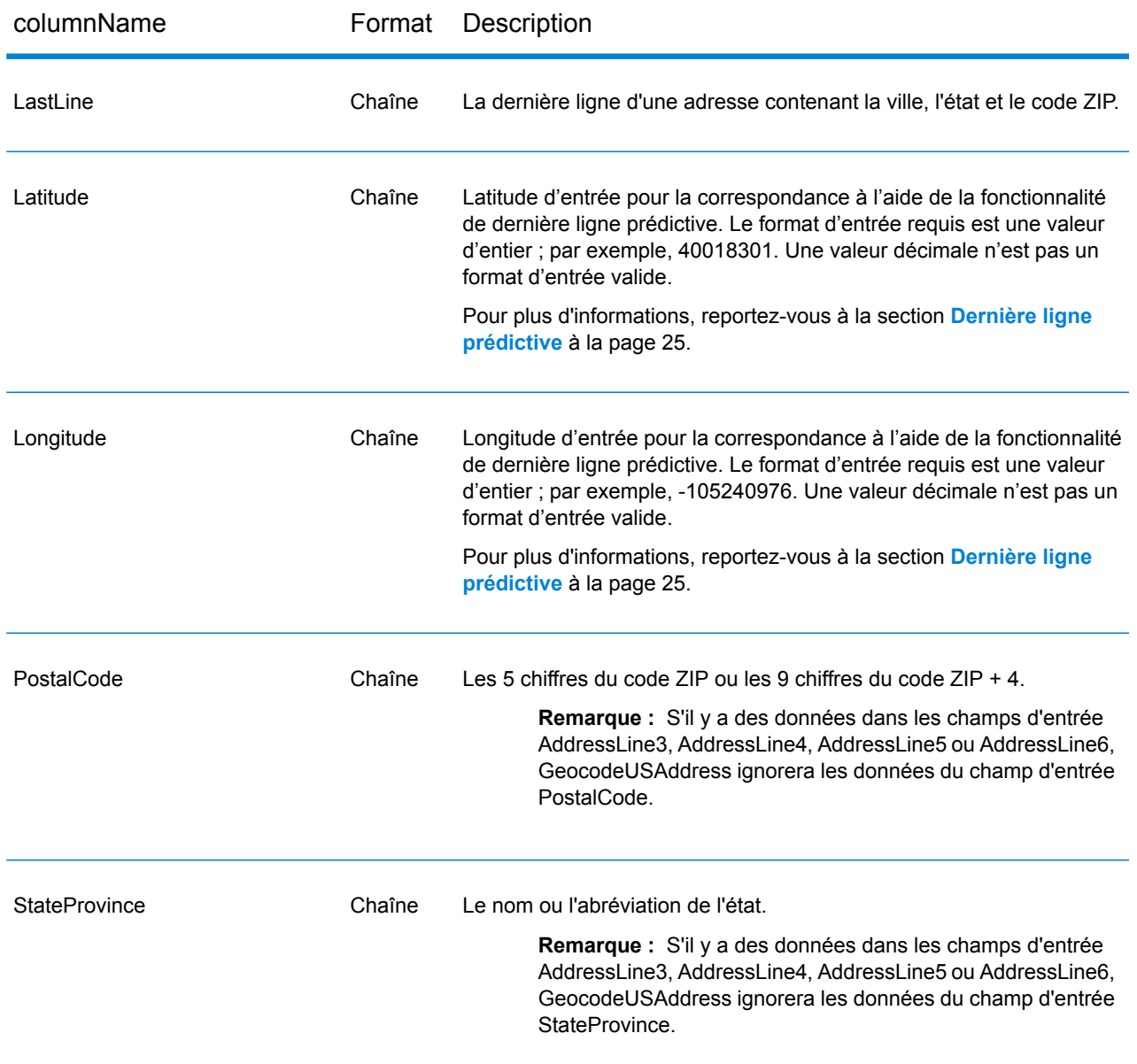

# Comment GeocodeUSAddress traite-t-il les adresses ?

GeocodeUSAddress traite les adresses dans l'ordre suivant :

**1.** Il analyse les éléments d'adresse.

GeocodeUSAddress analyse les données d'adresse d'entrée en simples éléments. L'analyse a lieu sur les données dans l'ordre dans lequel vous avez chargé les données. Même s'il manque un élément dans une adresse valide, GeocodeUSAddress peut trouver une correspondance. Quelques éléments, comme les éléments pré-directionnels, peuvent ne pas être des éléments

décisifs de certaines adresses. En comparant une adresse en tant qu'entrée à toutes les adresses connues dans une zone de recherche , GeocodeUSAddress peut habituellement déterminer si l'un de ces éléments manque ou est incorrect.

**2.** Trouve toutes les correspondances possibles dans la zone de recherche.

GeocodeUSAddress utilise les derniers éléments d'une adresse pour déterminer une zone de recherche. Vous pouvez spécifier si vous désirez que la zone de recherche soit basée sur une zone de finance ou sur une zone définie par la ville, l'état et le code ZIP (Une zone de finance est une collection de codes ZIP au sein d'une région géographique contiguë.) Si la ville et l'état ne sont pas dans le code ZIP, GeocodeUSAddress effectue des recherches séparées pour le code ZIP et la ville.

Une fois que GeocodeUSAddress a déterminé la zone de recherche, il essaie de faire correspondre les éléments d'une ligne d'adresse de rue aux enregistrements des fichiers de données standardisées et fait ce qui suit :

- Il vérifie s'il manque des tirets ou s'ils sont mal placés dans les plages d'adresse d'entrée, et si les séquences sont correctes dans les plages alphanumériques.
- Il fait une recherche des mots mal épelés et des abréviations standards. Par exemple, GeocodeUSAddress peut reconnaitre Mane pour Main et KC pour Kansas City.
- Il recherche les correspondances d'alias dans les données USPS et dans les données spatiales (TIGER et TomTom). Par exemple, GeocodeUSAddress reconnait que Boulder, CO Highway 36 est connu pour être la 28<sup>éme</sup> rue.
- Il recherche tous les noms de Sociétés USPS connus pour une vérification de correspondance supplémentaire.
- Il recherche les correspondances d'intersections de rue. Une correspondance à une intersection est extrêmement utile lorsque vous utilisez une correspondance d'adresse pour obtenir un géocode.
- Il recherche les lignes d'adresse contenant un numéro de maison et un numéro d'unité comme étant le même élément. Par exemple, GeocodeUSAddress reconnait l'entrée 4750-200 Walnut Street et effectue une recombinaison pour sortir 4750 WALNUT ST STE 200.

**Remarque :** Le USPS ne considère pas les intersections comme des adresses valides pour les livraisons postales. Par conséquent, GeocodeUSAddress ne fais pas de correspondance d'intersections lors d'un traitement en mode CASS.

**3.** Il score chaque correspondance possible par rapport à l'entrée analysée.

GeocodeUSAddress compare chaque élément dans l'adresse d'entrée à l'élément correspondant dans les candidats , et leur assigne un niveau de confiance. GeocodeUSAddress évalue le niveau de confiance de tous les éléments dans les candidats correspondants, et assigne un score final à la somme.

**Remarque :** GeocodeUSAddress utilise un système de scoring de pénalité. Si un élément ne correspond pas exactement à un élément dans le candidat correspondant, GeocodeUSAddress ajoute une pénalité au score du candidat correspondant. Par

conséquent, les scores ayant les nombres les plus bas sont les meilleures correspondances.

**4.** Il détermine la correspondance.

GeocodeUSAddress donne une priorité à chaque candidat correspondant en se basant sur le score de confiance et renvoie le candidat correspondant ayant le score le plus bas.

Le mode de correspondance que vous choisissez détermine la plage que GeocodeUSAddress autorise pour chaque correspondance. GeocodeUSAddress ne renvoie une correspondance que si le score de l'adresse ciblée tombe dans la plage désignée par le mode de correspondance sélectionné.

Dans certains cas, plusieurs candidats de correspondance peuvent avoir le score le plus bas. Dans cette occurrence, GeocodeUSAddress ne peut pas déterminer par lui-même quel est l'enregistrement correct, et renvoie un statut indiquant plusieurs correspondances.

**Remarque :** Si vous avez activé le traitement par Validation de point de distribution (DPV), GeocodeUSAddress essaie automatiquement de résoudre les correspondances multiples à l'aide de DPV.

En même temps qu'une adresse normalisée, GeocodeUSAddress renvoie également ce qui suit :

- Géocode—Longitude et latitude de l'adresse
- Code de correspondance—Informations sur la correspondance de l'entrée de l'adresse d'entrée dans les données de référence
- Code d'emplacement—Niveau de précision d'un géocode
- Parité—Le côté de la rue où se trouve la correspondance.

<span id="page-22-0"></span>GeocodeUSAddress ne renvoie pas de parité lors d'un traitement en mode non-retenu. Pour plus d'informations sur la sortie de GeocodeUSAddress, reportez-vous à la section **[Réponse](#page-47-0)** à la page 48.

### Correspondance de la dernière ligne Ville uniquement

La correspondance de dernière ligne Ville uniquement permet de faire correspondre une adresse avec une ville uniquement dans la dernière ligne d'entrée. La ville doit être fournie en utilisant soit les champs d'entrée AddressLine1(à l'aide de l'entrée d'adresse sur une seule ligne), AddressLine2,LastLine soit City.

Avec l'entrée de la dernière ligne Ville uniquement, tous les états dans lesquels la ville d'entrée existe seront recherchés. Par conséquent, il existe la possibilité d'une augmentation des correspondances multiples (renvoi de code de correspondance E023 ou E030) lors d'une mise en correspondance avec une entrée Ville uniquement au lieu d'une entrée Ville + État.

#### **Restrictions :**

- La mise en correspondance de l'entrée de dernière ligne Ville uniquement n'est pas prise en charge en mode CASS.
- La dernière ligne Ville uniquement n'est pas prise en charge lors de la mise en correspondance sur les dictionnaires Utilisateur.
- Lors de la mise en correspondance à l'aide de la dernière ligne Ville uniquement, le paramètre PreferZipCodeOverCity est ignoré.
- Il est vivement recommandé de ne pas utiliser la mise en correspondance de la dernière ligne Ville uniquement en mode de correspondance approximative, pour éviter le renvoi de correspondances de faux-positifs.

## <span id="page-23-0"></span>Correspondance de plage d'adresse

L'emplacement de certaines Sociétés commerciales est identifié par une plage d'adresses. Par exemple, un centre commercial peut avoir l'adresse 10-12 Front St. Il s'agit de la manière dont un courrier commercial est généralement envoyé un tel emplacement d'entreprise. Ces plages d'adresse peuvent être géocodées au point du milieu interpolé de la plage.

Les plages d'adresses sont différentes des adresses à trait d'union (avec un tiret) se produisant dans certaines zones métropolitaines. Par exemple, une adresse avec tiret dans le comté de Queens (Ville de New York) peut être 243-20 147 Ave. Ceci représente un seul lieu de résidence (plutôt qu'une plage d'adresse) et est géocodé comme étant une seule adresse. Si une adresse avec des tirets renvoie une correspondance exacte, GeocodeUSAddress ne tente pas d'obtenir une correspondance de plage d'adresses.

Une correspondance de plage d'adresses n'est pas disponible pour les modes Exact ou CASS, puisqu'une plage d'adresses n'est pas une adresse USPS® effective, atteignable par courrier. Les champs suivants ne sont pas renvoyés par un géocodage de plage d'adresse :

- ZIP +  $4^{\circledast}$  (en cas de segments multiples)
- Point de livraison
- numéro de vérification
- Route de service de livraison postale
- Type d'enregistrement
- Unité multiple
- Indicateur par défaut

La correspondance de plage d'adresse fonctionne avec les directives suivantes :

- Il doit y avoir deux numéros séparés par un tiret.
- Le premier numéro doit être inférieur au second.
- Les deux numéros doivent être de la même parité (pairs ou impairs) à moins que la plage d'adresse elle-même ne comporte un mélange d'adresses paires et impaires.
- Les numéros doivent être sur le même segment de rue ou sur deux segments différents. Les segments n'ont pas besoin d'êtres contigus.
- Si les deux numéros sont sur le même segment de rue, le point géocodé est interpolé vers le milieu approximatif de la plage.
- Si les numéros sont sur deux segments différents, le point géocodé est basé sur le dernier numéro de maison valide du premier segment. Les codes ZIP et FIPS sont basés sur le premier segment.
- Dans tous les cas, la parité pair/impair est évaluée pour placer le point du côté correct de la rue.

## <span id="page-24-0"></span>Dernière ligne prédictive

La fonction Dernière ligne prédictive vous permet de faire correspondre une adresse lorsque seules une adresse postale et les coordonnées de latitude/longitude sont fournies en entrée, au lieu de l'adresse postale traditionnelle avec l'entrée de la dernière ligne. Par exemple, une entrée de 4750 Walnut avec les coordonnées de latitude/longitude qui se trouvent à Boulder, renvoie des informations d'adresse complète.

#### *Activation de la dernière ligne prédictive*

Le tableau suivant décrit comment activer et configurer la fonction de dernière ligne prédictive.

**Directions** 

```
Définissez
PredictiveLastLine =
Y
Set Latitude =
integer value
Set Longitude =
integer value
Set AddressLine1 =
input street
address
```
#### *Informations supplémentaires sur les fonctionnalités*

- La fonctionnalité Dernière ligne prédictive utilise un rayon de recherche de 150 pieds.
- Par défaut, la fonctionnalité Dernière ligne prédictive est désactivée.
- Quand la dernière ligne prédictive n'est pas activée, si une adresse sur une seule ligne est fournie, toute les valeurs de latitude et de longitude d'entrée sont ignorées et l'adresse d'entrée est géocodée.
- Si les coordonnées de latitude/longitude d'entrée se situent près des frontières de plusieurs villes, le module Enterprise Geocoding traite toutes les villes et renvoie les résultats de la meilleure

correspondance. Si les résultats sont déterminés comme égaux, alors une correspondance multiple est renvoyée.

- Dernière ligne prédictive ne nécessite pas de licence pour le géocodage inverse.
- Cette fonction est compatible avec n'importe quel type d'ensemble de données.

# <span id="page-25-0"></span>**Options**

# Options de géocodage

#### *Options de géocodage de GeocodeUSAddress*

La table suivante énumère les options qui contrôlent la façon dont les coordonnées d'emplacement sont déterminées.

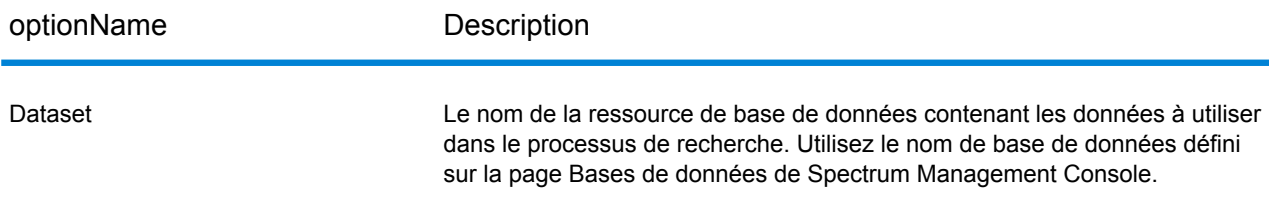

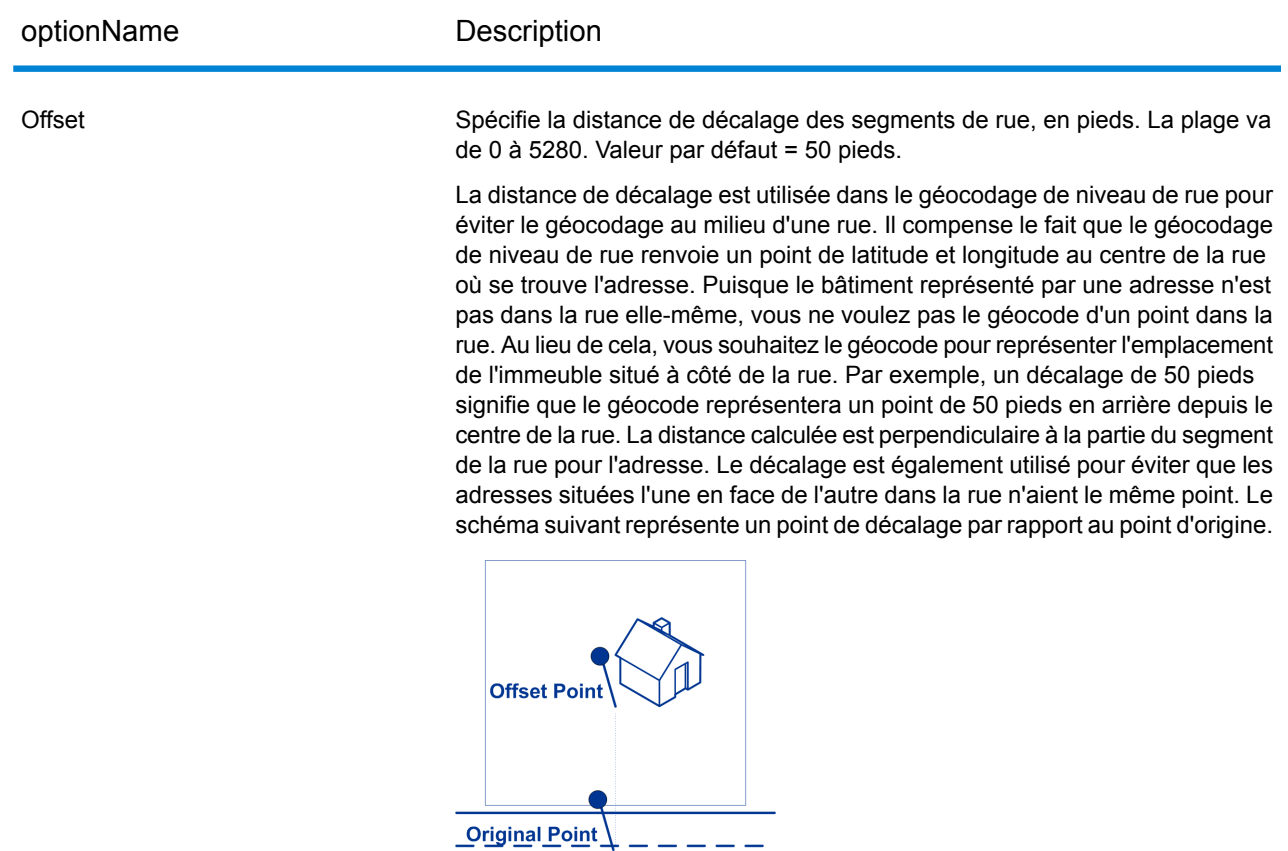

Les coordonnées de rue ont une précision à 10/10 000 de degré et les points interpolés ont une précision au millionième de degré.

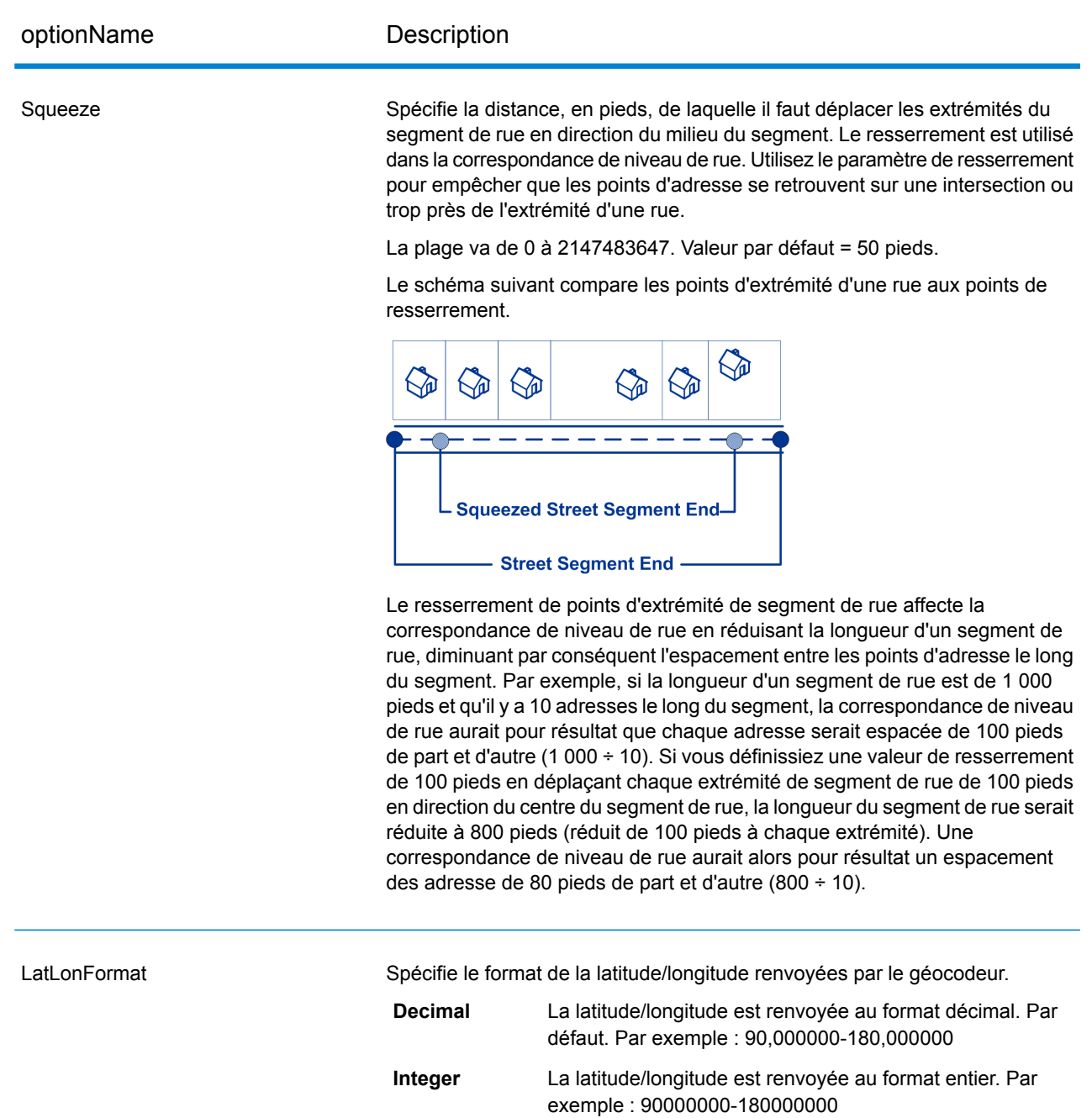

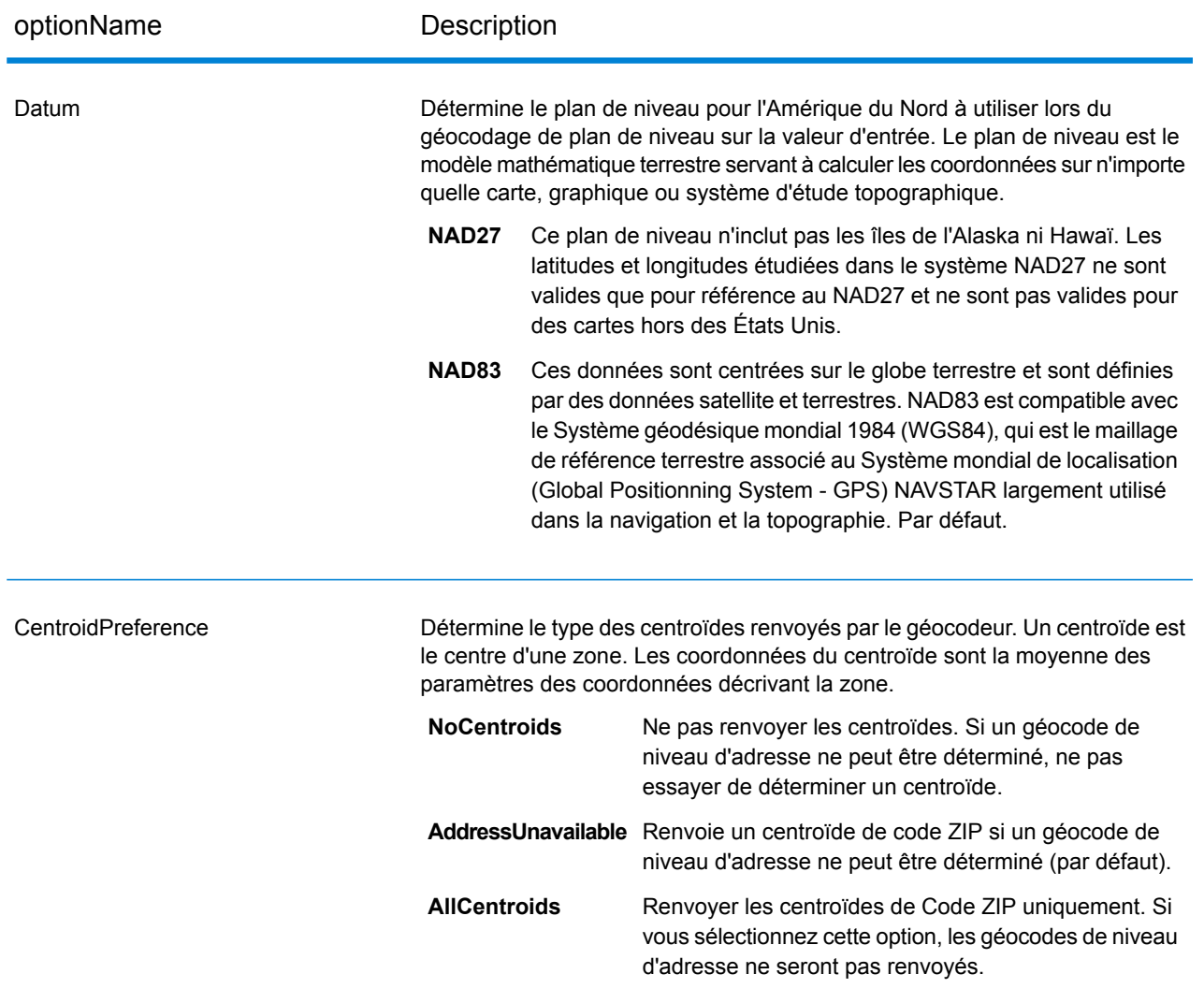

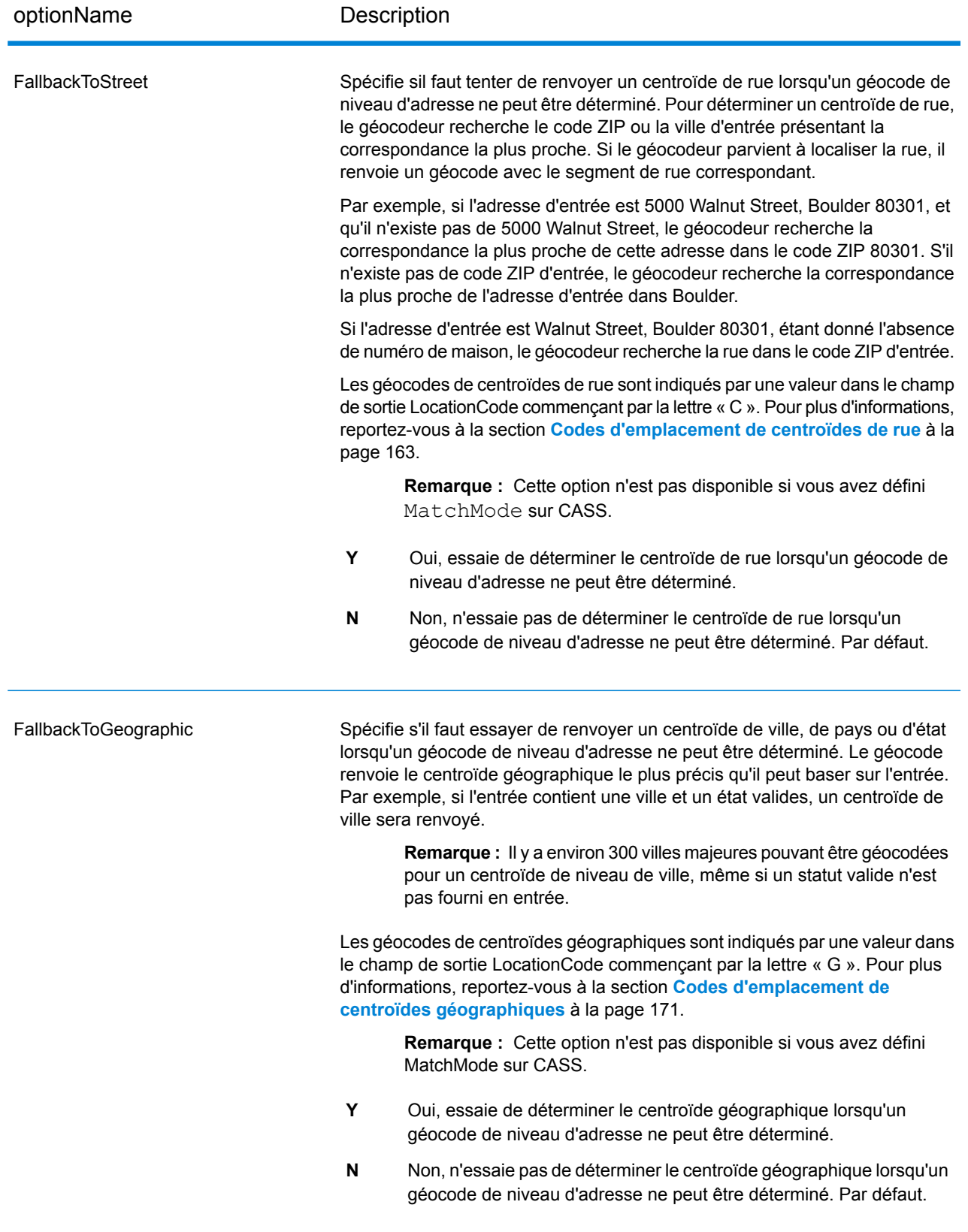

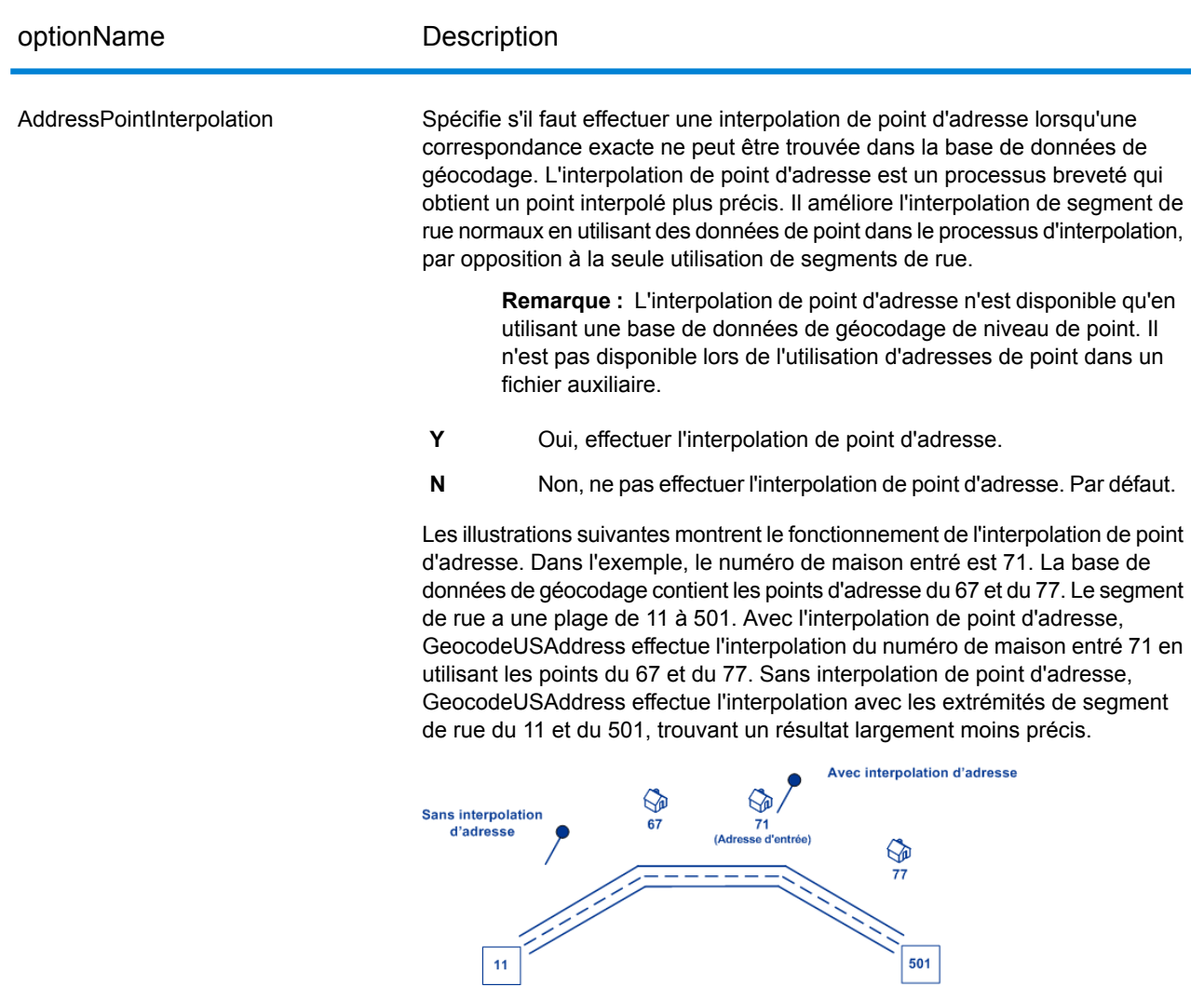

501

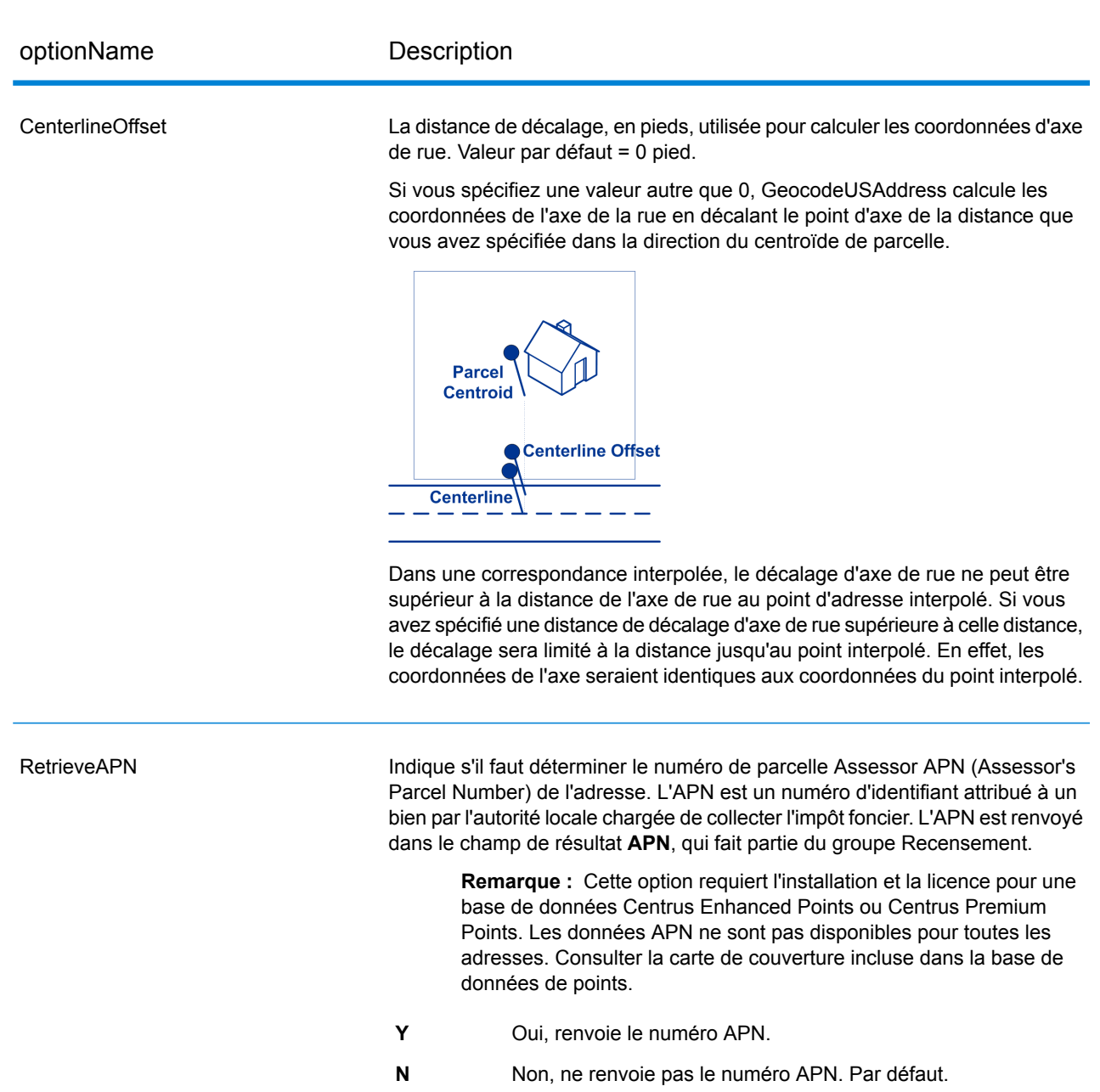

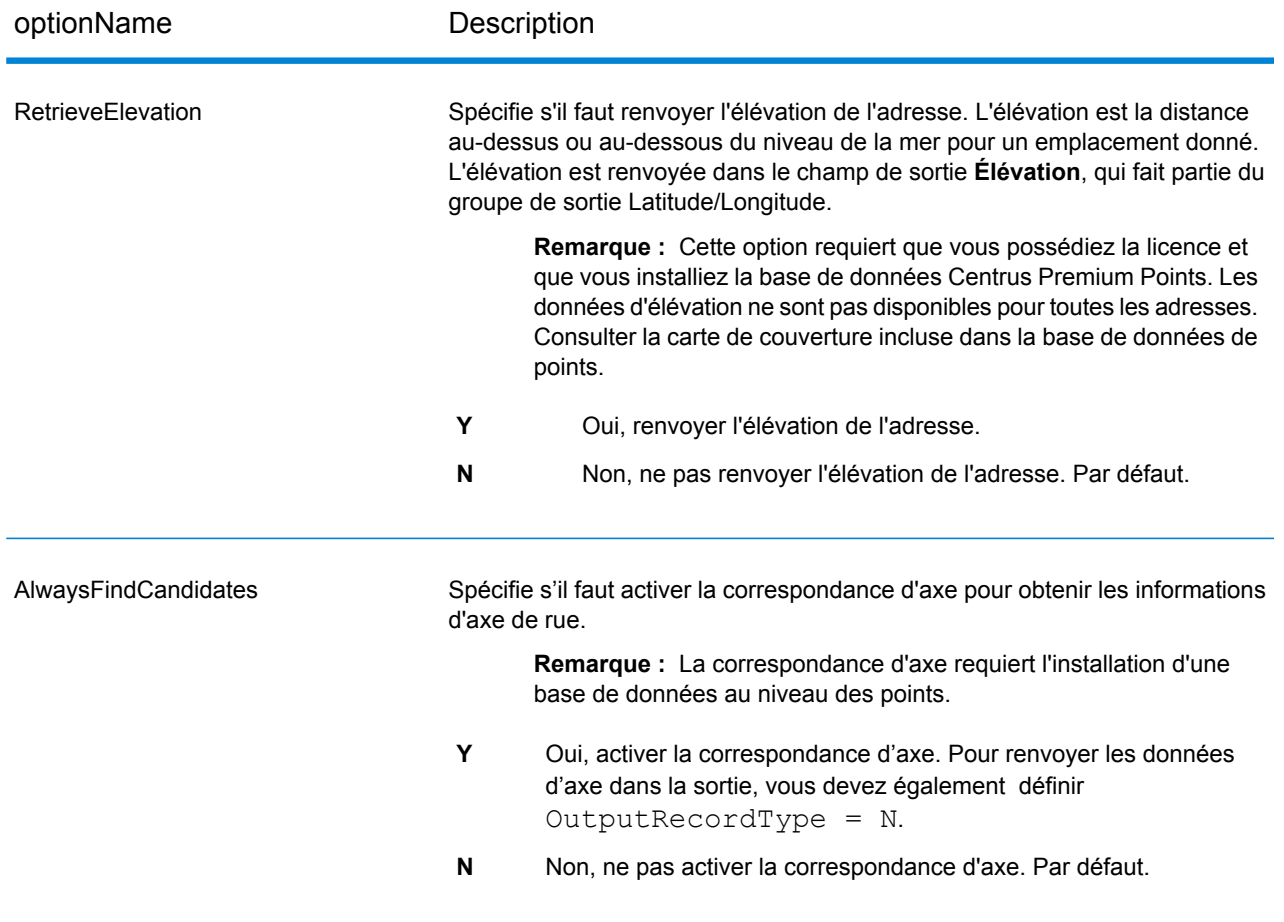

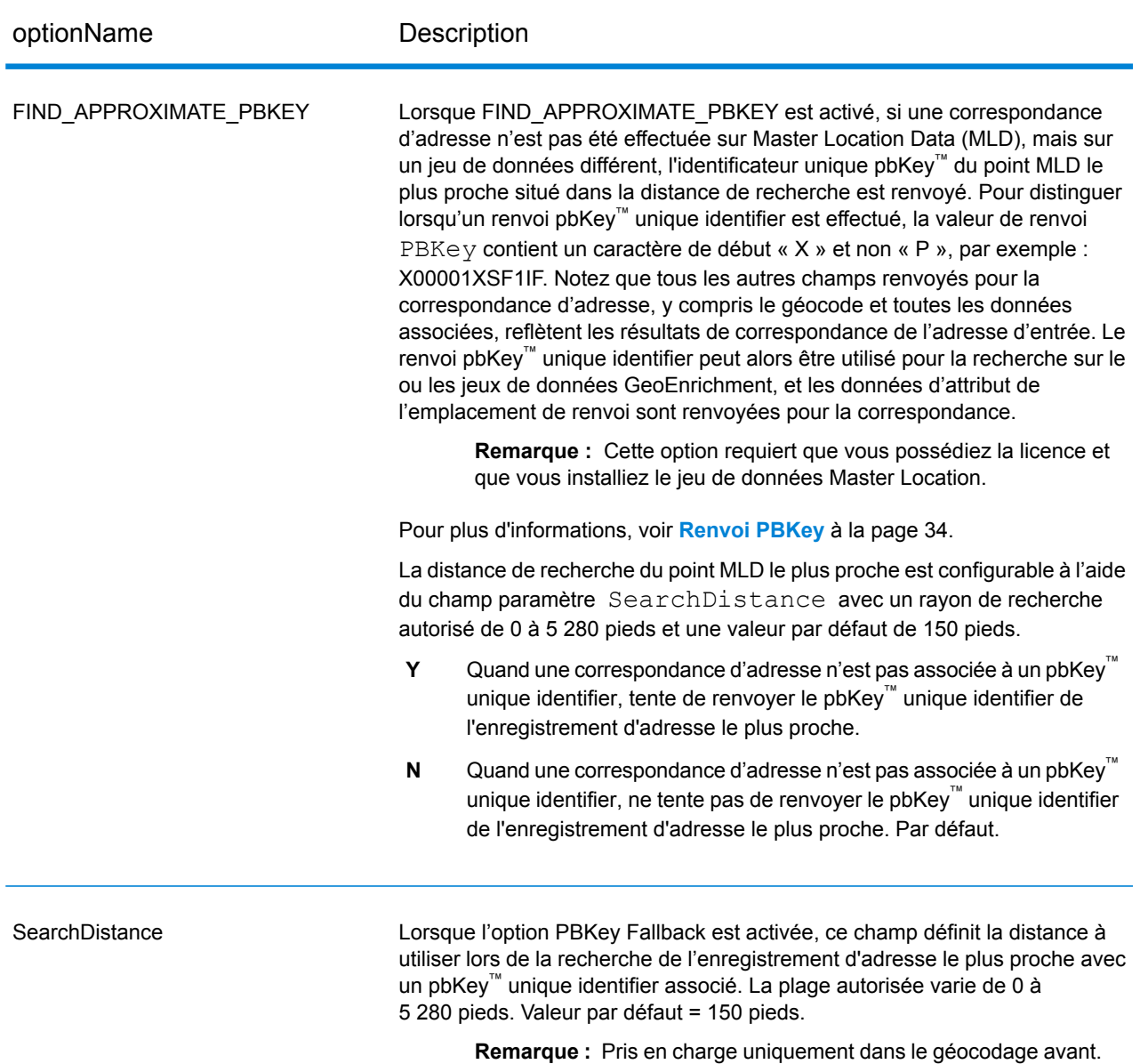

#### <span id="page-33-0"></span>*Renvoi PBKey*

Un identificateur unique pbKey™ est renvoyé lorsqu'une correspondance d'adresse est effectuée à l'aide du jeu de données Master Location Dataset (MLD). Ce champ est un « Persistent Identifier » d'une adresse. L'identificateur unique pbKey™ sert de clé de recherche avec les jeux de données Pitney Bowes GeoEnrichment pour ajouter des données d'attribut à une adresse. Suivant le ou les jeux de données GeoEnrichment que vous installez, les données d'attribut peuvent inclure des informations sur la propriété foncière, l'immobilier, le recensement, les dépenses des consommateurs, la démographie, la géographie, la protection contre les incendies et les inondations et/ou systèmes de télécommunication et sans fil, etc. Certains de ces jeux de données renvoient des données spécifiques à l'emplacement de points, telles que des données sur la propriété foncière et l'immobilier,

tandis que d'autres fournissent des données basées sur des polygones, par exemple, sur la protection contre les incendies et les inondations, qui peuvent identifier des plaines inondables, ou les territoires à risques de feux de forêt ou classés.

Lorsque Renvoi PBKey est utilisé, si une correspondance d'adresse n'est pas effectuée sur Master Location Data (MLD), mais sur un jeu de données différent, l'identificateur unique pbKey™ du point MLD le plus proche situé dans la distance de recherche est renvoyé. Pour distinguer lorsqu'un renvoi d'identificateur unique pbKey™ est effectué, la valeur de renvoi PBKey contient un caractère de début « X » et non « P », par exemple : X00001XSF1IF. Notez que tous les autres champs renvoyés pour la correspondance d'adresse, y compris le géocode et tous les renvois de données associés, reflètent les résultats de correspondance de l'adresse d'entrée. L'identificateur unique de renvoi pbKey™ peut alors être utilisé pour la recherche sur le ou les jeux de données GeoEnrichment, et les données d'attribut de l'emplacement de renvoi sont renvoyées pour la correspondance.

La pertinence et la précision des données d'attribut renvoyées à l'aide d'un emplacement de renvoi PBKey dépendent fortement du type de données GeoEnrichment, ainsi que de la distance de recherche du renvoi PBKey. Le renvoi PBKey est destiné à être utilisé avec les jeux de données GeoEnrichment disposant de données basées sur des polygones et non avec des données spécifiques à des points. Par exemple, l'option de renvoi PBKey peut être adaptée pour déterminer la zone d'inondation FEMA d'un emplacement donné à l'aide du jeu de données Flood Risk Pro GeoEnrichment, dans la mesure où il contient des données qui représentent une région polygonale et non une seule coordonnée. Cependant, il est important de noter que la précision des données renvoyées dépend énormément de la taille et la nature des fonctions polygonales individuelles décrites dans les données GeoEnrichment, ainsi que de la distance de recherche utilisée pour localiser le point Master Location Data le plus proche. La distance de recherche peut être configurée à un rayon de recherche autorisé de 0 à 5 280 pieds avec une valeur par défaut de 150 pieds.

**Remarque :** Cette option requiert que vous possédiez la licence et que vous installiez le jeu de données Master Location.

## Options de rapprochement

#### *Options de rapprochement de GeocodeUSAddress*

Les options de correspondance servent à déterminer la manière dont les recherches d'adresses sont effectuées. Elle vous permettent de définir des préférences, des critères et des restrictions de rapprochement et plusieurs paramètres de rapprochement pour que la correspondance puisse être stricte ou souple, selon vos besoins.

![](_page_35_Picture_530.jpeg)
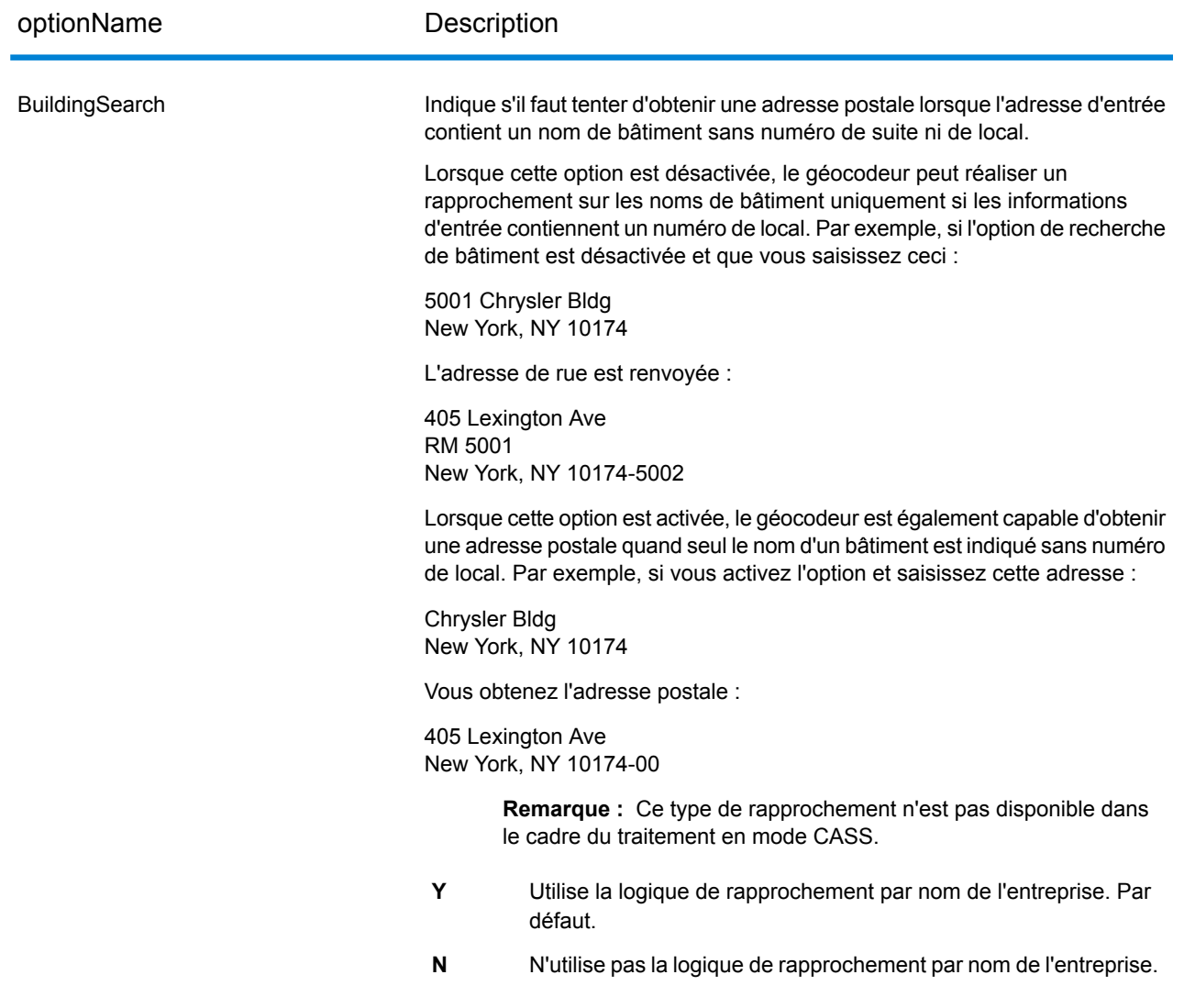

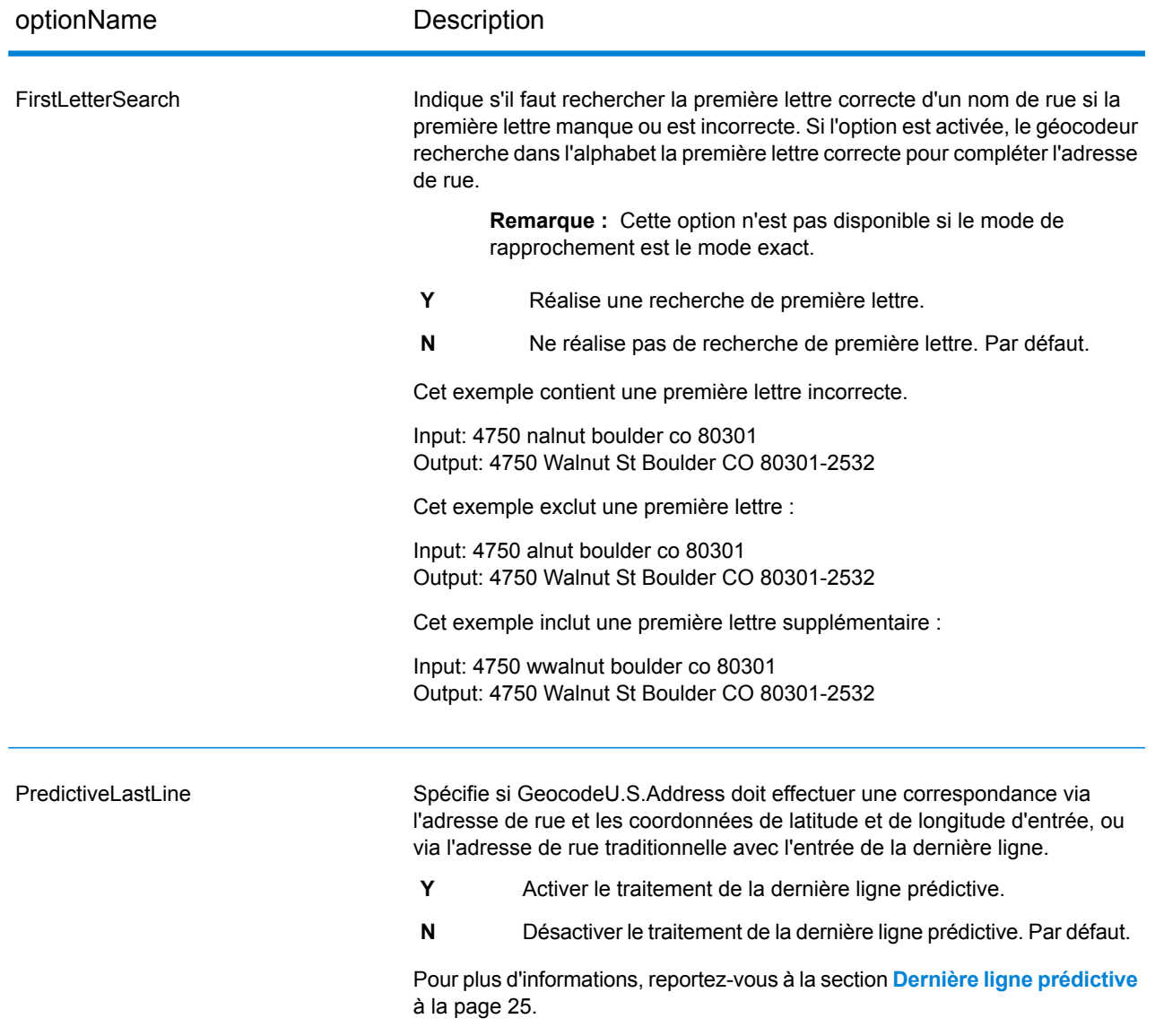

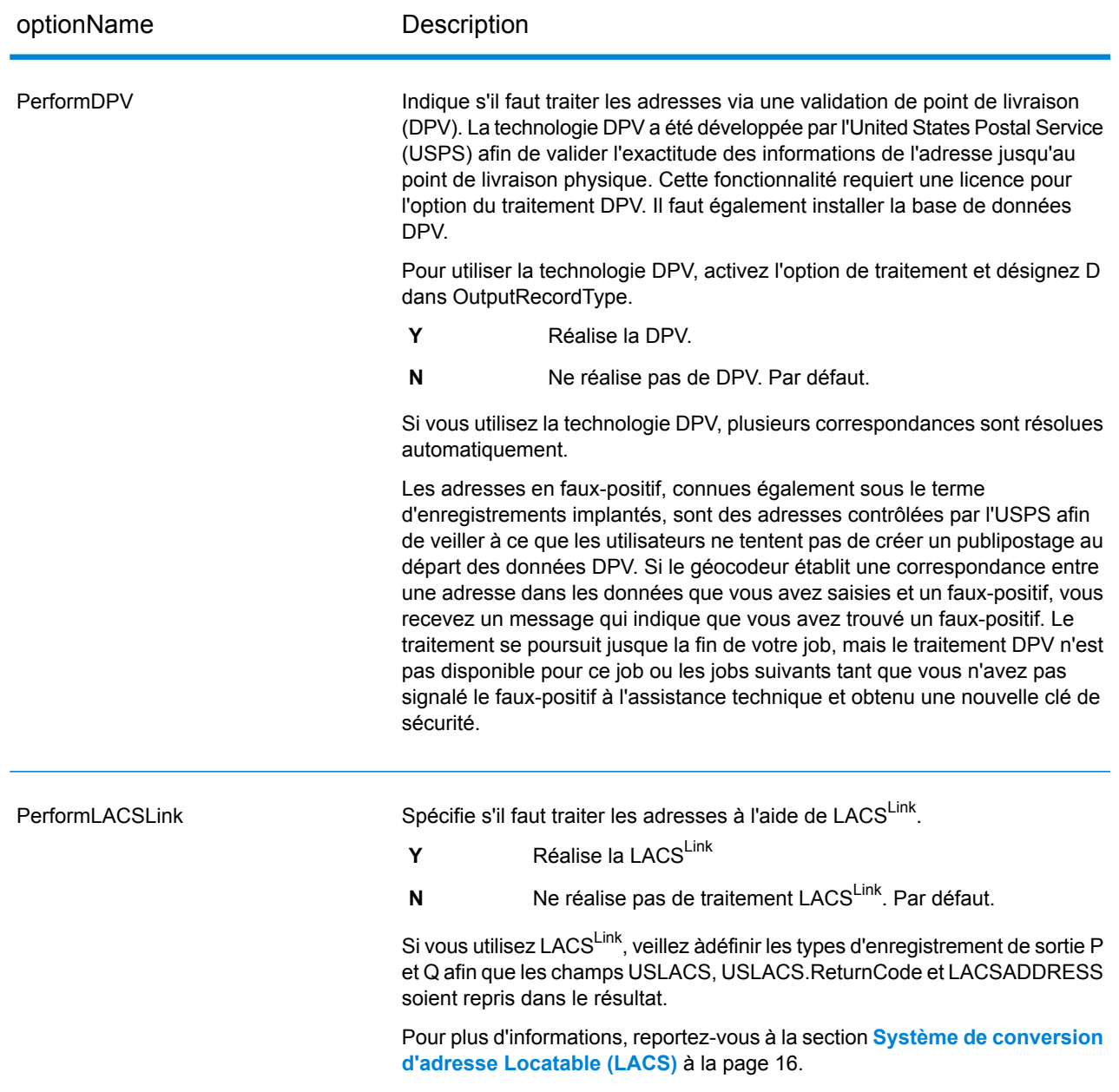

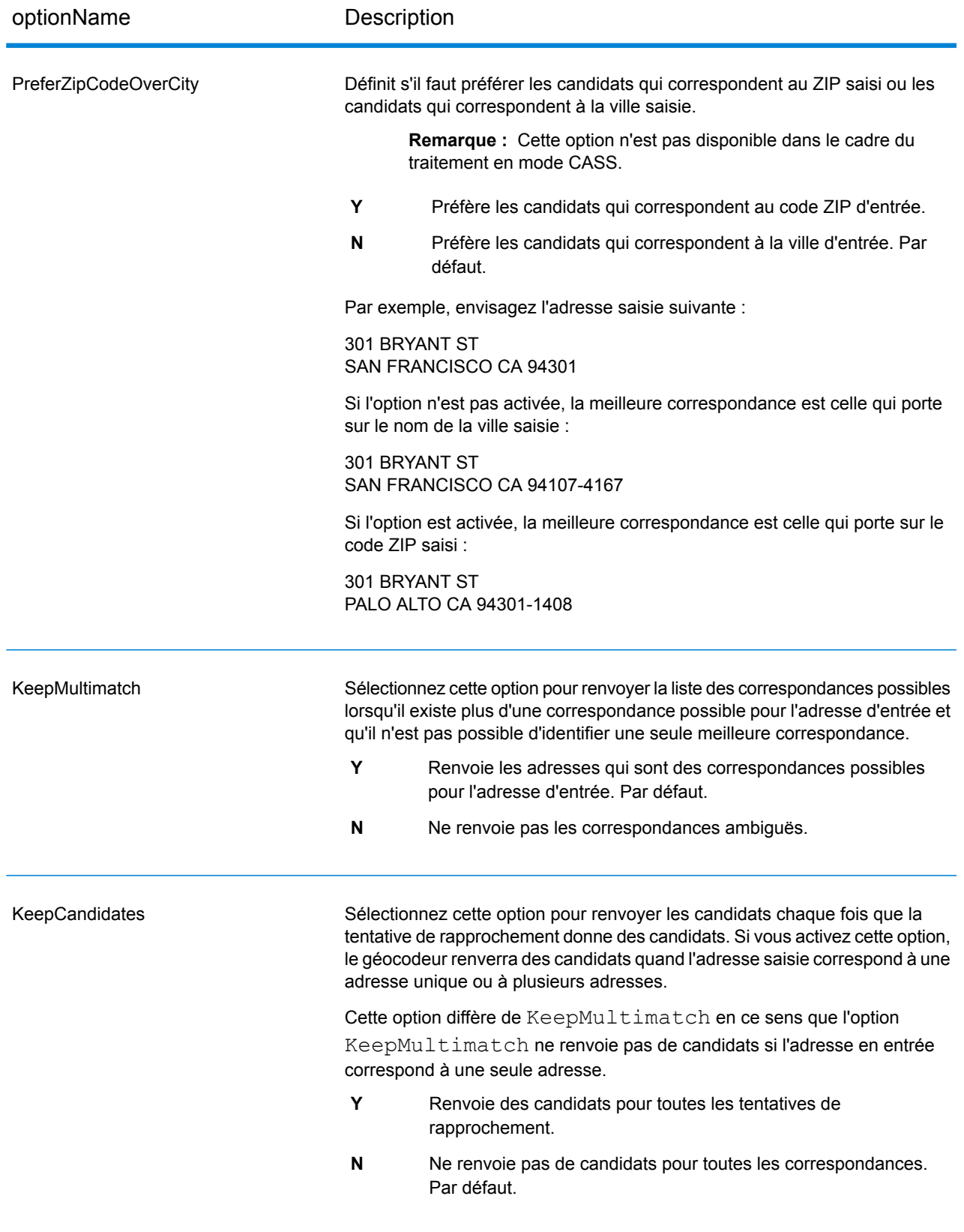

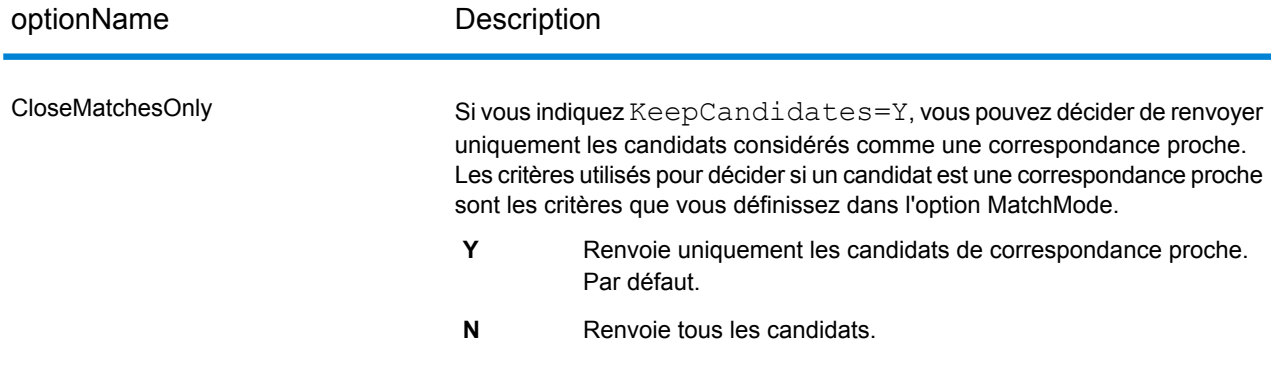

optionName Description

MatchMode

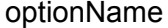

#### Description

Détermine la tolérance appliquée pour trouver la correspondance. L'un des éléments suivants :

- Permet de choisir les critères spécifiques à utiliser pour la mise en correspondance de l'adresse saisie et d'une adresse dans la base de données postale. **Custom**
- Requiert une correspondance très serrée. Il s'agit d'un mode restrictif qui donne le plus petit nombre de candidats à chercher, **Exact** ce qui réduit la durée d'attente pour obtenir une correspondance. Si vous utilisez ce mode, assurez-vous que l'adresse que vous avez saisie est propre, qu'elle ne contient pas de fautes d'orthographe et qu'elle est complète.
- Requiert une correspondance de moyenne confiante Donne un nombre modéré de candidats. **Close**
- Il s'agit du mode de correspondance le plus approximatif qui donne le plus de candidats, ce qui augmente la durée de **Relax** traitement et donne plus de correspondances multiples. Utilisez ce mode si la liste d'adresses contient des fautes d'orthographe ou des adresses incomplètes. Ce mode ne respecte pas la parité de rue pour une correspondance d'adresse. Par défaut.
- Interactive Disponible dans la correspondance d'adresse sur une seule ligne uniquement. Ce mode est conçu pour mieux gérer les défis de correspondance spécifiques de la mise en correspondance interactive. Le mode interactif permet des modèles de correspondance plus flexibles et peut, dans certains cas, renvoyer des correspondances possibles supplémentaires en plus de celles renvoyées par le mode de correspondance approximative. Ce mode reconnaît et analyse deux numéros de local sur une même ligne d'adresse, par exemple un numéro de bâtiment et un numéro de local. Ce mode ne respecte pas la parité de plage pour une correspondance d'adresse.

Fonctionnalités et restrictions :

- Le mode de correspondance interactif permet aux utilisateurs de décomposer la règle des cardinaux : si l'utilisateur saisit 123 S Main et qu'il existe seulement 123 N Main, une correspondance est trouvée et un code correspondant est renvoyé qui reflète le cardinal modifié.
- Le mode de correspondance interactif gère les cas où les utilisateurs transposent des éléments prédirectionnels avec des éléments postdirectionnels sans pénalité.
- Le mode de correspondance interactif ignore le paramètre « Préférer le code postal à la ville ». Quand la ville et le code postal ne correspondent pas correctement, le meilleur résultat de géocodage est renvoyé en se basant sur une analyse de tous les éléments d'adresse d'entrée.
- En mode interactif, dans les cas où le résultat d'une adresse de point ou d'une adresse de rue interpolée ne peut être

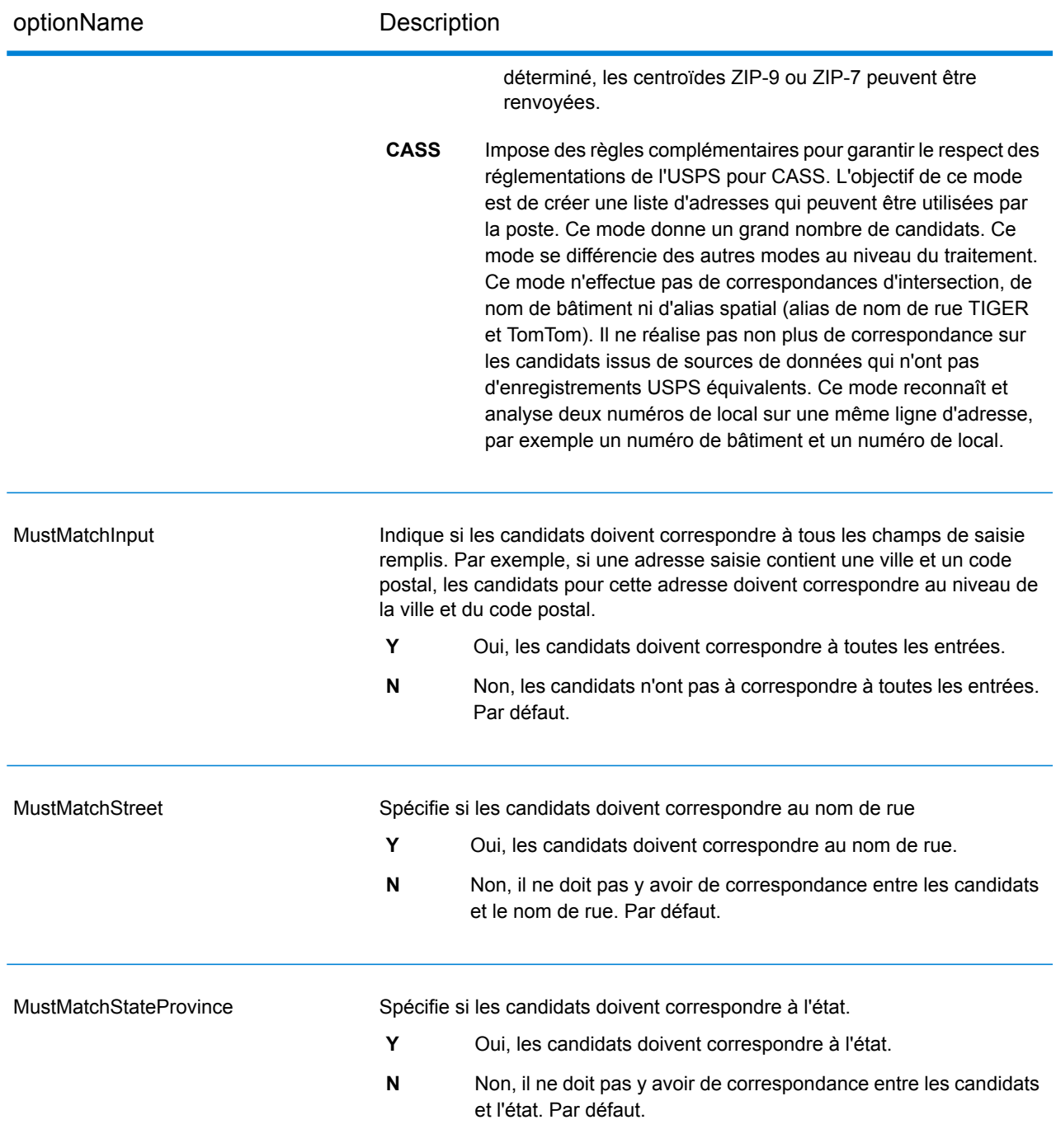

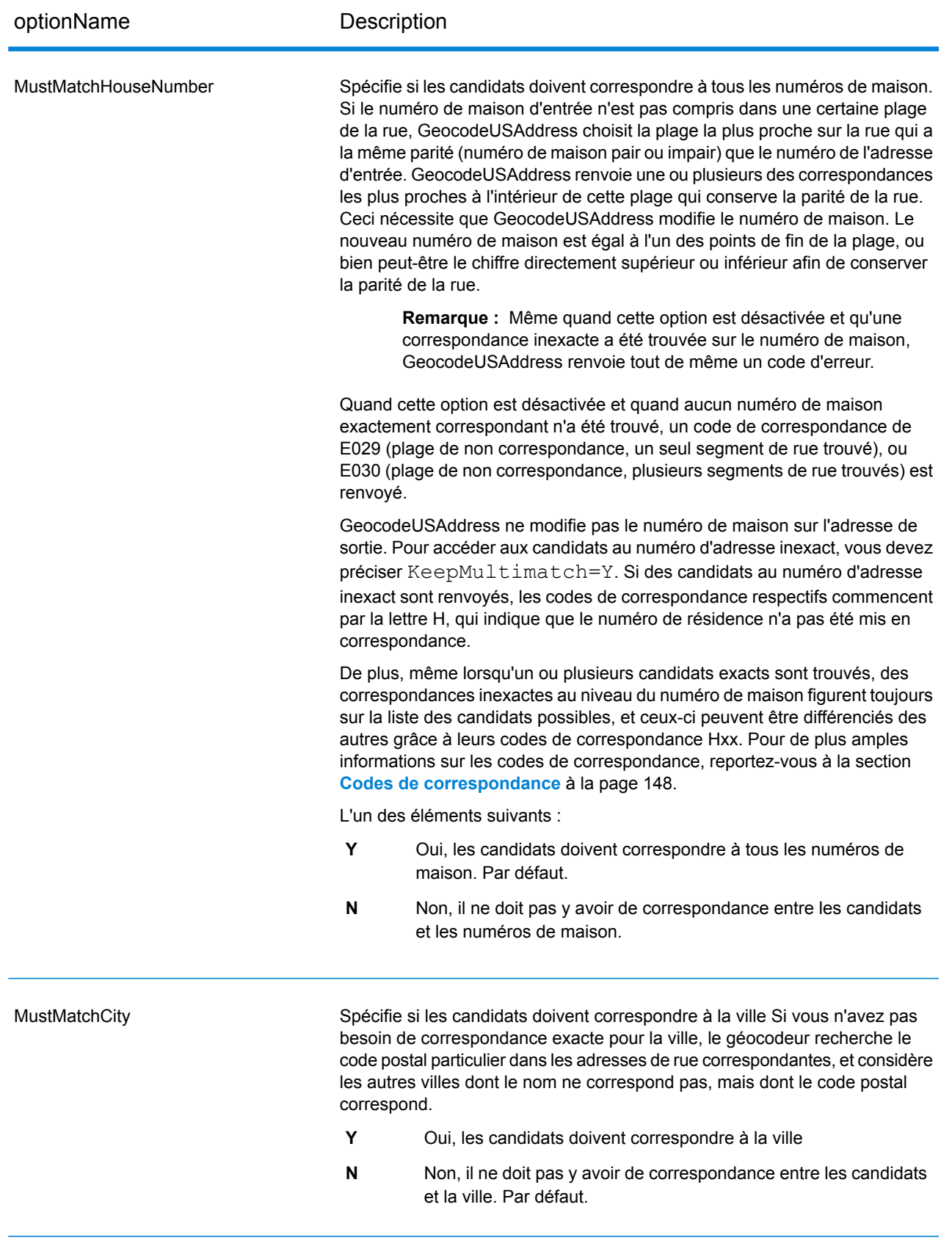

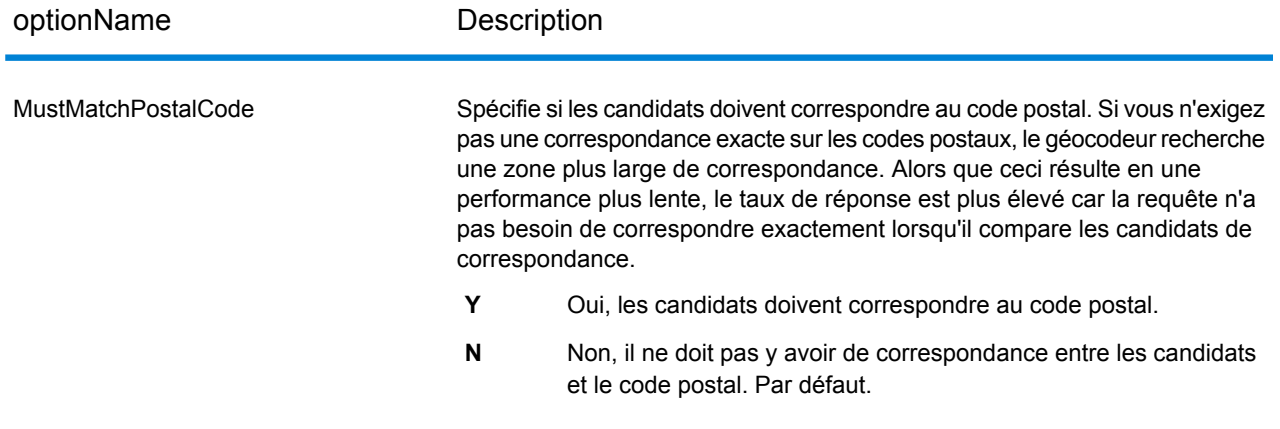

#### *Différence entre les critères de correspondance pour le géocodage américain et non américain*

Les « critères de correspondance obligatoire » utilisés en mode de correspondance personnalisé de Geocode US Address fonctionnent différemment des « critères de correspondance proche » des géocodeurs non américains. Pour Geocode US Address, le critère de correspondance personnalisé définit les éléments de l'adresse qui doivent correspondre à la base de données de référence pour que la correspondance soit renvoyée en tant que candidat. Tous les candidats renvoyés par Geocode US Address correspondront aux éléments que vous définissez pour autant que ces éléments soient disponibles dans la base de données de référence. Toutefois, dans les géocodeurs non américains, les critères de « correspondance proche » servent à déterminer les candidats qui sont des correspondances proches et ceux qui n'en sont pas. Les géocodeurs non américains peuvent renvoyer les candidats proches ou non, en fonction de l'activation ou non de l'option CloseMatchesOnly. En résumé, les critères de « correspondance obligatoire » utilisés par Geocode US Address limitent automatiquement les candidats renvoyés, tandis que les « critères de correspondance proche » utilisés par les géocodeurs non-américains ne limitent pas les candidats renvoyés.

### Format de sortie

#### *Options de format de sortie de GeocodeUSAddress*

Le tableau suivant répertorie les options de GeocodeUSAddress qui définissent le format de la sortie.

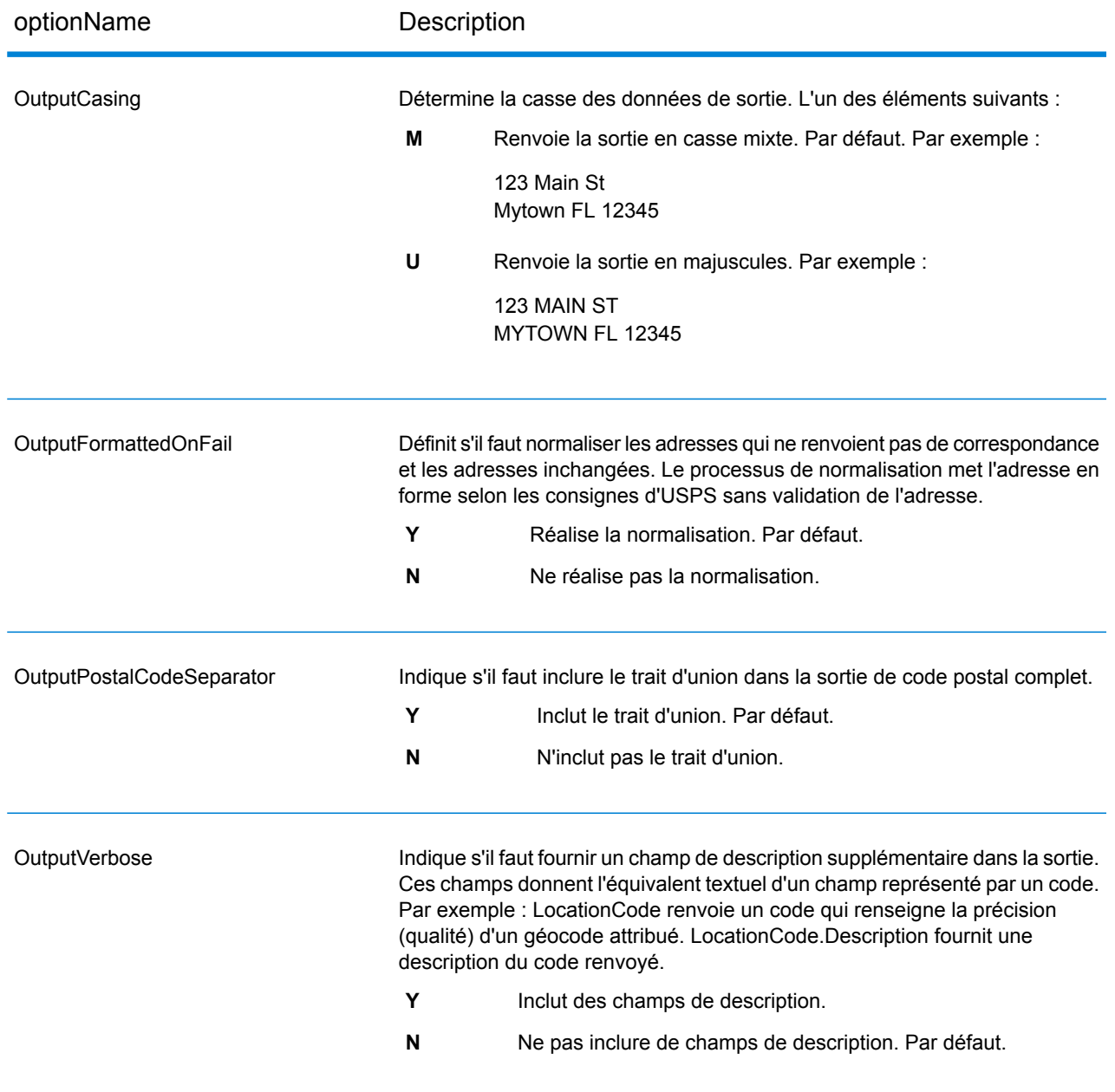

# Sortie Données

### *Options des données de sortie de GeocodeUSAddress*

Le tableau suivant reprend les options de GeocodeUSAddress qui définissent les données que GeocodeUSAddress renvoie dans les résultats.

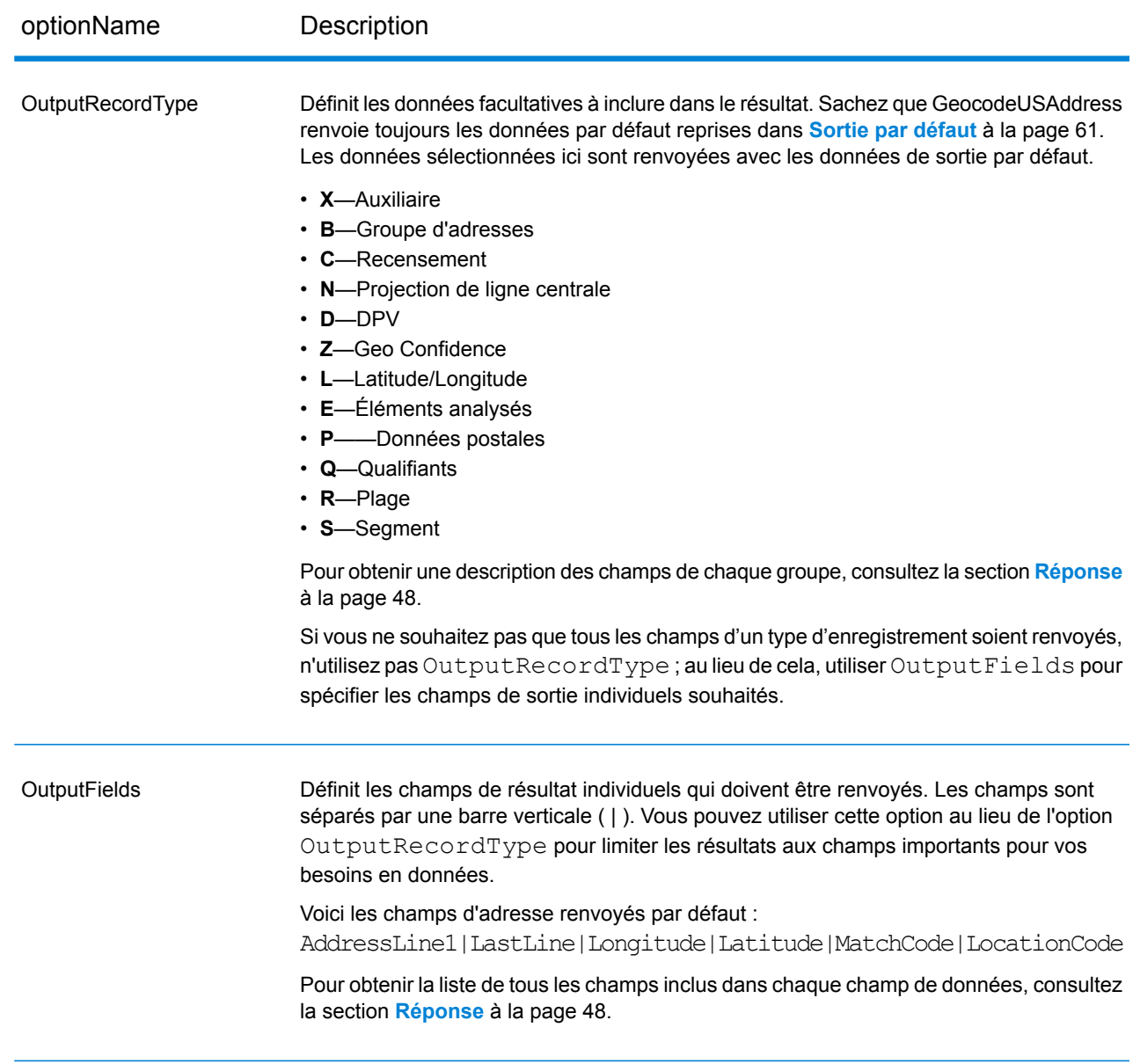

# <span id="page-47-0"></span>Réponse

GeocodeUSAddress renvoie toujours un ensemble de champs définis par défaut contenant les adresses standardisées de latitude/longitude, et des indicateurs de résultat. Pour des informations sur ces champs, reportez-vous à la section **Sortie par [défaut](#page-60-0)** à la page 61. Vous pouvez aussi choisir d'inclure les catégories de données de sortie en option.

### **Auxiliaire**

Les champs de sortie de données auxiliaires contiennent des informations sur une correspondance par rapport à un fichier auxiliaire. Pour plus d'informations sur l'utilisation d'un fichier auxiliaire, reportez-vous à la section **Aperçu du fichier [auxiliaire](#page-137-0)** à la page 138. GeocodeUSAddress ne renvoie des valeurs que s'il réalise une correspondance par rapport à un fichier auxiliaire. Pour inclure des champs de données auxiliaires dans la sortie, définissez OutputRecordType = X.

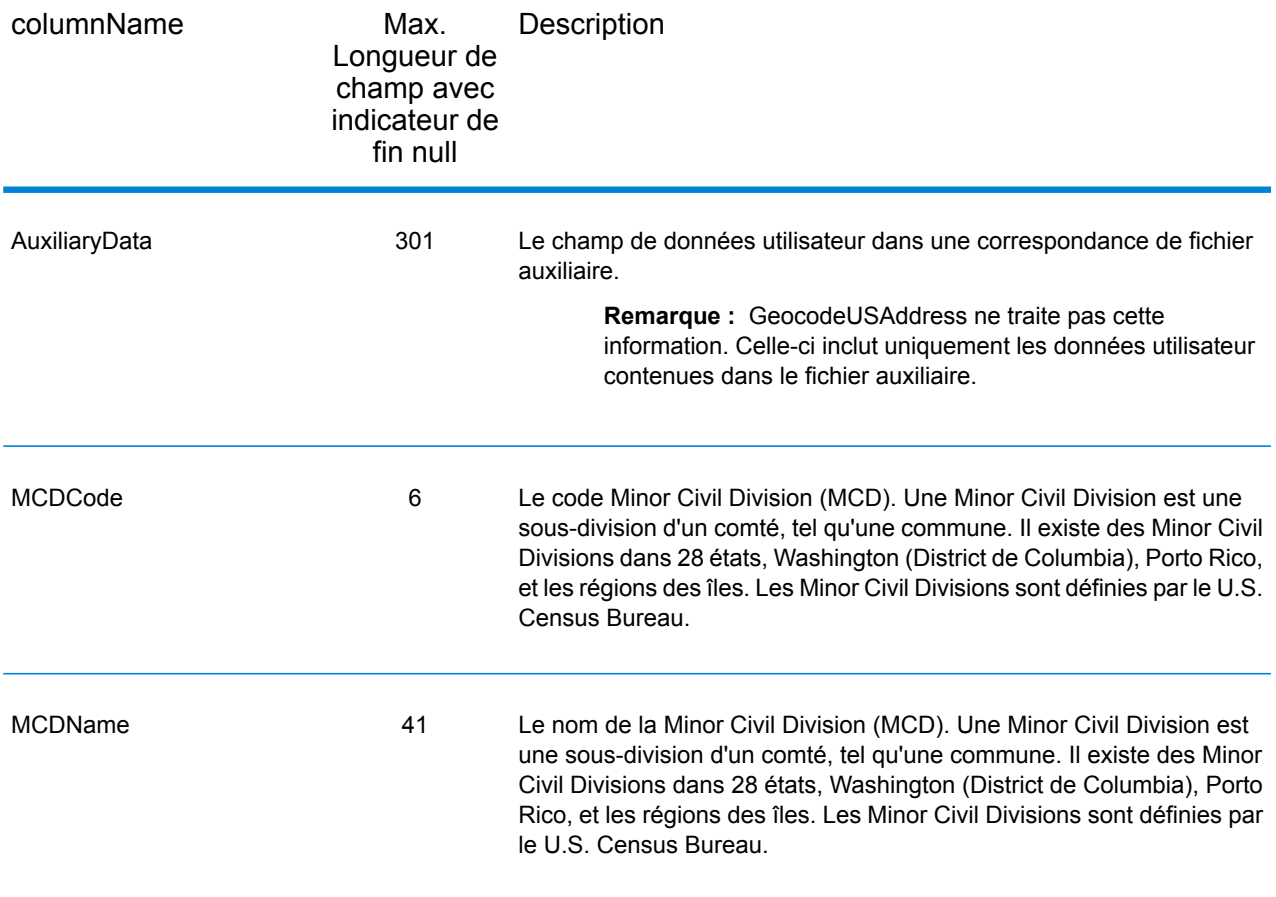

## Adresse de bloc

Les champs de sortie de données de bloc contiennent des informations superflues de l'adresse d'entrée que GeocodeUSAddress n'a pas été en mesure de traiter. Pour inclure des données de bloc dans la sortie, définissez OutputRecordType =  $B$ .

S'il se trouve des lignes vides dans les champs d'entrée allant de AddressLine1 à AddressLine6, GeocodeUSAddress déplace les lignes de sortie sur le premier champ de sortie BlockLine vide, éliminant ainsi toute ligne vide. Par exemple :

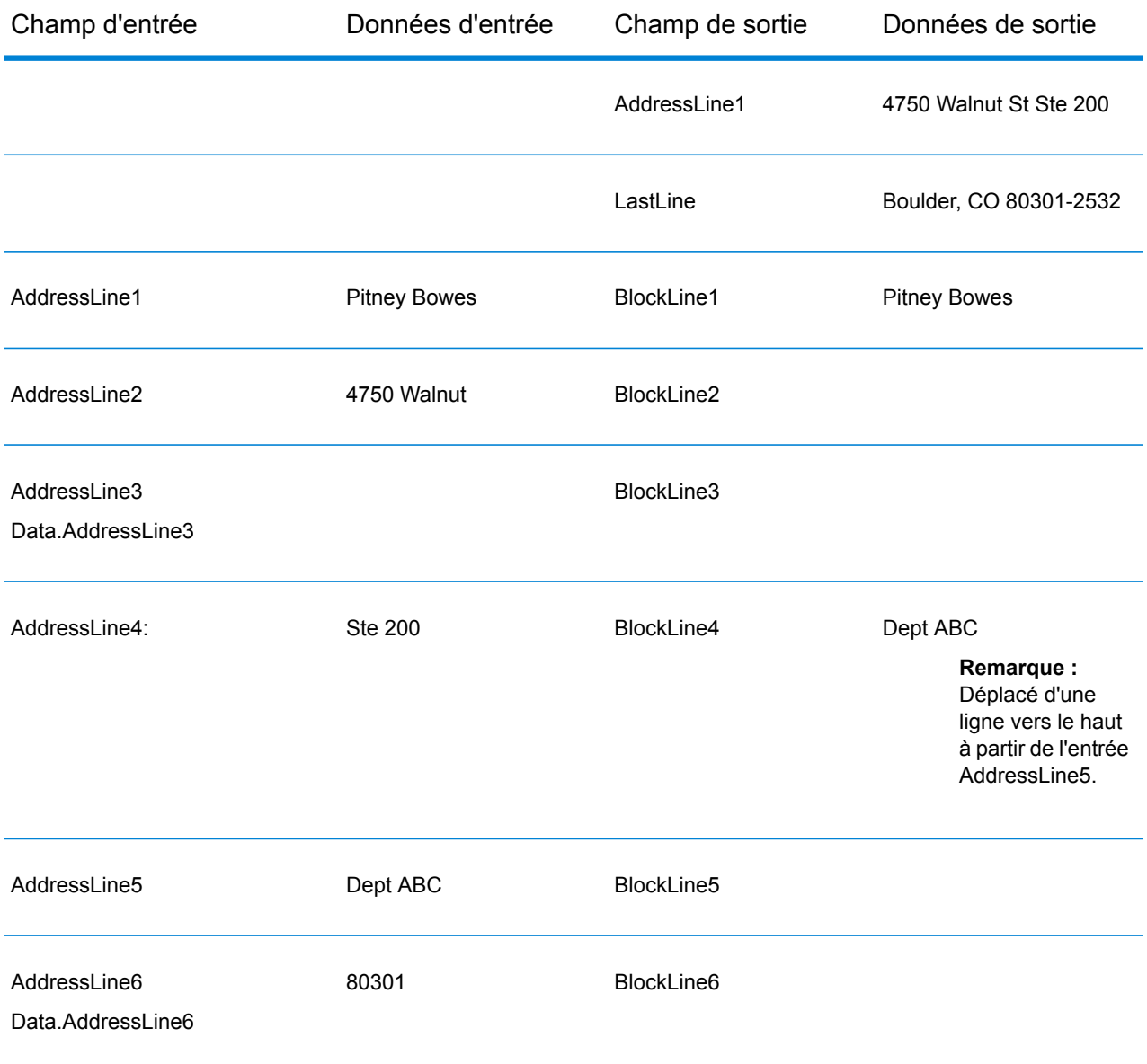

Le tableau suivant définit les champs de sortie de données de bloc.

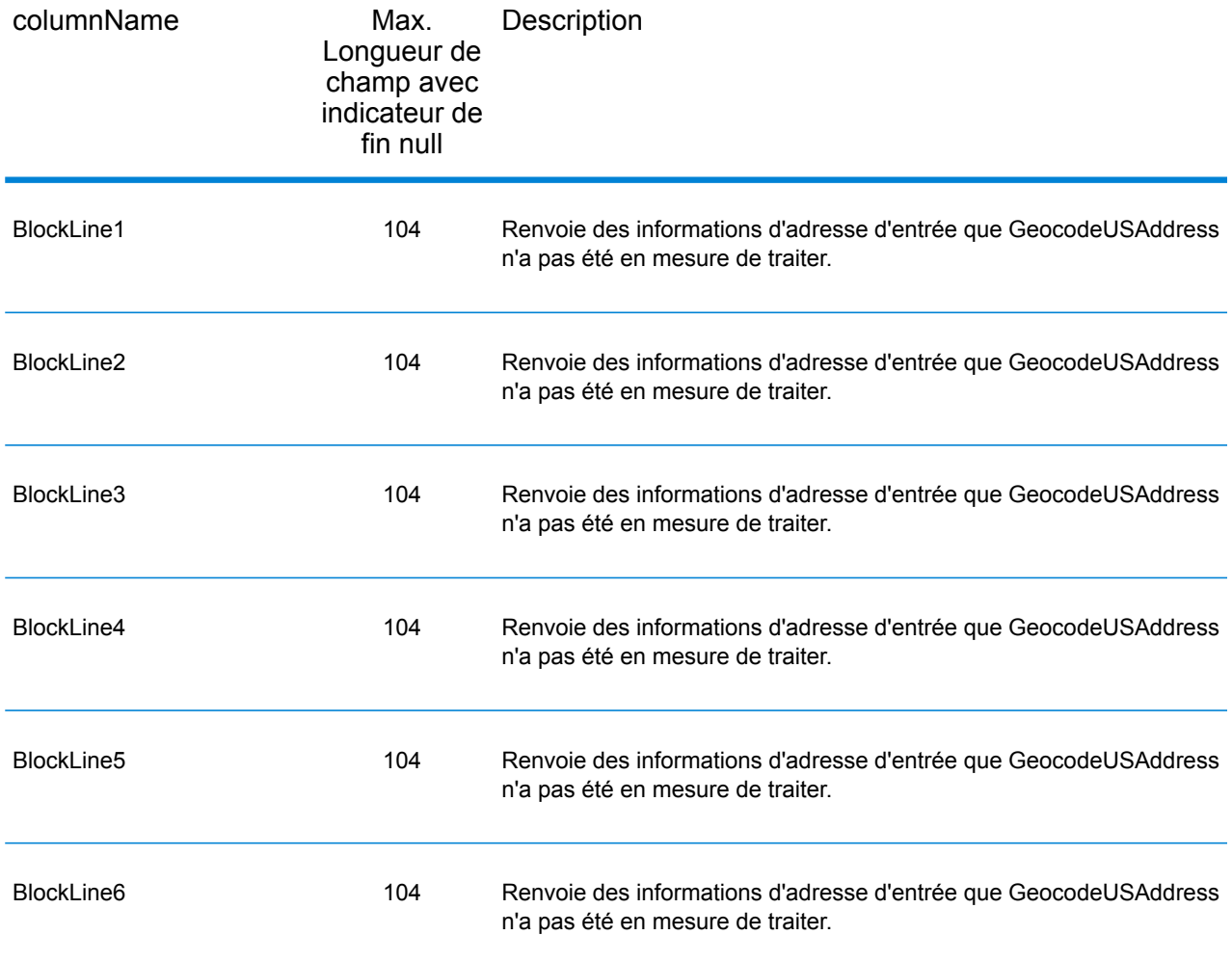

## Recensement

Les champs de recensement contiennent des informations du U.S. Census sur l'adresse. Pour inclure des données de recensement dans la sortie, définissez OutputRecordType = C.

**Remarque** : Les champs de sortie de recensement suivants : CBSADivisionName, CBSAName,CSAName et USCountyName sont renvoyés uniquement lorsque vous définissez l'option OutputVerbose=Y .

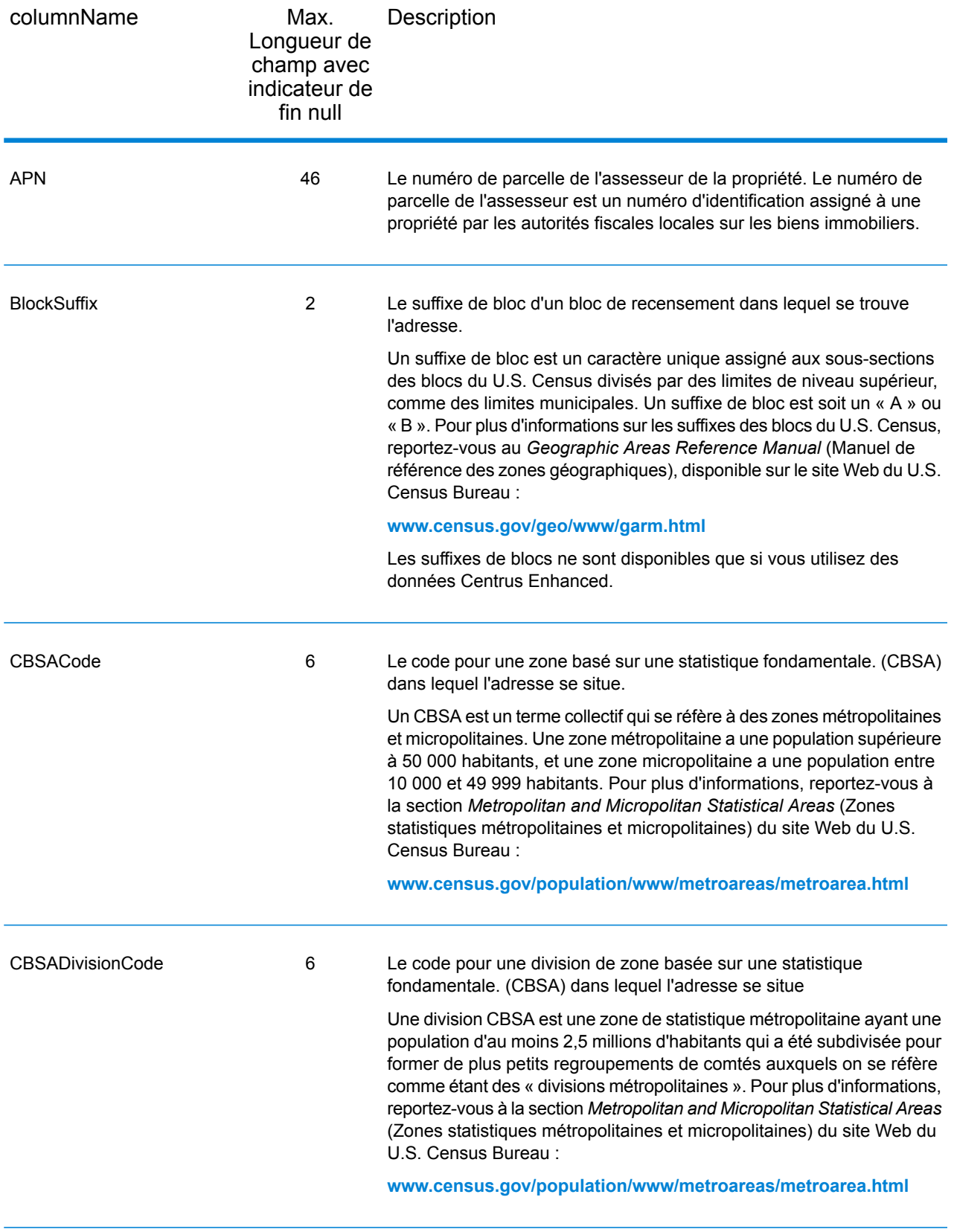

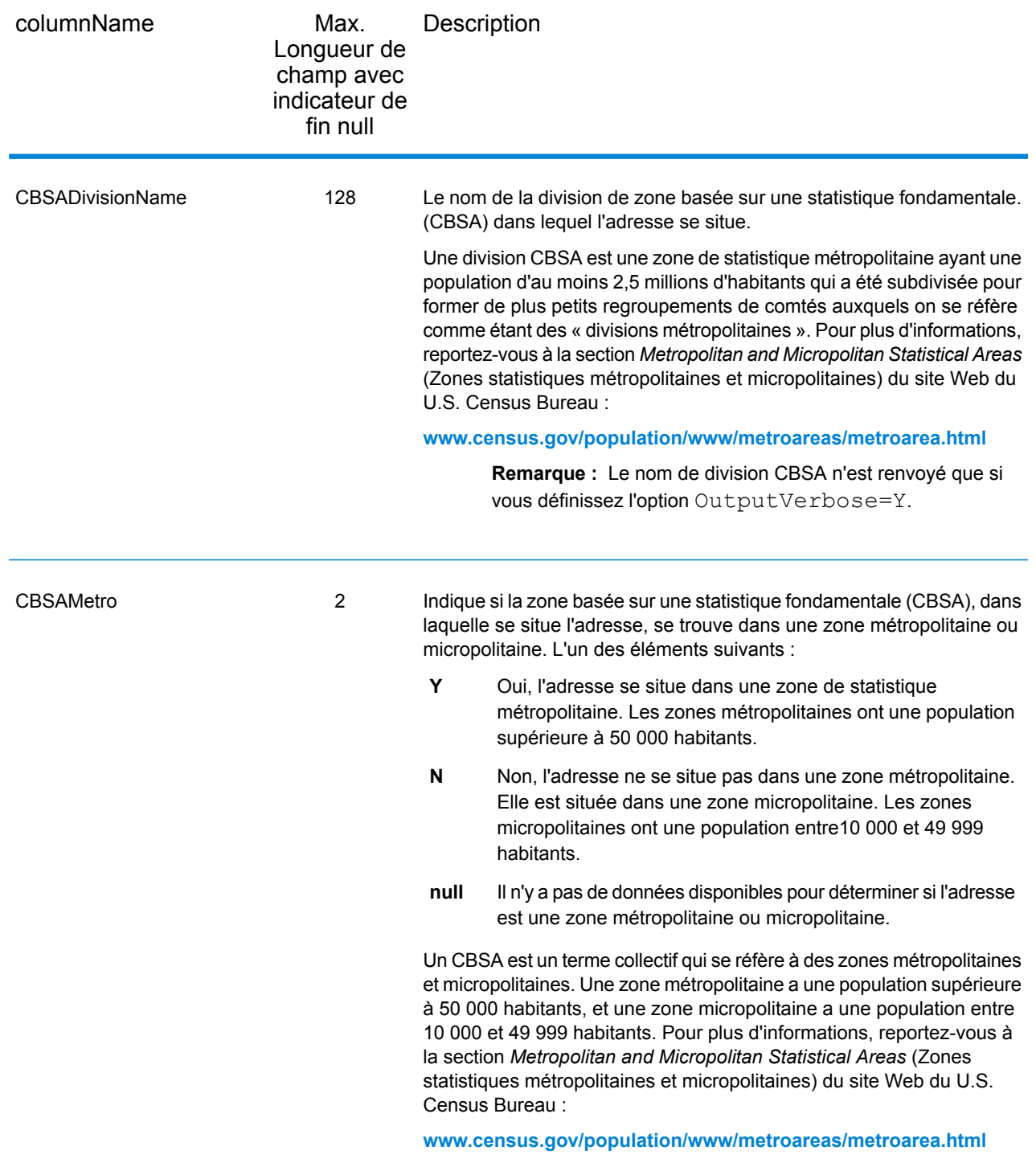

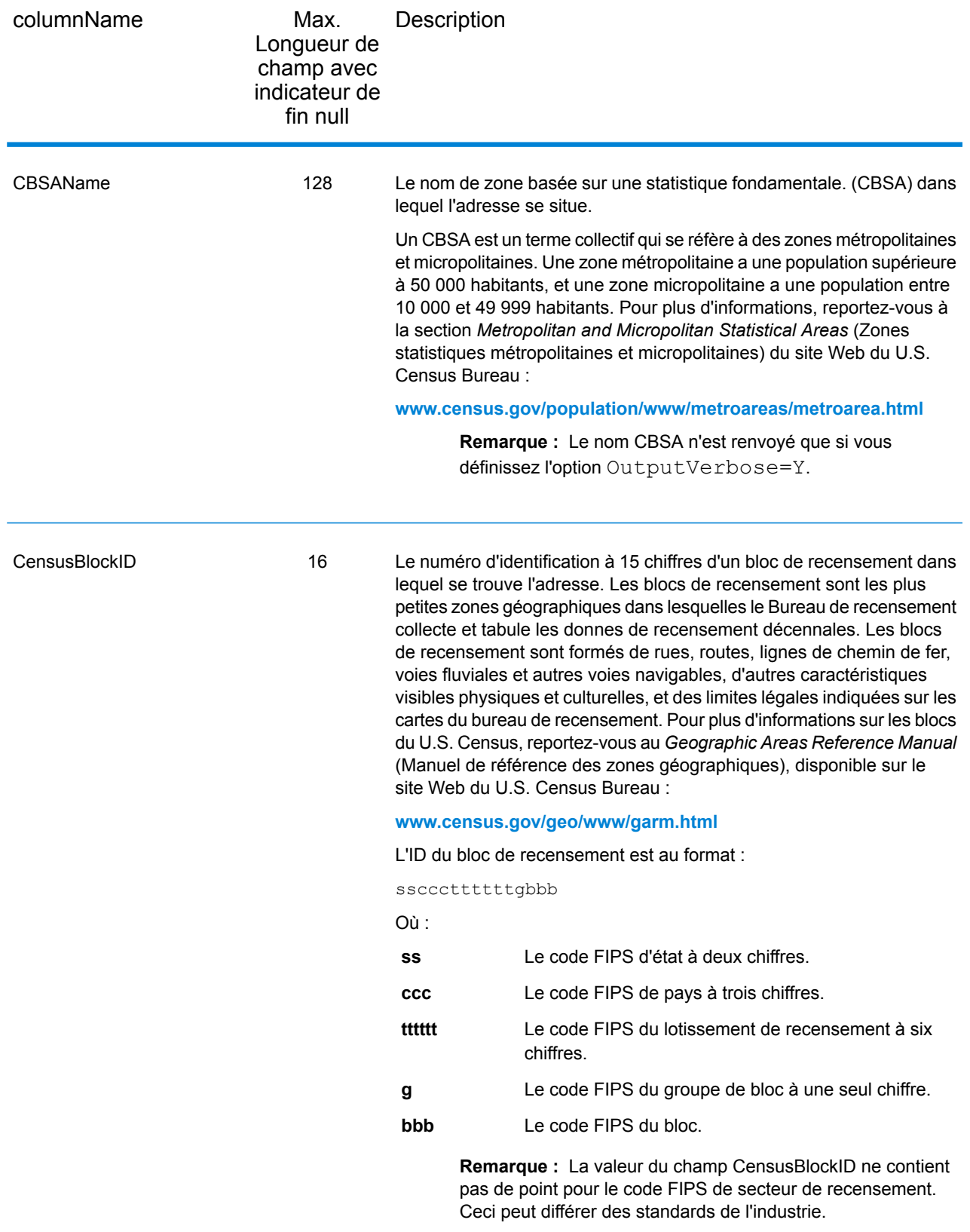

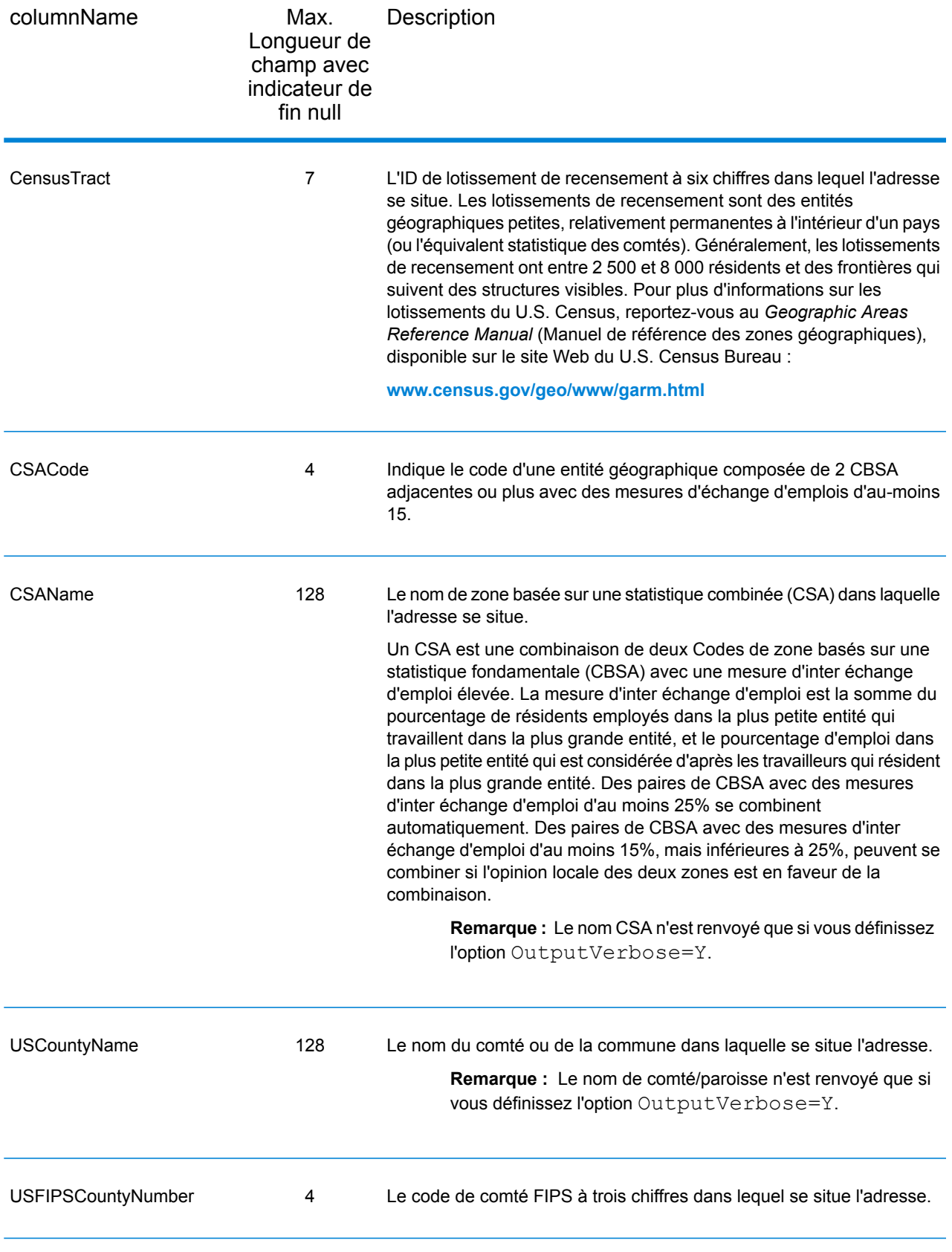

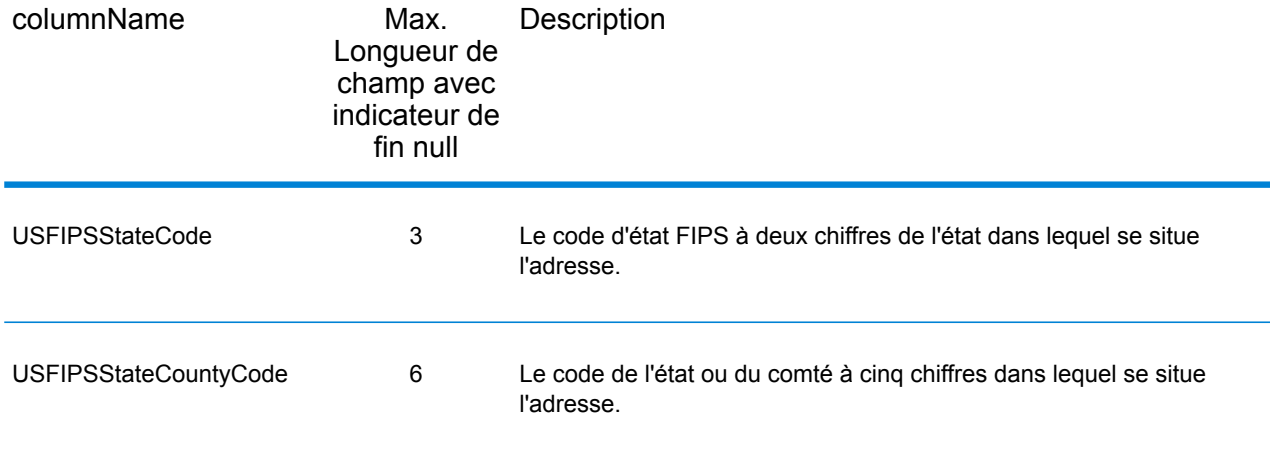

# Ligne centrale

### *Champs de sortie Ligne centrale*

Les champs de sortie Ligne centrale contiennent des informations spécifiques à une correspondance d'axe. Pour plus d'informations sur la configuration de la correspondance d'axe, reportez-vous à la section **Options de [géocodage](#page-25-0)** à la page 26. Pour inclure des champs d'axe dans la sortie, définissez OutputRecordType = N.

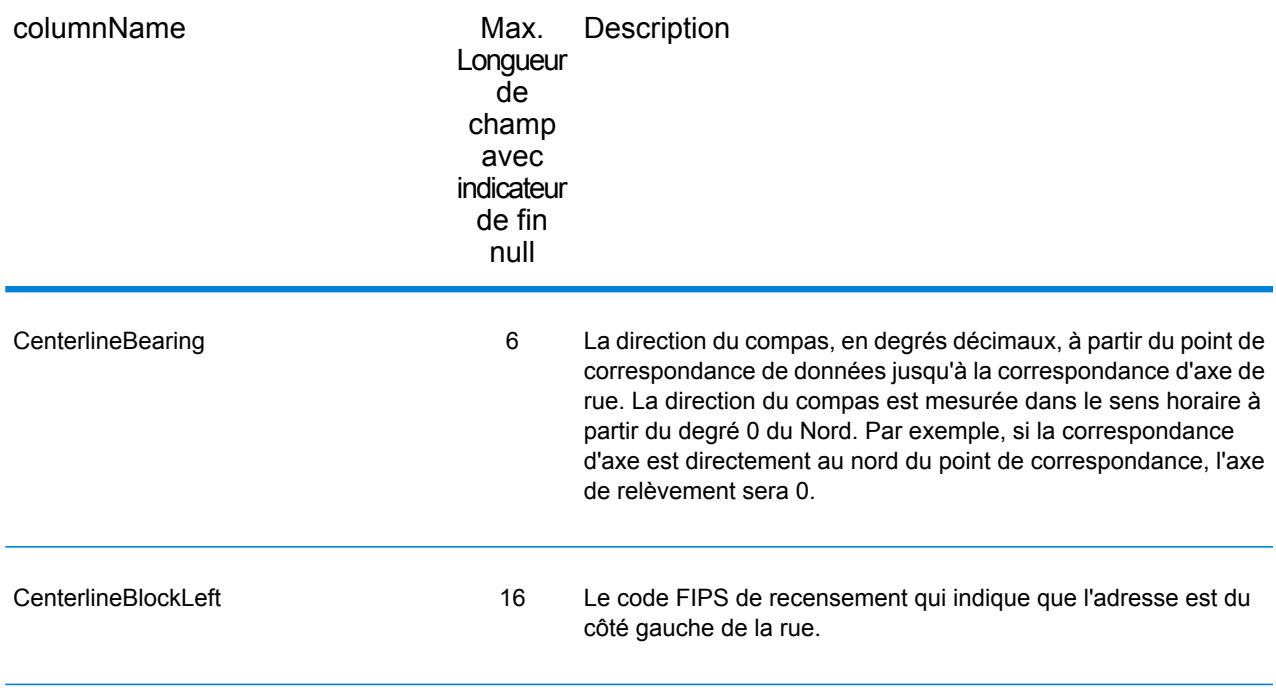

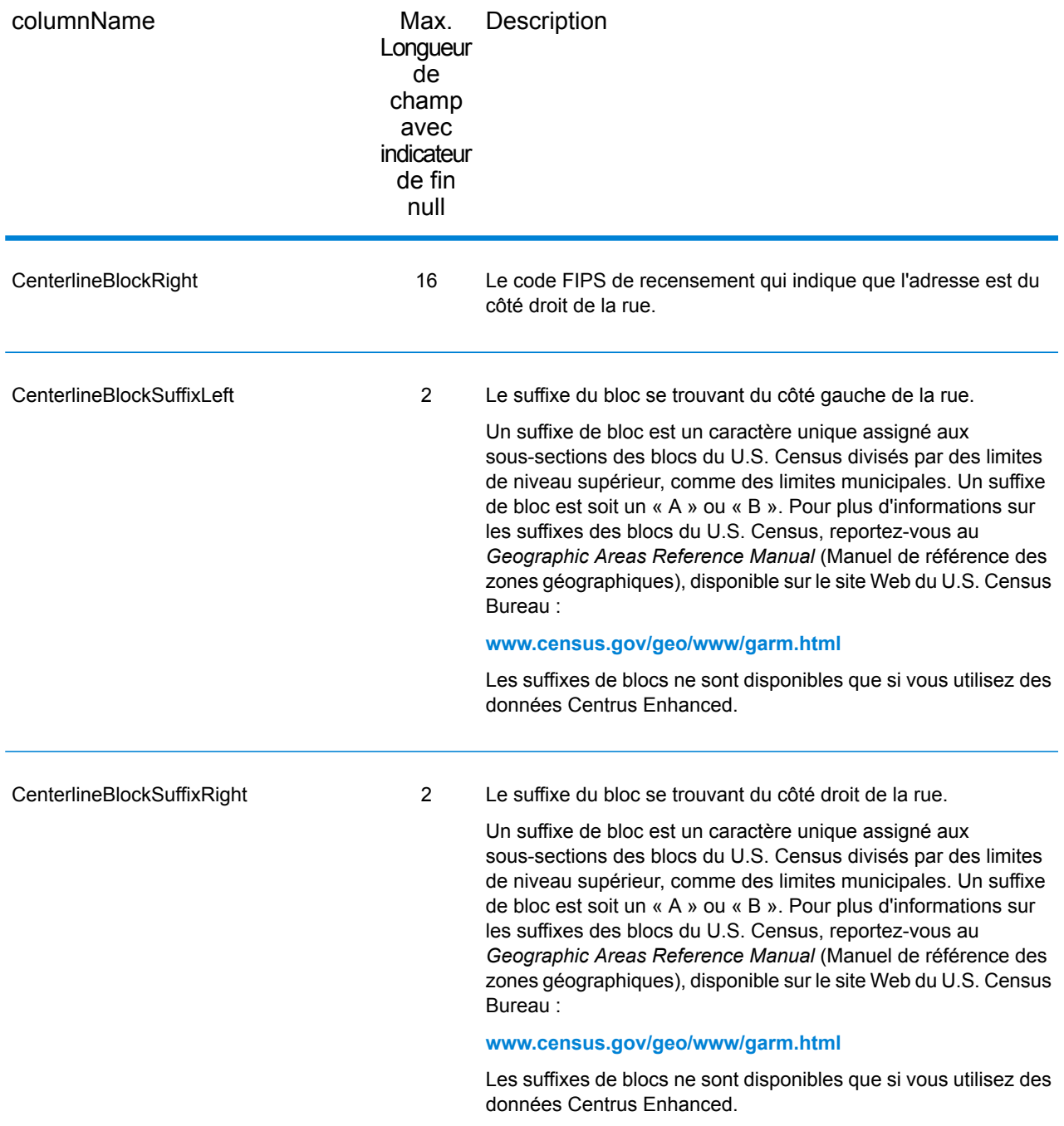

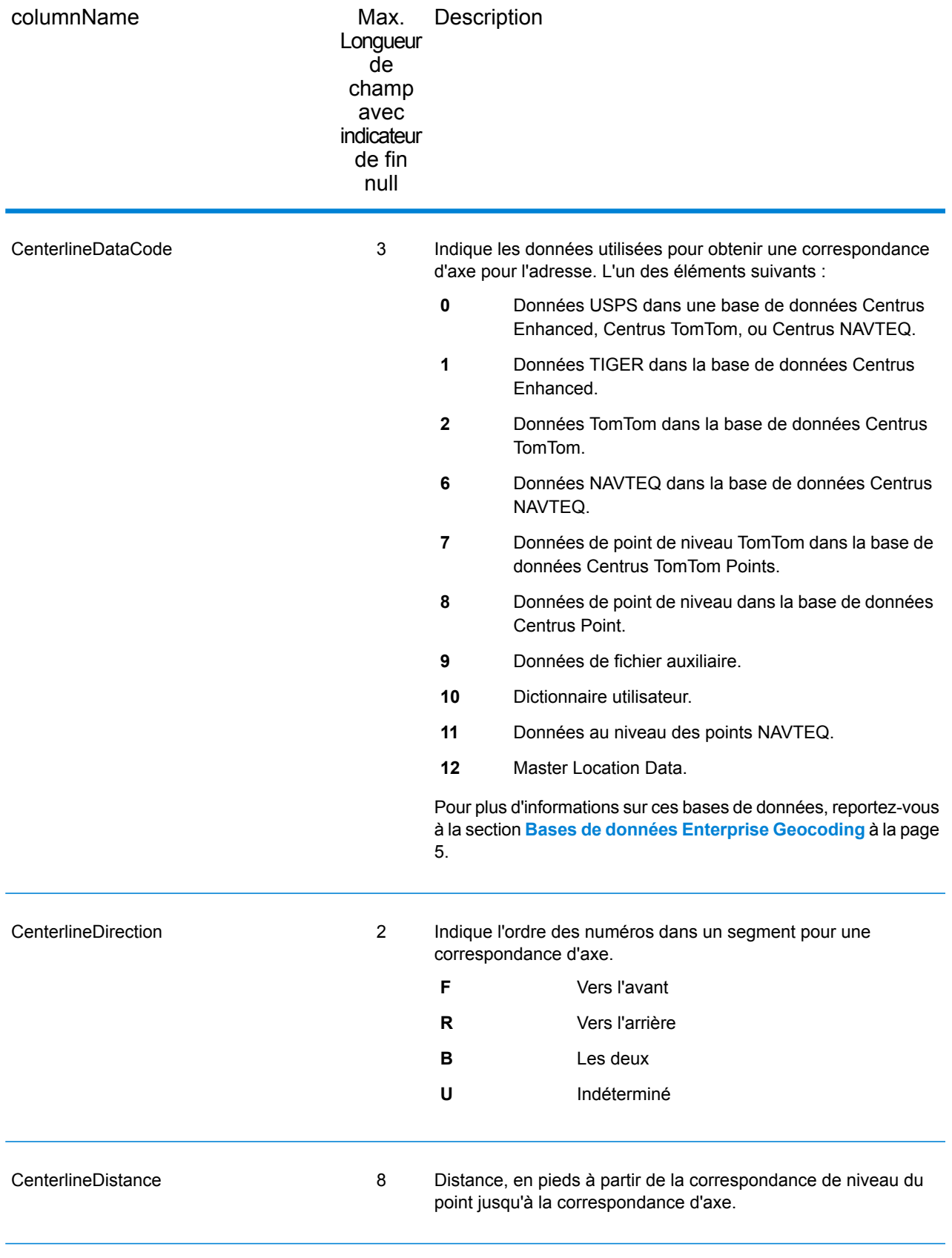

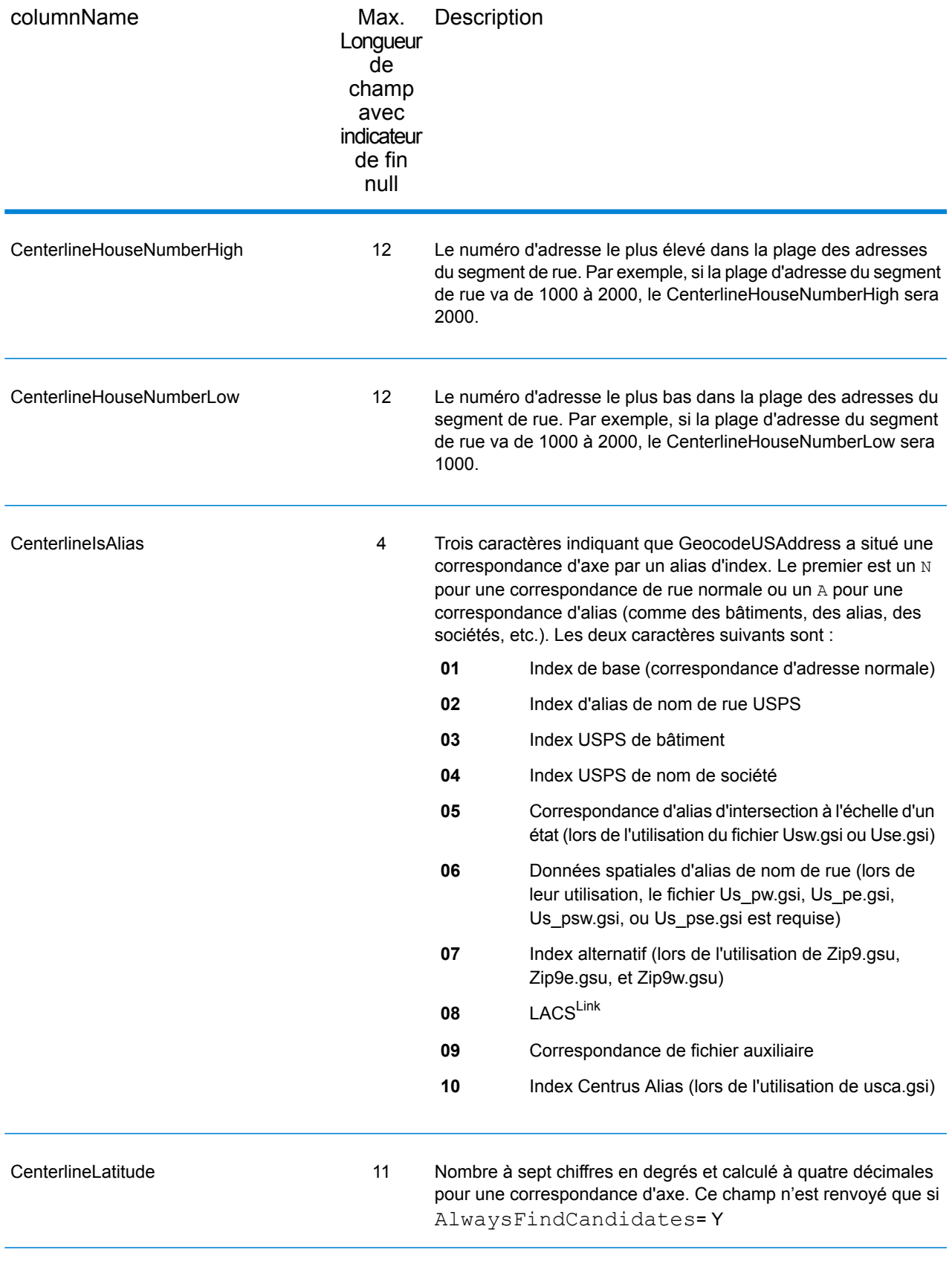

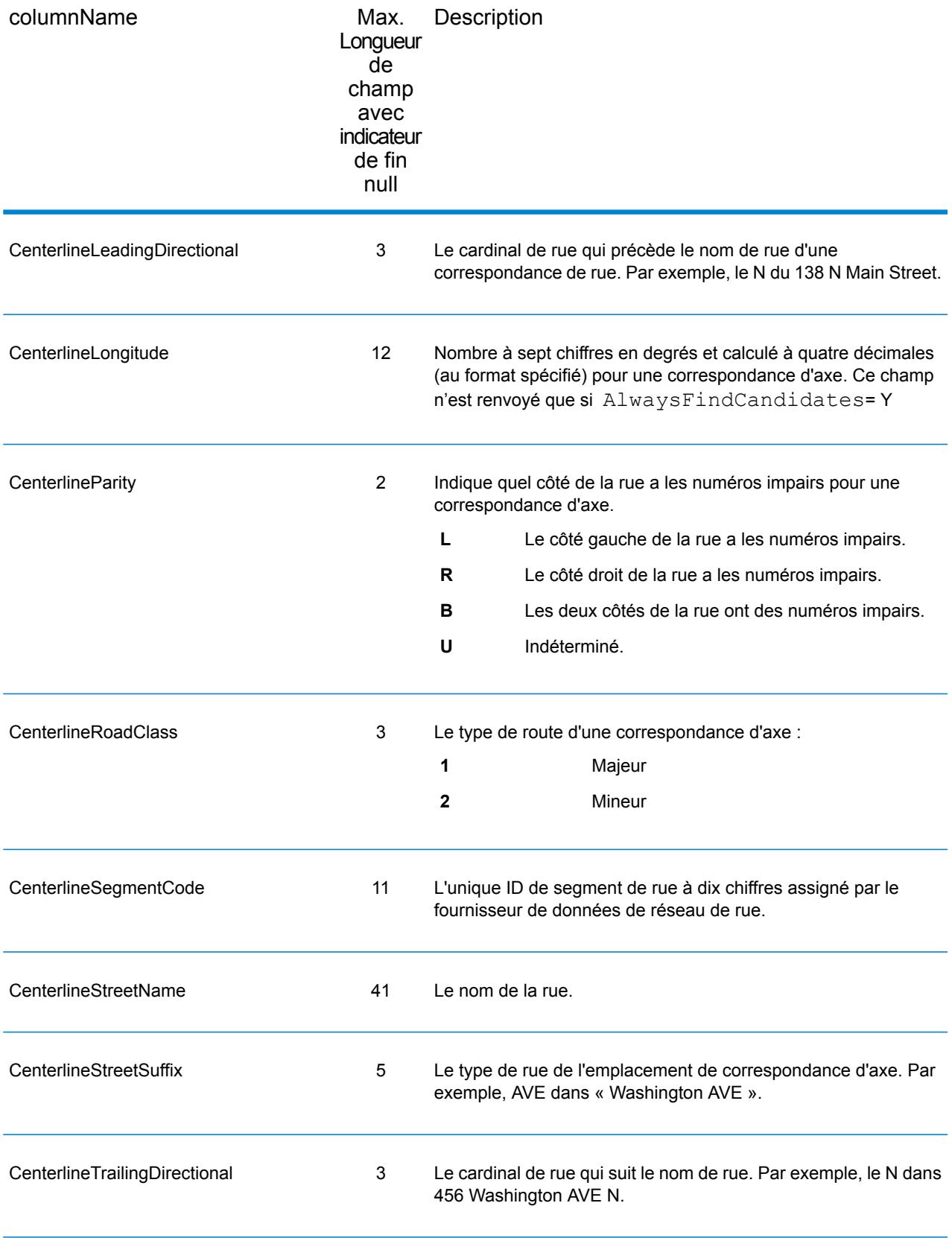

## <span id="page-60-0"></span>Sortie par défaut

#### *Champs de sortie par défaut*

Le géocodeur renvoie toujours des champs contenant la latitude/longitude, l'adresse normalisée et les indicateurs de résultat. Les indicateurs de résultat décrivent à quel point le géocodeur a pu faire correspondre l'adresse d'entrée à une adresse connue et attribuer un lieu. Les indicateurs de résultat décrivent aussi le statut global d'une tentative de correspondance.

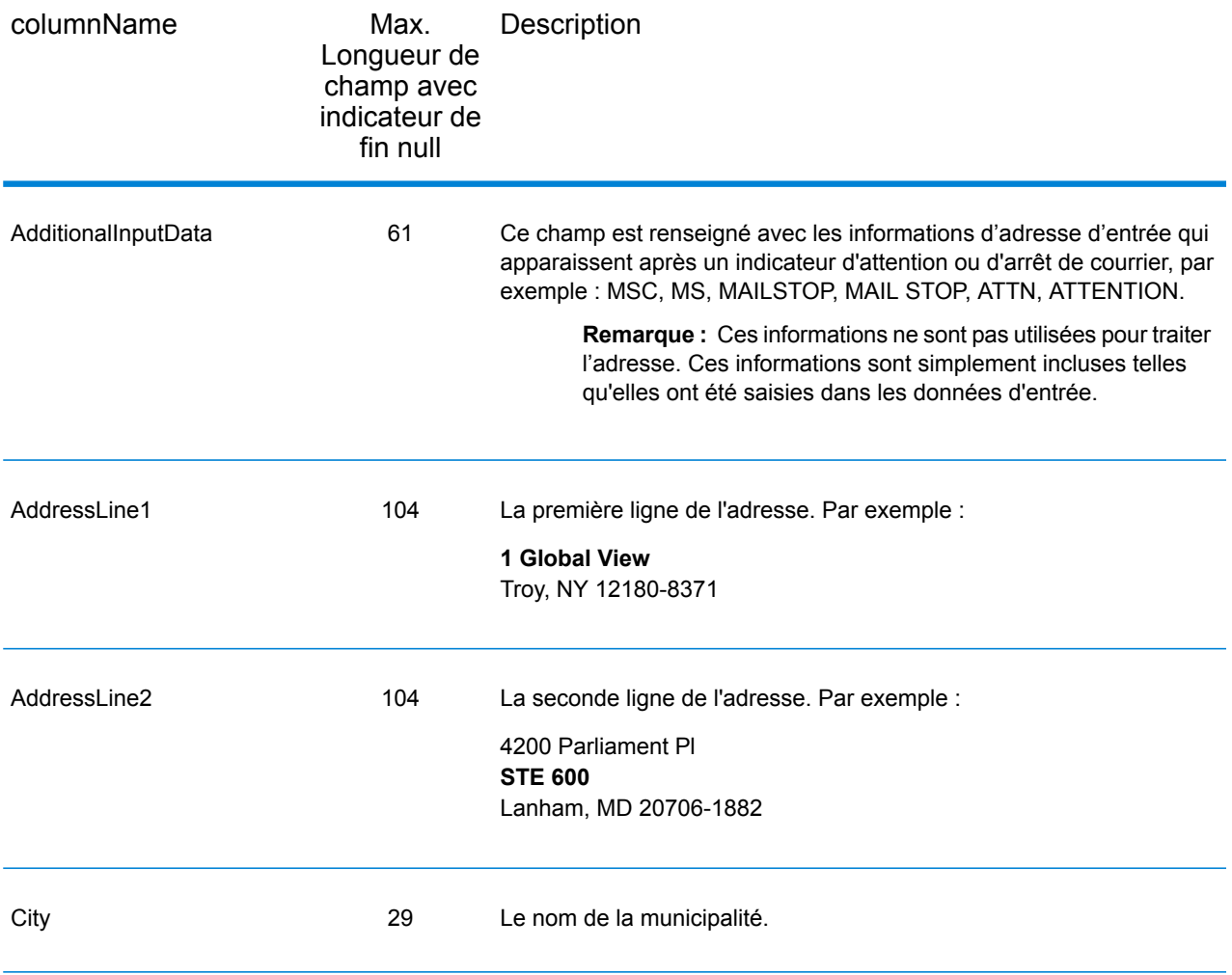

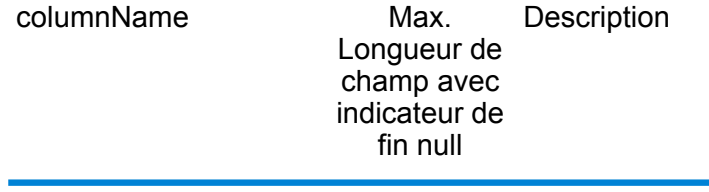

Confidence 4

#### columnName

Max. Description Longueur de champ avec indicateur de fin null

> Indique la confiance dans la sortie fournie, de 0 à 100. Plus le score est élevé, plus la probabilité que le score soit correcte est grande. Si la première correspondance est exacte, le score de confiance est 100. Pour toutes les autres correspondances, le score de confiance est calculé en se basant sur les portions de l'adresse d'entrée qui ont dues être modifiées pour obtenir une correspondance. Plus précisément, le score de confiance est calculé en soustrayant les valeurs de 100, comme suit :

- Si l'état est modifié pour obtenir une correspondance :
	- Ajouté l'état -3,75
	- Pas d'état -7,5
- Si la ville est modifiée pour obtenir une correspondance :
	- Ajouté la ville -2,5
	- Pas de ville -5,0
- Si le numéro de maison est modifié pour obtenir une correspondance :
	- Ajouté le numéro de maison -3,75
	- Pas de numéro de maison -7,5
- Si le nom de rue est modifié pour obtenir une correspondance :
	- Ajouté le nom de ville -3,75
	- Pas de nom de ville -7,5
- Si le cardinal de fin est modifié pour obtenir une correspondance :
	- Ajouté un suffixe cardinal -1,25
	- Pas de suffixe cardinal -2,5
- Si le cardinal de début est modifié pour obtenir une correspondance :
	- Ajouté un préfixe cardinal -1,25
	- Pas de préfixe cardinal -2,5
- Si le suffixe de rue est modifié pour obtenir une correspondance :
	- Ajouté le suffixe de rue -1,25
	- Pas de suffixe de rue -2,5
- Si le code postal est modifié pour obtenir une correspondance :

Si vous avez activé l'option pas de centroïde de retour, la valeur de confiance indique le type de centroïde renvoyé :

- 60 pour un centroïde de rue
- 50 pour un centroïde de code postal
- 35 pour un centroïde de ville

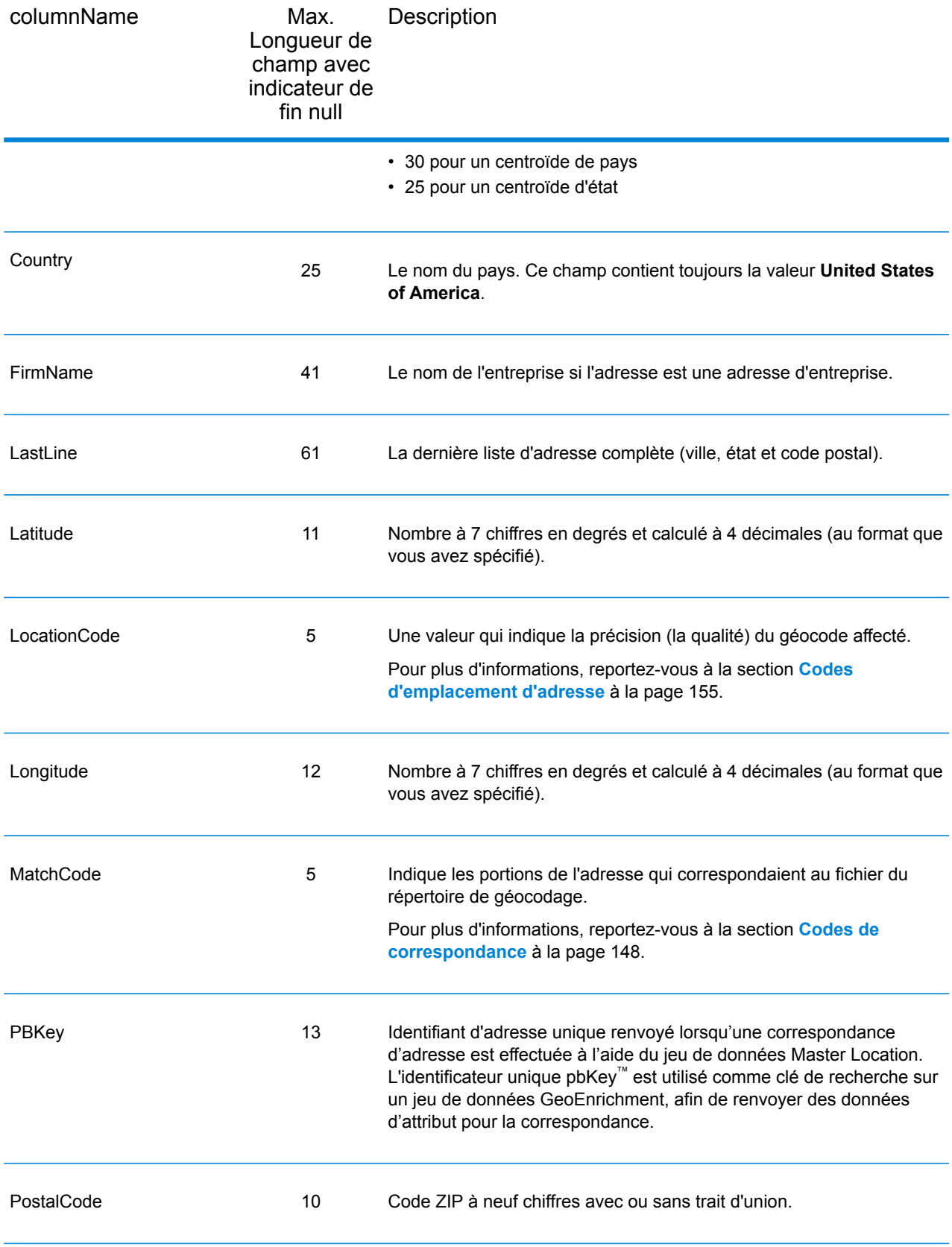

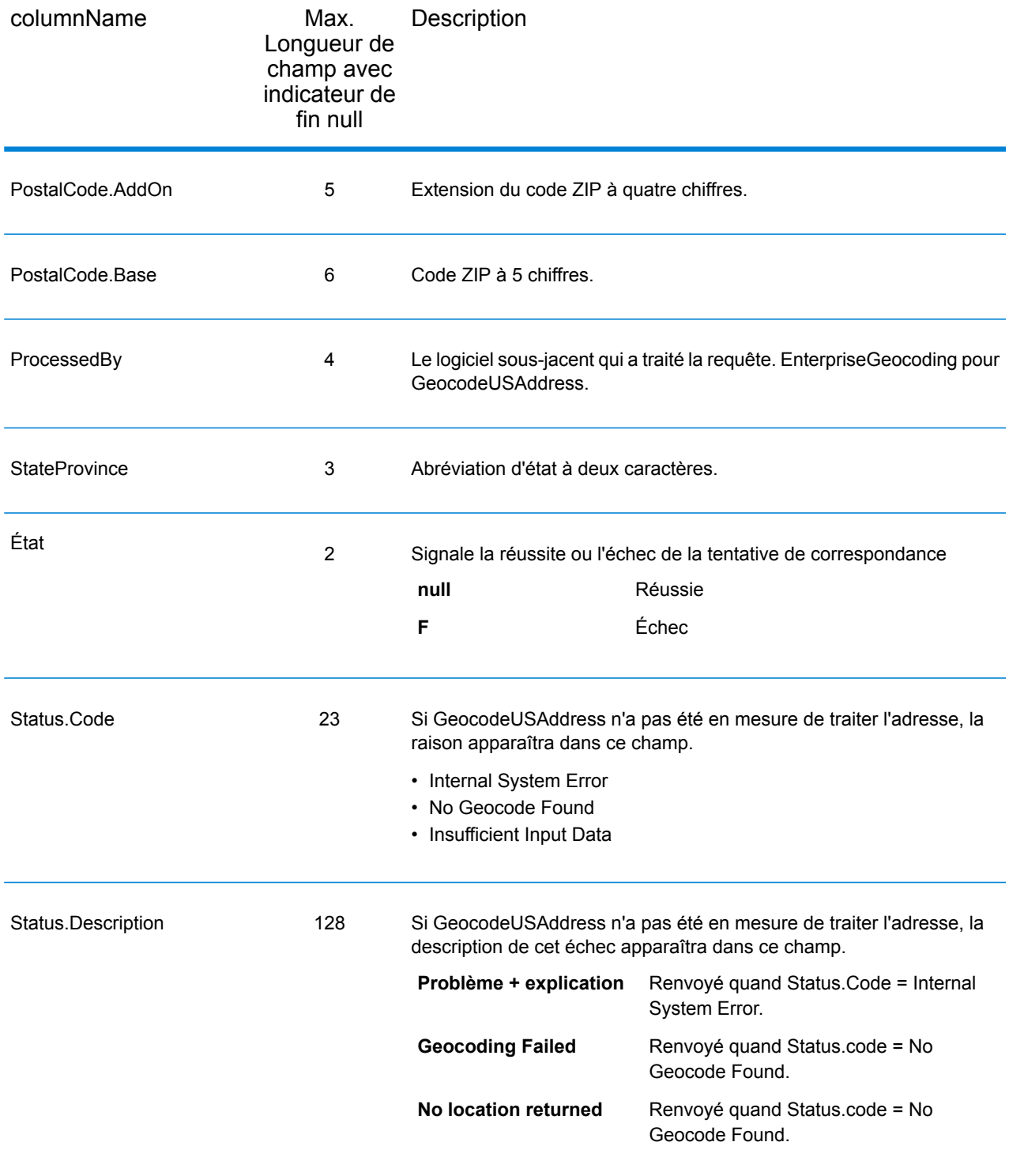

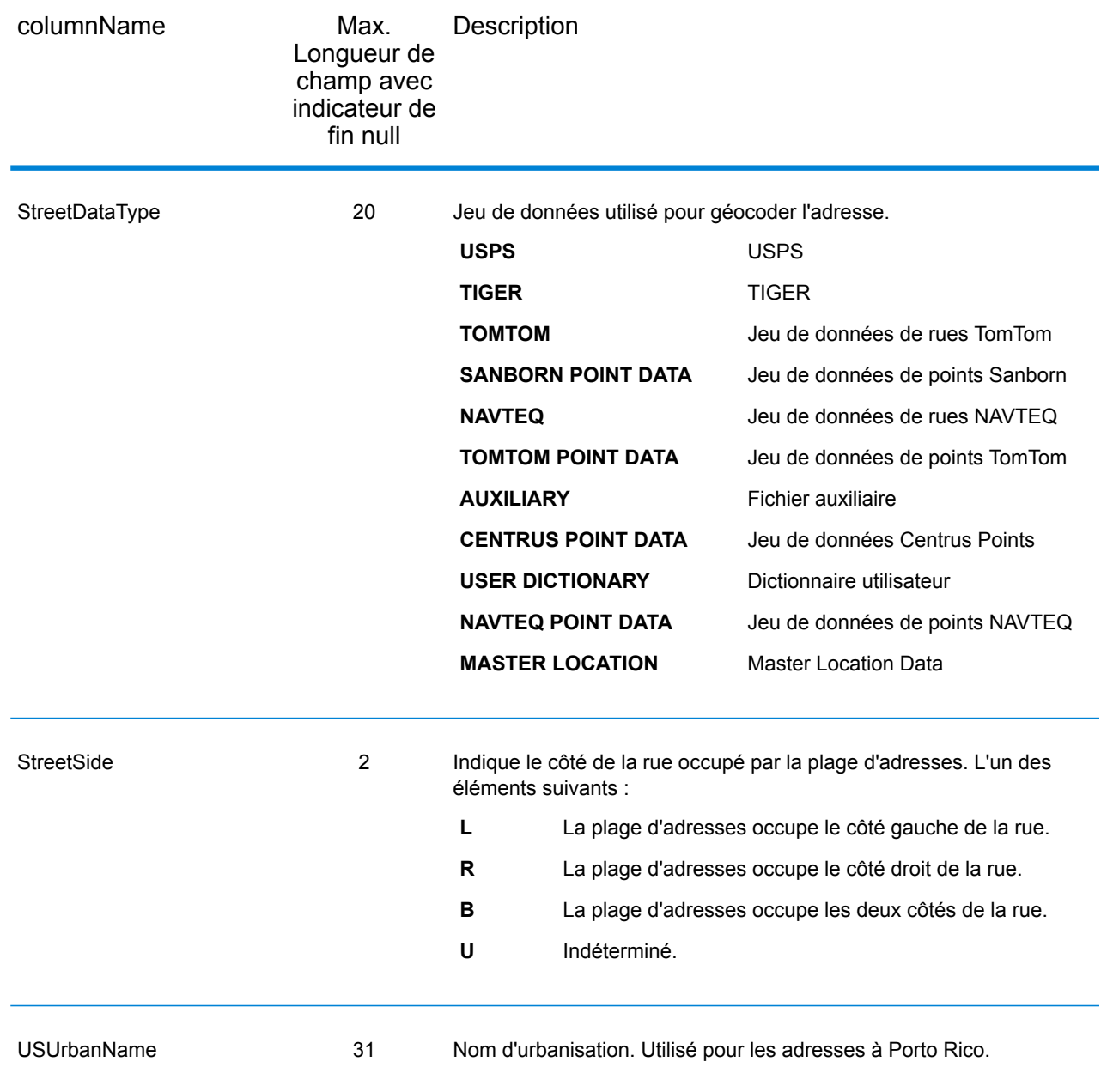

### **DPV**

Les champs de sortie de données DPV contient des informations sur une correspondance utilisant des données DPV. GeocodeUSAddress ne renvoie des valeurs que lorsqu'elles correspondent à des données DPV. Pour inclure des données DPV dans la sortie, définissez OutputRecordType  $= D$ .

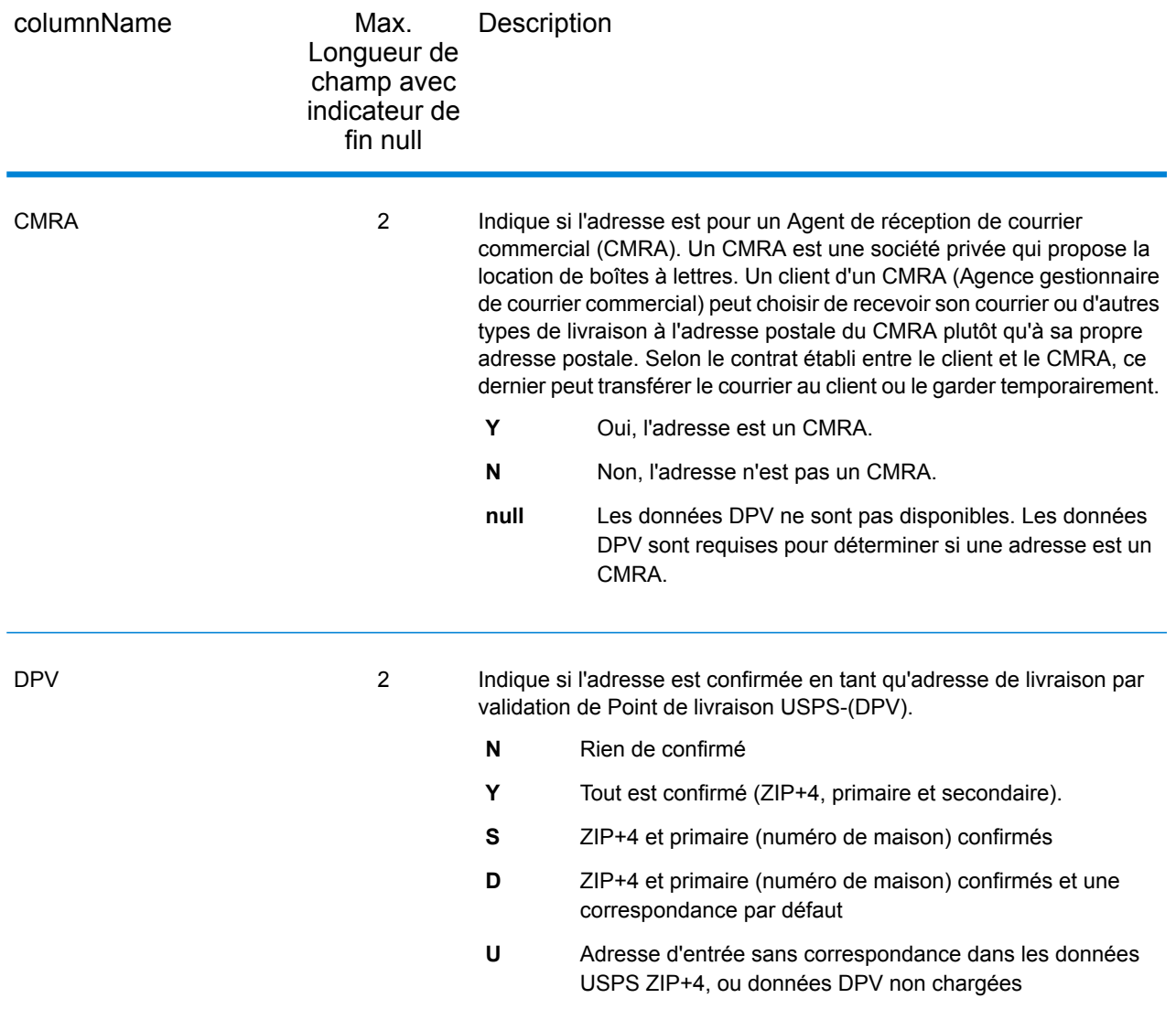

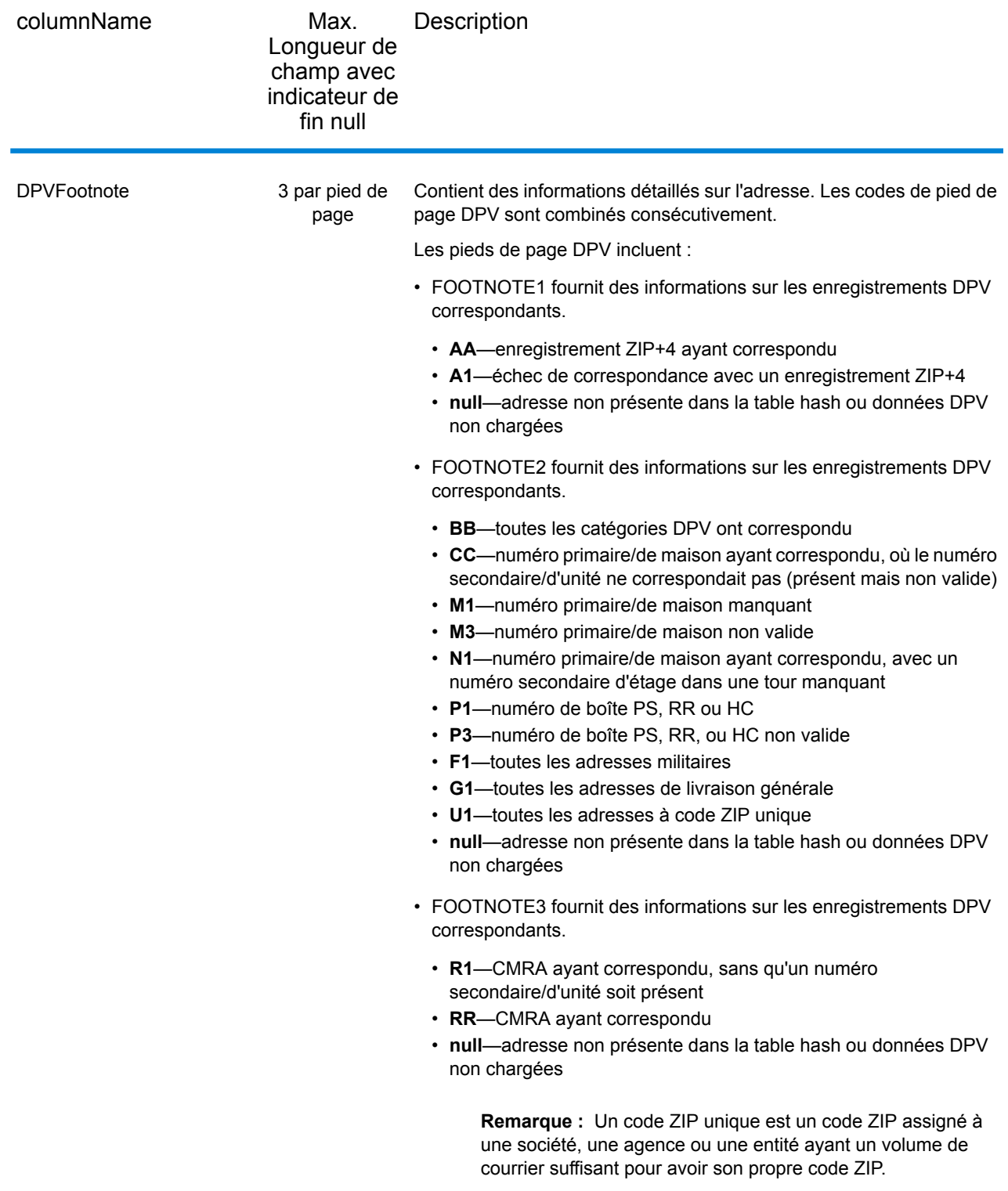

# **Géoconfiance**

Les champs de sortie de données géoconfiance contiennent des informations sur le type de polygone de géoconfiance renvoyé. Pour inclure des champs de géoconfiance dans la sortie, définissez OutputRecordType = Z.

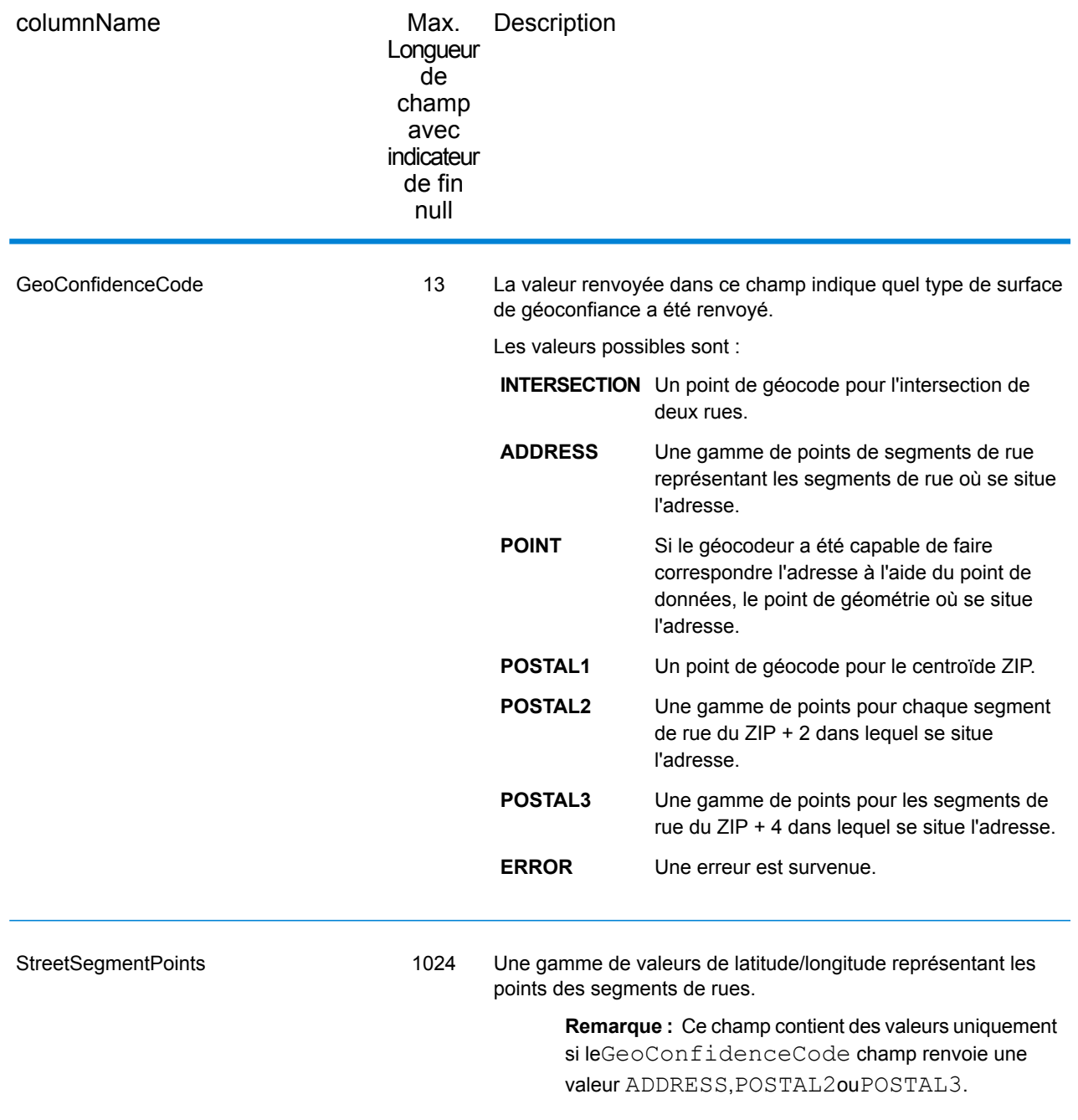

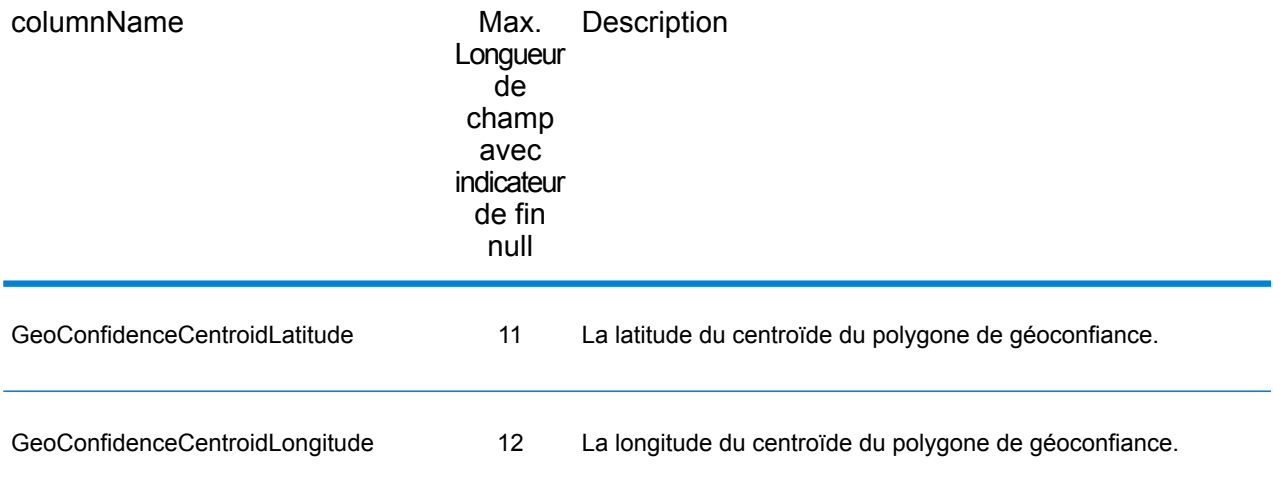

# Latitude/Longitude

Les champs de sortie de latitude/longitude contiennent les coordonnées géographiques de l'adresse. Pour inclure des champs de sortie latitude/longitude dans la sortie, définissez OutputRecordType  $=$  L.

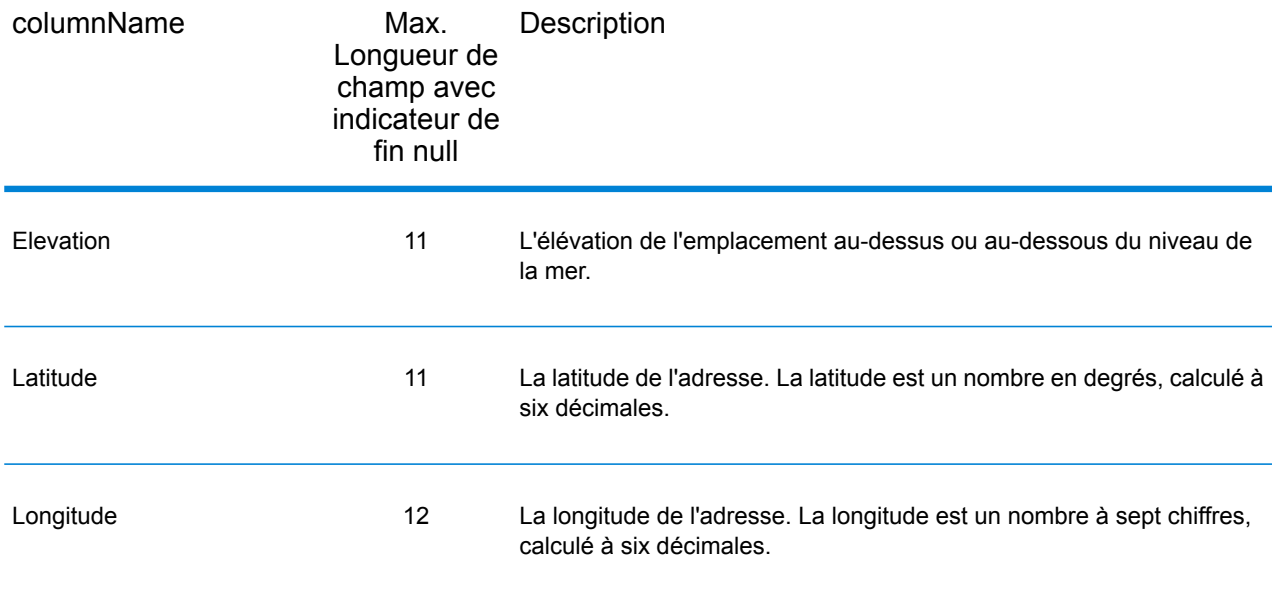

# Éléments analysés

Les champs de sortie d'éléments analysés contiennent les informations d'adresse standard sous forme d'unités individuelles, telles que des suffixes de rue (par exemple AVE, ST, ou RD) et les cardinaux de début (par exemple N et SE). Pour inclure des éléments analysés dans la sortie, définissez OutputRecordType = E.

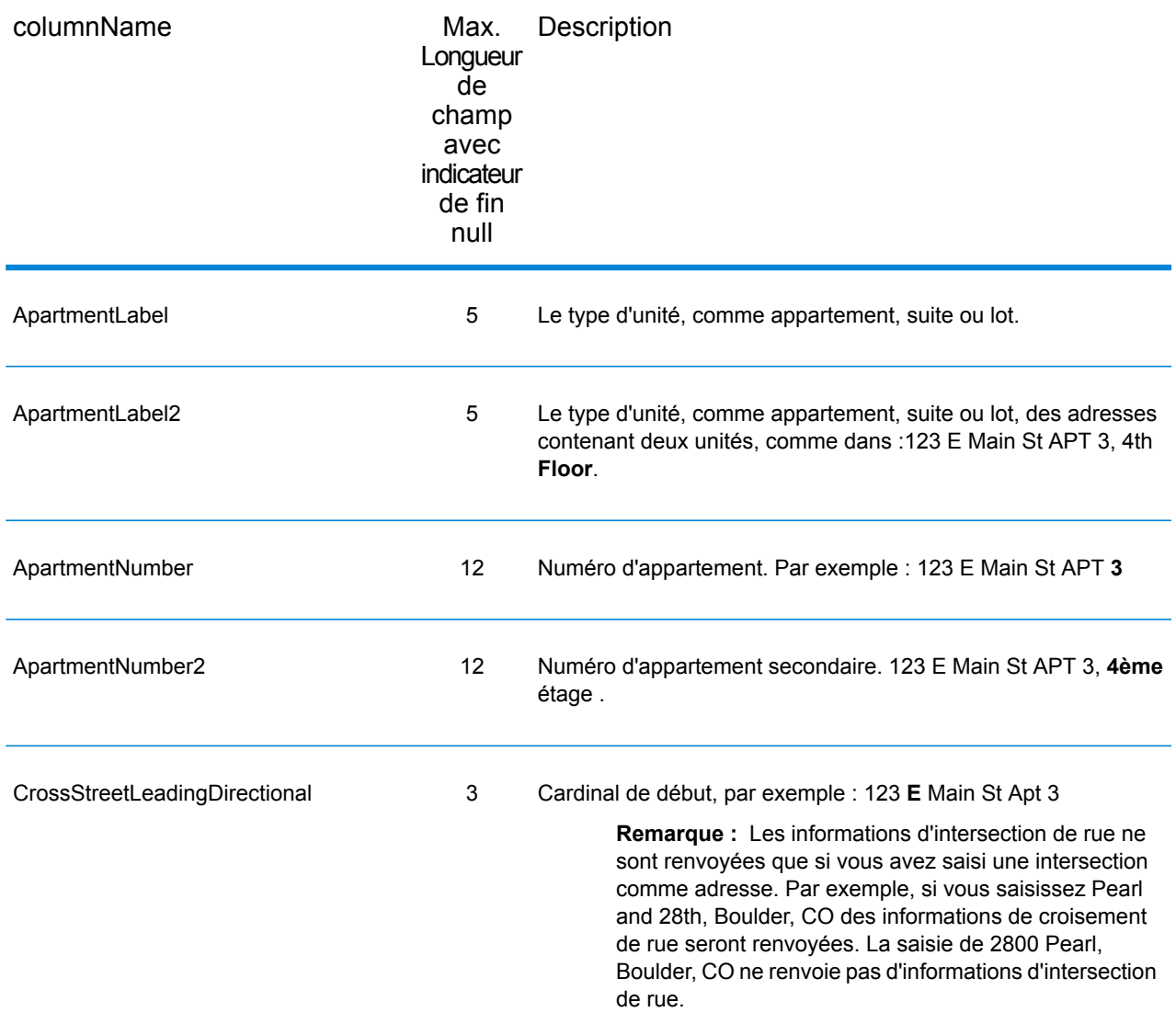

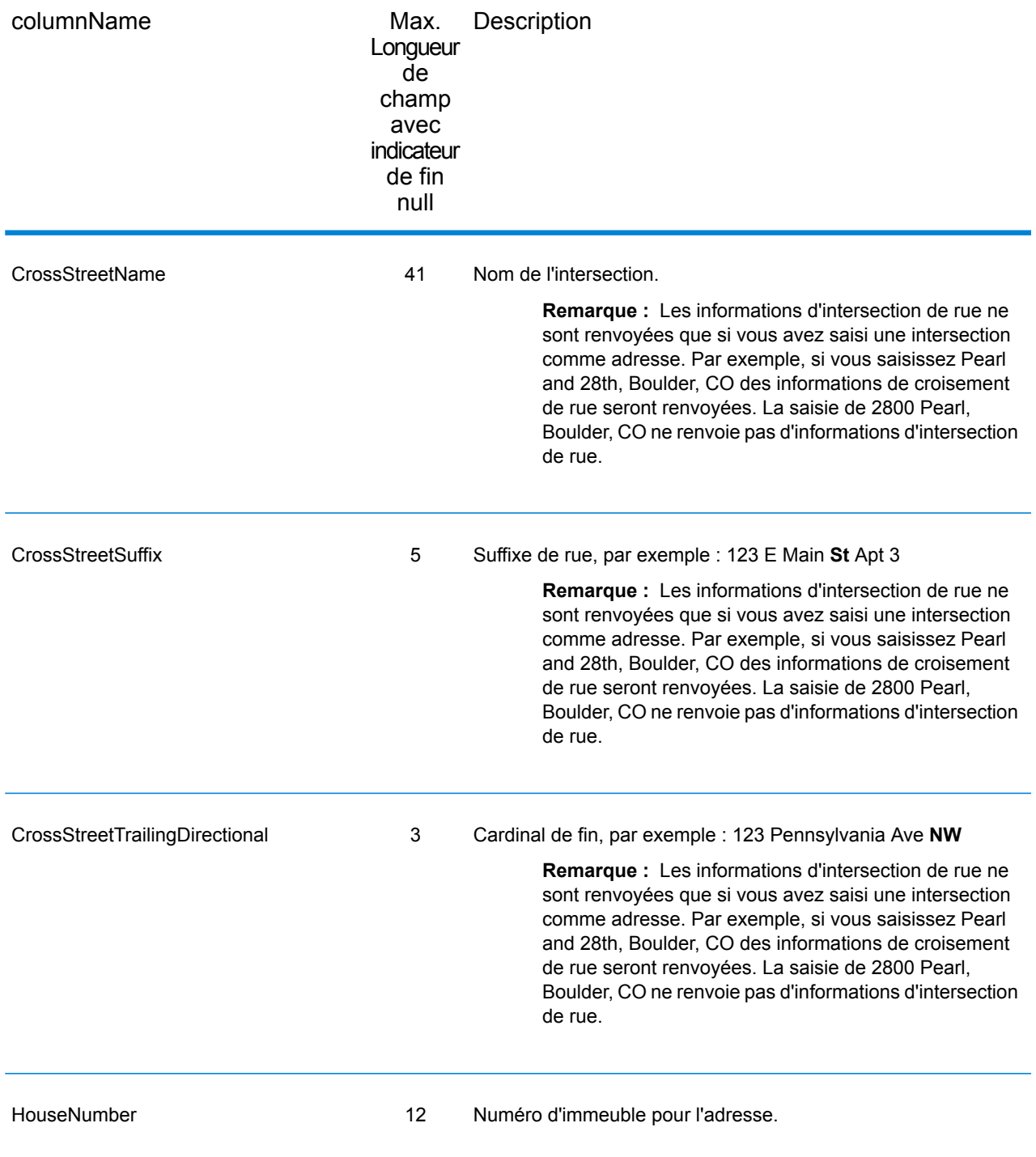
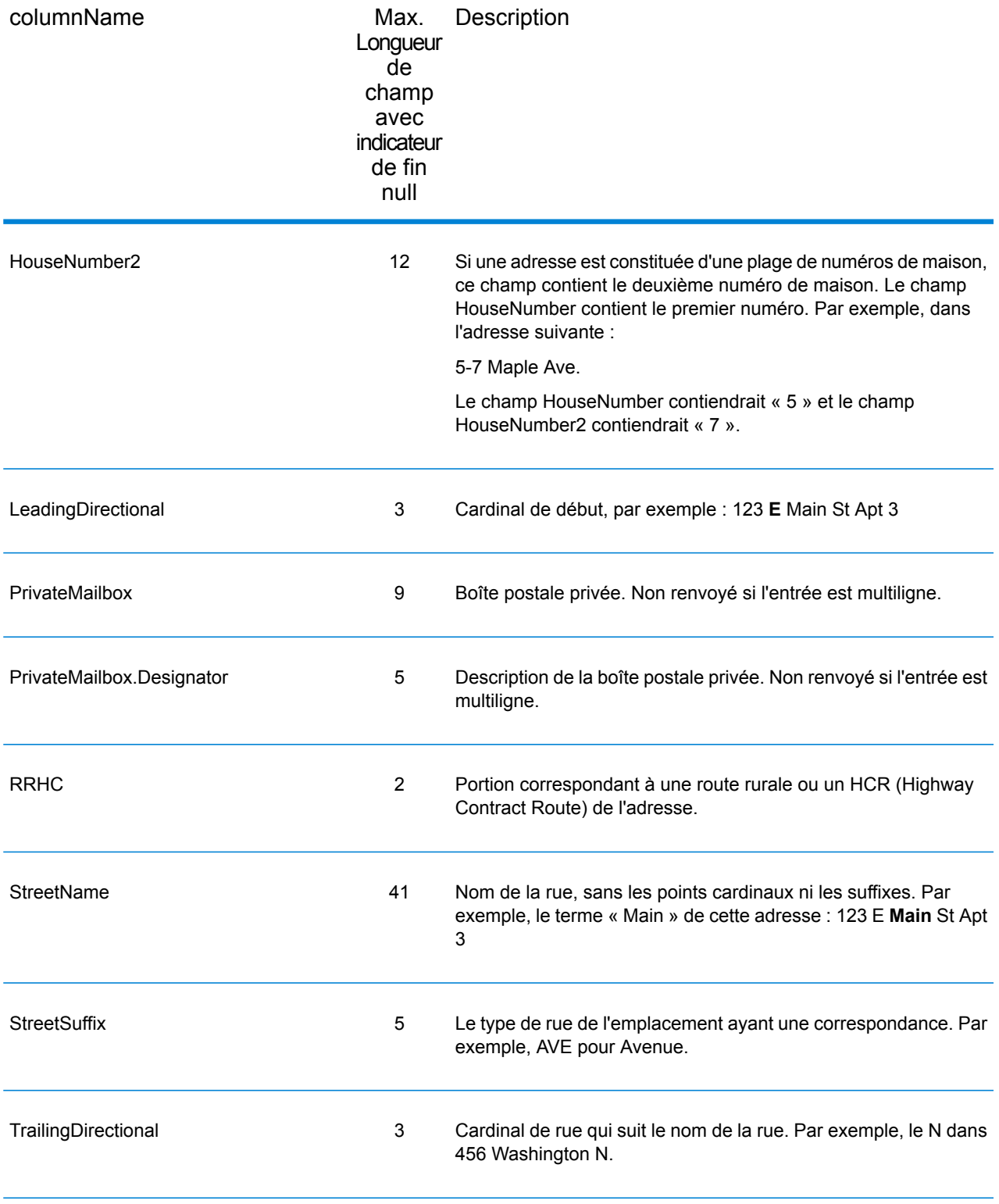

### Données postales

Les champs de sortie de données postales contiennent des informations postales détaillées pour l'adresse, comme le nom de ville préféré et l'itinéraire de distribution US. Pour inclure des champs de données postales dans la sortie, définissez OutputRecordType = P.

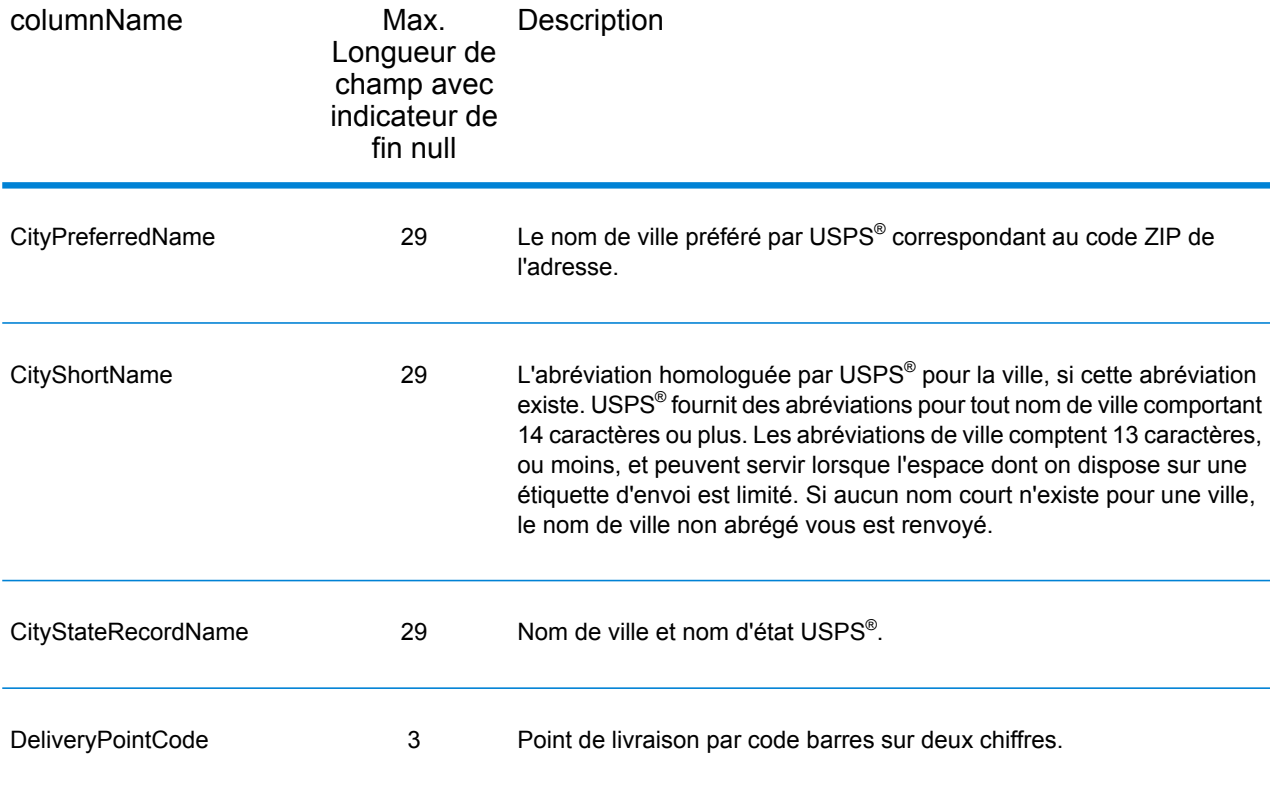

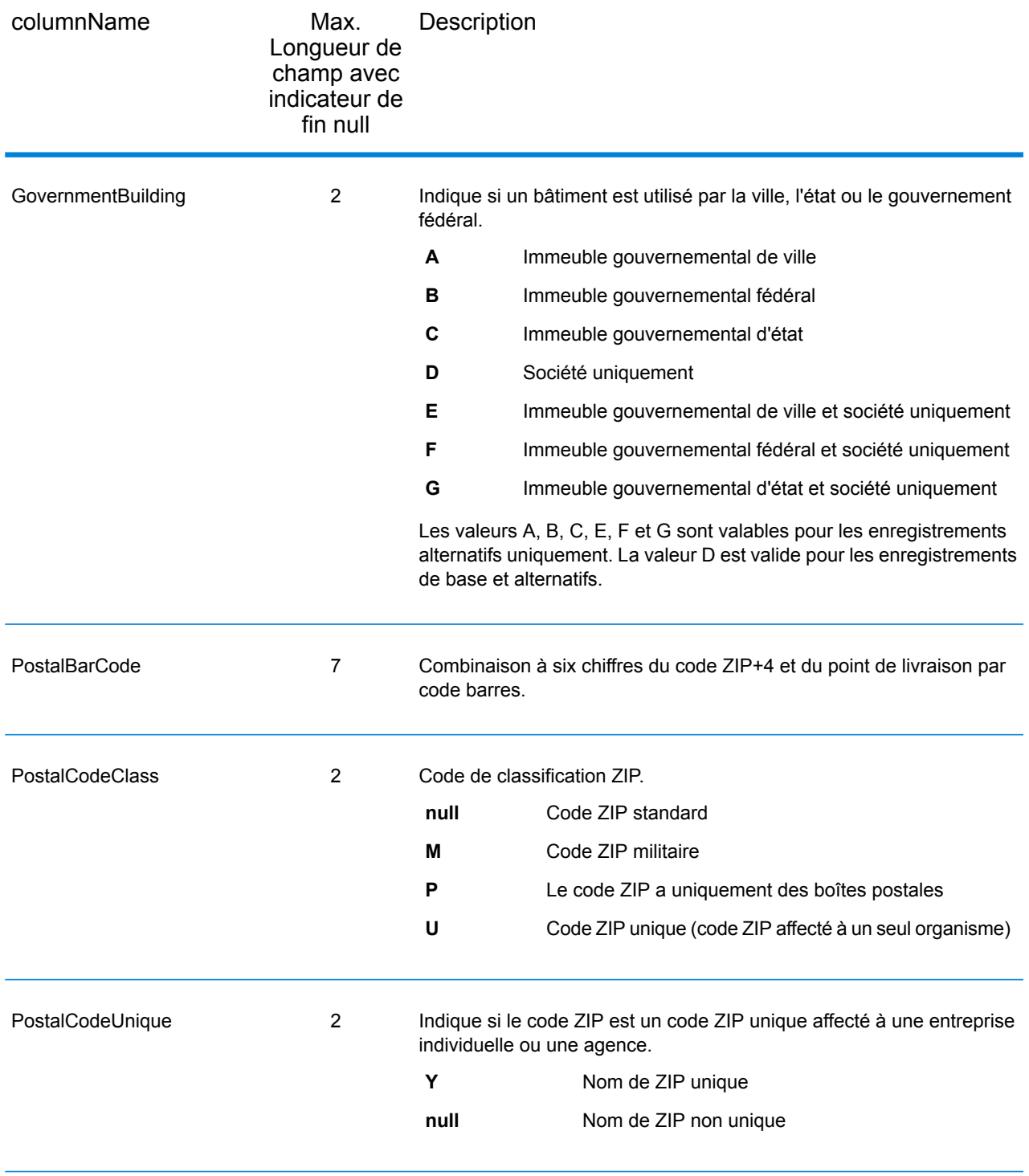

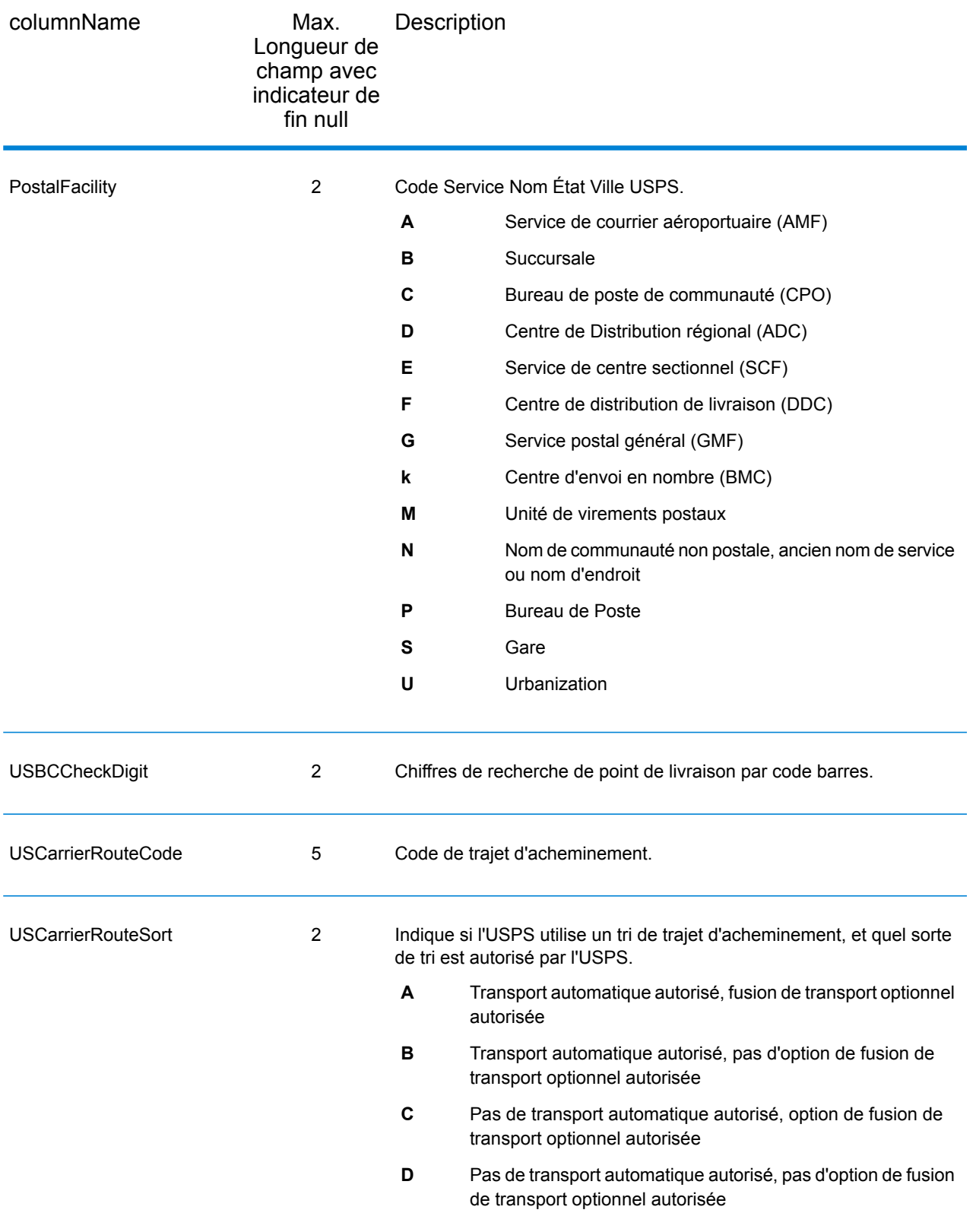

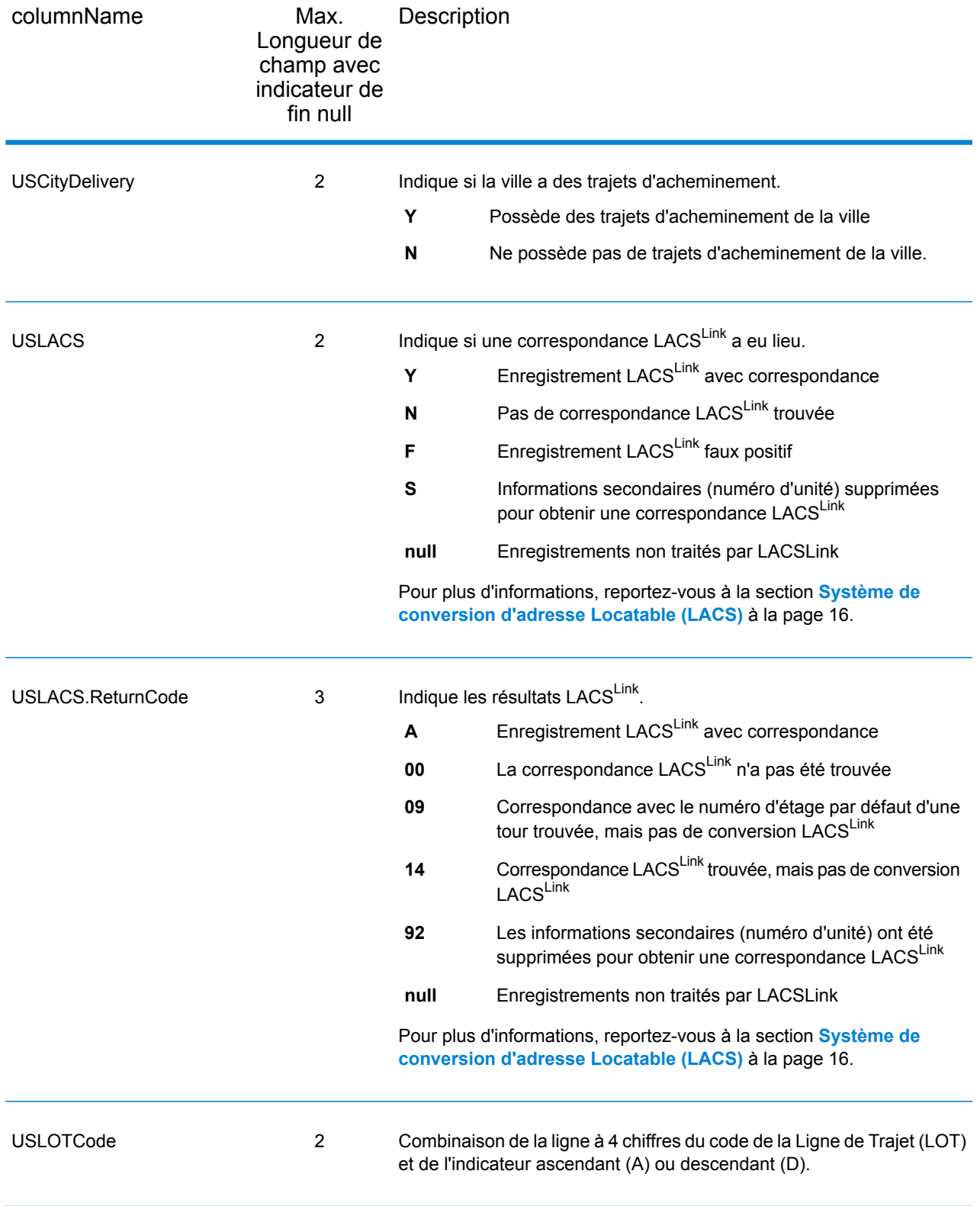

### **Qualificateurs**

Les champs de sortie qualifiants contiennent les informations de qualification sur la correspondance, telles que le code d'emplacement et le code de correspondance. Pour inclure des champs de données postales dans la sortie, définissez OutputRecordType = Q.

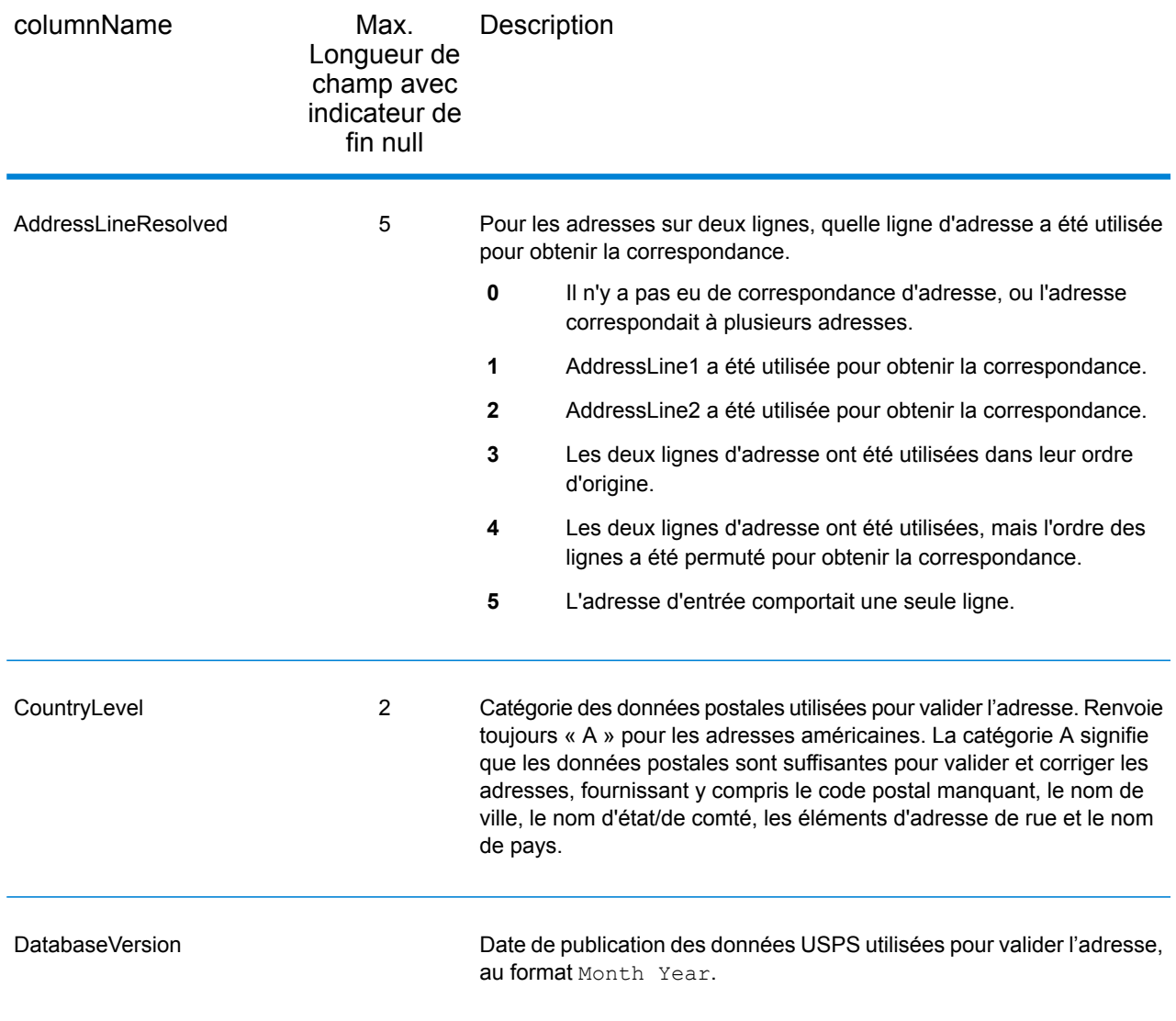

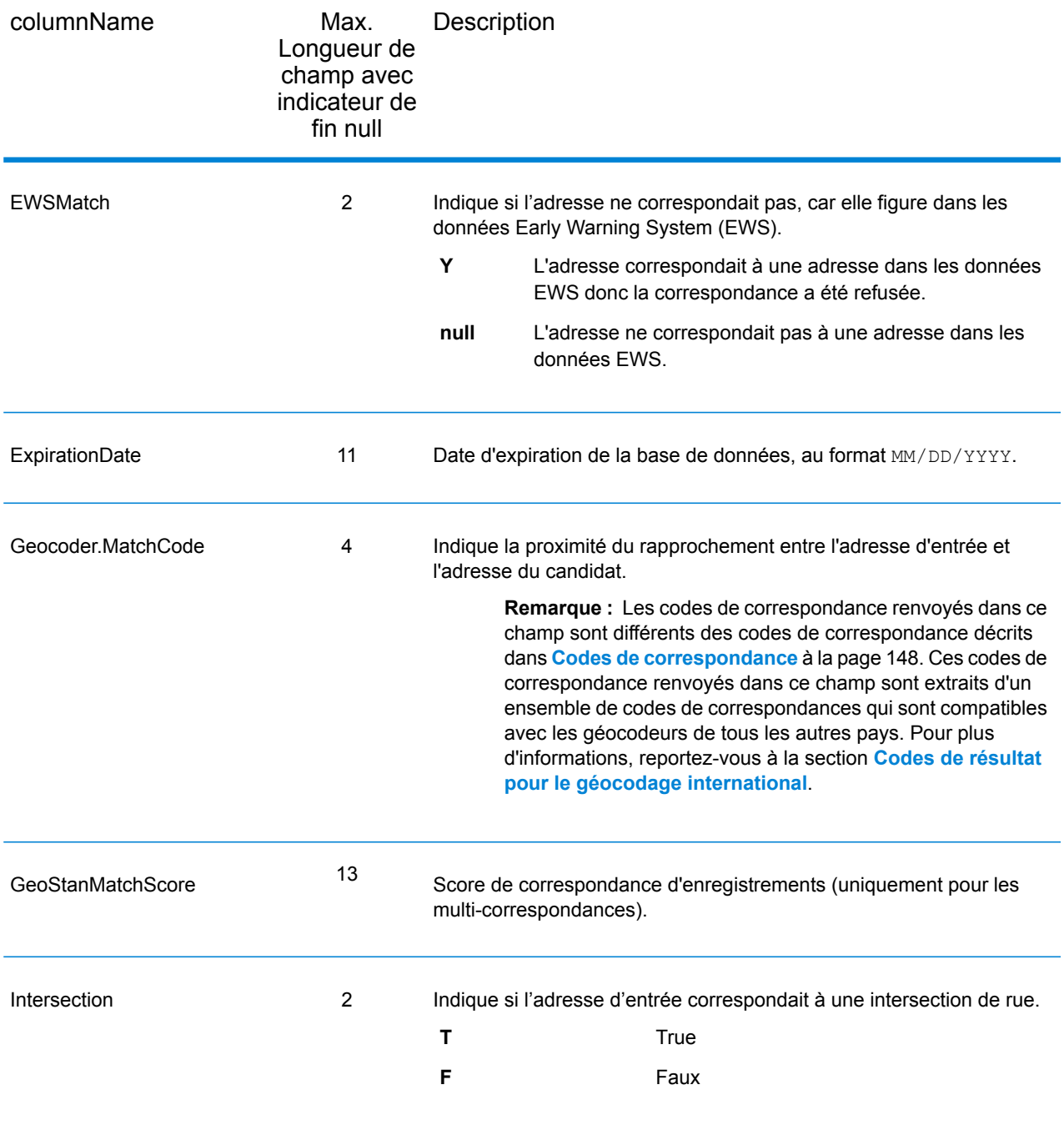

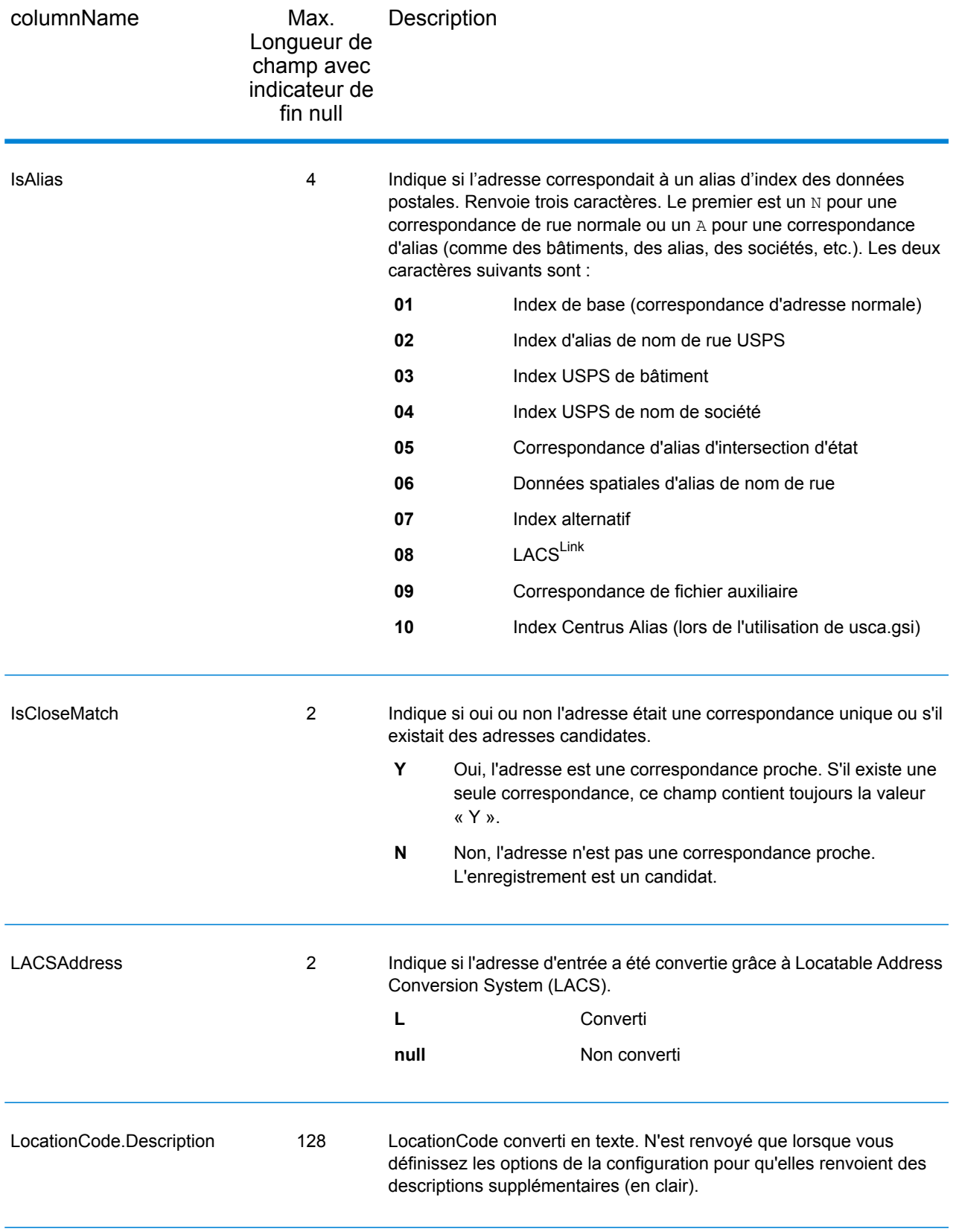

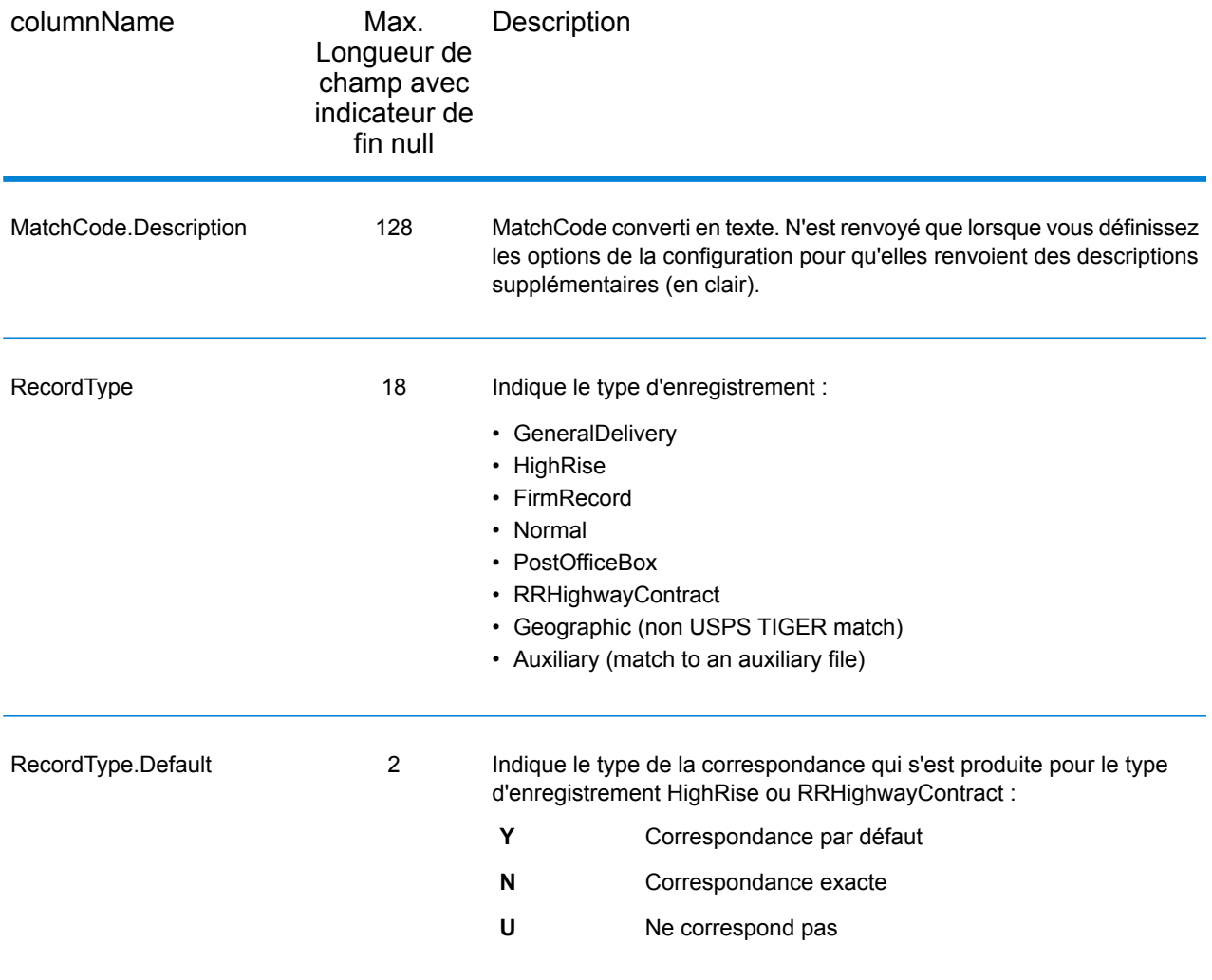

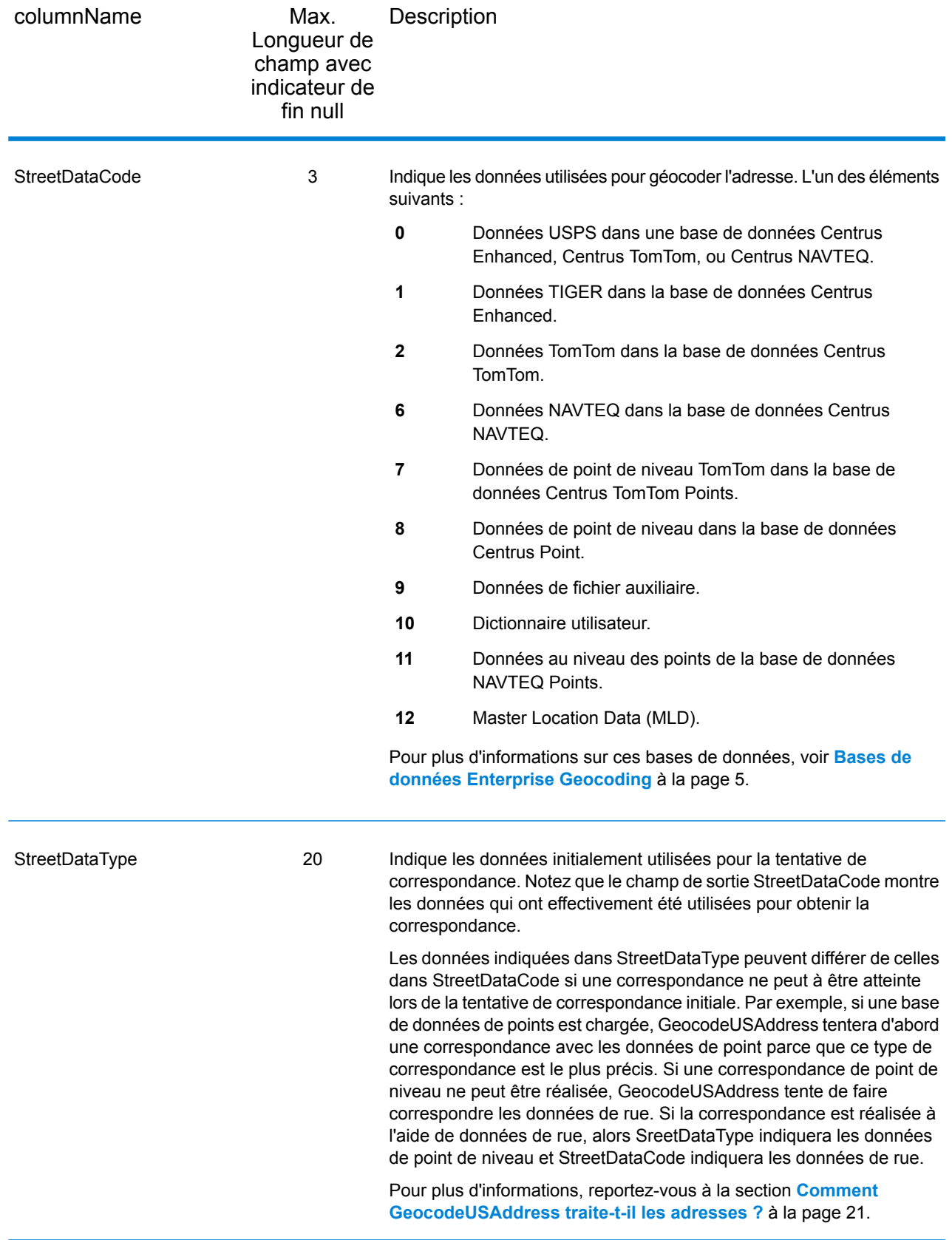

# Plage

Les champs de sortie de plage contiennent des informations sur la plage de rues, comme les numéros d'unité hauts et bas. Pour inclure des champs de données de plage dans la sortie, définissez OutputRecordType = R.

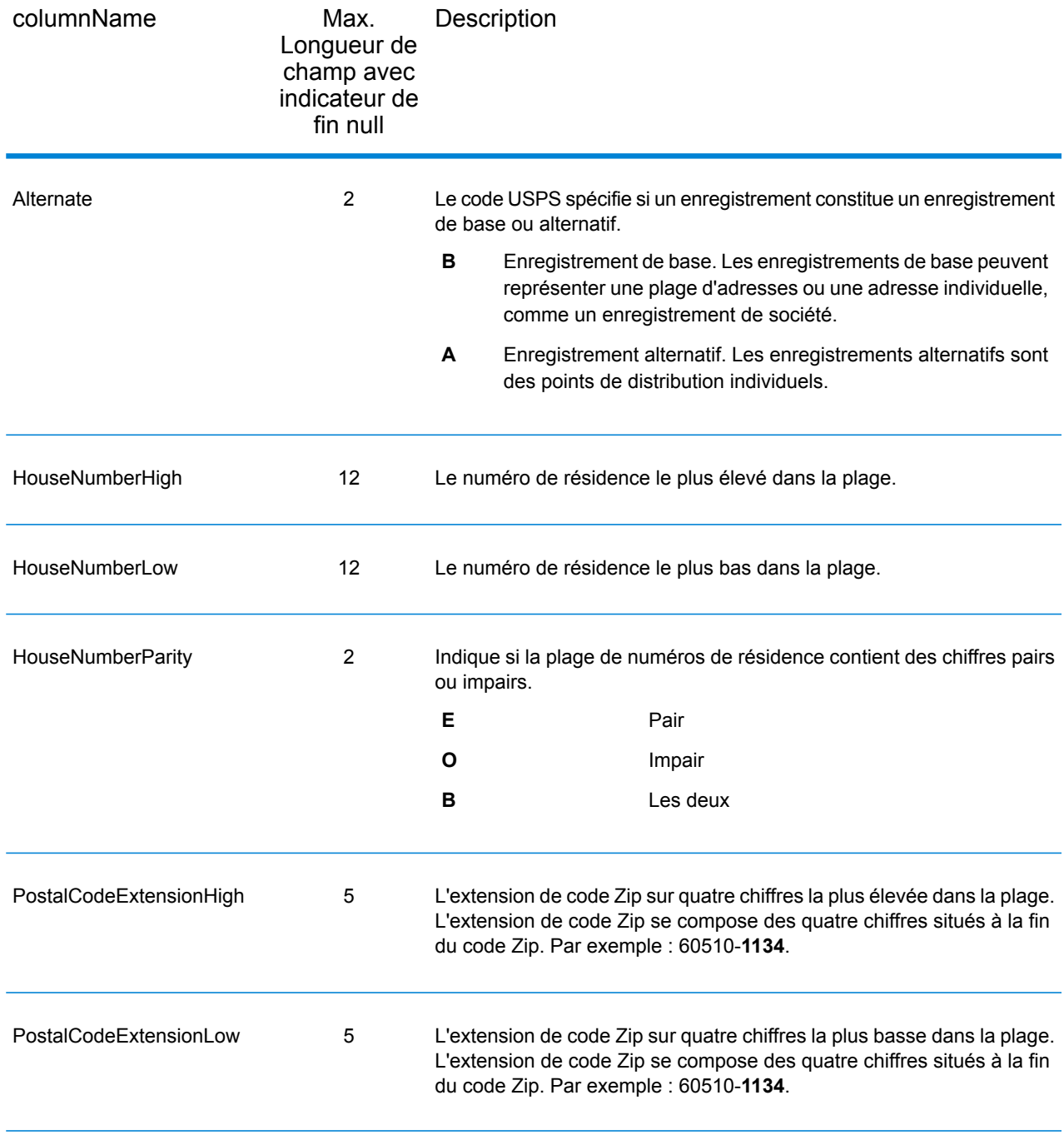

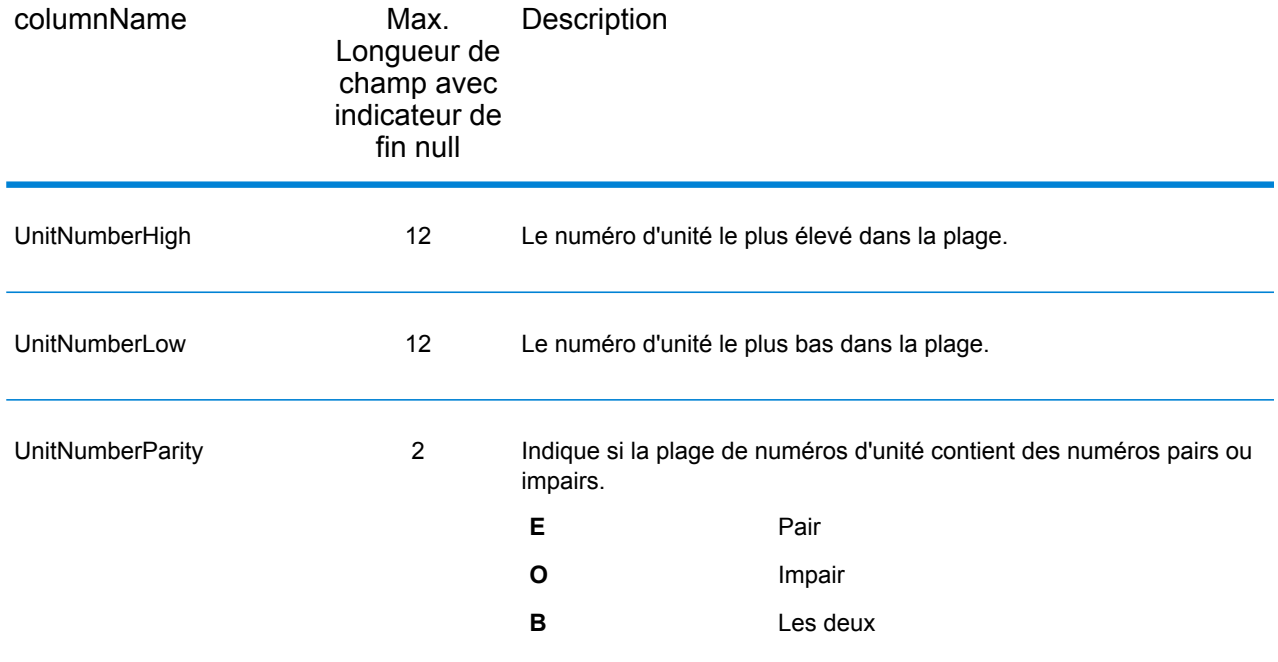

### **Segment**

Les champs de sortie de segment contiennent des informations sur le segment de rue identifié par le fournisseur de données. Pour inclure des champs de données de segment dans la sortie, définissez OutputRecordType = S.

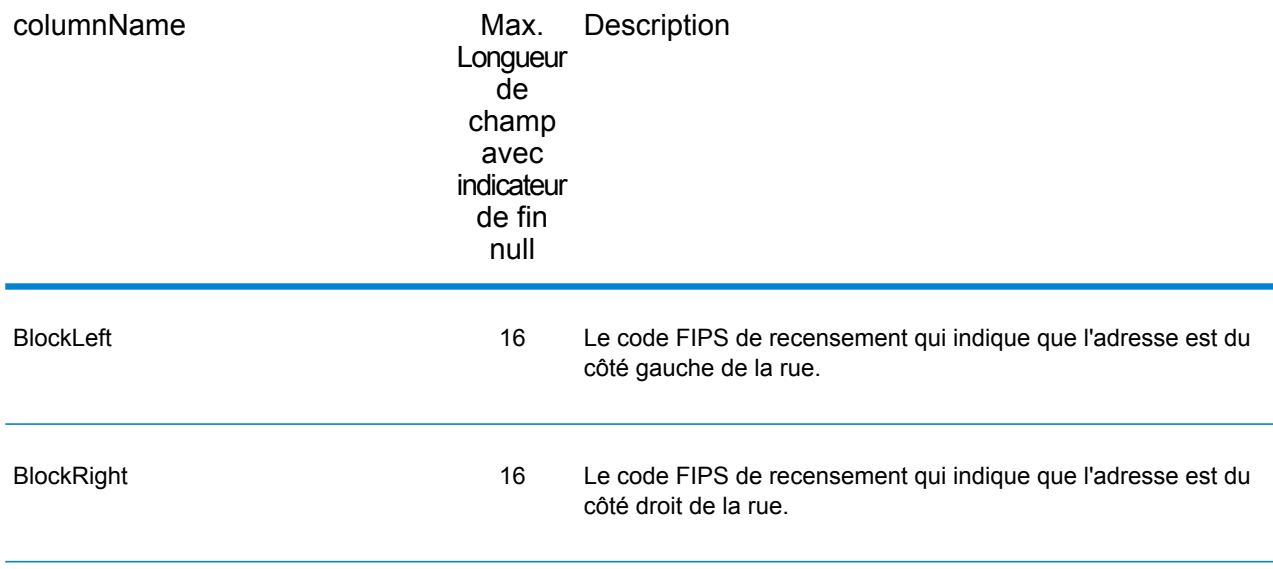

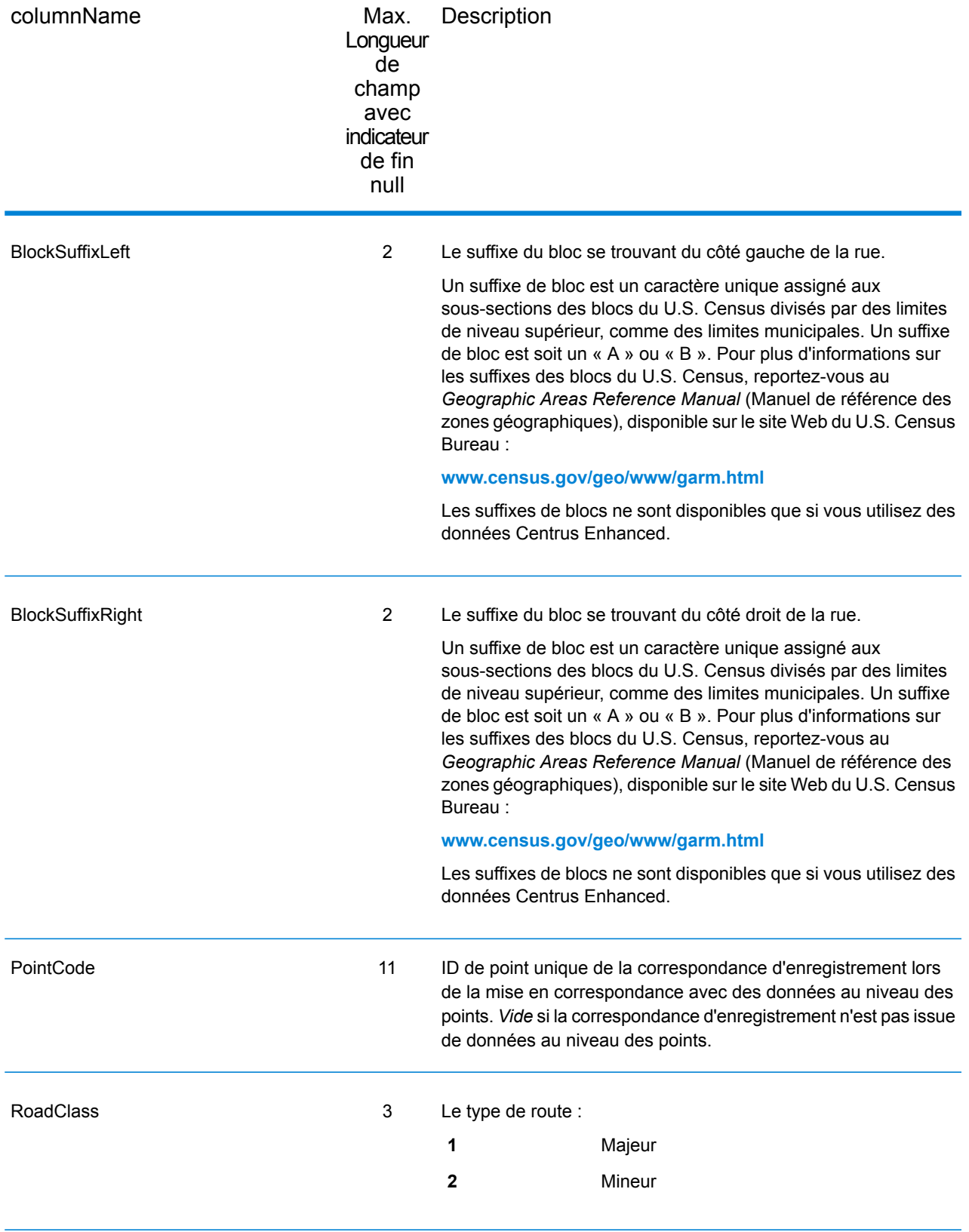

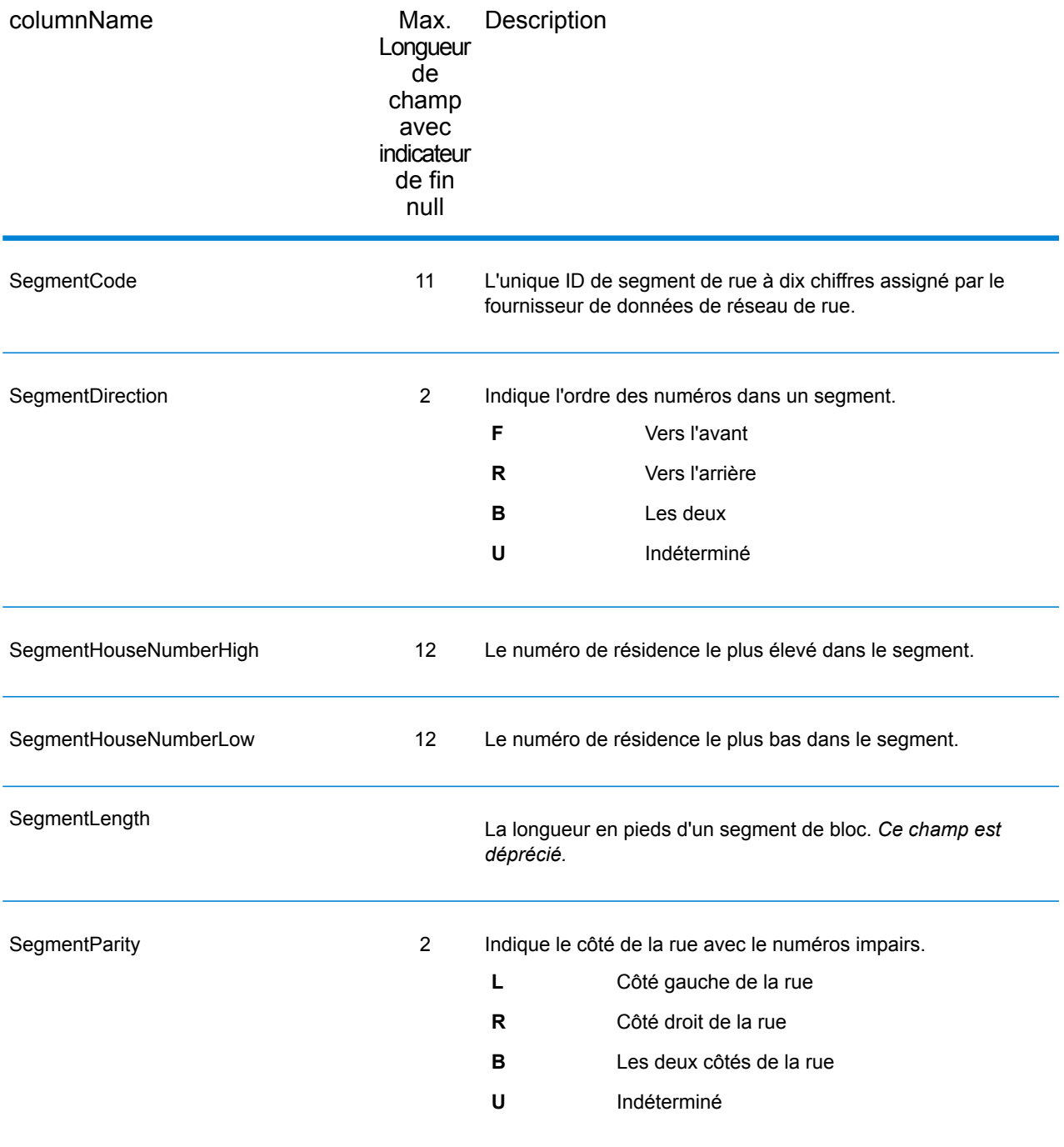

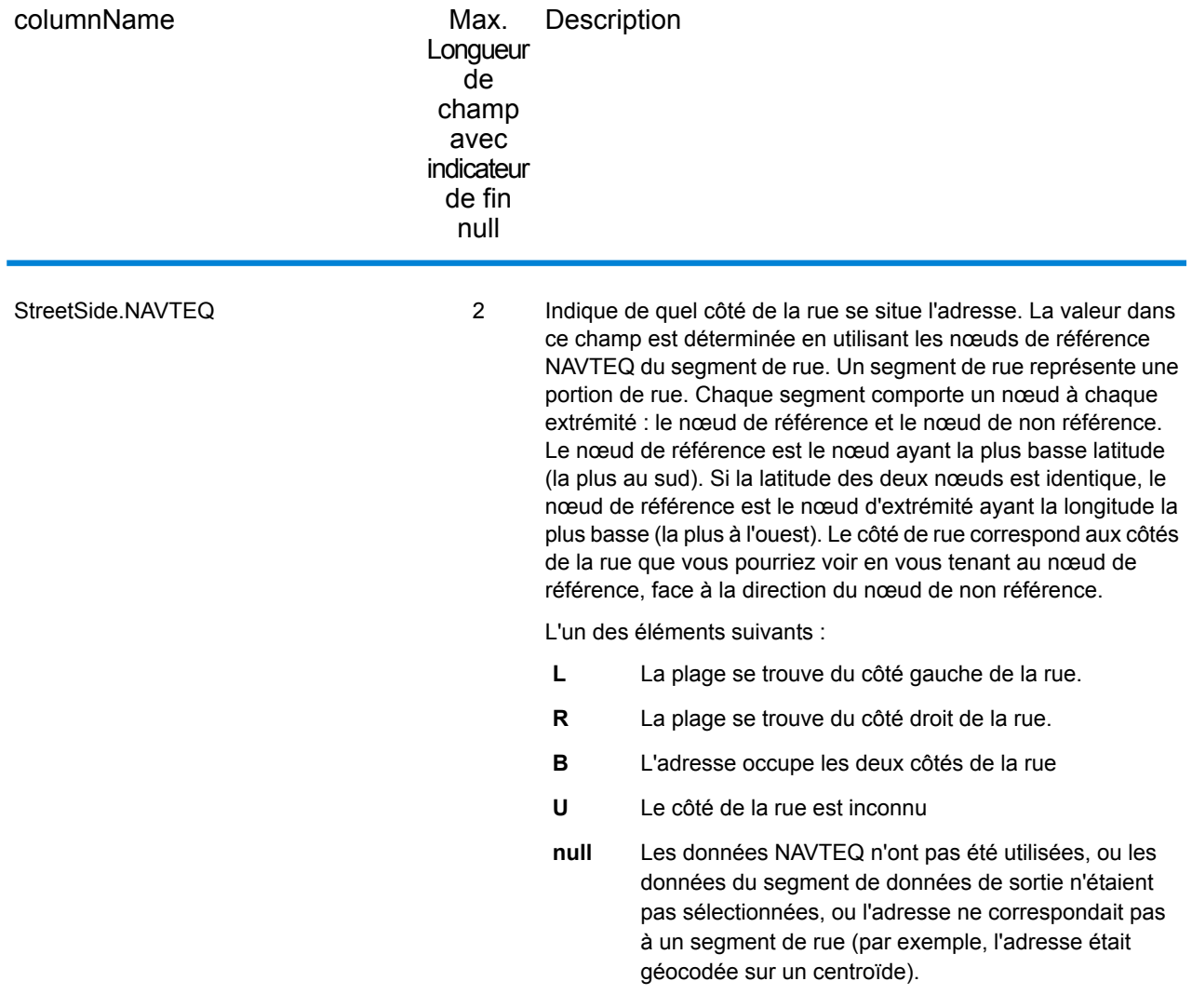

# 3 - ReverseAPNLookup

ReverseAPNLookup vous permet de rechercher une adresse à l'aide de :

- Un numéro de colis d'un assesseur (APN). Un APN est un numéro d'ID assigné à un territoire par un Assesseur de comté. Un APN est unique seulement au sein d'un comté.
- Un code de comté FIPS. Un code Federal Information Processing Standard (FIPS) est un numéro d'ID assigné à un comté par le gouvernement fédéral des États-Unis.
- Un code d'État FIPS. Un code d'état FIPS est un numéro d'ID assigné à chaque état par le gouvernement fédéral des États-Unis.

Ces trois informations, utilisées ensemble, peuvent identifier uniquement un colis spécifique. Vous devez utiliser ces trois informations pour effectuer une recherche à l'aide de ReverseAPNLookup.

**Remarque :** ReverseAPNLookup ne fonctionne que pour les adresses aux États Unis pour lesquelles les données APN sont disponibles. Consulter la carte de couverture dans laquelle sont inclus les points de base de données pour plus d'informations.

ReverseAPNLookup. fait partie du module Enterprise Geocoding. Pour plus d'informations sur le module Enterprise Geocoding, reportez-vous à la section **Module Enterprise [Geocoding](#page-3-0)** à la page 4.

#### In this section

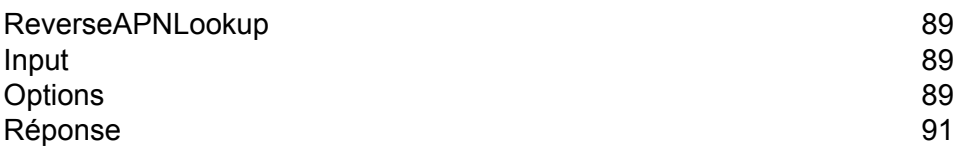

# <span id="page-88-0"></span>ReverseAPNLookup

# <span id="page-88-1"></span>Input

#### *Données d'entrée de Reverse APNLookup*

ReverseAPNLookup prend un APN, un code de comté FIPS et un code d'état FIPS comme entrée. Le tableau suivant fournit des informations sur le format et la mise en forme de l'entrée.

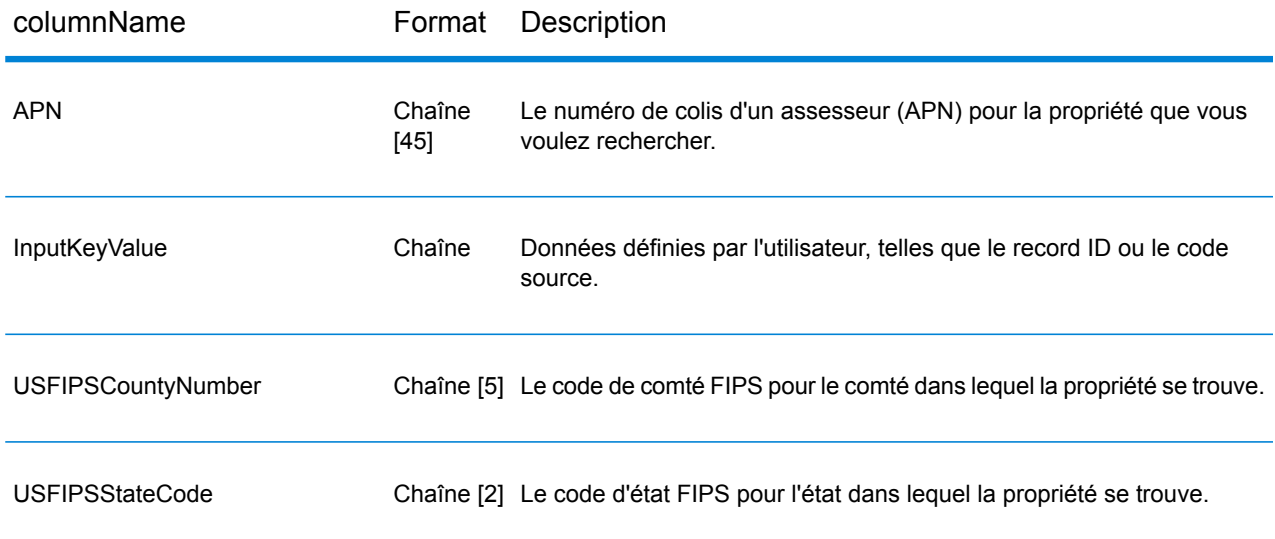

# <span id="page-88-2"></span>**Options**

Le tableau suivant présente les options qui contrôlent le traitement ReverseAPNLookup.

**Remarque :** Comme le module Enterprise Geocoding transfère ses tâches administratives à Management Console sur le Web, les noms des options peuvent utiliser des termes différents de ceux que vous voyez dans Enterprise Designer. Il n'existe aucune différence de comportement.

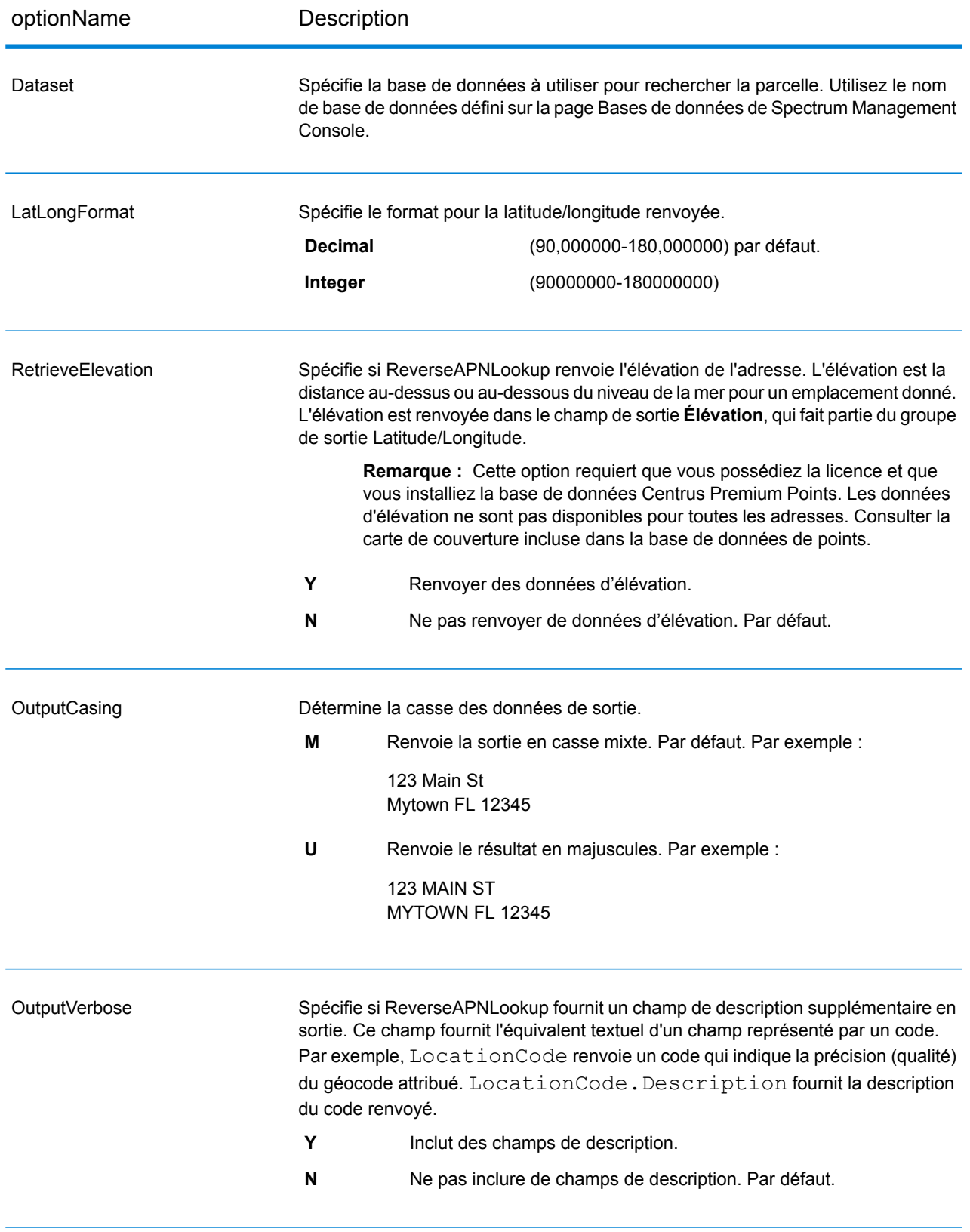

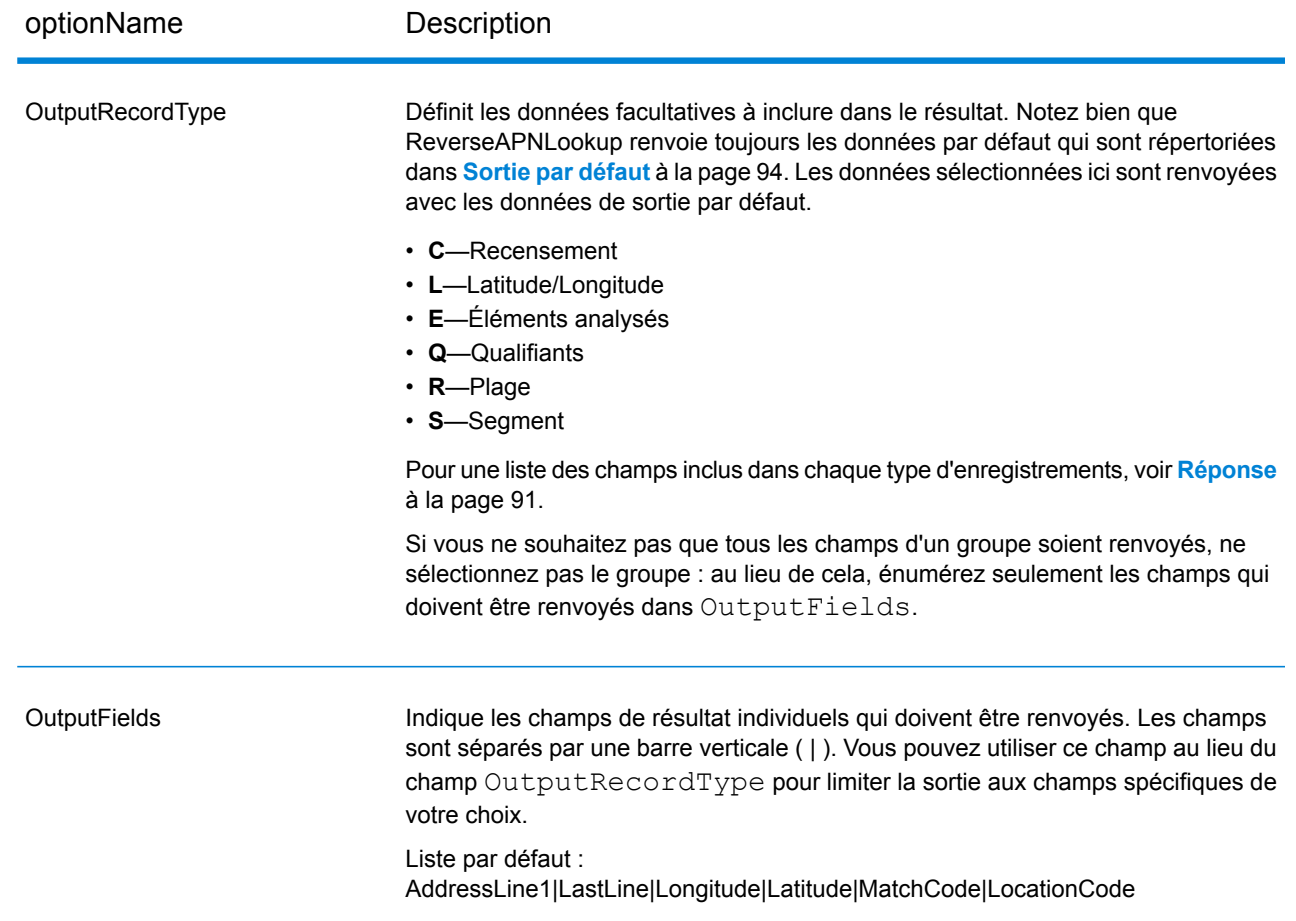

# <span id="page-90-0"></span>Réponse

ReverseAPNLookup renvoie toujours un ensemble de champs de sortie par défaut contenant l'adresse, le géocode et les indicateurs de résultat. Pour des informations sur ces champs, reportez-vous à la section **Sortie par [défaut](#page-93-0)** à la page 94. Vous pouvez aussi choisir d'inclure les catégories de données de sortie en option.

#### Recensement

Les champs de recensement contiennent des informations du U.S. Census sur l'adresse. Pour inclure des données de recensement dans la sortie, définissez OutputRecordType = C.

**Remarque** : Les champs de sortie de recensement suivants : CBSADivisionName, CBSAName, CSAName etUSCountyName sont renvoyés uniquement lorsque vous définissez l'option OutputVerbose=Y.

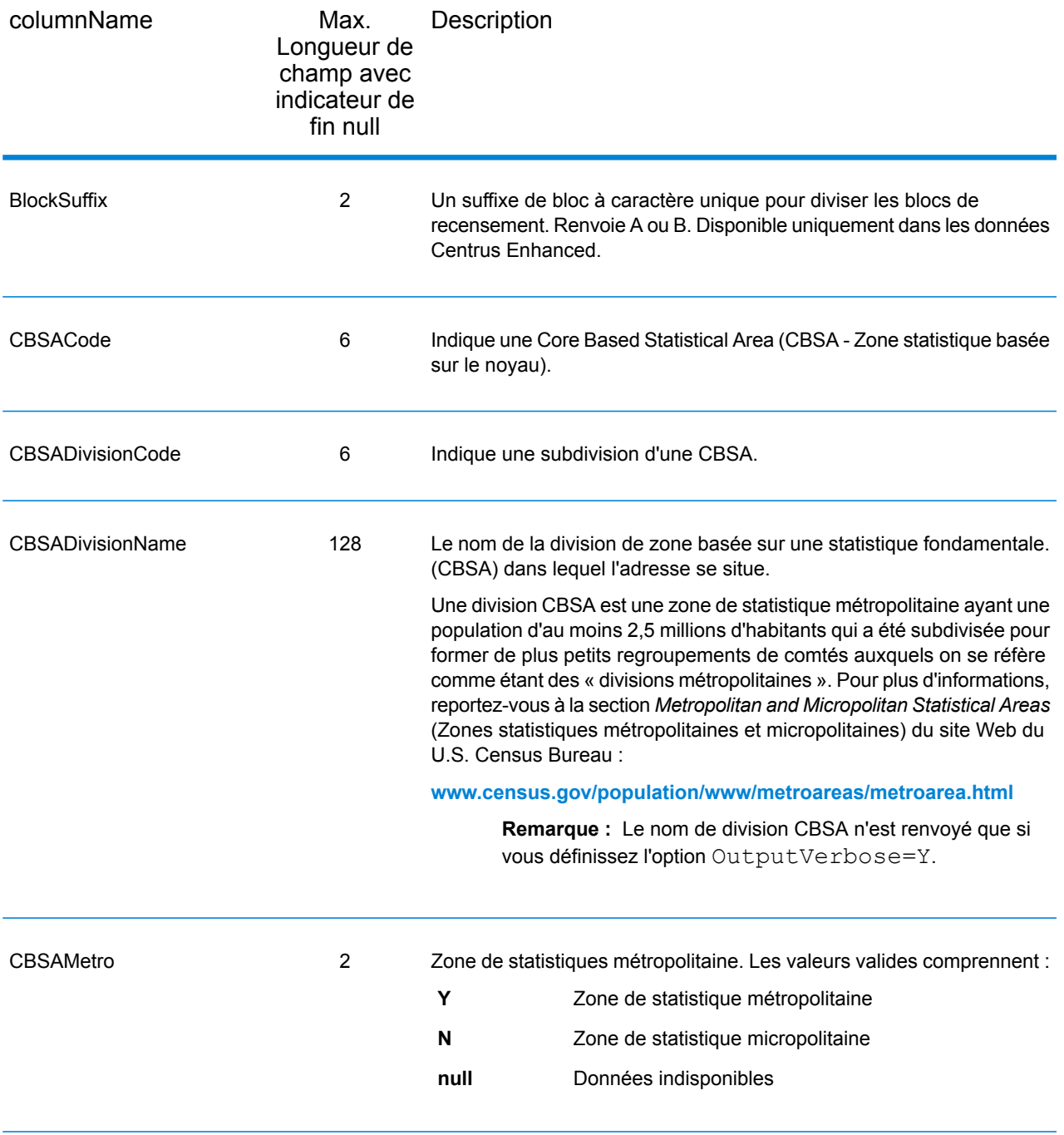

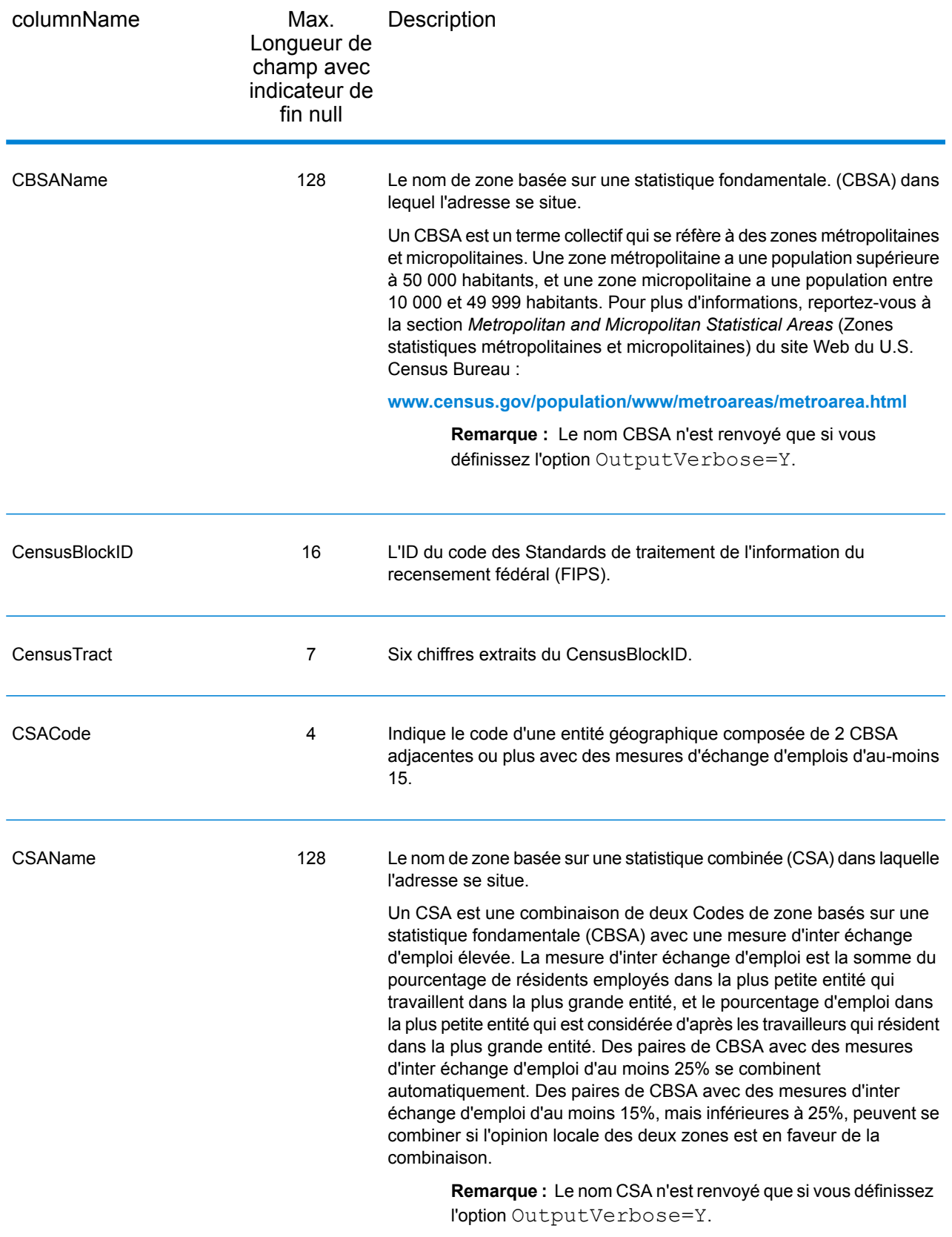

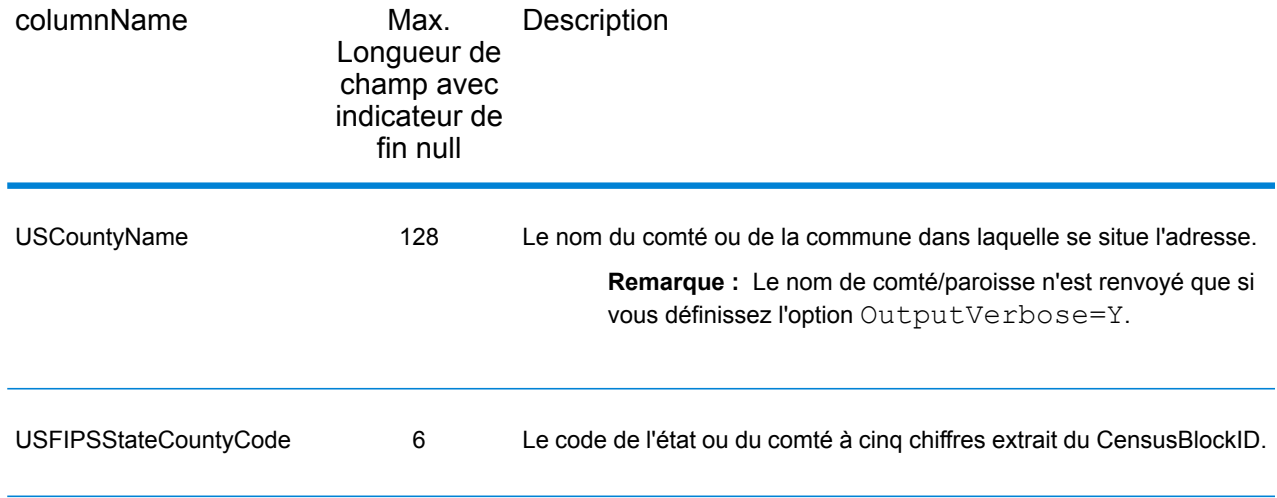

# <span id="page-93-0"></span>Sortie par défaut

#### *Champs de sortie par défaut*

ReverseAPNLookup renvoie toujours l'adresse, le géocode et les indicateurs de résultat.

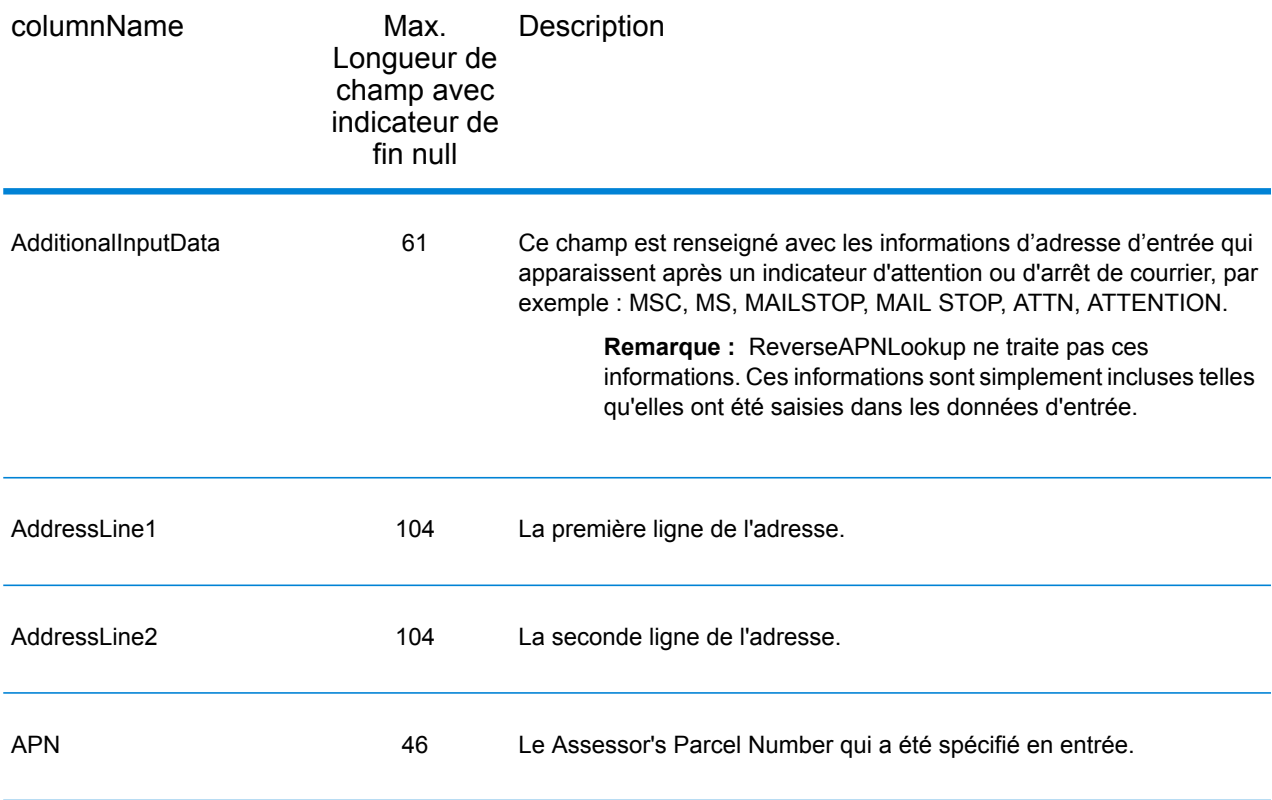

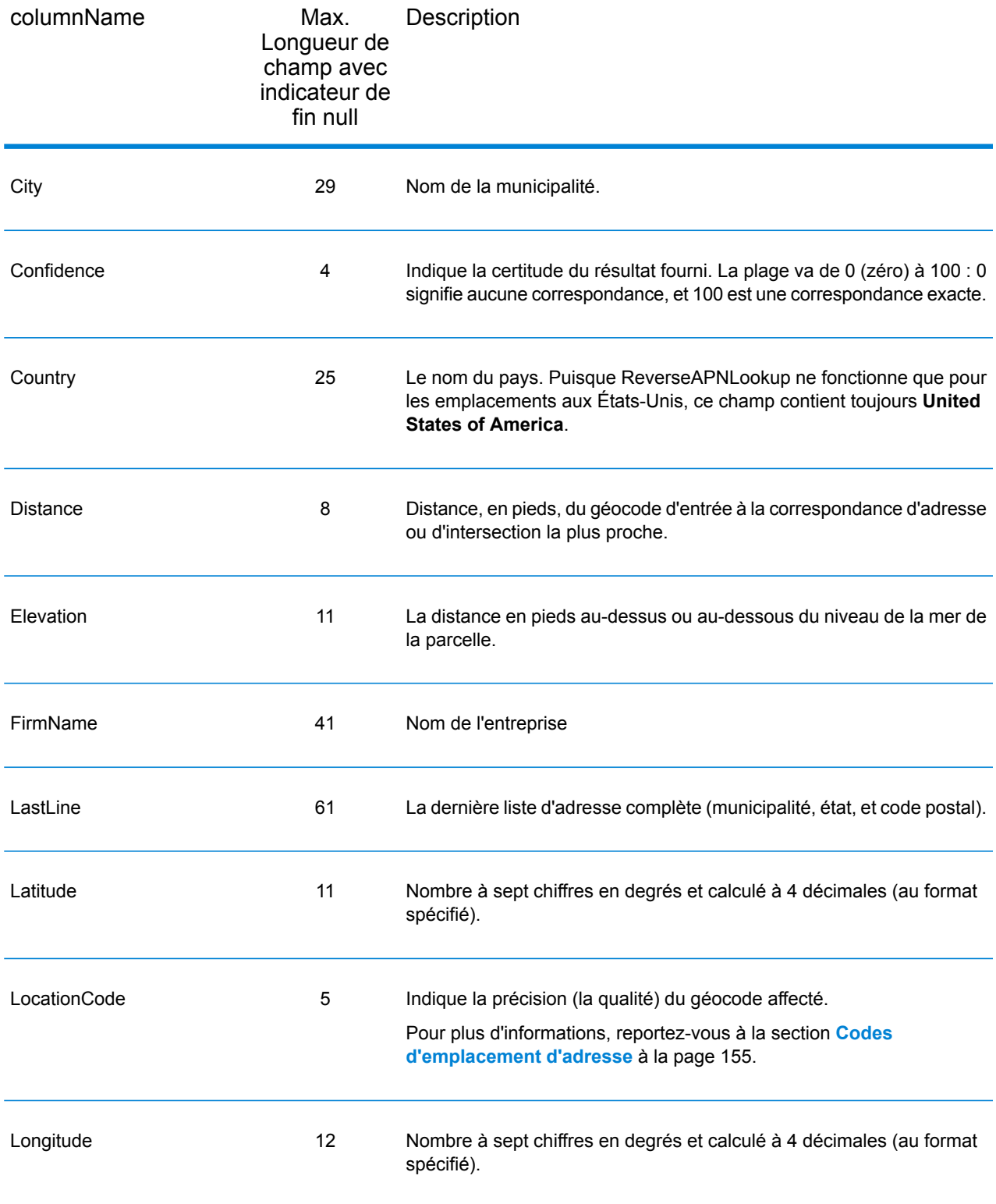

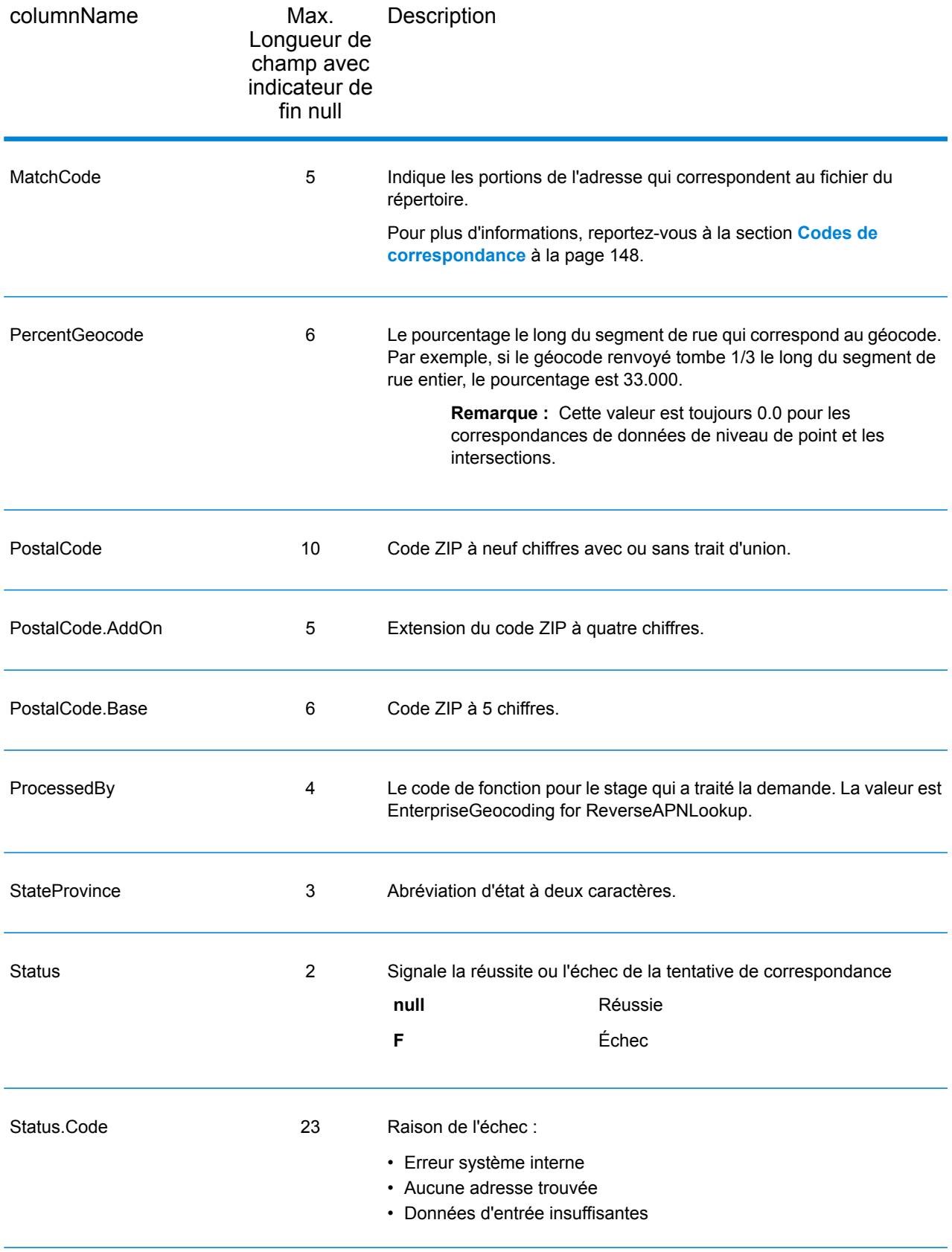

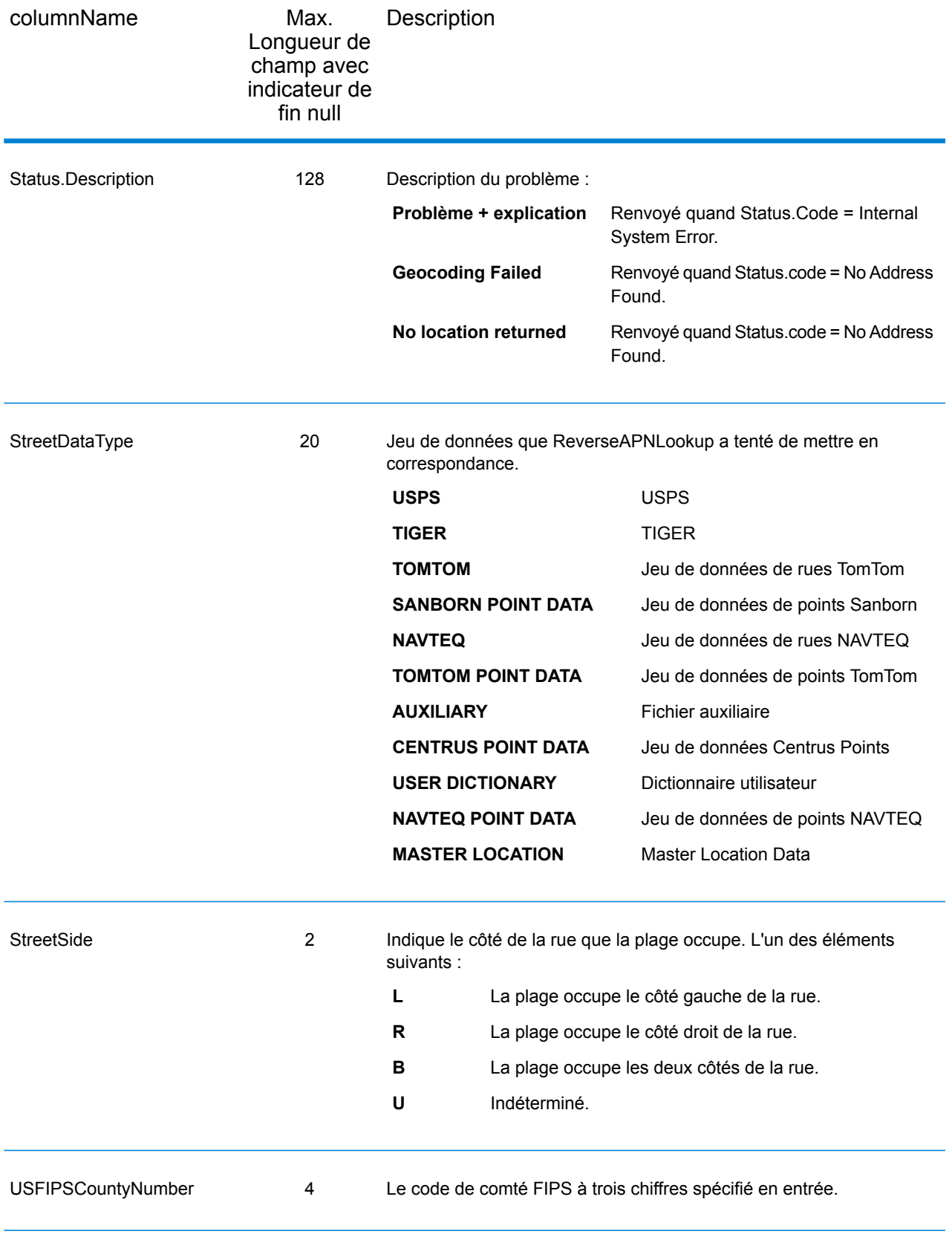

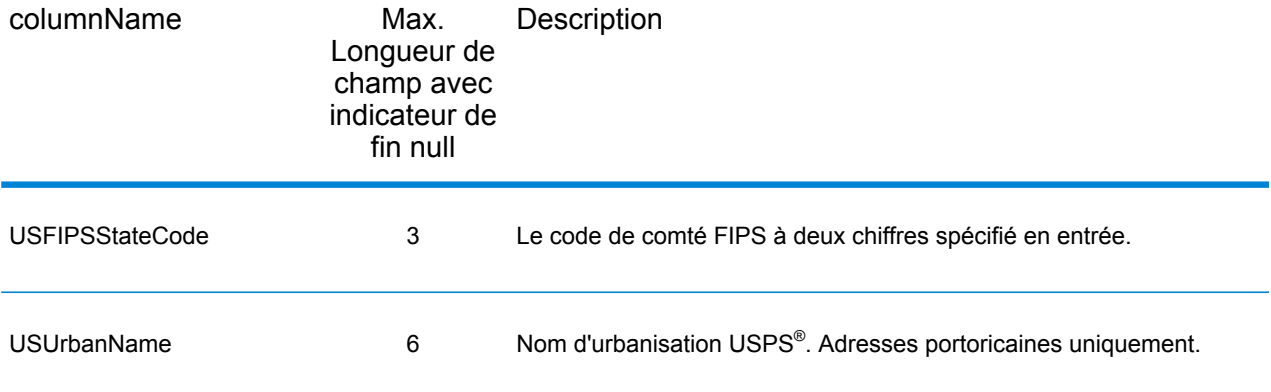

### Latitude/Longitude

Les champs de sortie de latitude/longitude contiennent les coordonnées géographiques de l'emplacement et l'élévation. Pour inclure des champs de sortie latitude/longitude dans la sortie, définissez OutputRecordType = L.

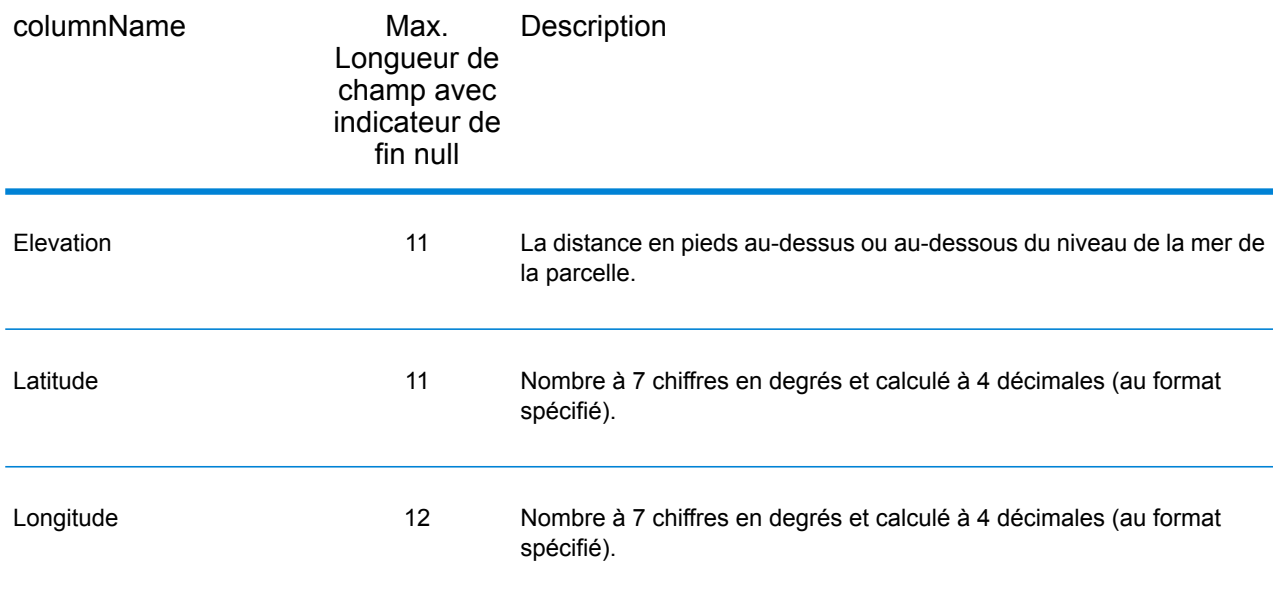

# Éléments analysés

es champs de sortie d'éléments analysés contiennent les informations d'adresse standard sous forme d'unités individuelles, telles que des suffixes de rue (AVE) et les cardinaux de début (N et SE). Pour inclure des éléments analysés dans la sortie, définissez OutputRecordType =  $E$ .

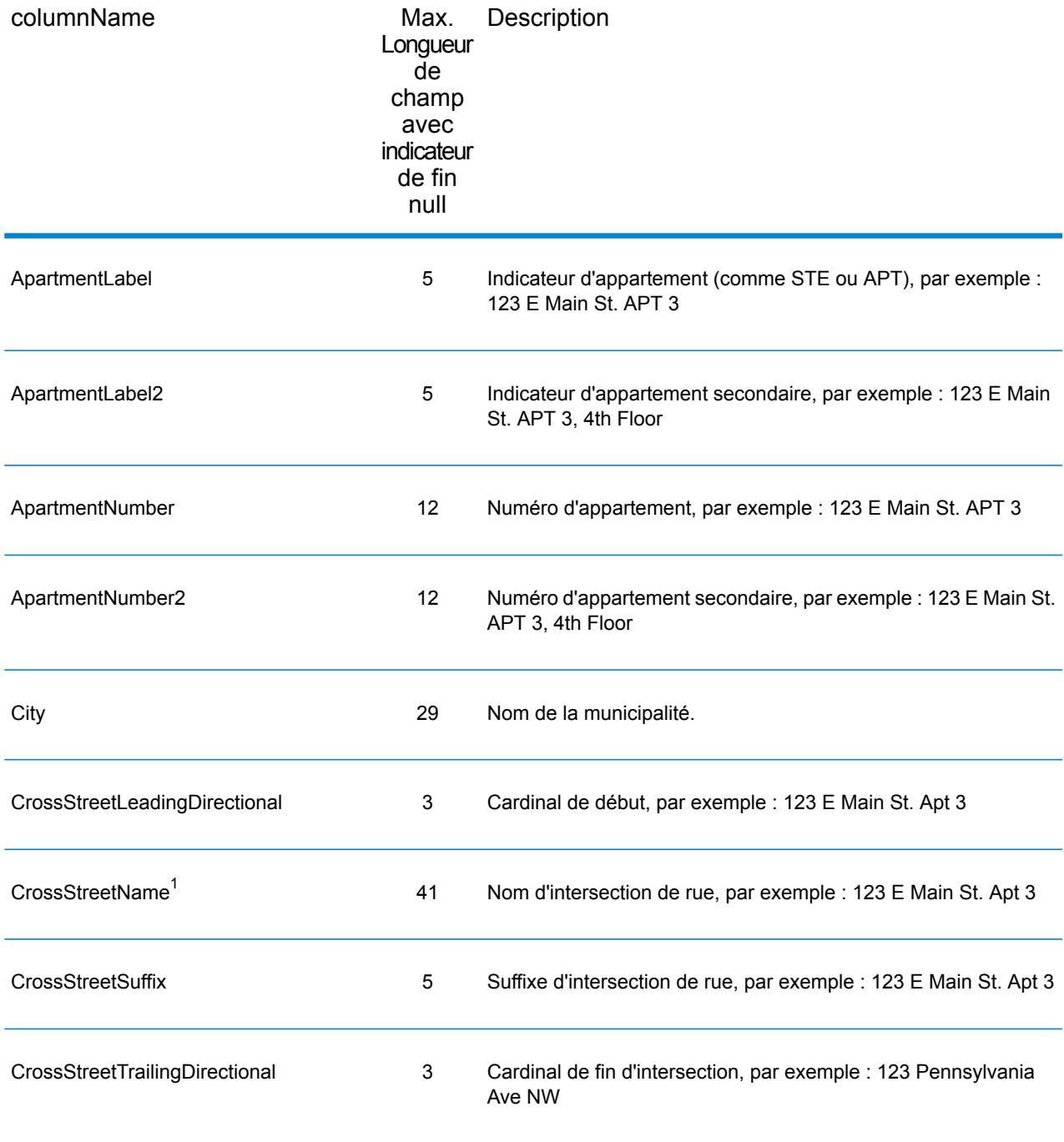

 $1$  ReverseAPNLookup only returns Cross street outputs if you entered an intersection as an address. For example, entering Pearl and 28th, Boulder, CO returns cross street information. Entering 2800 Pearl, Boulder, CO does NOT return cross street information.

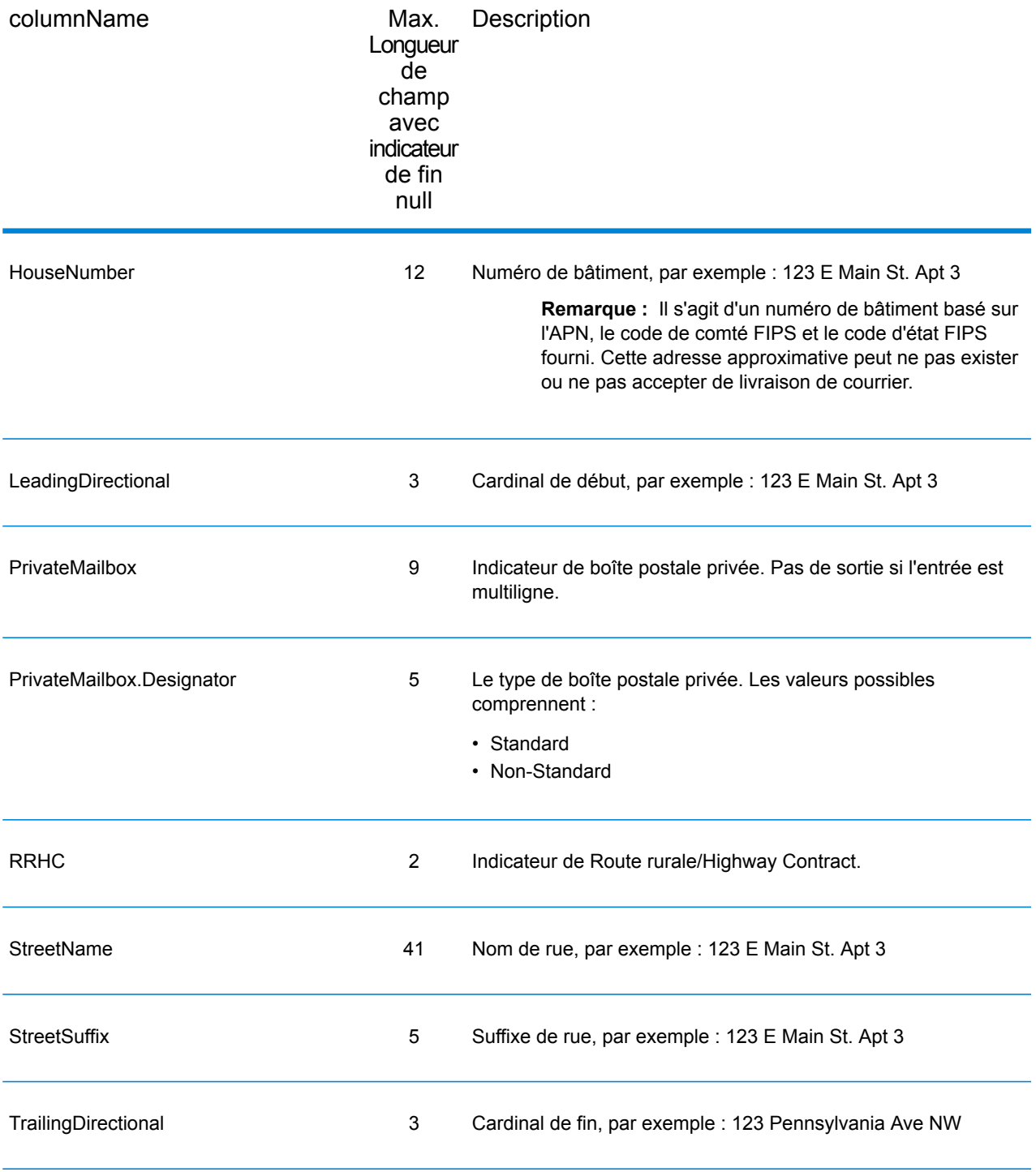

### **Qualificateurs**

Les champs de sortie qualifiants contiennent les informations de qualification sur la correspondance, telles que le code d'emplacement et le code de correspondance. Pour inclure des champs de sortie de qualificateur dans la sortie, définissez OutputRecordType = Q.

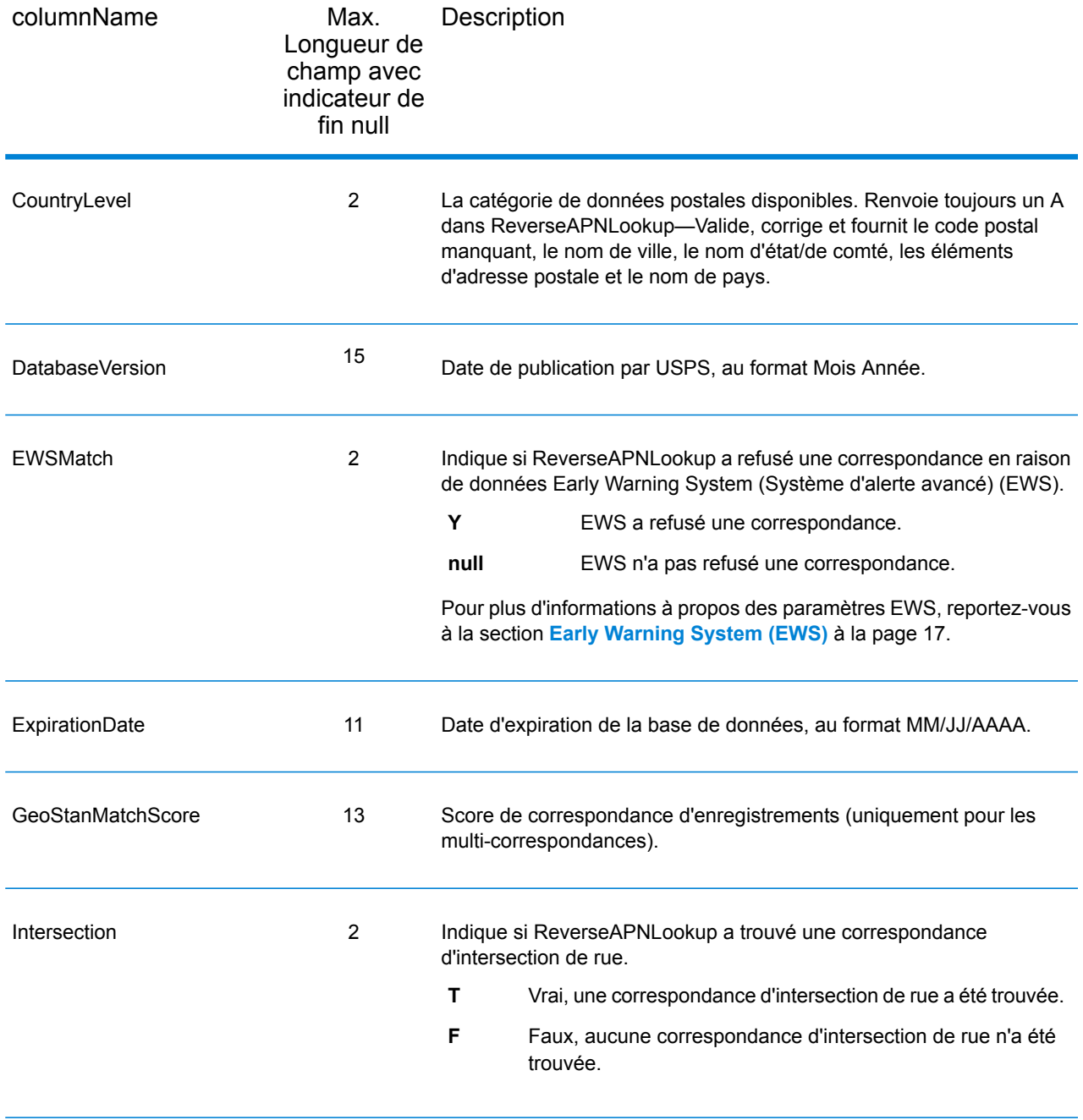

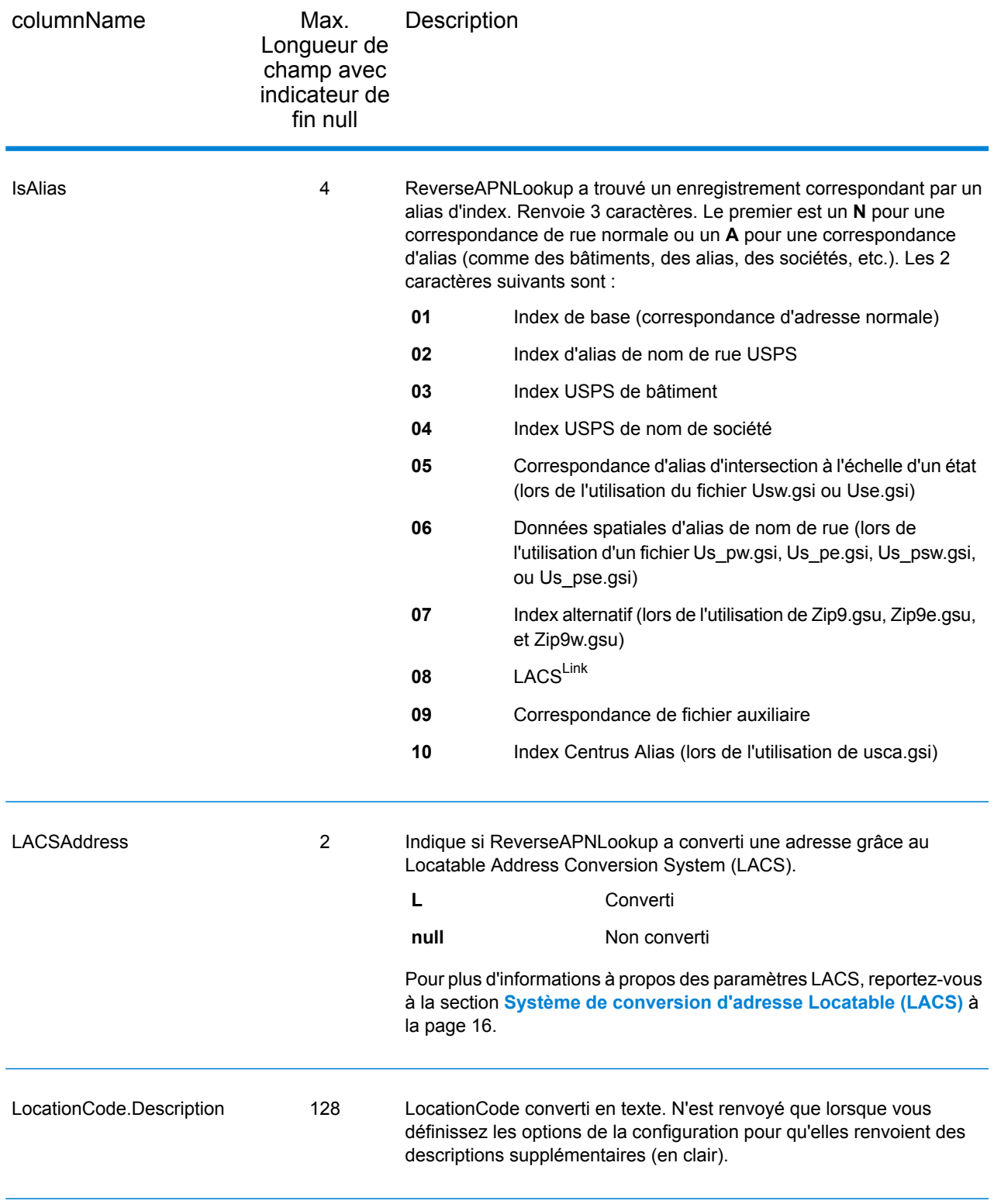

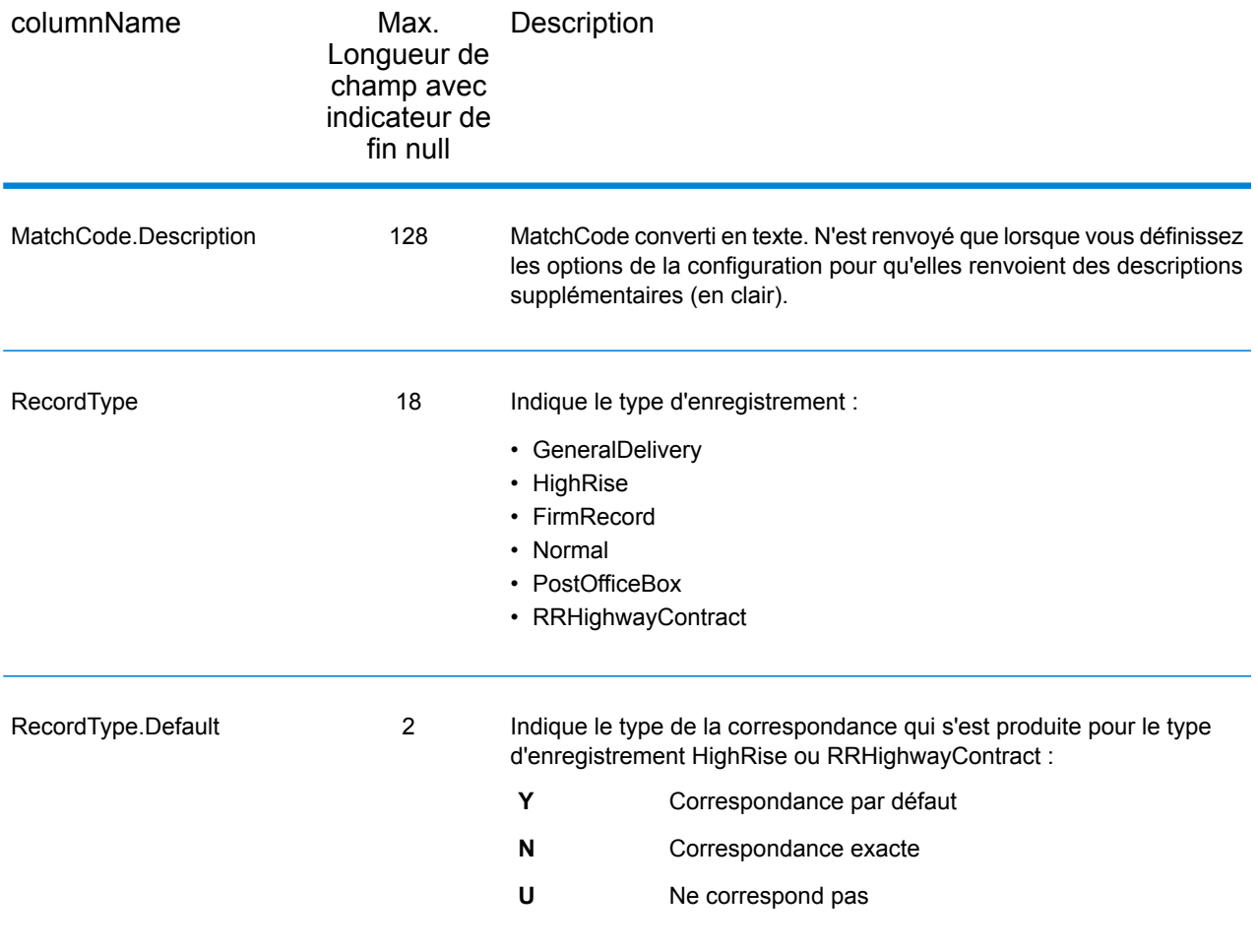

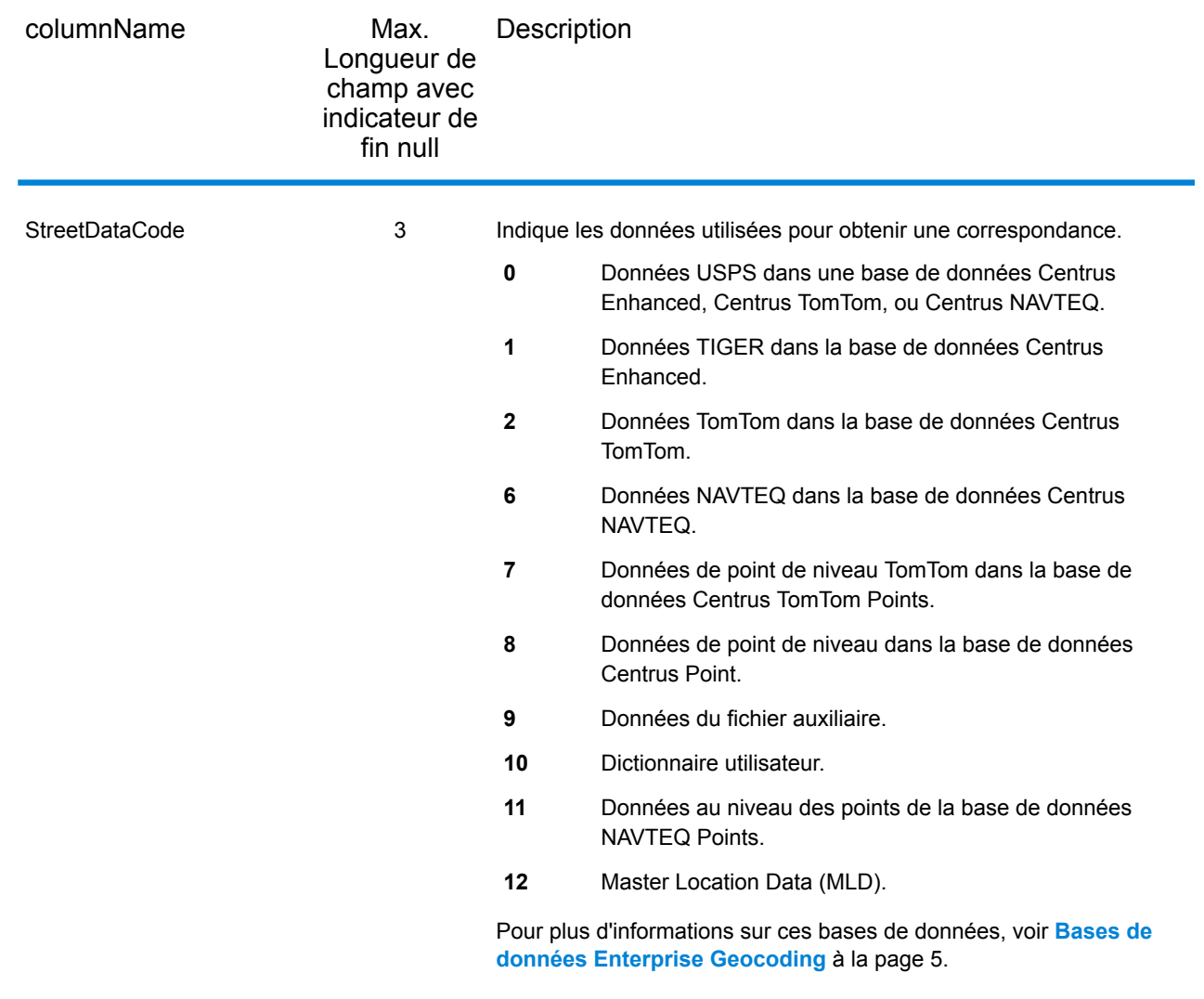

### Plage

Les champs de sortie de plage contiennent des informations sur la plage de rues, comme les numéros d'unité hauts et bas. Pour inclure des champs de données de plage dans la sortie, définissez OutputRecordType = R.

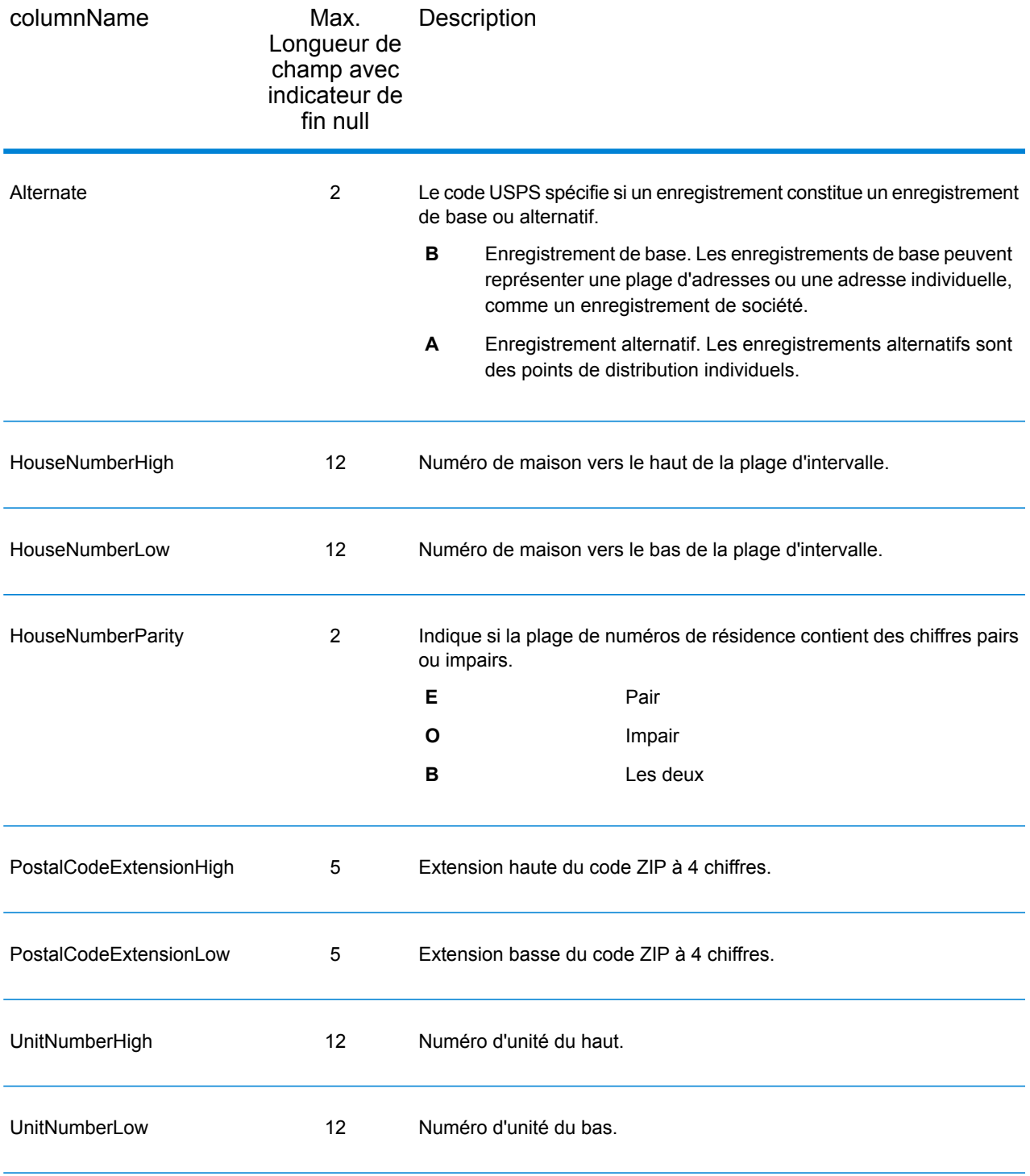

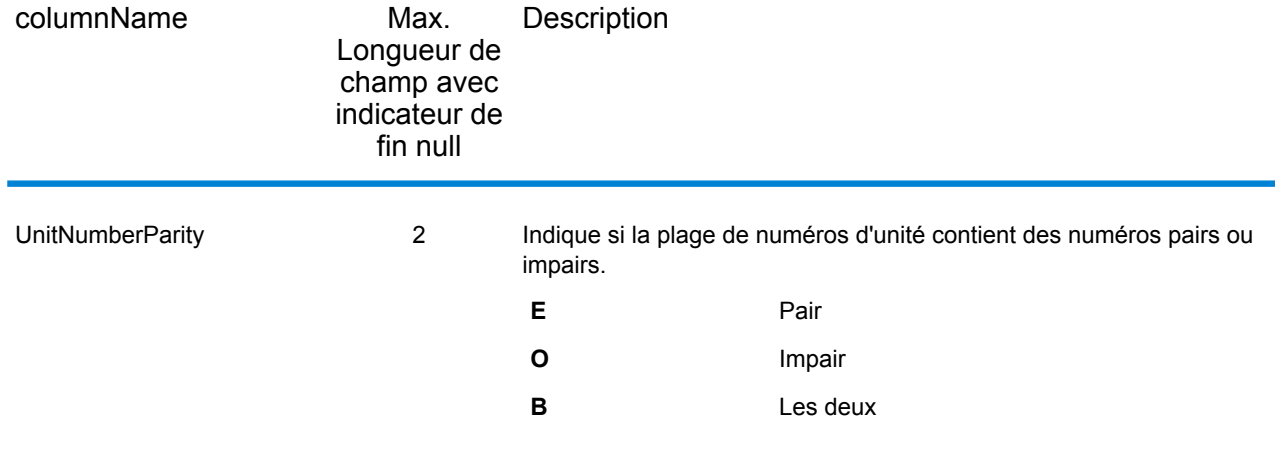

# **Segment**

Les champs de sortie de segment contiennent des informations sur le segment de rue identifié par le fournisseur de données. Pour inclure des champs de données de segment dans la sortie, définissez OutputRecordType = S.

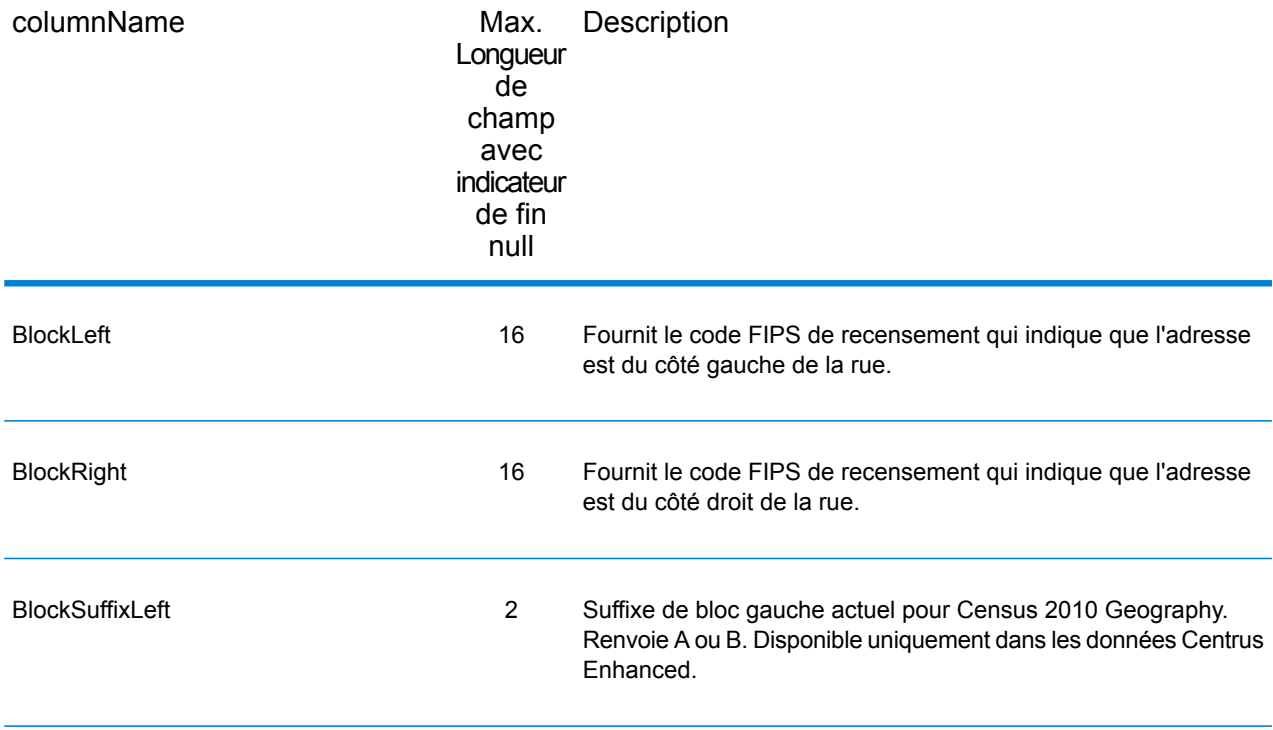

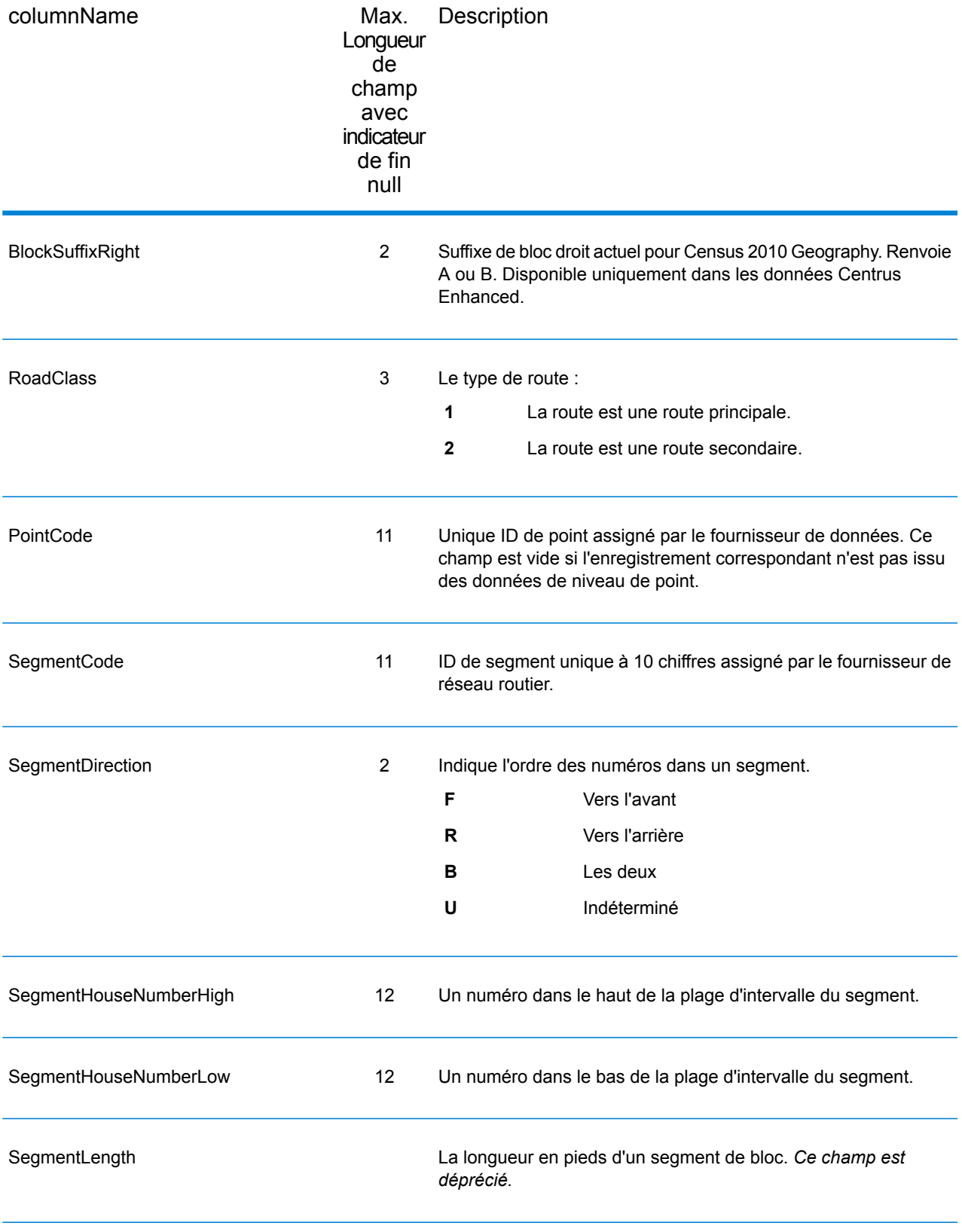

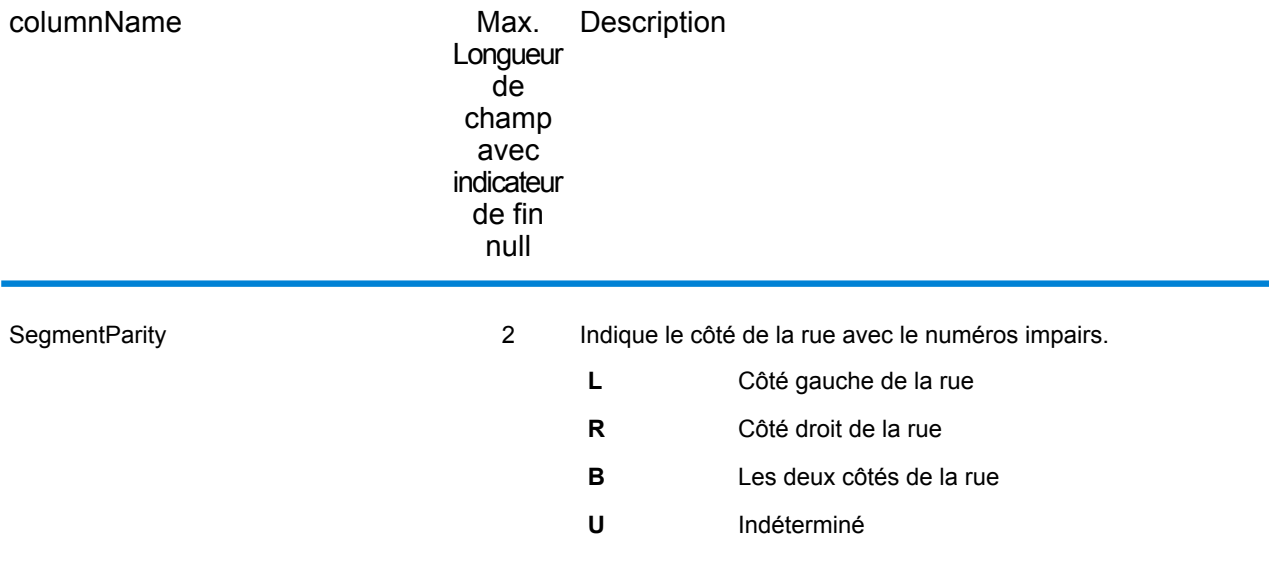
# 4 - ReverseGeocodeUSLocation

ReverseGeocodeUSLocation prend un point de longitude et de latitude comme entrée et renvoie l'adresse qui est la meilleure correspondance pour ce point.

ReverseGeocodeUSLocation fait partie du module Enterprise Geocoding.

#### In this section

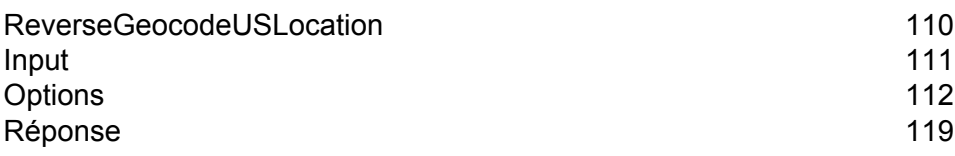

# <span id="page-109-0"></span>ReverseGeocodeUSLocation

ReverseGeocodeUSLocation prend un point de longitude et de latitude comme entrée et renvoie l'adresse qui est la meilleure correspondance pour ce point. Par exemple, vous pouvez entrer les informations suivantes :

Longitude: -105239771 Latitude : 40018912 Search Distance : 150 feet

Cette entrée aurait pour résultat la sortie suivante :

```
4750 WALNUT ST BOULDER, CO 80301-2538
MatchCode = NS0
LocCode = AS0
Lon = -105239773Lat = 40018911Distances:
Search = 150Offset = 50Squeeze = 50Nearest = 50.0Pct Geocode = 94.0
SegID = 472881795
PtID = GDTBlock = 080130122032066
County Name = BOULDER COUNTY
DPBC = 50
```
**Remarque :** L'adresse renvoyée est une adresse approximative basée sur la latitude et la longitude fournies. Cette adresse approximative peut ne pas exister ou ne pas accepter de livraison de courrier.

ReverseGeocodeUSLocation traite les géocodes dans l'ordre suivant :

- **1.** ReverseGeocodeUSLocation définit un petit rectangle basé sur votre géocode d'entrée et la distance de recherche.
- **2.** ReverseGeocodeUSLocation calcule la distance entre chaque segment de rue et l'emplacement d'entrée.
- **3.** Si un segment est le plus proche, ReverseGeocodeUSLocation trouve le décalage et le pourcentage interpolé (à l'aide du facteur squeeze) et le côté de la rue. Il calcule ensuite un numéro de maison approximatif basé sur ces informations.

S'il y a plusieurs segments à égale proximité de l'emplacement d'entrée, une multi-occurrence se produit. ReverseGeocodeUSLocation renvoie les informations pour tous les segments d'égale proximité pour que vous puissiez déterminer le segment applicable.

**4.** ReverseGeocodeUSLocation renvoie les informations d'adresse, comprenant la plage de segments, le numéro de maison approximatif et la parité de la plage ainsi que d'autres informations d'adresse standard.

**Remarque :** Bien que de nombreuses sorties de correspondance d'adresses standard s'appliquent à l'option de géocodage inverse, plusieurs sorties sont indisponibles (comme les informations LACS<sup>Link</sup> et les numéros d'unité). ReverseGeocodeUSLocation renvoie ces sorties en blanc. ReverseGeocodeUSLocation comporte aussi des sorties spécifiques au traitement géocode inverse, comme des codes de correspondance spécifiques et la distance entre l'emplacement d'entrée et le segment correspondant.

Pour pouvoir utiliser ReverseGeocodeUSLocation, vous avez besoin de fichiers de données supplémentaires, nommés fichiers GSX. Une option pour installer ces fichiers est disponible lors de l'installation des bases de données de géocodage. Les fichiers GSX doivent être installés dans le sous-répertoire de base de données du géocodage. Si vous installez la base de données Centrus Enhanced Points , Centrus Premium Points ou Centrus TomTom Points, vous devez recréer les fichiers GSX. Si vous avez besoin de davantage d'informations sur les fichiers GSX, contactez le support technique Pitney Bowes Software.

# <span id="page-110-0"></span>Input

#### *Données d'entrée ReverseGeocodeUSLocation*

ReverseGeocodeUSLocation prend en entrée les informations de longitude et de latitude. Le tableau suivant fournit des informations sur le format et la mise en forme de l'entrée.

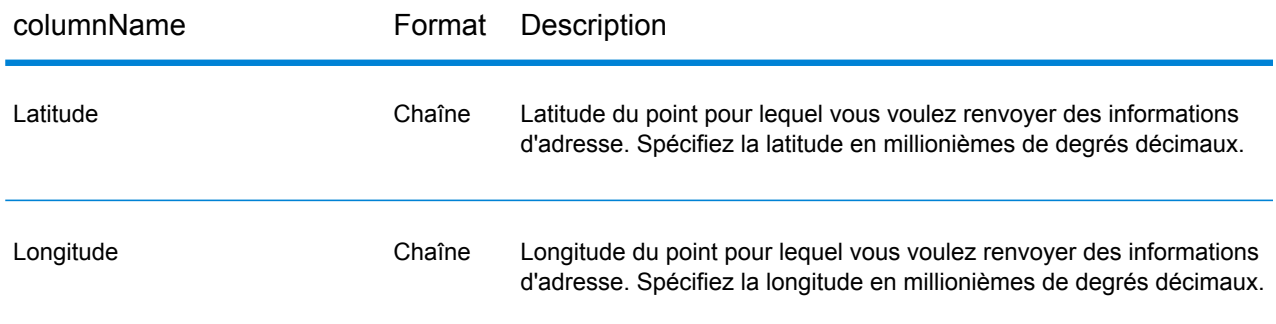

# <span id="page-111-0"></span>**Options**

### Options de configuration

#### *Options de configuration de ReverseGeocodeUSLocation*

Le tableau suivant répertorie les options de configuration pour ReverseGeocodeUSLocation.

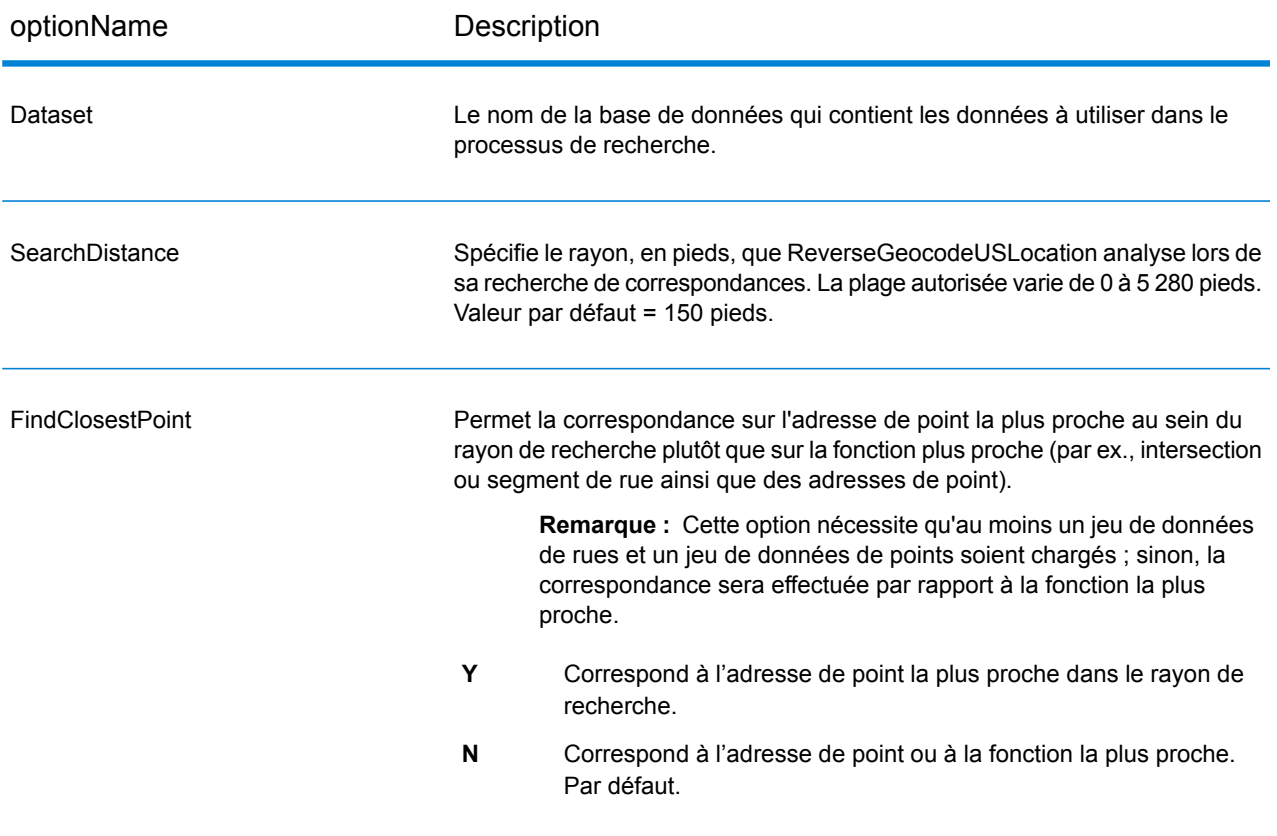

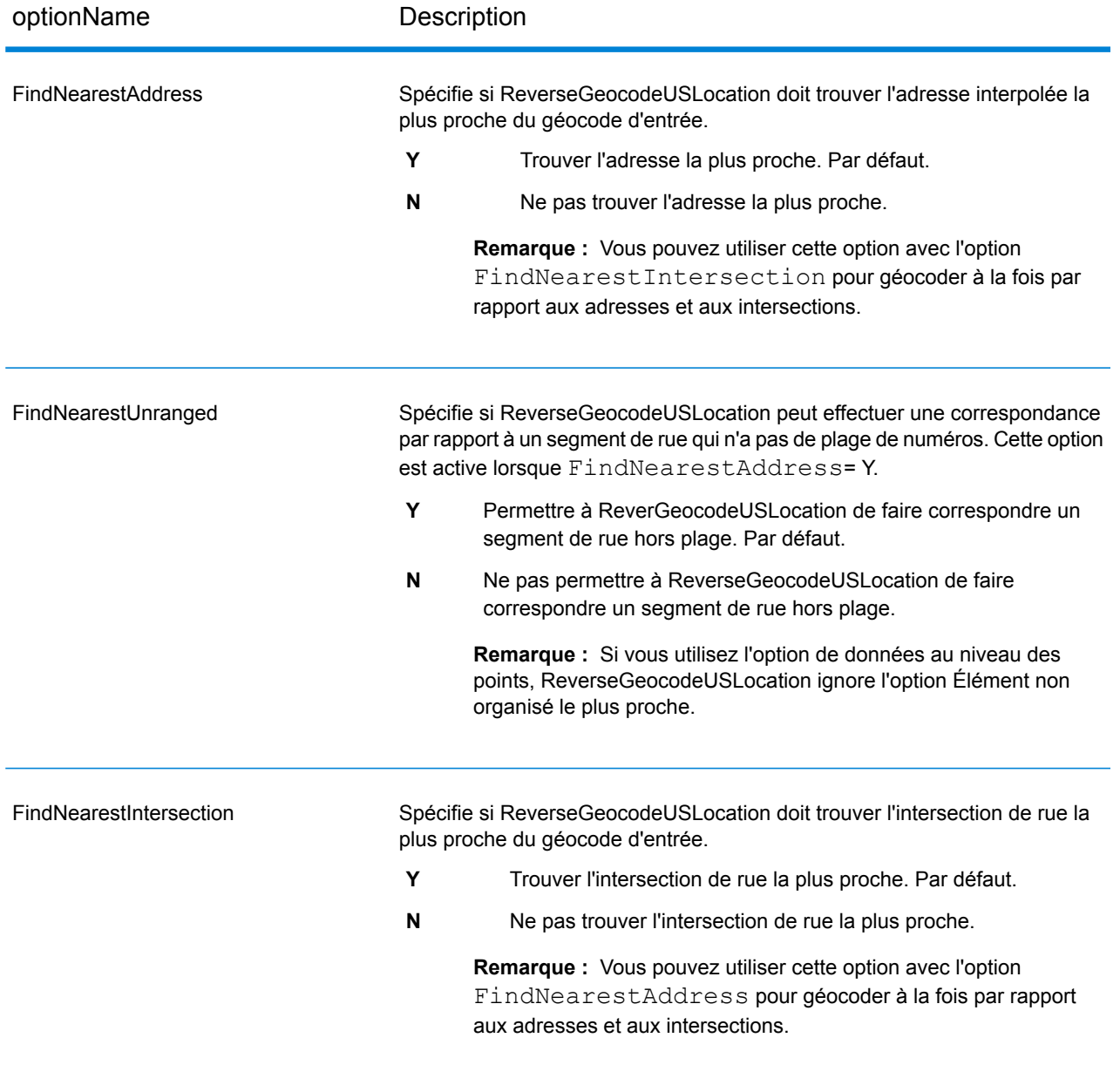

optionName Description

#### **Offset**

Spécifie la distance de décalage à partir des segments de rue. La plage autorisée varie de 0 à 5 280 pieds. Valeur par défaut = 50 pieds.

La distance de décalage est utilisée dans le géocodage de niveau de rue pour éviter le géocodage au milieu d'une rue. Il compense le fait que le géocodage de niveau de rue renvoie un point de latitude et longitude au centre de la rue où se trouve l'adresse. Puisque le bâtiment représenté par une adresse n'est pas dans la rue elle-même, vous ne voulez pas le géocode d'un point dans la rue. Au lieu de cela, vous souhaitez le géocode pour représenter l'emplacement de l'immeuble situé à côté de la rue. Par exemple, un décalage de 50 pieds signifie que le géocode représentera un point de 50 pieds en arrière depuis le centre de la rue. La distance calculée est perpendiculaire à la partie du segment de la rue pour l'adresse. Le décalage est également utilisé pour éviter que les adresses situées l'une en face de l'autre dans la rue n'aient le même point. Le schéma suivant représente un point de décalage par rapport au point d'origine.

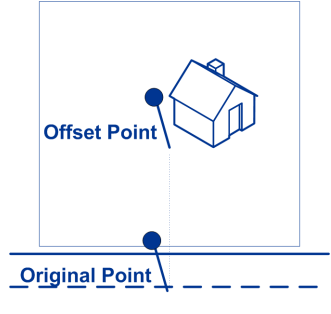

Les coordonnées de rue ont une précision à 1/10 000 de degré et les points interpolés ont une précision au millionième de degré.

Spécifie la distance, en pieds, de resserrement des extrémités dans le géocodage de niveau de rue. La plage varie de 0 à 2 147 483 647 pieds. Valeur par défaut = 50 pieds. Le schéma suivant compare les points d'extrémité d'une rue aux points de resserrement.

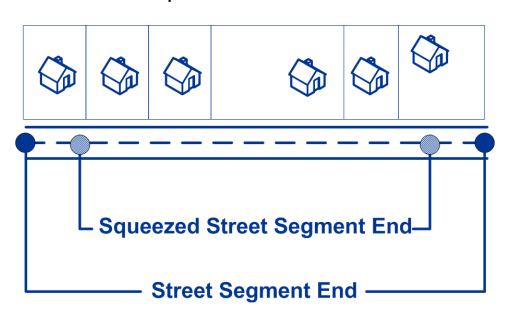

Squeeze

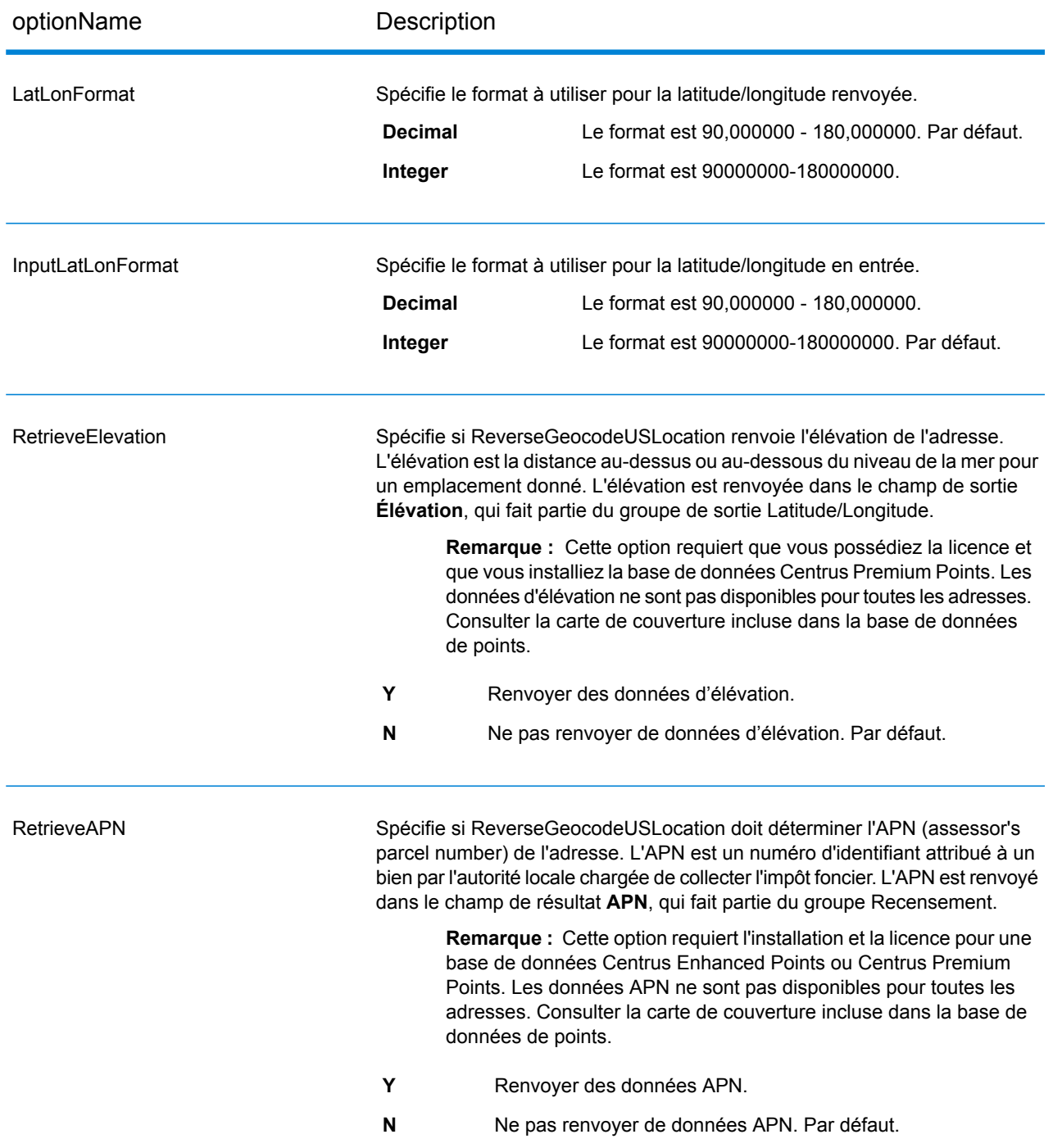

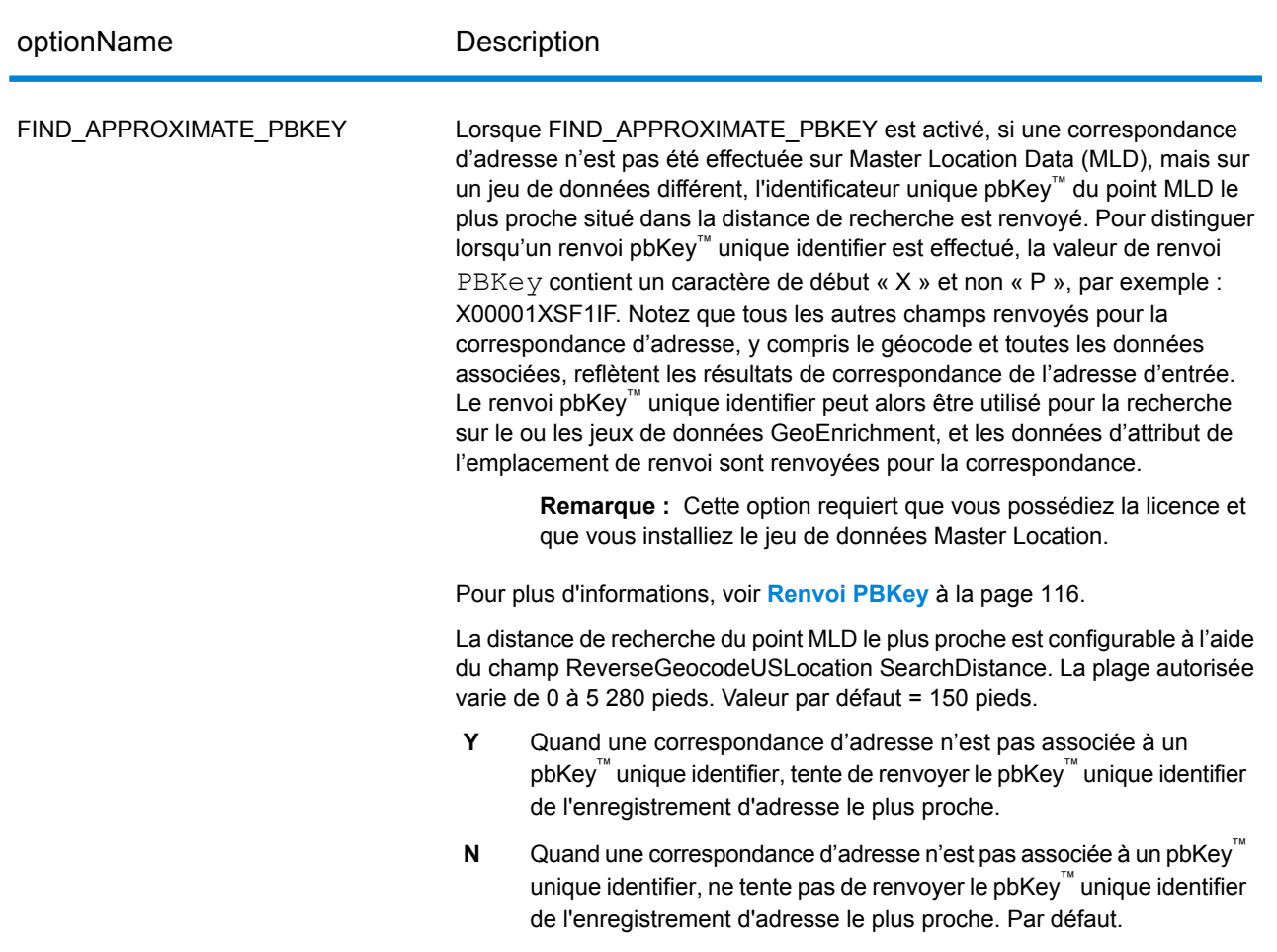

#### <span id="page-115-0"></span>*Renvoi PBKey*

Un identificateur unique pbKey™ est renvoyé lorsqu'une correspondance d'adresse est effectuée à l'aide du jeu de données Master Location Dataset (MLD). Ce champ est un « Persistent Identifier » d'une adresse. L'identificateur unique pbKey™ sert de clé de recherche avec les jeux de données Pitney Bowes GeoEnrichment pour ajouter des données d'attribut à une adresse. Suivant le ou les jeux de données GeoEnrichment que vous installez, les données d'attribut peuvent inclure des informations sur la propriété foncière, l'immobilier, le recensement, les dépenses des consommateurs, la démographie, la géographie, la protection contre les incendies et les inondations et/ou systèmes de télécommunication et sans fil, etc. Certains de ces jeux de données renvoient des données spécifiques à l'emplacement de points, telles que des données sur la propriété foncière et l'immobilier, tandis que d'autres fournissent des données basées sur des polygones, par exemple, sur la protection contre les incendies et les inondations, qui peuvent identifier des plaines inondables, ou les territoires à risques de feux de forêt ou classés.

Lorsque Renvoi PBKey est utilisé, si une correspondance d'adresse n'est pas effectuée sur Master Location Data (MLD), mais sur un jeu de données différent, l'identificateur unique pbKey™ du point MLD le plus proche situé dans la distance de recherche est renvoyé. Pour distinguer lorsqu'un renvoi d'identificateur unique pbKey™ est effectué, la valeur de renvoi PBKey contient un caractère

de début « X » et non « P », par exemple : X00001XSF1IF. Notez que tous les autres champs renvoyés pour la correspondance d'adresse, y compris le géocode et tous les renvois de données associés, reflètent les résultats de correspondance de l'adresse d'entrée. L'identificateur unique de renvoi pbKey™ peut alors être utilisé pour la recherche sur le ou les jeux de données GeoEnrichment, et les données d'attribut de l'emplacement de renvoi sont renvoyées pour la correspondance.

La pertinence et la précision des données d'attribut renvoyées à l'aide d'un emplacement de renvoi PBKey dépendent fortement du type de données GeoEnrichment, ainsi que de la distance de recherche du renvoi PBKey. Le renvoi PBKey est destiné à être utilisé avec les jeux de données GeoEnrichment disposant de données basées sur des polygones et non avec des données spécifiques à des points. Par exemple, l'option de renvoi PBKey peut être adaptée pour déterminer la zone d'inondation FEMA d'un emplacement donné à l'aide du jeu de données Flood Risk Pro GeoEnrichment, dans la mesure où il contient des données qui représentent une région polygonale et non une seule coordonnée. Cependant, il est important de noter que la précision des données renvoyées dépend énormément de la taille et la nature des fonctions polygonales individuelles décrites dans les données GeoEnrichment, ainsi que de la distance de recherche utilisée pour localiser le point Master Location Data le plus proche. La distance de recherche peut être configurée à un rayon de recherche autorisé de 0 à 5 280 pieds avec une valeur par défaut de 150 pieds.

**Remarque :** Cette option requiert que vous possédiez la licence et que vous installiez le jeu de données Master Location.

#### Format de sortie

#### *Options de format de sortie de ReverseGeocodeUSLocation*

Le tableau suivant répertorie les options qui commandent le format de la sortie.

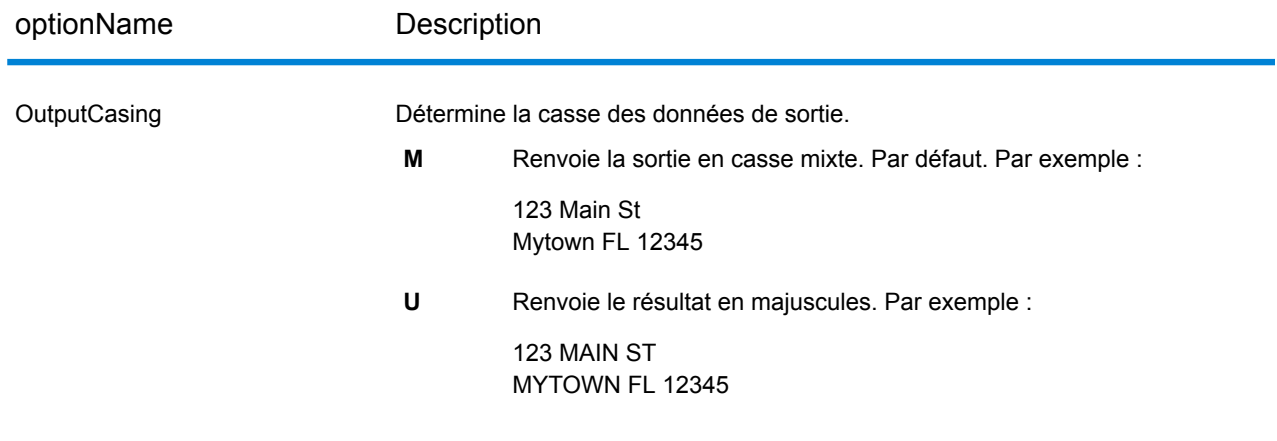

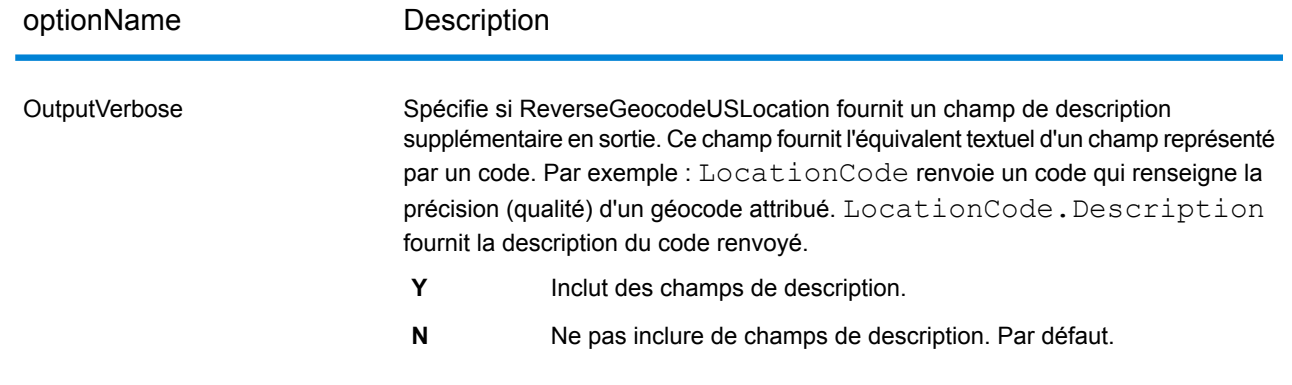

#### Données de sortie

#### *Options des données de sortie de ReverseGeocodeUS*

Le tableau suivant énumère les options qui contrôlent les données à renvoyer par ReverseGeocodeUSLocation.

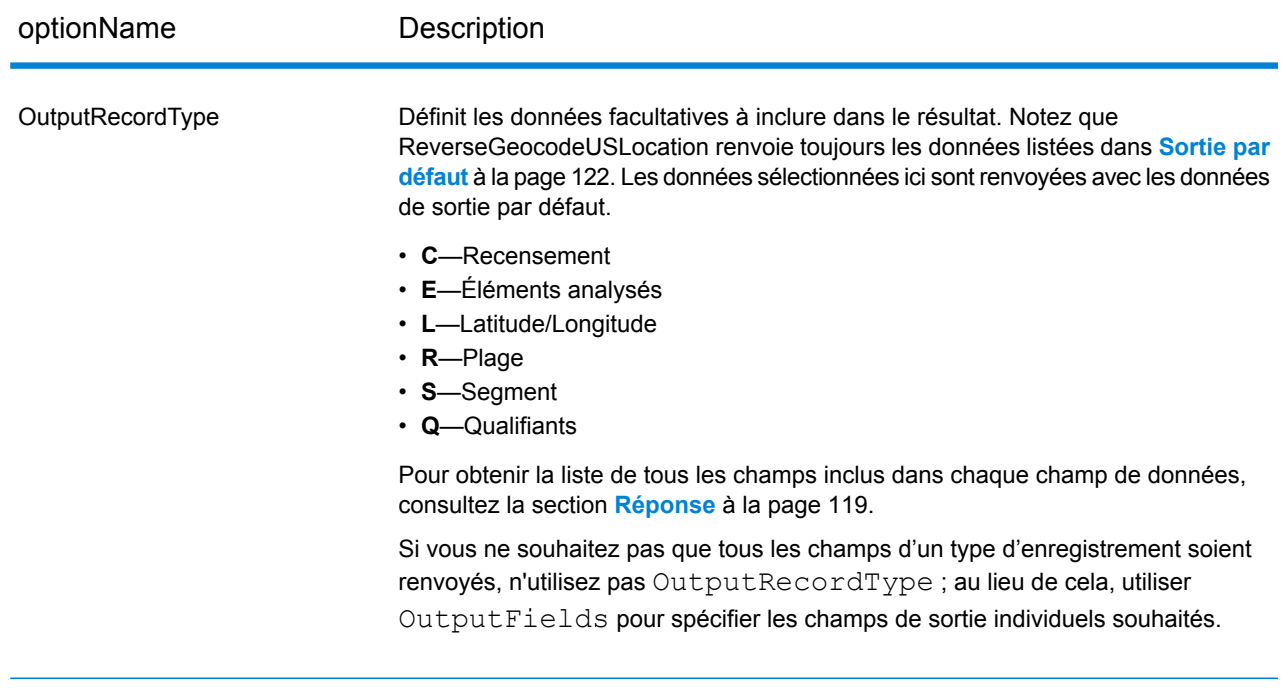

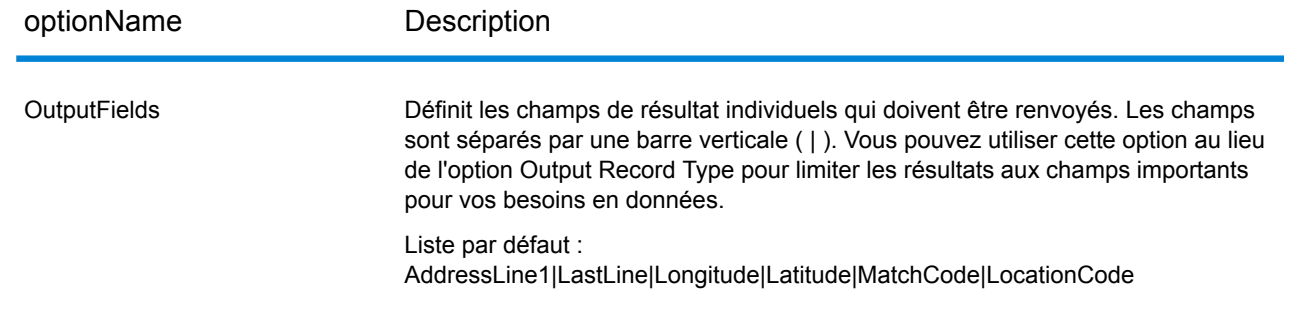

# <span id="page-118-0"></span>Réponse

ReverseGeocodeUSLocation renvoie toujours un ensemble de champs de sortie par défaut contenant l'adresse, le géocode et les indicateurs de résultat. Pour des informations sur ces champs, reportez-vous à la section **Sortie par [défaut](#page-121-0)** à la page 122. Vous pouvez aussi choisir d'inclure les catégories de données de sortie en option.

#### Recensement

Les champs de recensement contiennent des informations du U.S. Census sur l'adresse. Pour inclure des données de recensement dans la sortie, définissez OutputRecordType = C.

**Remarque** : Les champs de sortie de recensement suivants : CBSADivisionName, CBSAName, CSAName et USCountyName sont renvoyés uniquement lorsque vous définissez l'option OutputVerbose=Y .

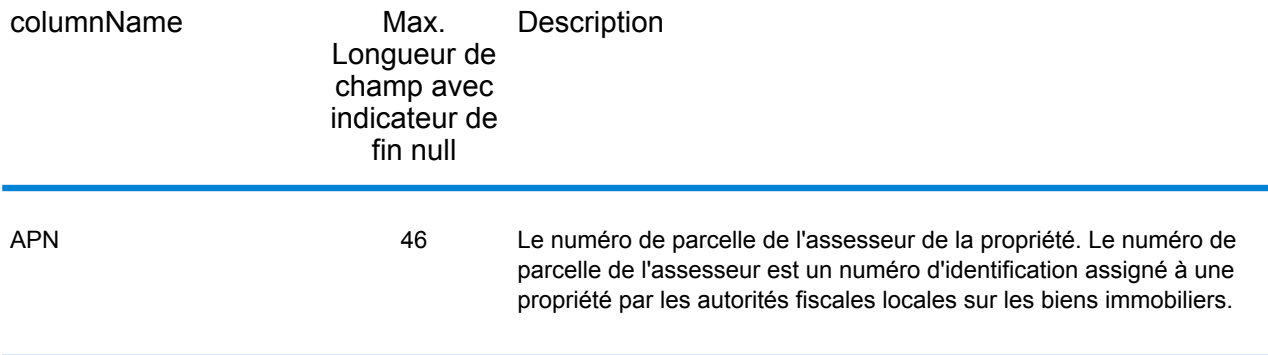

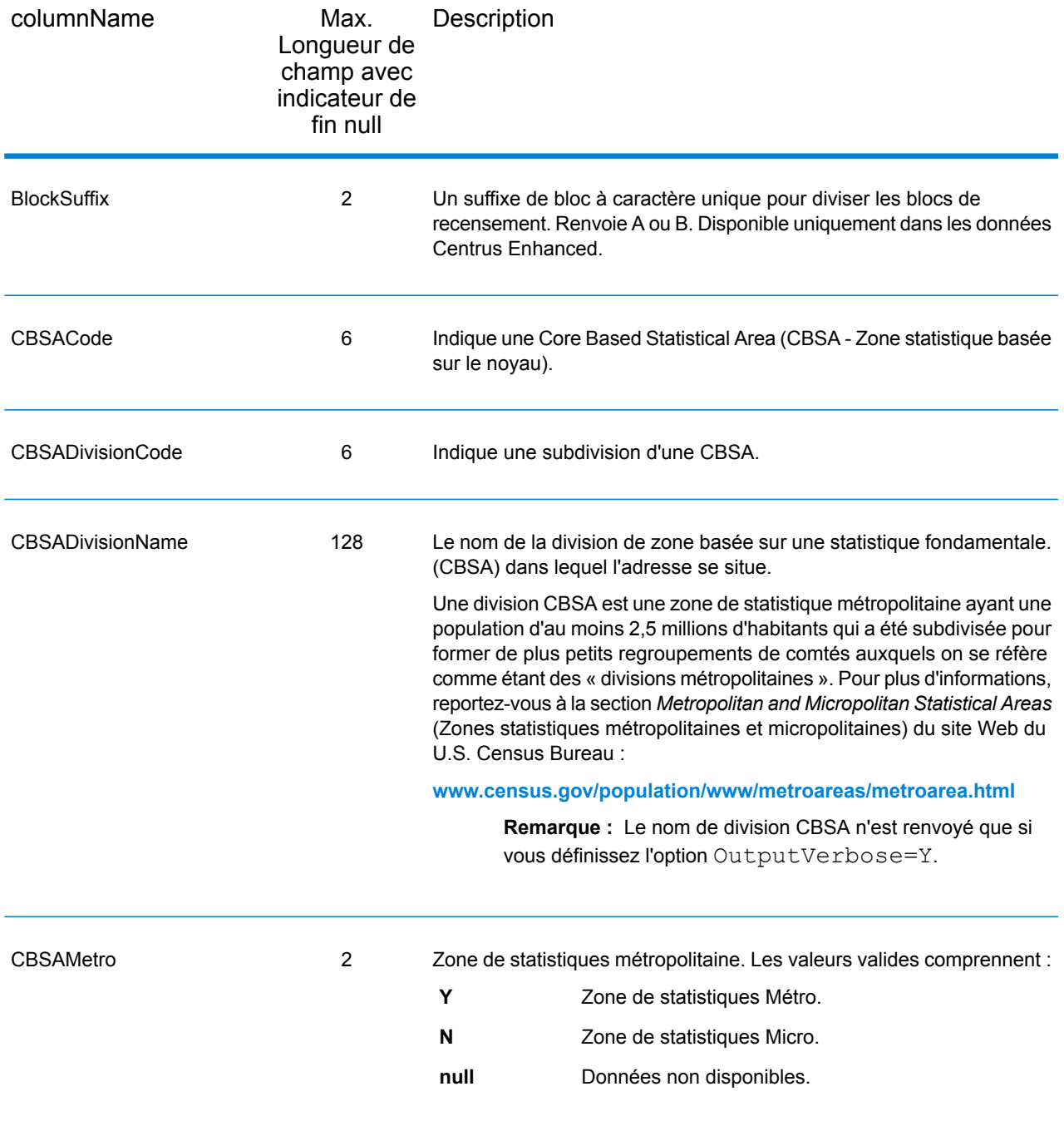

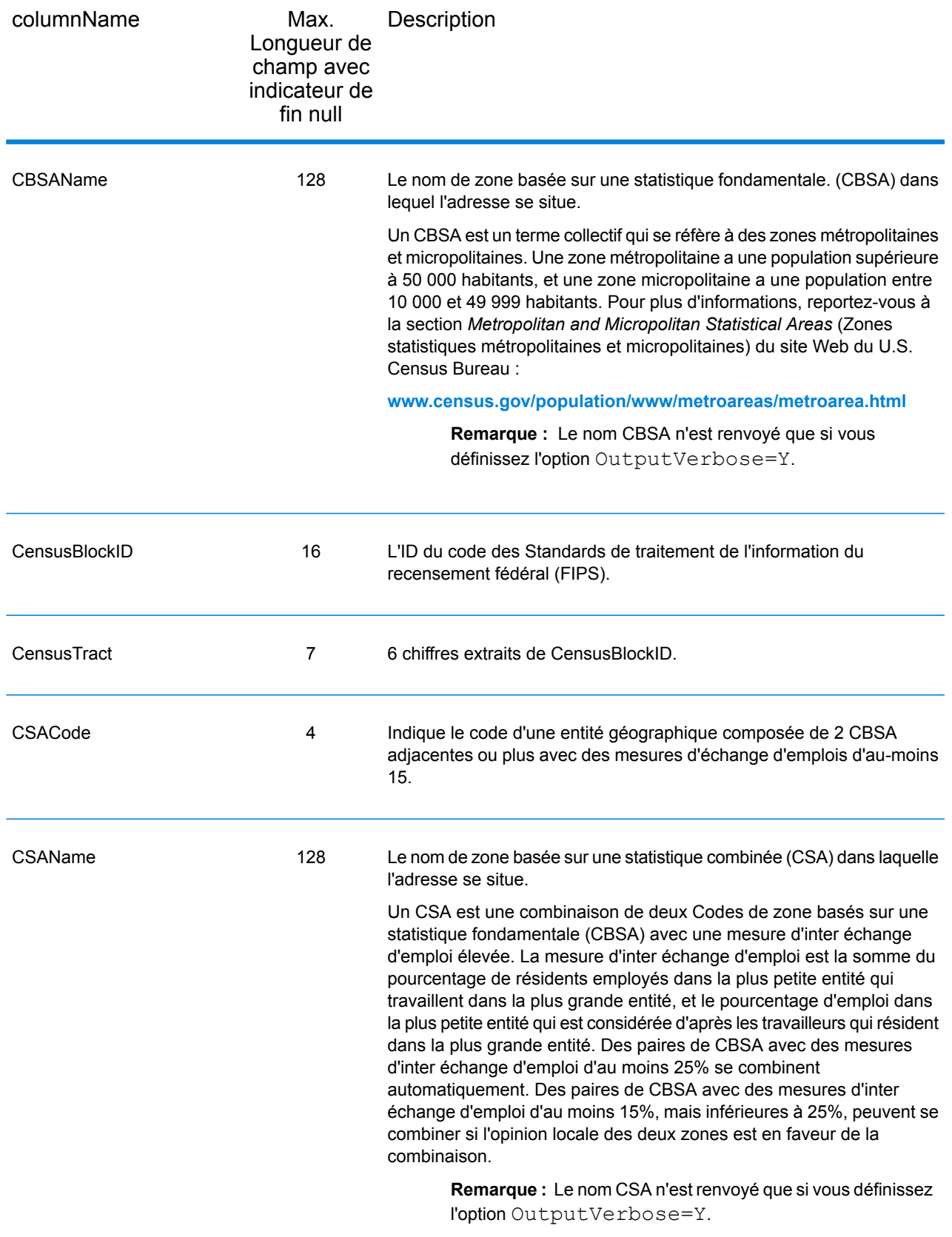

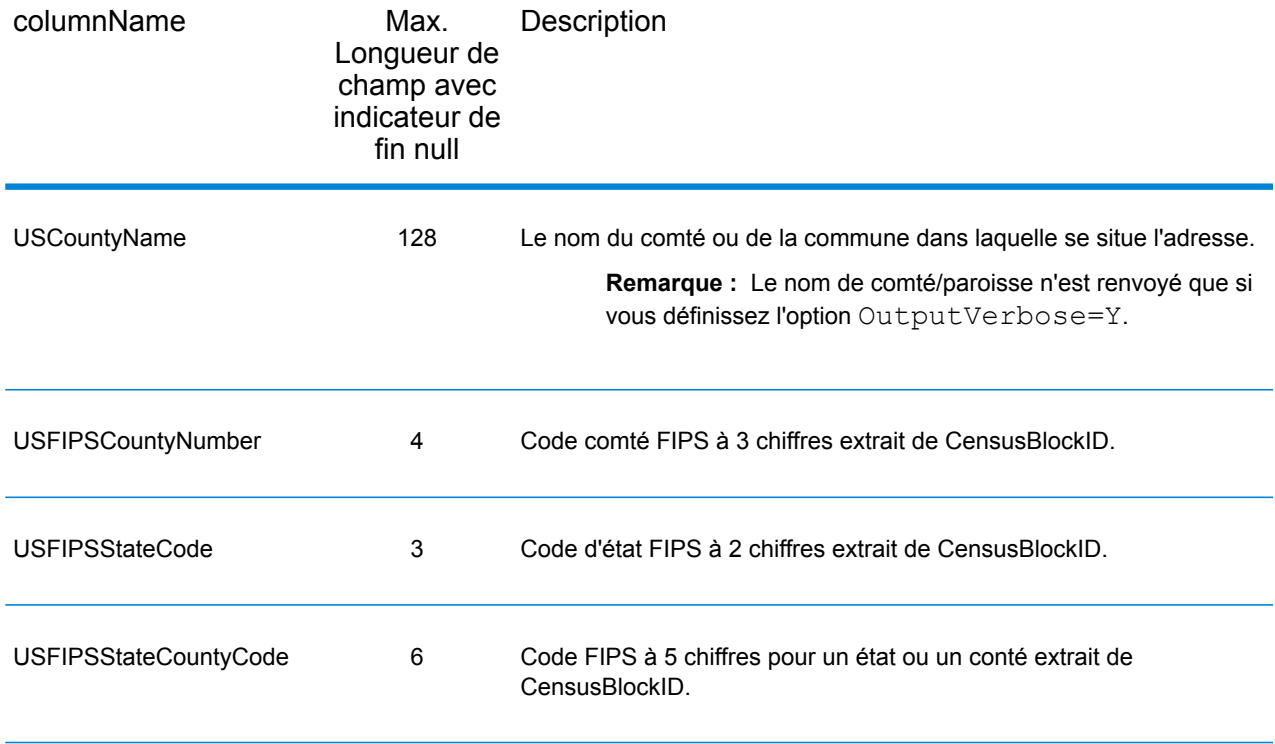

#### <span id="page-121-0"></span>Sortie par défaut

ReverseGeocodeUSAddress comprend toujours les champs suivants dans la sortie.

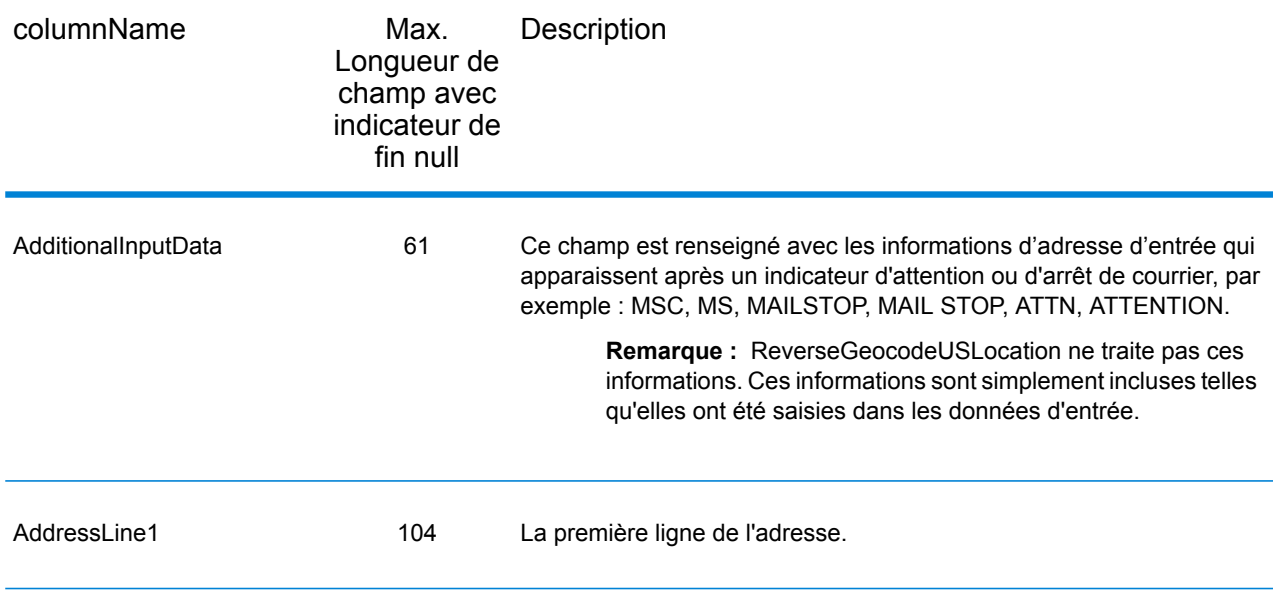

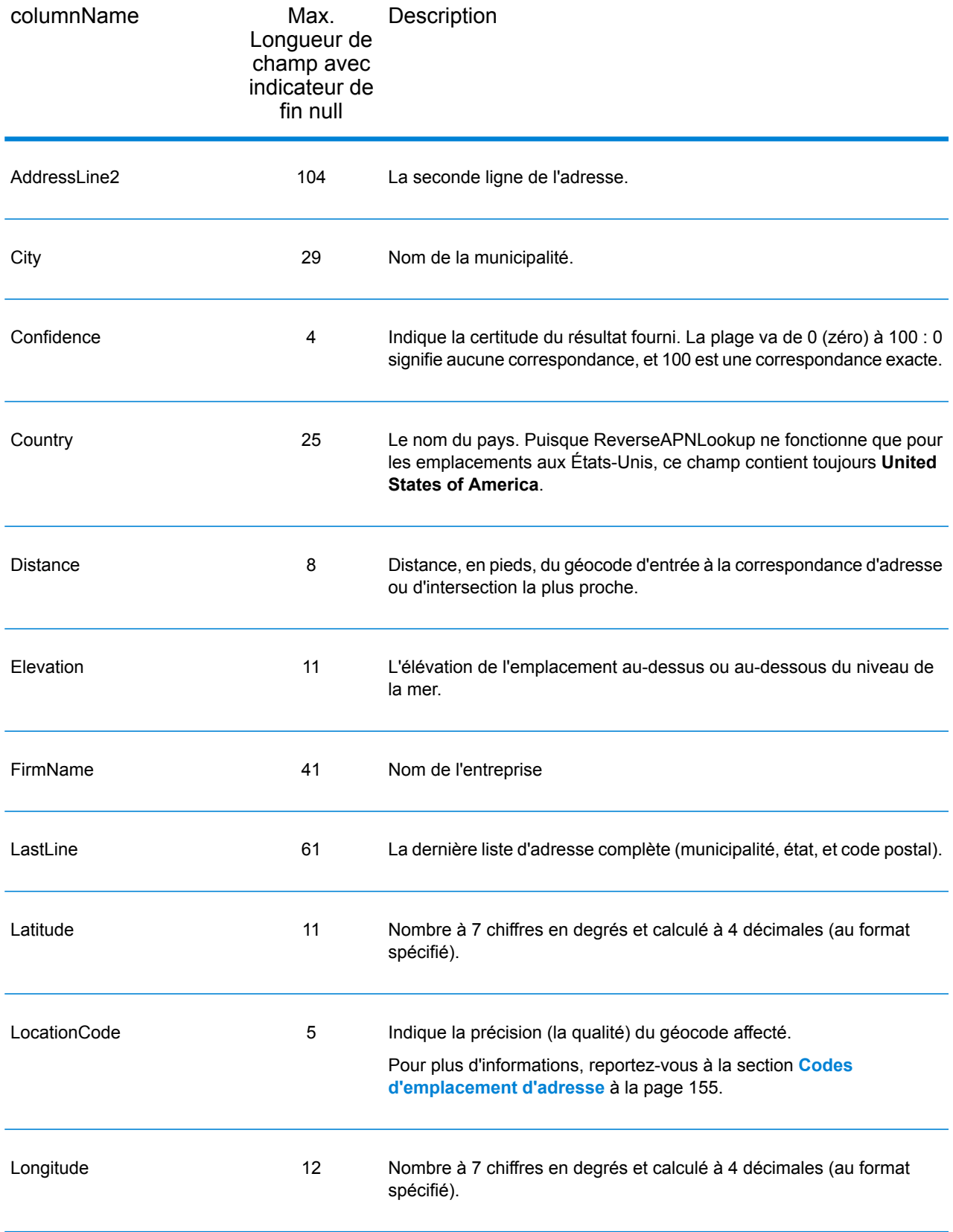

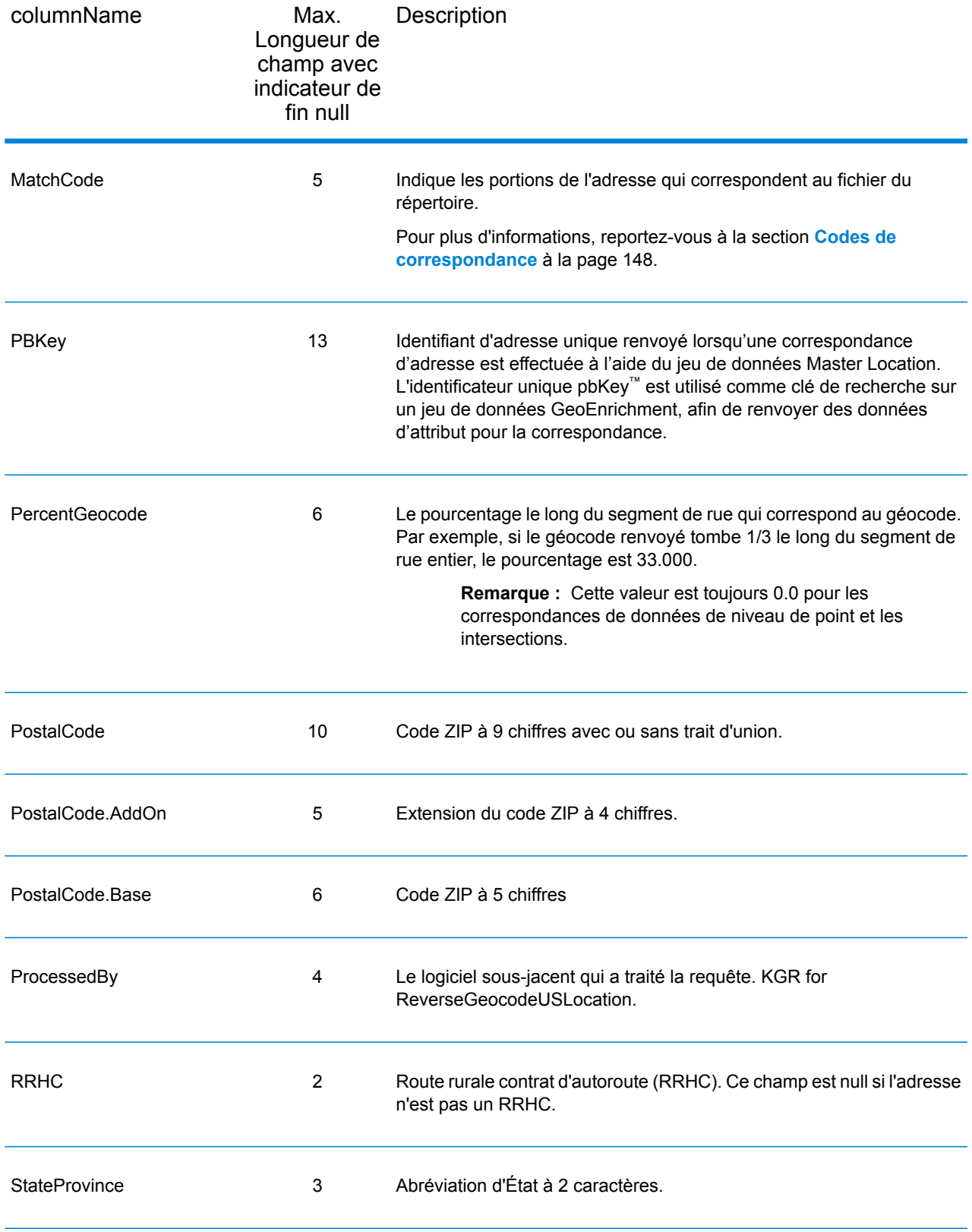

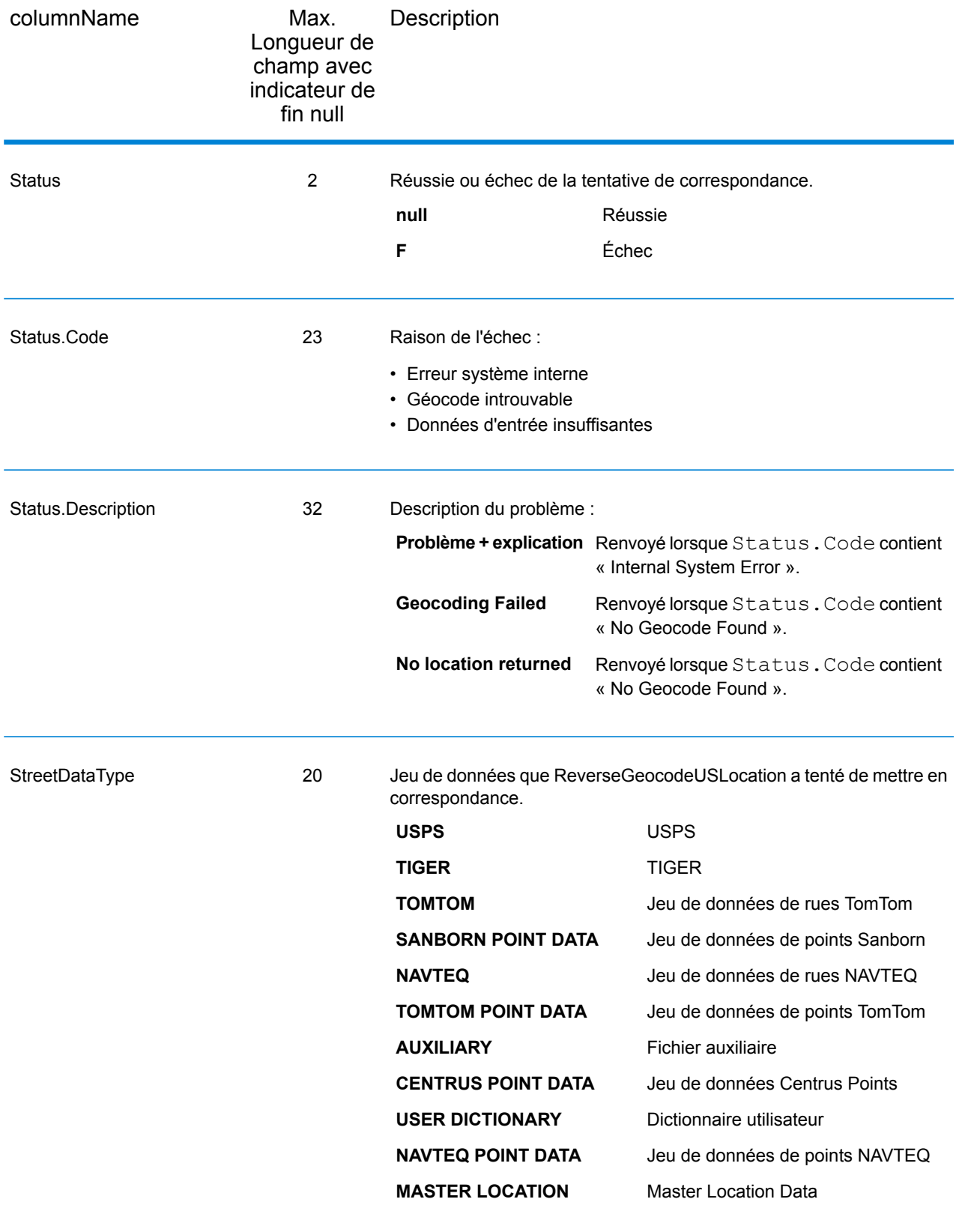

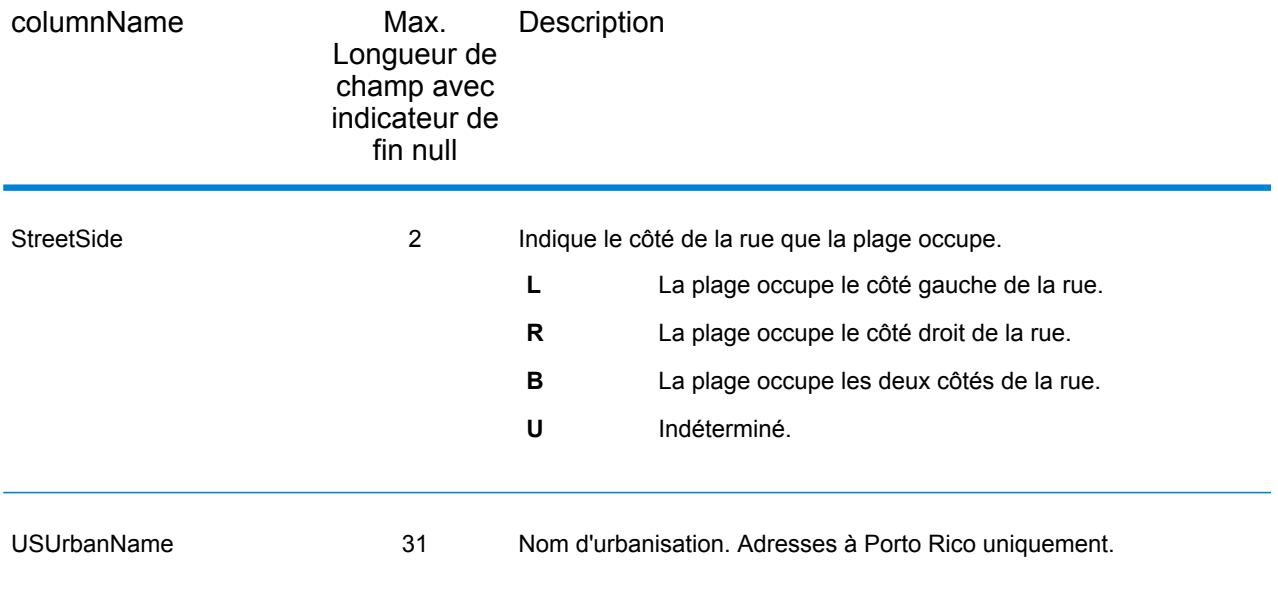

#### Latitude/Longitude

Les champs de sortie de latitude/longitude contiennent les coordonnées géographiques de l'emplacement. Pour inclure des champs de sortie latitude/longitude dans la sortie, définissez OutputRecordType = L.

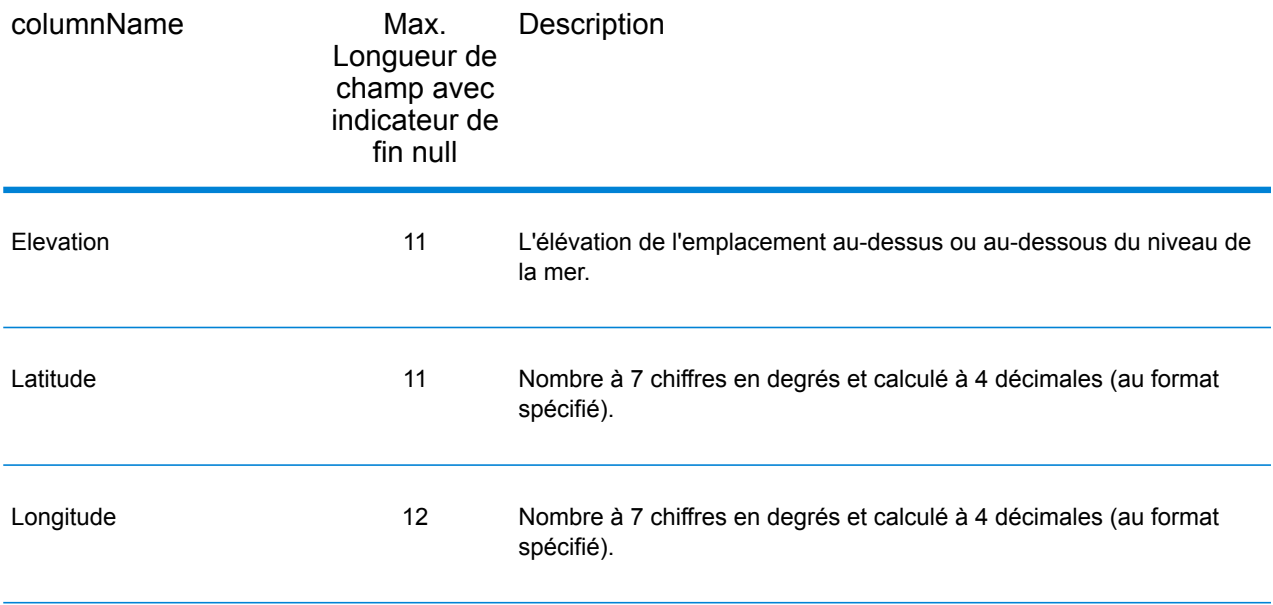

### Éléments analysés

Le type d'enregistrement de sortie d'éléments analysés contient des informations d'adresse standard en tant qu'unités individuelles, comme les suffixes de rue (AVE) et les cardinaux qui précédent (N et SE). Pour inclure des éléments analysés dans la sortie, définissez OutputRecordType = E.

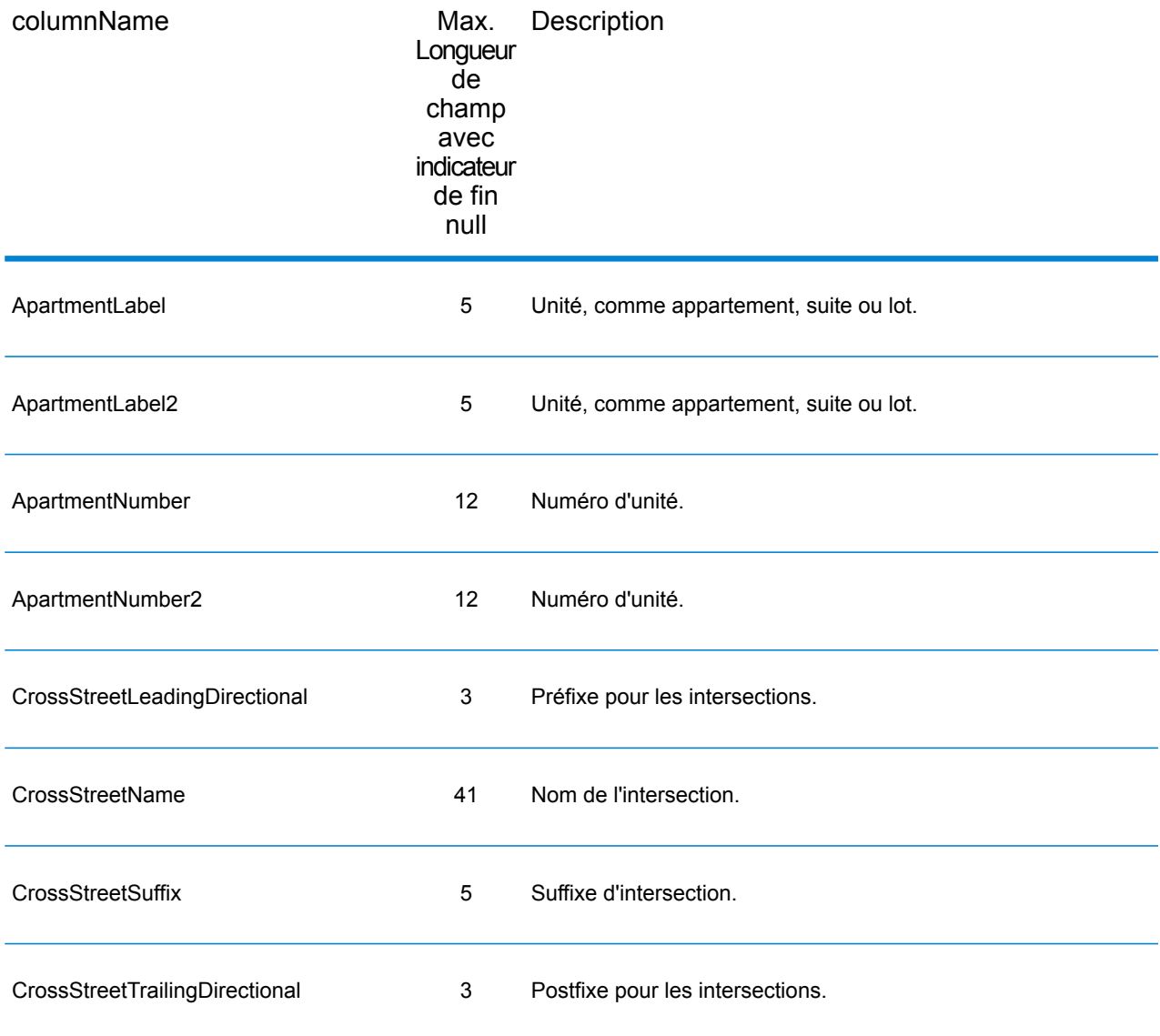

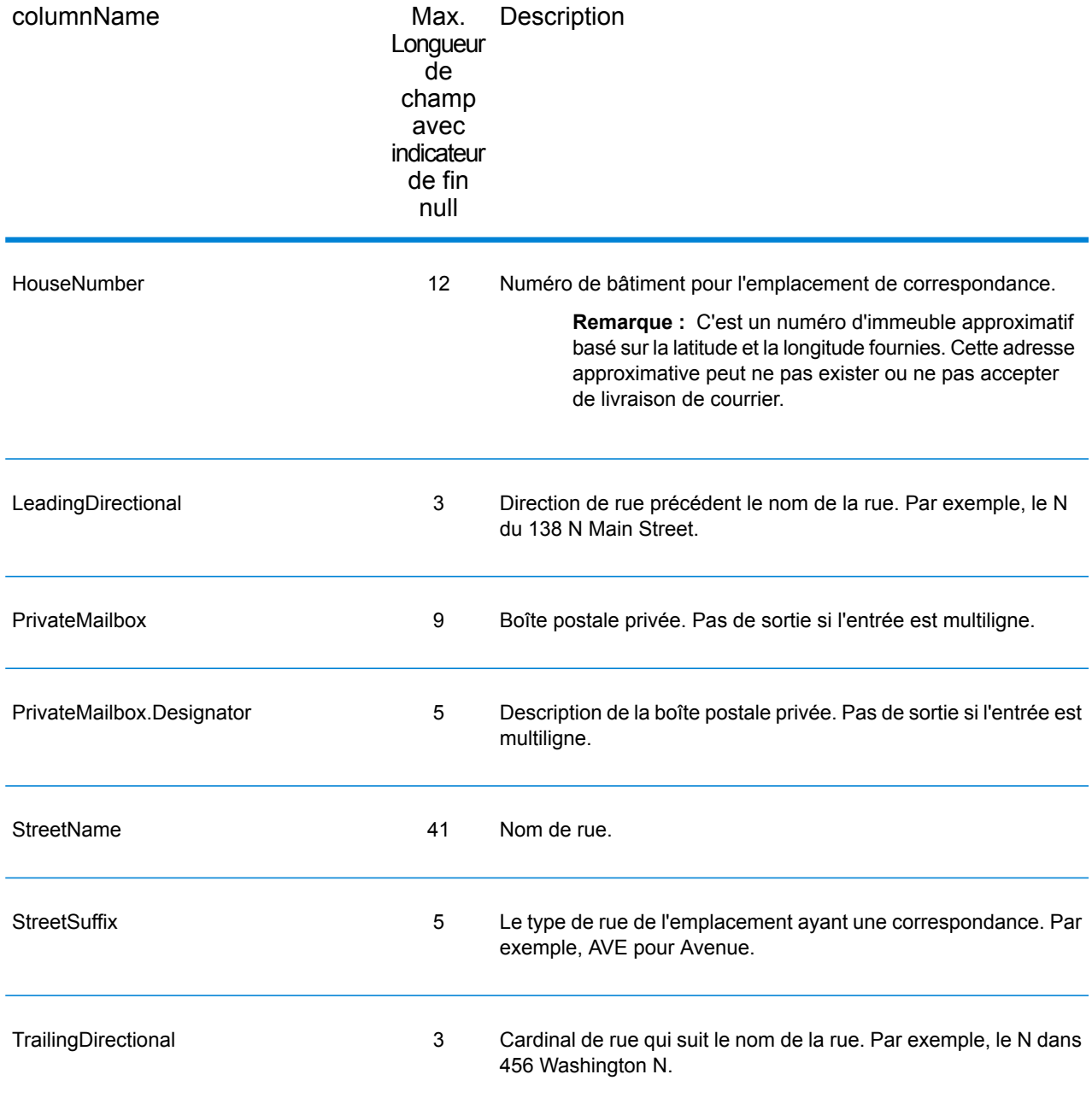

#### **Qualificateurs**

Le type d'enregistrements de sortie qualifiants contient des informations de qualification sur la correspondance, comme le code d'emplacement et le code de correspondance. Pour inclure des champs de sortie latitude/longitude dans la sortie, définissez OutputRecordType = Q.

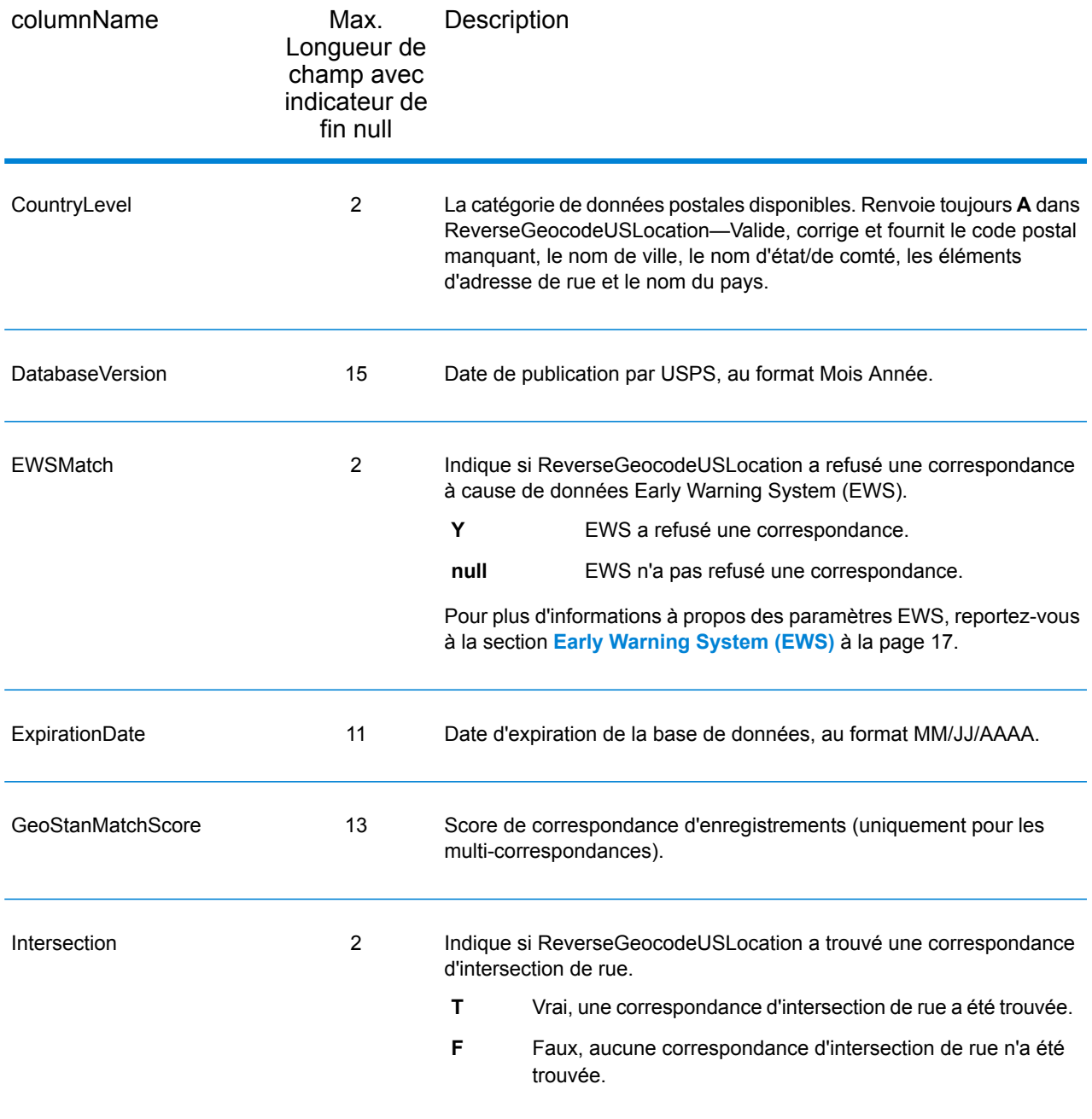

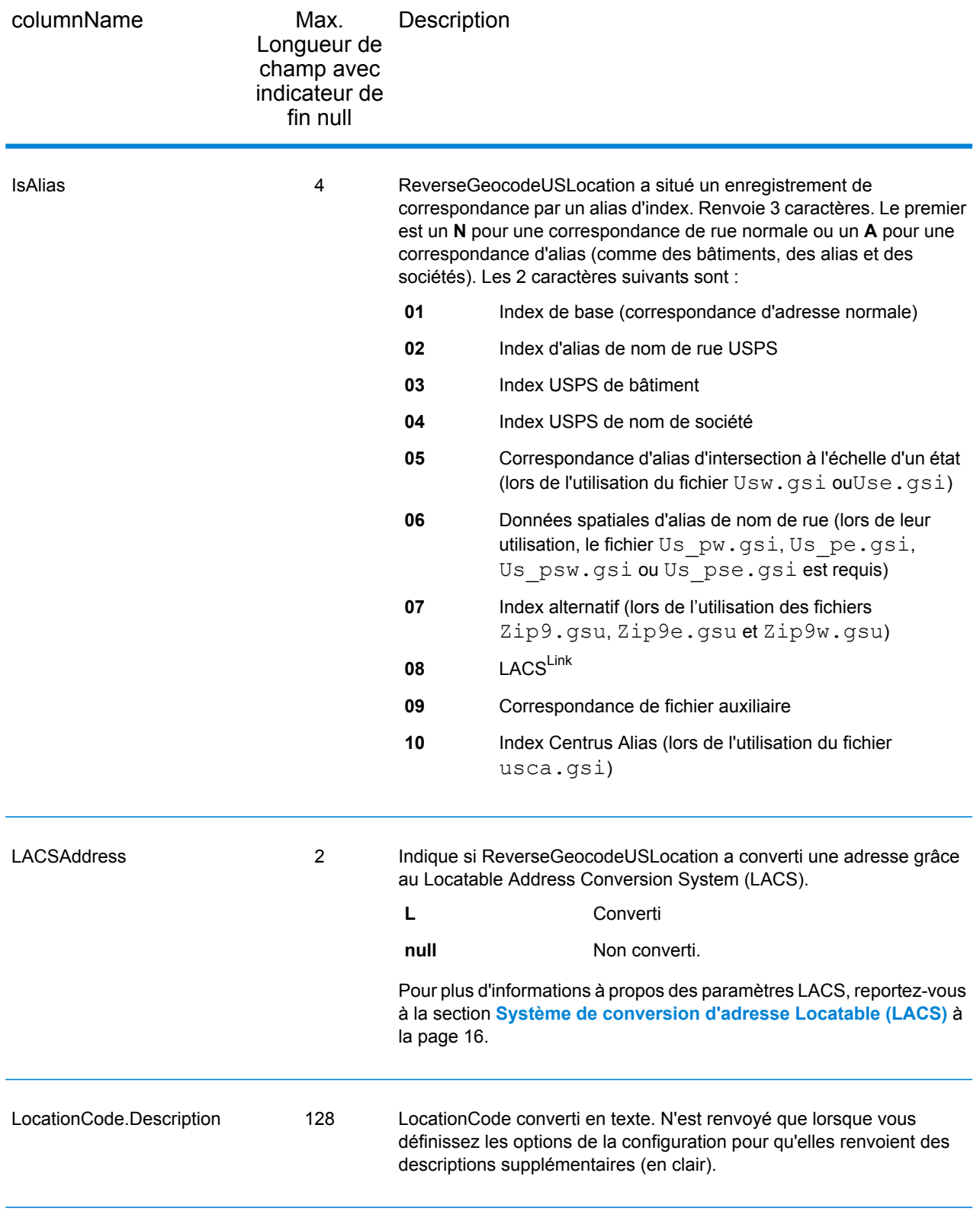

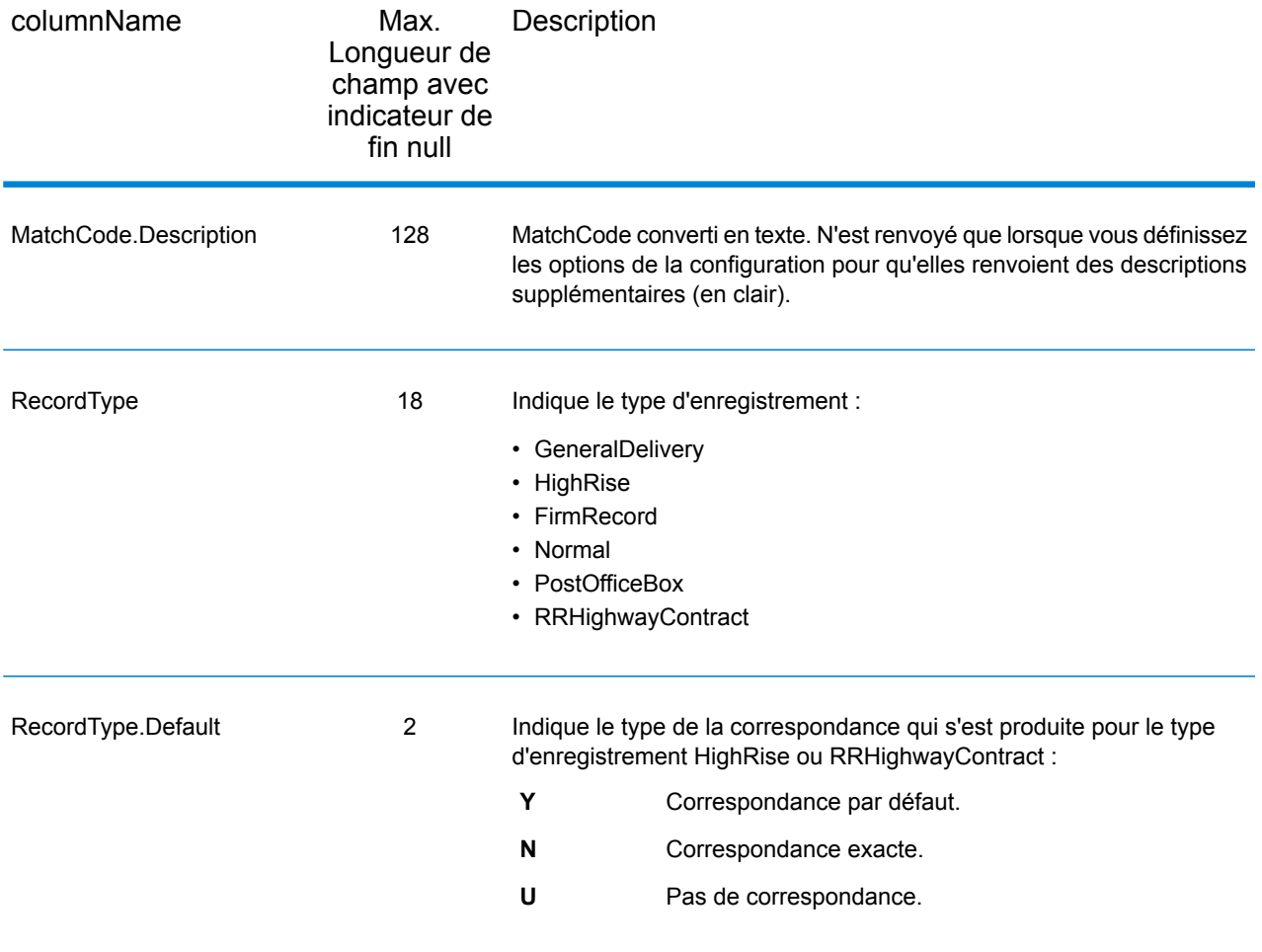

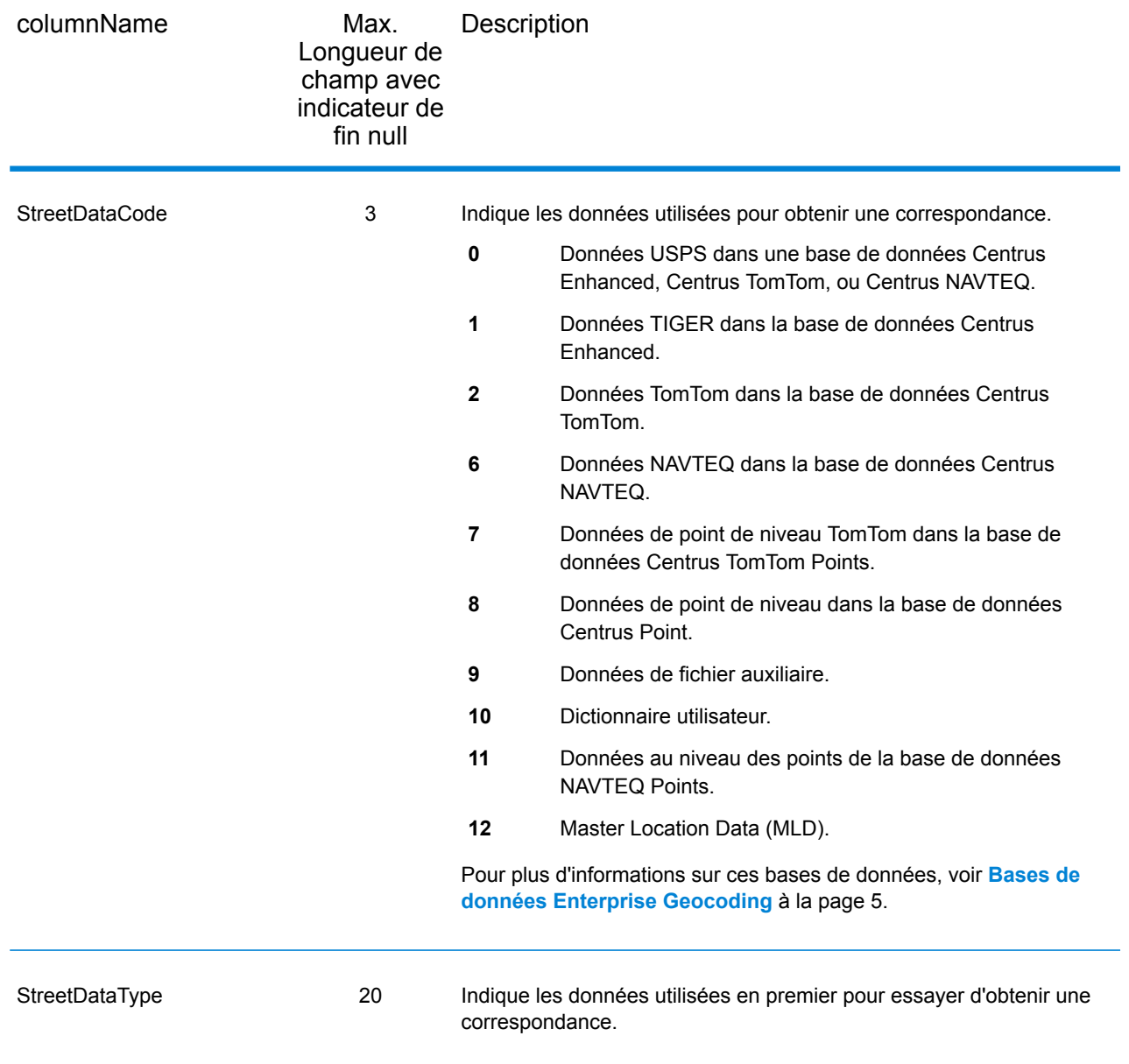

#### Plage

Le type d'enregistrement de sortie de plage contient des informations sur la plage de rues, comme les numéros d'unités hauts et bas. Pour inclure des champs de données de plage dans la sortie, définissez OutputRecordType = R.

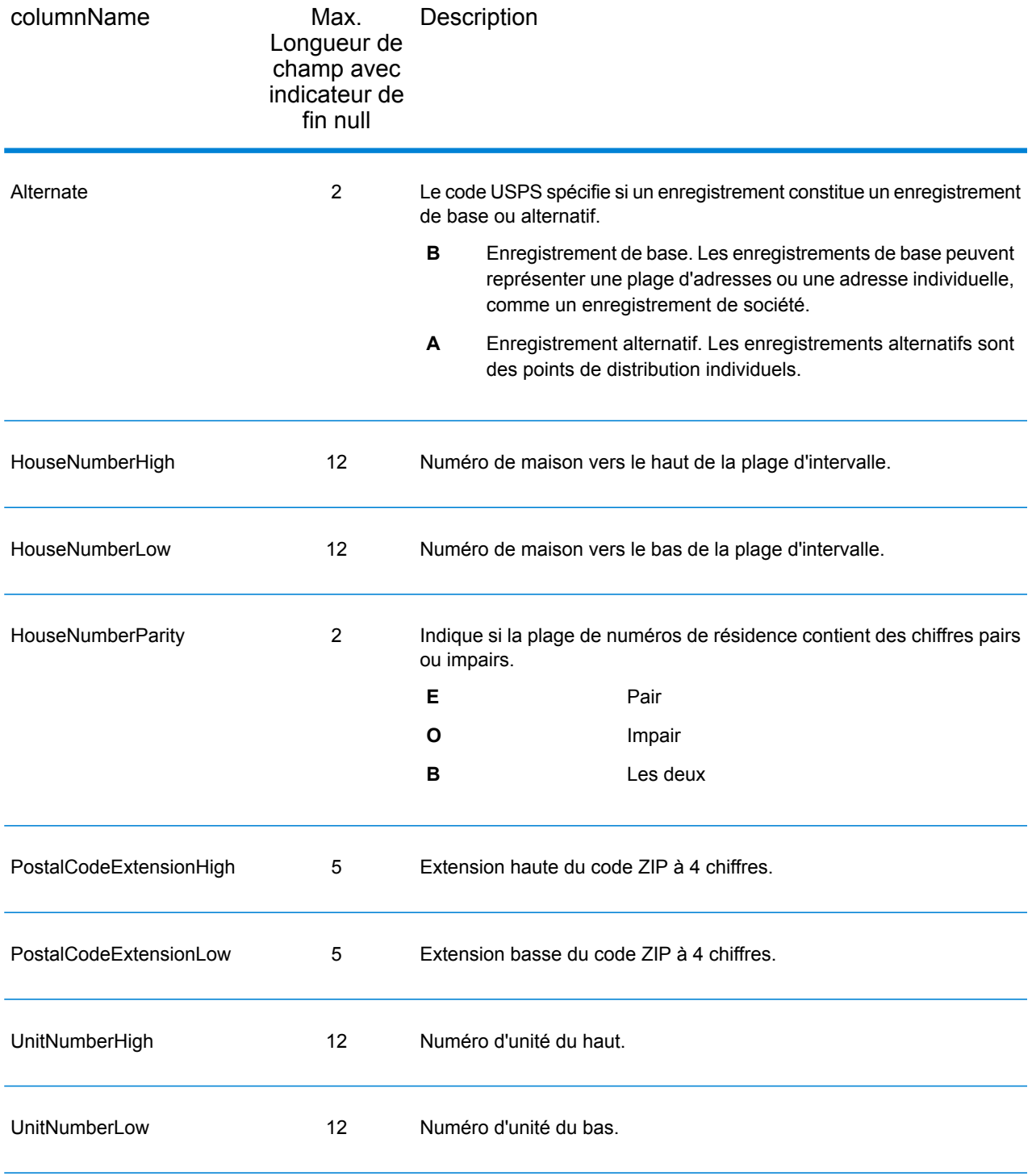

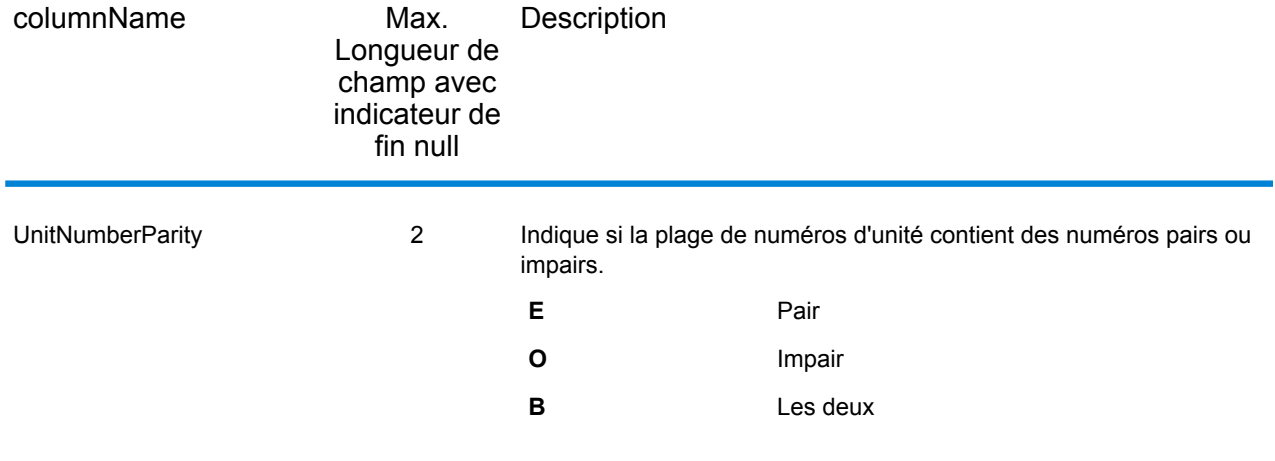

### **Segment**

Le type d'enregistrement de sortie de segment contient des informations sur le segment de rue identifié par le fournisseur de données. Pour inclure des champs de données de segment dans la sortie, définissez OutputRecordType = S.

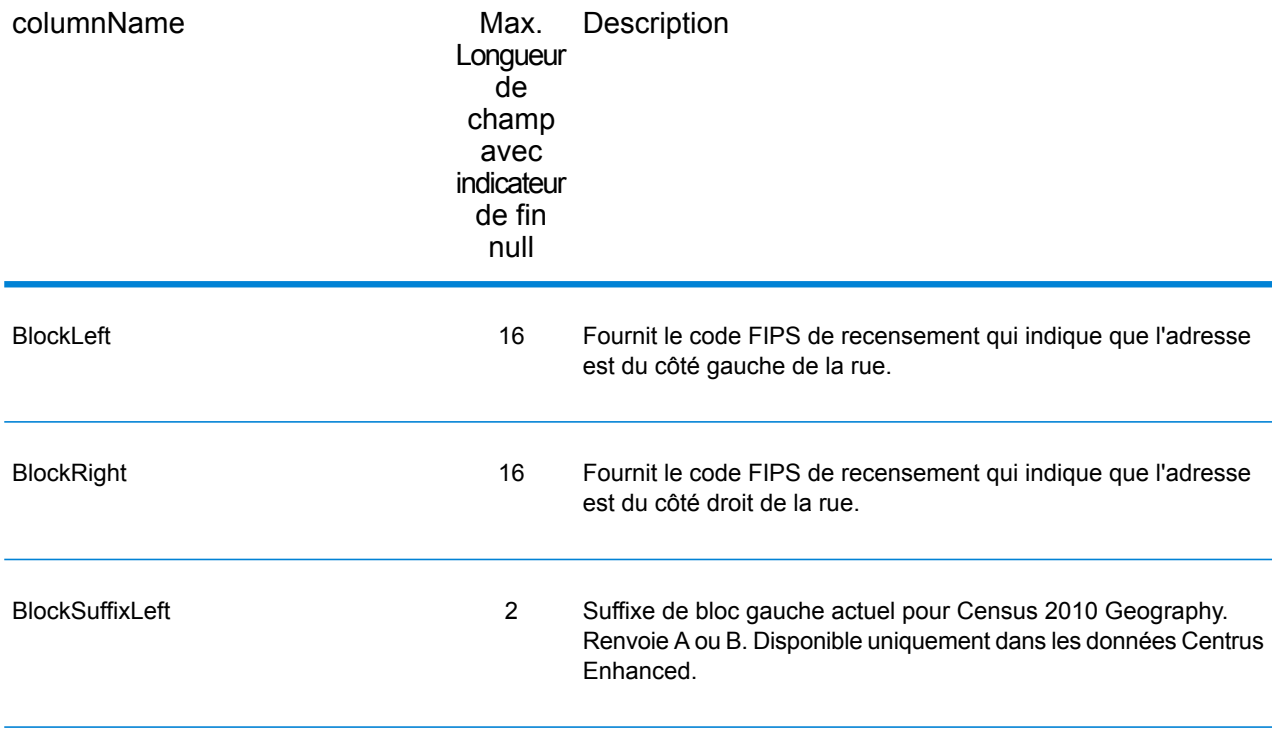

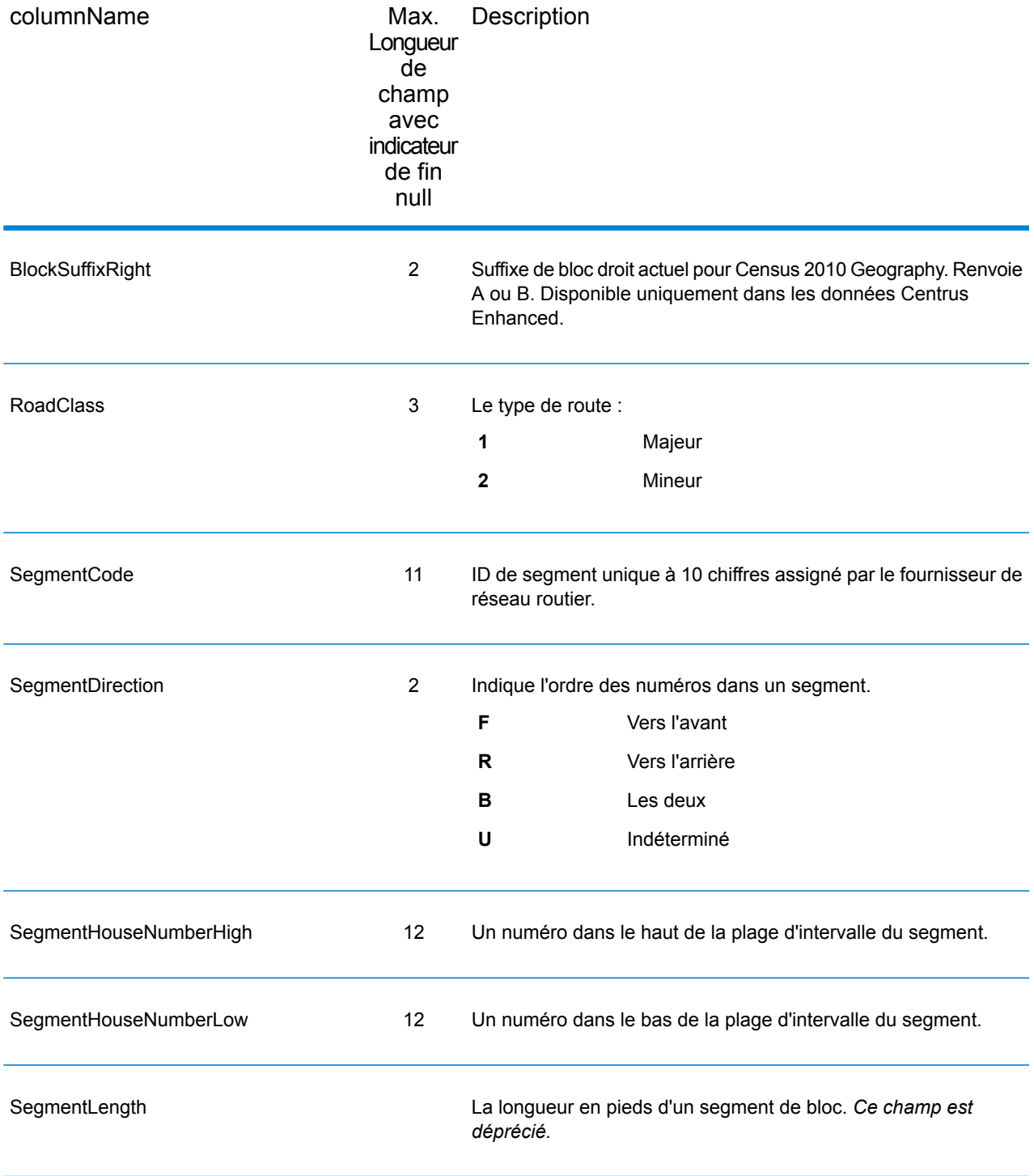

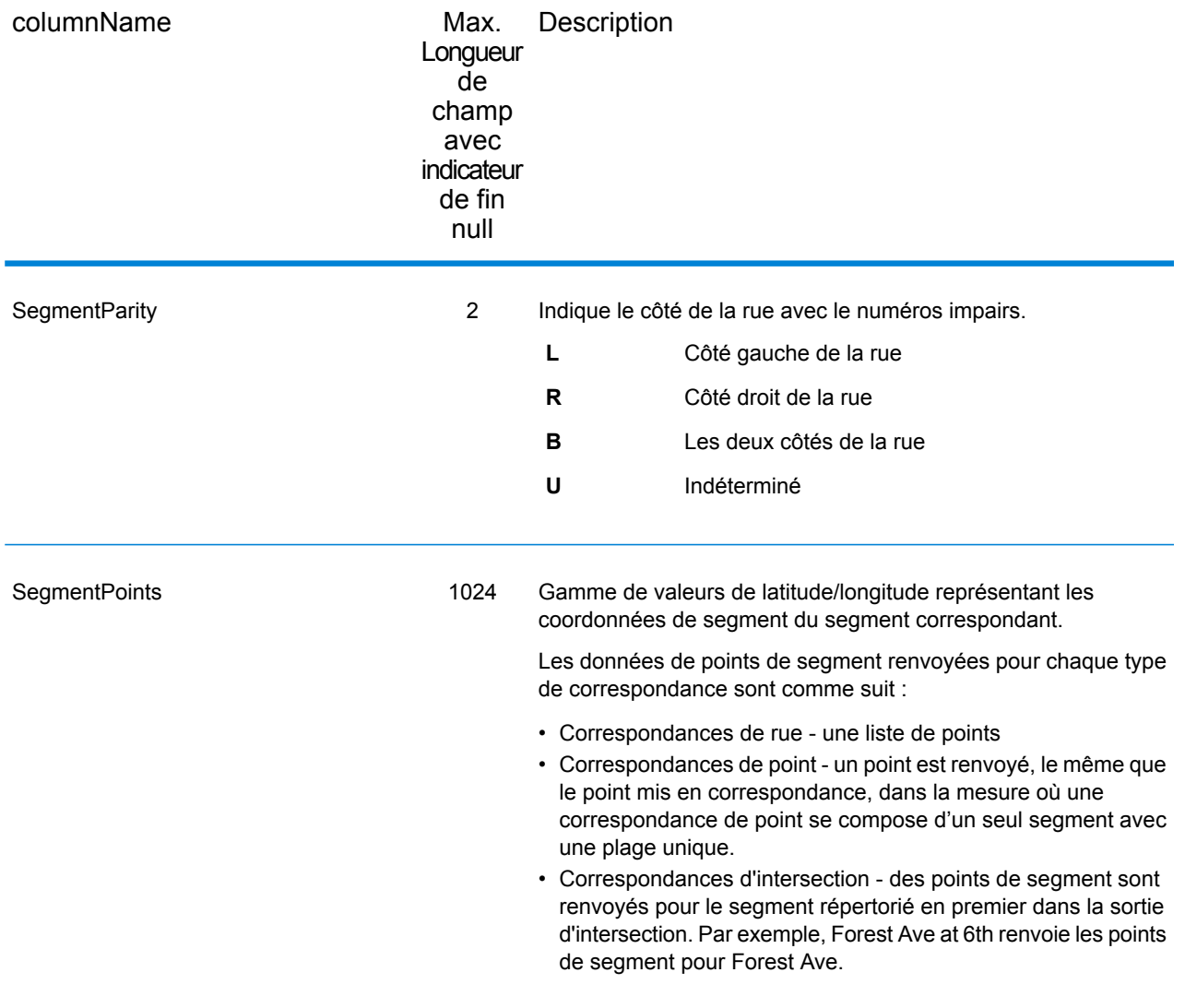

# 5 - Fichiers auxiliaires de Geocode US Address

#### In this section

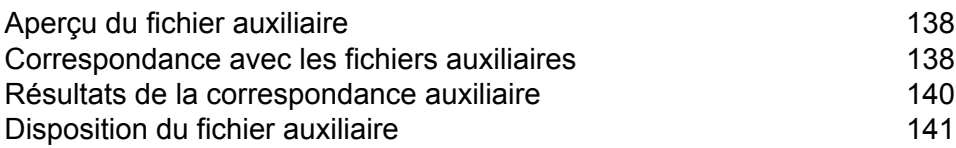

# <span id="page-137-0"></span>Aperçu du fichier auxiliaire

Utilisez des fichiers auxiliaires pour les comparer aux données spéciales non incluses dans la base de données GeocodeUSAddress.

La base de données GeocodeUSAddress est régulièrement mise à jour pour y intégrer les modifications apportées par USPS et les fournisseurs de données tiers. Vous pouvez posséder des informations récentes n'ayant pas encore été incorporées. Les fichiers auxiliaires vous permettent de traiter vos enregistrements d'entrée par rapport à un fichier incluant ces modifications.

**Remarque :** ReverseGeocodeUSAddress ne prend pas en charge les fichiers auxiliaires.

Il y a deux types d'enregistrements de fichier auxiliaire :

- **Enregistrements de rues**—Contient une plage d'une ou de deux adresses dans une rue. Pour les champs requis, voir **[Disposition](#page-140-0) du fichier auxiliaire** à la page 141. Un enregistrement par rue ne doit pas comporter d'informations d'adresses secondaires comme des intercepteurs de courrier, les boîtes postales privées (PMB) et des boîtes postales.
- **Enregistrements de points de repère**—Représente un seul site. Pour les champs requis, voir **[Disposition](#page-140-0) du fichier auxiliaire** à la page 141. Un enregistrement de site remarquable ne doit pas comporter d'abréviations pré-directionnelles ou post-directionnelles, ou de numéros de rue en exposant ou en indice.

**Remarque :** Vous ne pouvez pas mettre à jour un fichier auxiliaire pendant que GeocodeUSAddress est en cours de fonctionnement. Si vous voulez mettre à jour le fichier auxiliaire, arrêtez GeocodeUSAddress avant de tenter de remplacer ou éditer un fichier.

## <span id="page-137-1"></span>Correspondance avec les fichiers auxiliaires

GeocodeUSAddress fait correspondre une adresse entrée avec un fichier auxiliaire comme suit :

**1.** GeocodeUSAddress détermine si un fichier auxiliaire est présent.

Si vous avec un fichier auxiliaire d'ensembles de données, GeocodeUSAddress le télécharge automatiquement et tente trouver des correspondances avec le fichier auxiliaire. Vous pouvez vérifier si GeocodeUSAddress a trouvé un fichier auxiliaire en consultant la page d'informations sur la version dans Management Console. L'un des statuts suivants s'affiche :

- Loaded : un fichier auxiliaire est téléchargé
- None : aucun fichier auxiliaire trouvé ou téléchargé
- Invalid : un fichier auxiliaire a été trouvé, mais le téléchargement a échoué

GeocodeUSAddress n'accepte qu'un seul fichier auxiliaire. Si plusieurs fichiers auxiliaires sont présents, GeocodeUSAddress tentera de trouver des correspondances avec le premier fichier. GeocodeUSAddress ignore tout fichier supplémentaire pour l'opération de correspondance, sans tenir compte si GeocodeUSAddress a trouvé ou non une correspondance dans le premier fichier.

Si un enregistrement dans le fichier auxiliaire n'est pas valide, GeocodeUSAddress renvoie un message d'enregistrement non valide. GeocodeUSAddress continue de faire correspondre les adresses d'entrée avec le fichier auxiliaire, mais ne rapprochera pas l'enregistrement non valide du fichier auxiliaire.

**2.** Si un fichier auxiliaire est présent, GeocodeUSAddress tente de faire correspondre le fichier auxiliaire.

GeocodeUSAddress suppose que le fichier auxiliaire est l'ensemble de données le plus précis et tente de trouver une correspondance à l'adresse d'entrée dans le fichier auxiliaire. Si GeocodeUSAddress ne parvient pas à trouver de correspondance dans le fichier auxiliaire, l'adresse d'entrée sera rapprochée à l'aide des bases de données du module Enterprise Geocoding.

**Remarque :** GeocodeUSAddress ne fait correspondre des listes d'adresses d'entrée à des fichiers auxiliaires que si une correspondance exacte existe. Votre liste d'adresses d'entrée devrait être exempte de fautes d'orthographe et d'adresses incomplètes.

**3.** Si GeocodeUSAddress trouve une correspondance d'enregistrement exact par rapport au fichier auxiliaire, la correspondance est normalisée selon les réglementations de l'USPS et le résultat de la correspondance du fichier auxiliaire est renvoyé.

GeocodeUSAddress utilise les valeurs par défaut suivantes si vous n'incluez pas les valeurs dans le fichier auxiliaire :

- House number parity = B (à la fois pairs et impairs)
- Segment direction = A (croissant)
- Side of street = U (inconnu)

#### Règles de rapprochement de type d'enregistrement

Lors d'une correspondance par rapport à un fichier auxiliaire, GeocodeUSAddress suit les règles suivantes :

Correspondance d'enregistrement de rue

- Le numéro de résidence d'entrée doit tomber parmi les valeurs de numéros de résidence hauts ou bas de l'enregistrement auxiliaire, ou y être égal,
- Le numéro de résidence d'entrée doit être en accord avec la parité de l'enregistrement auxiliaire.
- Le code ZIP saisi doit correspondre exactement au code ZIP de l'enregistrement auxiliaire.

Correspondance d'enregistrement de point de repère

- Les données saisies doivent contenir un code ZIP et une ligne d'adresse et les valeurs doivent correspondre exactement aux valeurs de l'enregistrement auxiliaire.
- L'adresse saisie ne peut avoir aucune autre donnée comme un numéro de maison, un numéro de local ou une boîte privée (PMB).

**Remarque :** GeocodeUSAddress établit uniquement la correspondance du code ZIP par rapport au fichier auxiliaire. GeocodeUSAddress ne vérifie pas si le code ZIP de l'enregistrement d'adresse saisie est correct pour la ville ou l'État. Vous devez valider ces informations dans les listes de saisie avant de lancer le traitement par rapport au fichier auxiliaire.

#### Fonctionnalités non disponibles

Les fonctionnalités suivantes ne sont pas disponibles lorsque GeocodeUSAddress réalise une correspondance par rapport à un fichier auxiliaire.

- GeocodeUSAddress ne réalise pas de correspondance sur les éléments suivants :
- adresses sur deux lignes
- adresses sur plusieurs lignes
- adresses d'intersection
- adresses doubles
- GeocodeUSAddress ne réalise pas les traitements EWS, ZIPMove, LACSLink ou DPV sur les correspondances auxiliaires.
- Vous pouvez uniquement accéder au fichier auxiliaire avec le traitement via les fonctions Rechercher. Vous ne pouvez pas accéder au fichier auxiliaire via les fonctions Rechercher Premier/Suivant ou MBR.
- <span id="page-139-0"></span>• Vous pouvez uniquement accéder à la logique du fichier auxiliaire à l'aide de l'option de code d'adresse de la fonction Rechercher, non de l'option géocode.

# Résultats de la correspondance auxiliaire

GeocodeUSAddress donne un type de données spéciales, des valeurs de code de correspondance et des valeurs de code d'emplacement pour les correspondances auxiliaires. Quand GeocodeUSAddress obtient une correspondance par rapport à un fichier auxiliaire, le résultat par défaut respecte les conventions suivantes :

- GeocodeUSAddress formate la correspondance de fichier auxiliaire en rue pour le résultat. Ceci exclut les boîtes postales, les routes rurales, les livraisons générales, etc.
- GeocodeUSAddress suit les paramètres de casse que vous avez indiqués (par défaut, des majuscules) avec la fonction de choix de la casse. GeocodeUSAddress ne conserve pas la casse

du fichier auxiliaire pour les valeurs ayant une casse mélangée. Par exemple, GeocodeUSAddress renvoie O'Donnell sous la forme ODONNELL ou Odonnell selon le paramètre de la fonction du choix de la casse.

**Remarque :** GeocodeUSAddress ne modifie pas la casse pour le champ User Data.

• GeocodeUSAddress supprime les espaces au début et à la fin des champs du fichier auxiliaire.

**Remarque :** GeocodeUSAddress ne supprime pas les espaces dans le champ User Data.

# <span id="page-140-0"></span>Disposition du fichier auxiliaire

Lorsque vous créez un fichier auxiliaire, vous devez vous conformer aux règles organisationnelles suivantes :

- Les fichiers sont des fichiers texte d'une largeur fixe avec l'extension .  $gax$
- Les fichiers peuvent contenir jusqu'à 500,000 enregistrements.
- Utilisez des points virgules dans la première colonne pour indiquer qu'une ligne est un commentaire, et non un enregistrement de données ; GeocodeUSAddress ignore les lignes qui commencent par un point virgule.
- Pour des performances optimales, ordonnez les enregistrements dans le fichier par Code ZIP décroissant, puis par nom de rue décroissant.
- Les enregistrements ne doivent représenter qu'un seul côté de rue. Pour représenter les deux côtés d'une rue, créez un enregistrement pour chaque côté de la rue.
- Les enregistrements doivent représenter des segments qui sont des lignes droites.
- Les numéros de maisons doivent suivre les règles USPS documentées dans la Publication 28.
- Les champs numériques tels que les codes ZIP ne doivent contenir que des chiffres.
- Si les numéros de maisons figurent dans l'enregistrement, la plage de numéros de maisons doit être valide conformément aux règles USPS documentées dans la Publication 28, Annexe E.
- Les valeurs de latitude et de longitude doivent être en millionièmes de degrés décimaux.
- Les enregistrements ne peuvent pas contenir d'adresses de boîtes postales.

Les tables suivantes montent la disposition pour un fichier auxiliaire.

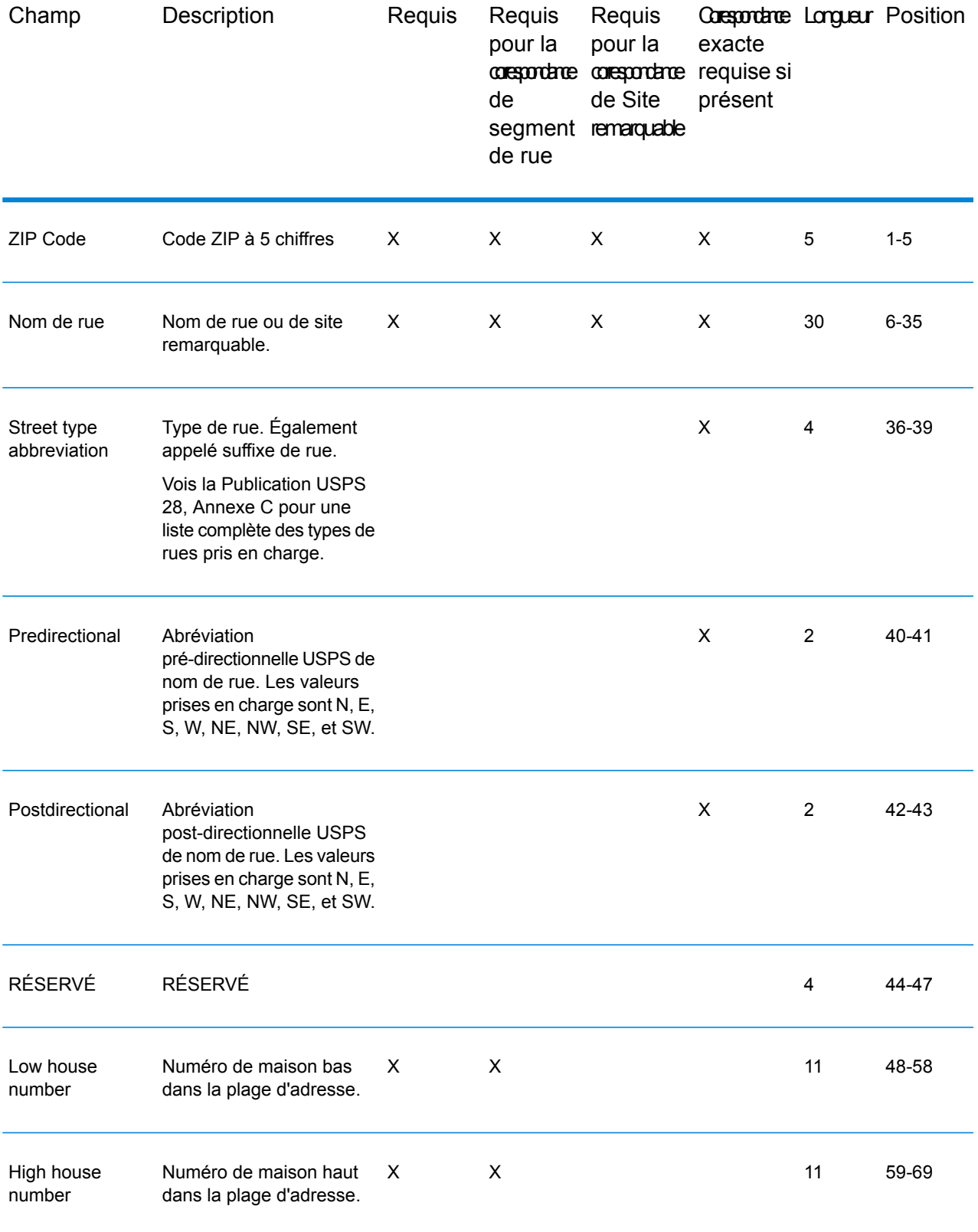

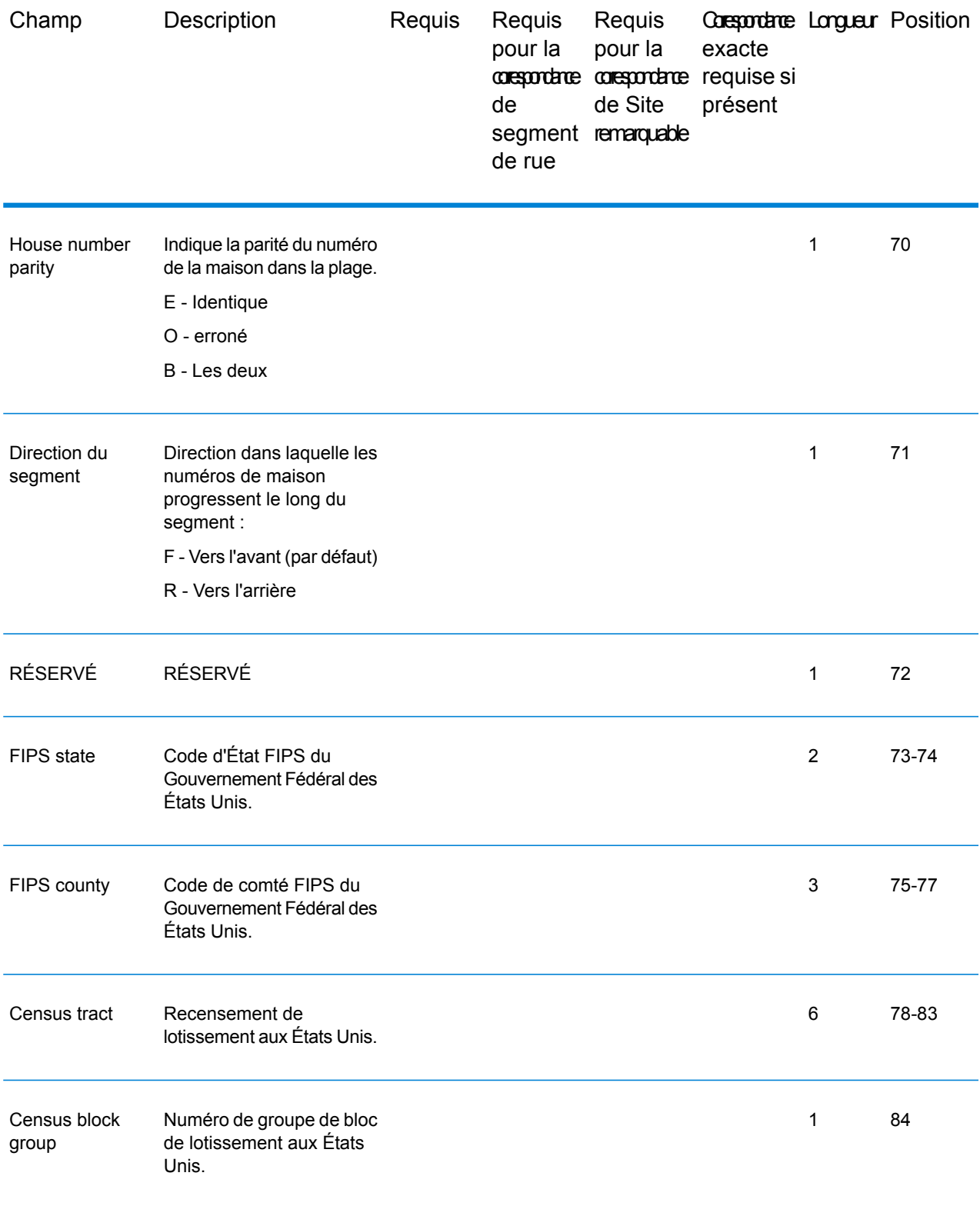

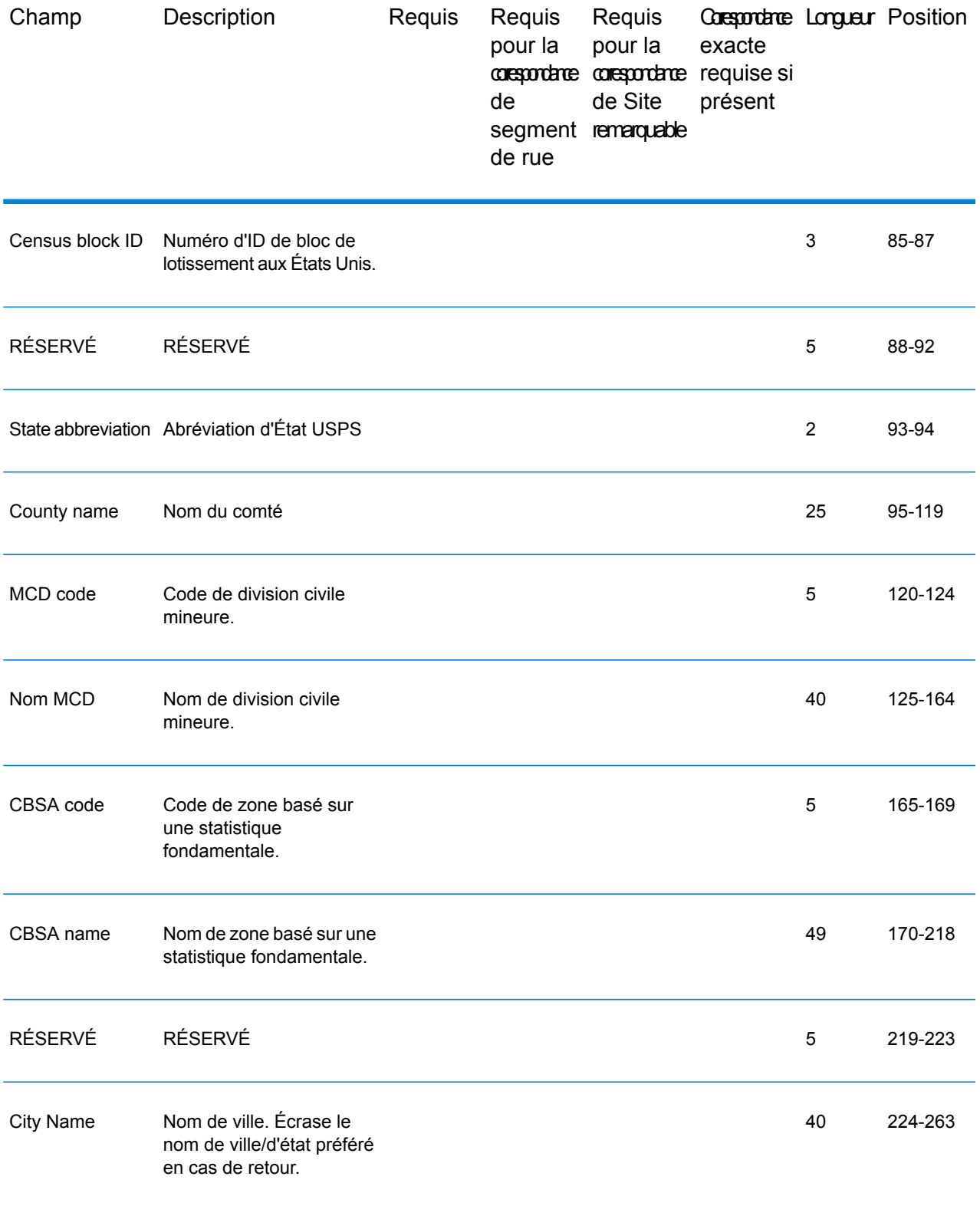
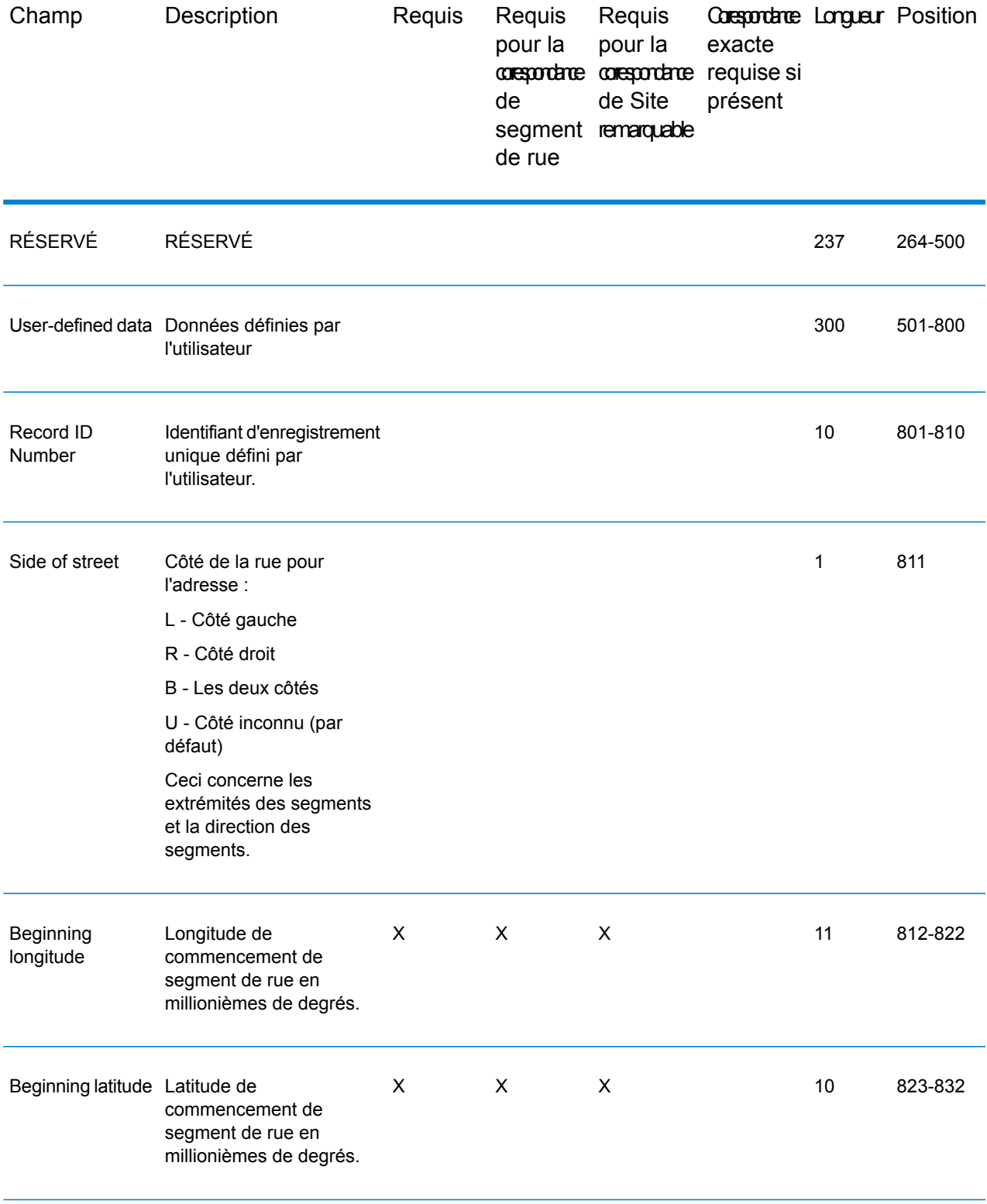

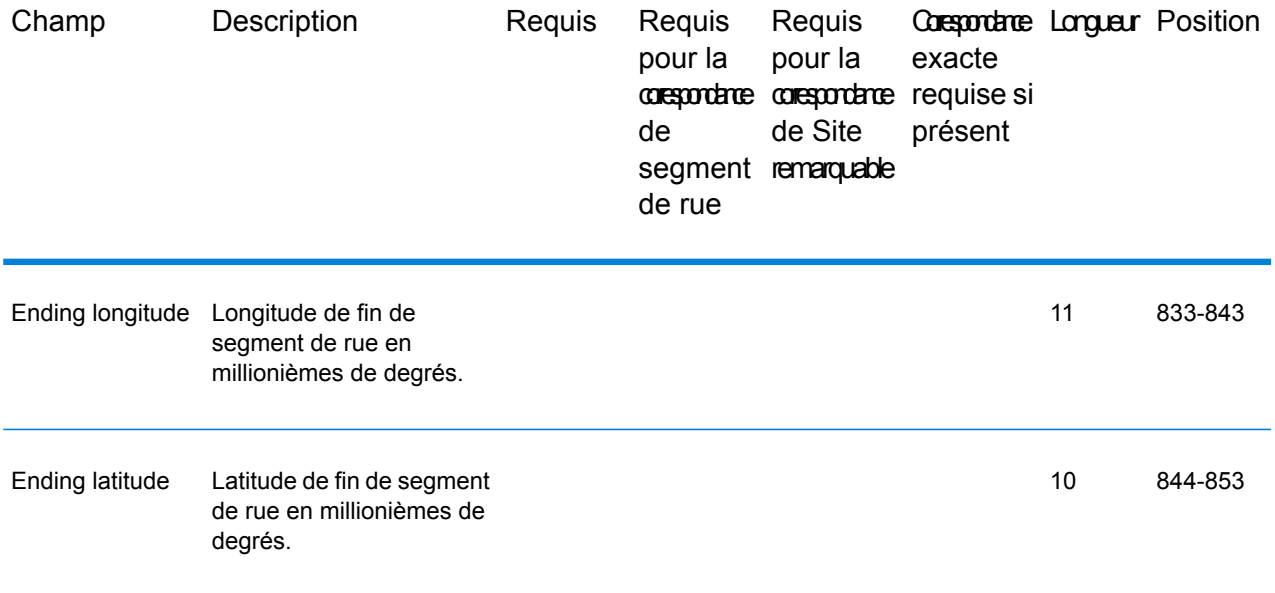

# 6 - Codes de correspondance et d'emplacement pour le géocodage aux États-Unis

In this section

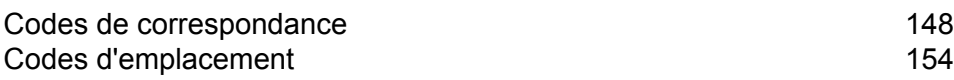

# <span id="page-147-0"></span>Codes de correspondance

Le géocodeur renvoie des codes de correspondance indiquant les portions d'adresse qui ont correspondu ou non à la base de données.

Si le géocodeur ne peut pas faire de correspondance, le code de correspondance commence par un E et les chiffres restant indiquent pourquoi l'adresse ne correspondait pas. Pour obtenir une description des codes de correspondance E, reportez-vous à la section **[Tableau](#page-151-0) 3 : Codes de correspondance pour Pas de [correspondance](#page-151-0)** à la page 152. Les chiffres ne font pas spécifiquement référence aux éléments auxquels l'adresse ne correspondait pas, mais plutôt aux raisons pour lesquelles l'adresse ne correspondait pas.

### Codes de correspondance

Le tableau suivant contient les valeurs des codes de correspondance. Pour obtenir une description des chiffres hexadécimaux des différents codes de correspondance, reportez-vous à la section **Tableau 2 : Description des chiffres [hexadécimaux](#page-149-0)** à la page 150.

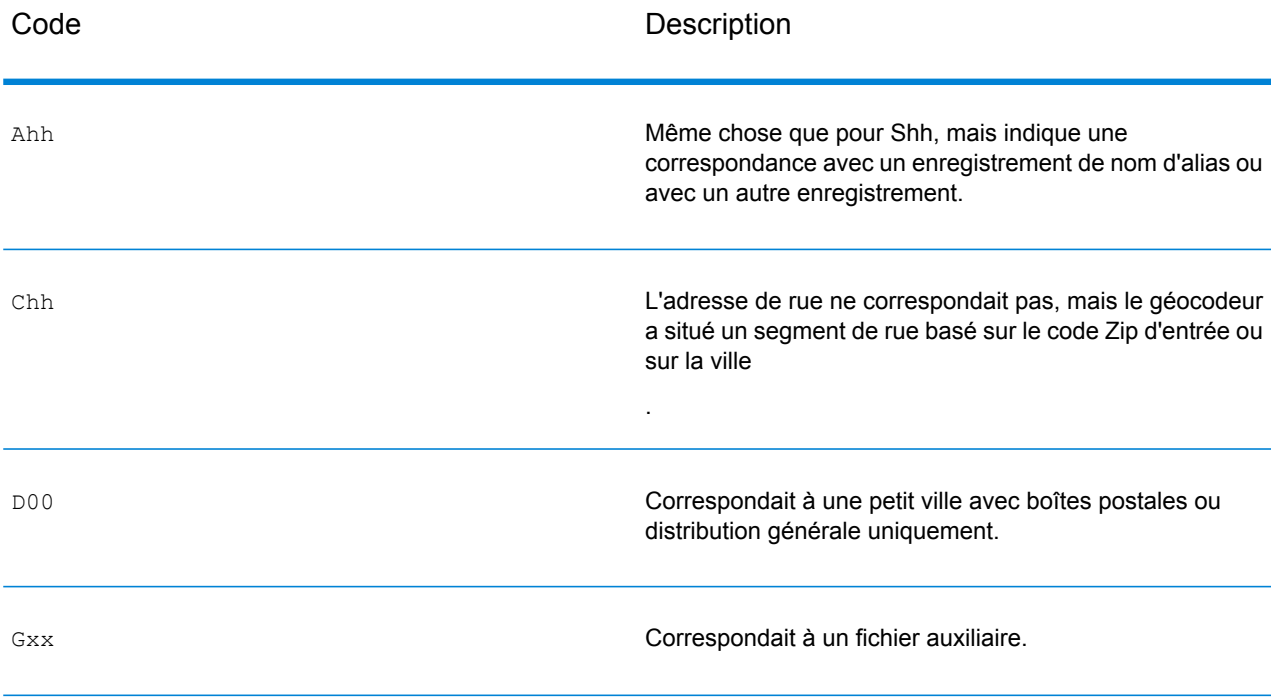

#### **Tableau 1 : Codes de correspondance**

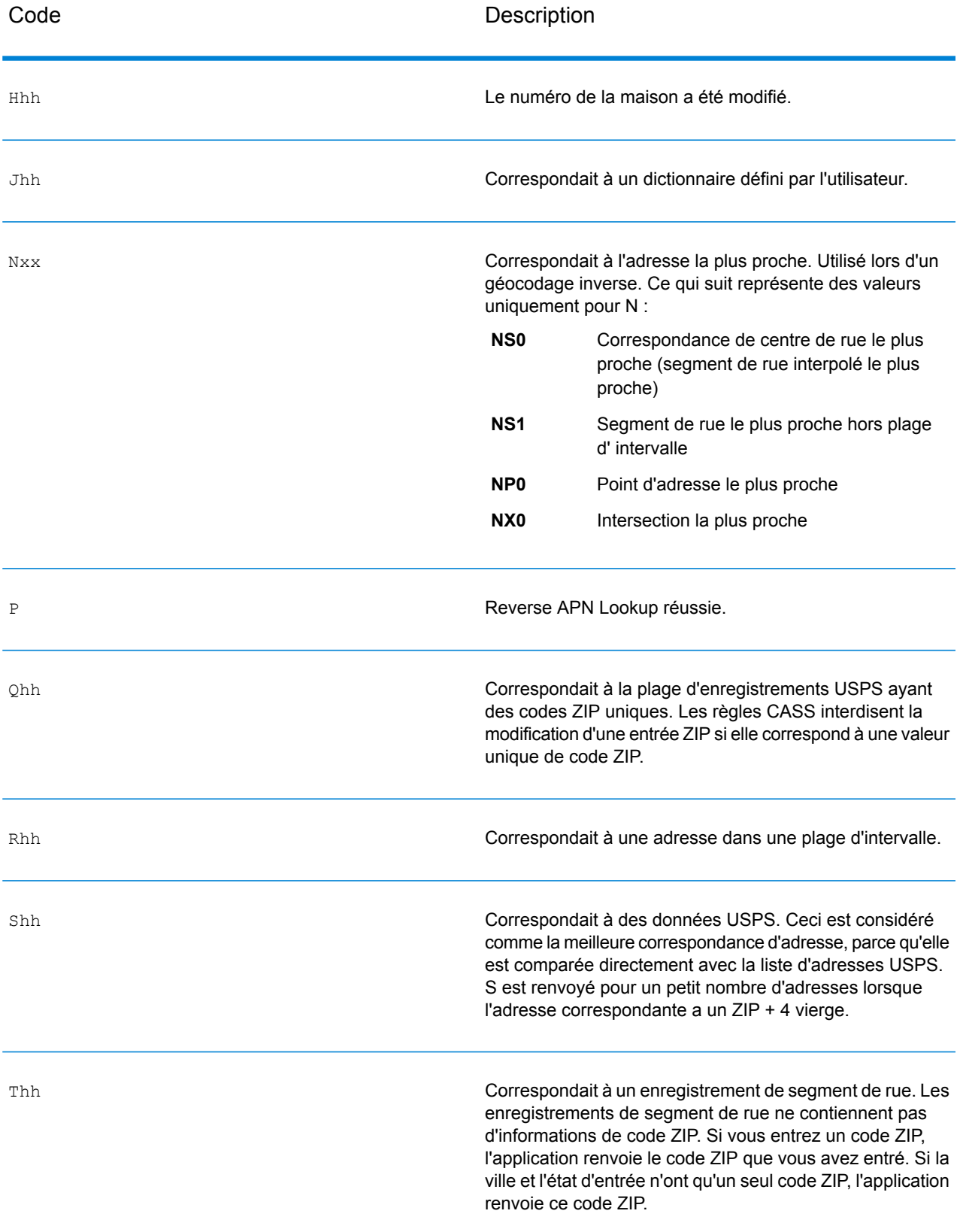

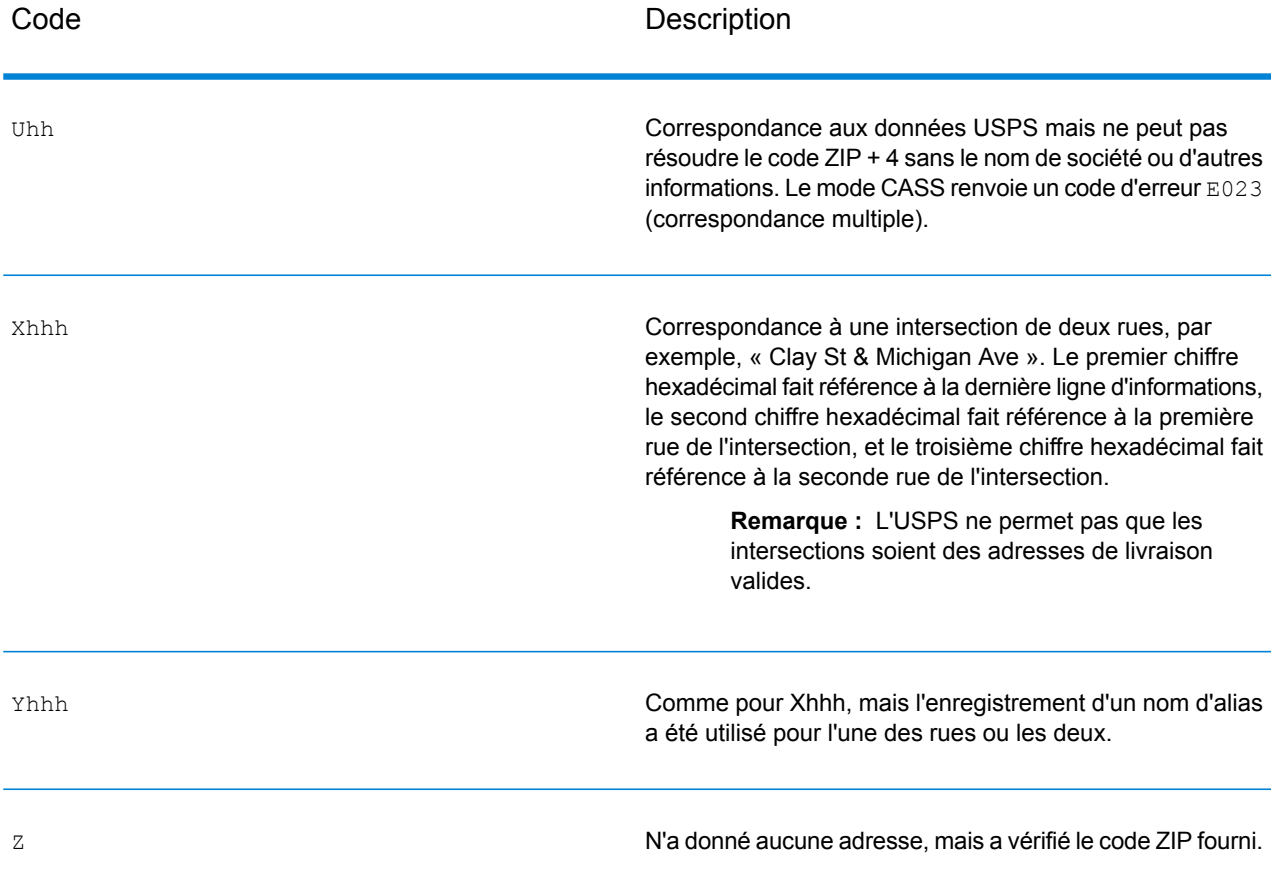

<span id="page-149-0"></span>Le tableau suivant contient la description des chiffres hexadécimaux des valeurs de codes de correspondance.

#### **Tableau 2 : Description des chiffres hexadécimaux**

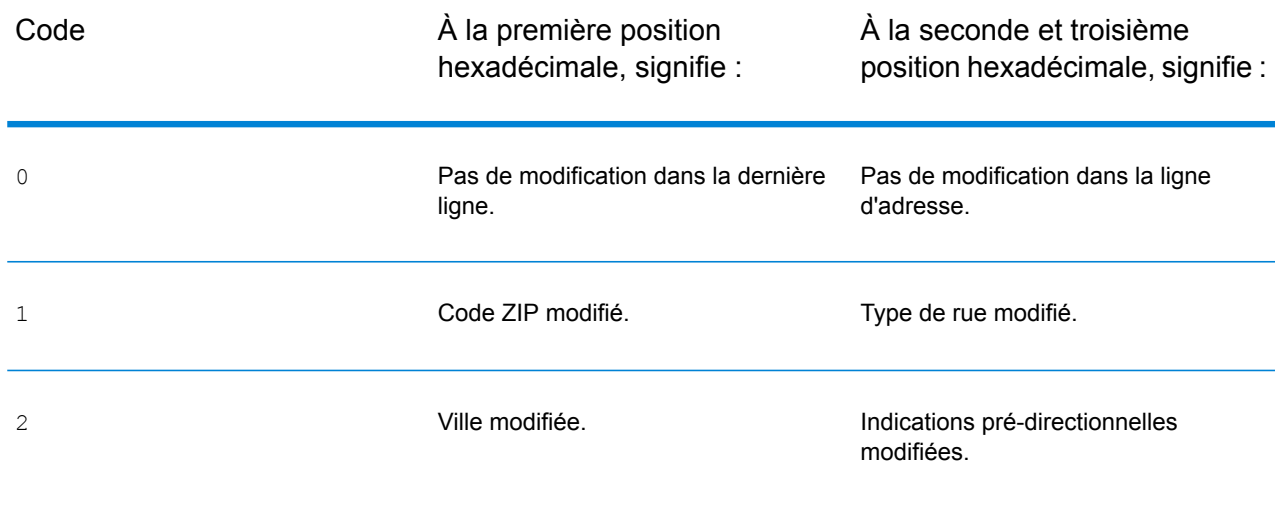

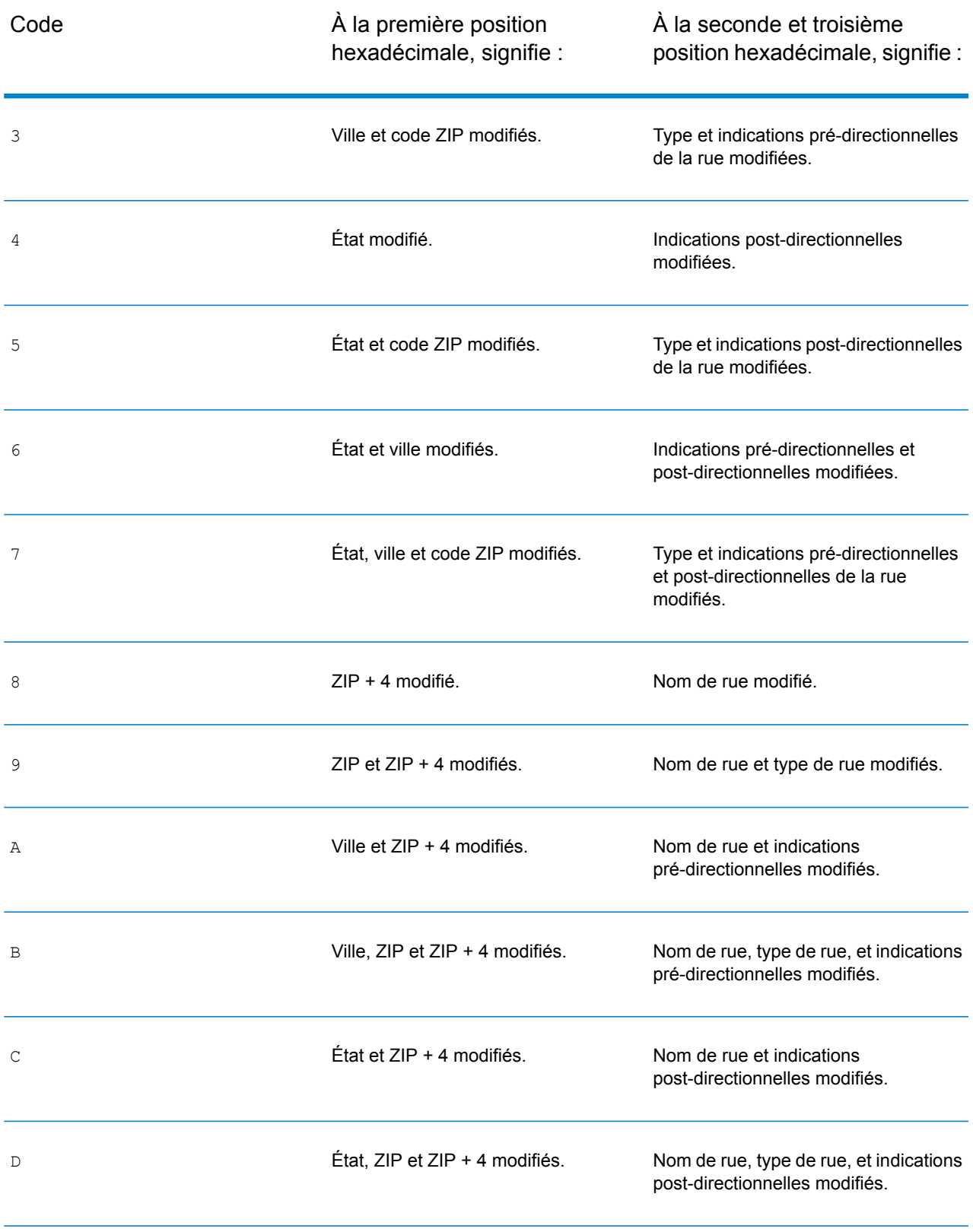

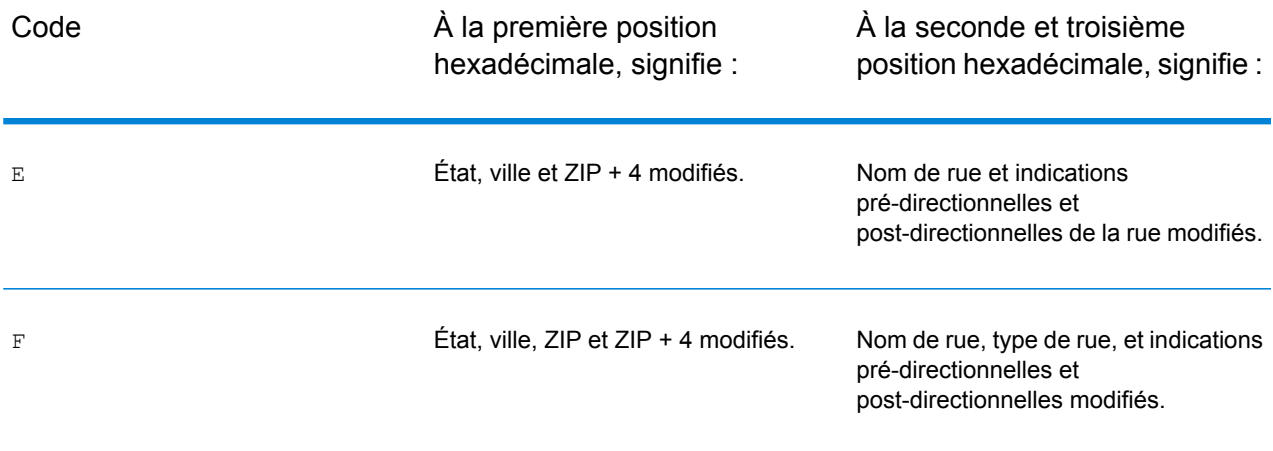

<span id="page-151-0"></span>Le tableau suivant décrit les valeurs renvoyées lorsque l'application ne peut pas trouver de correspondance.

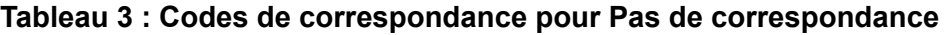

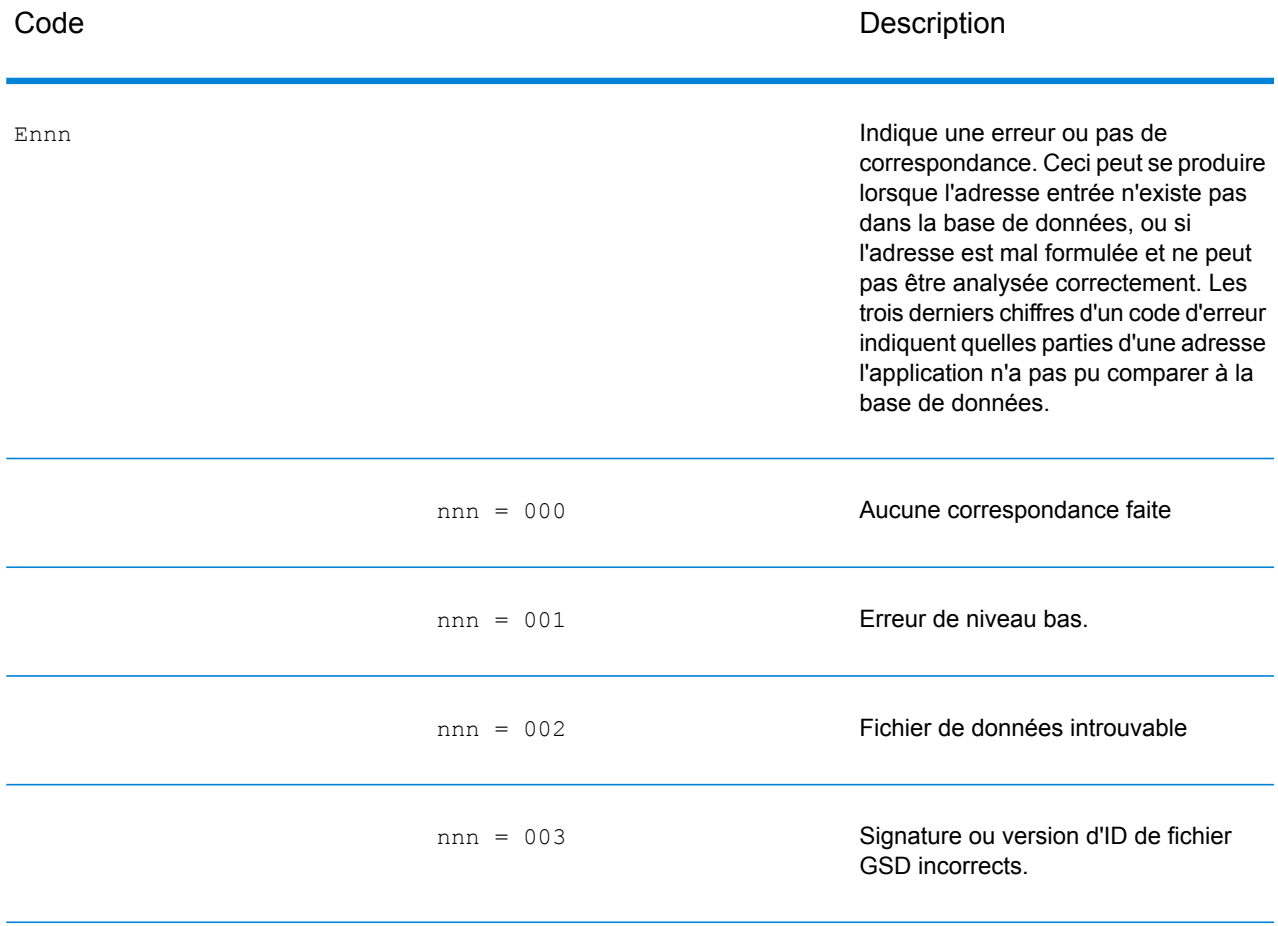

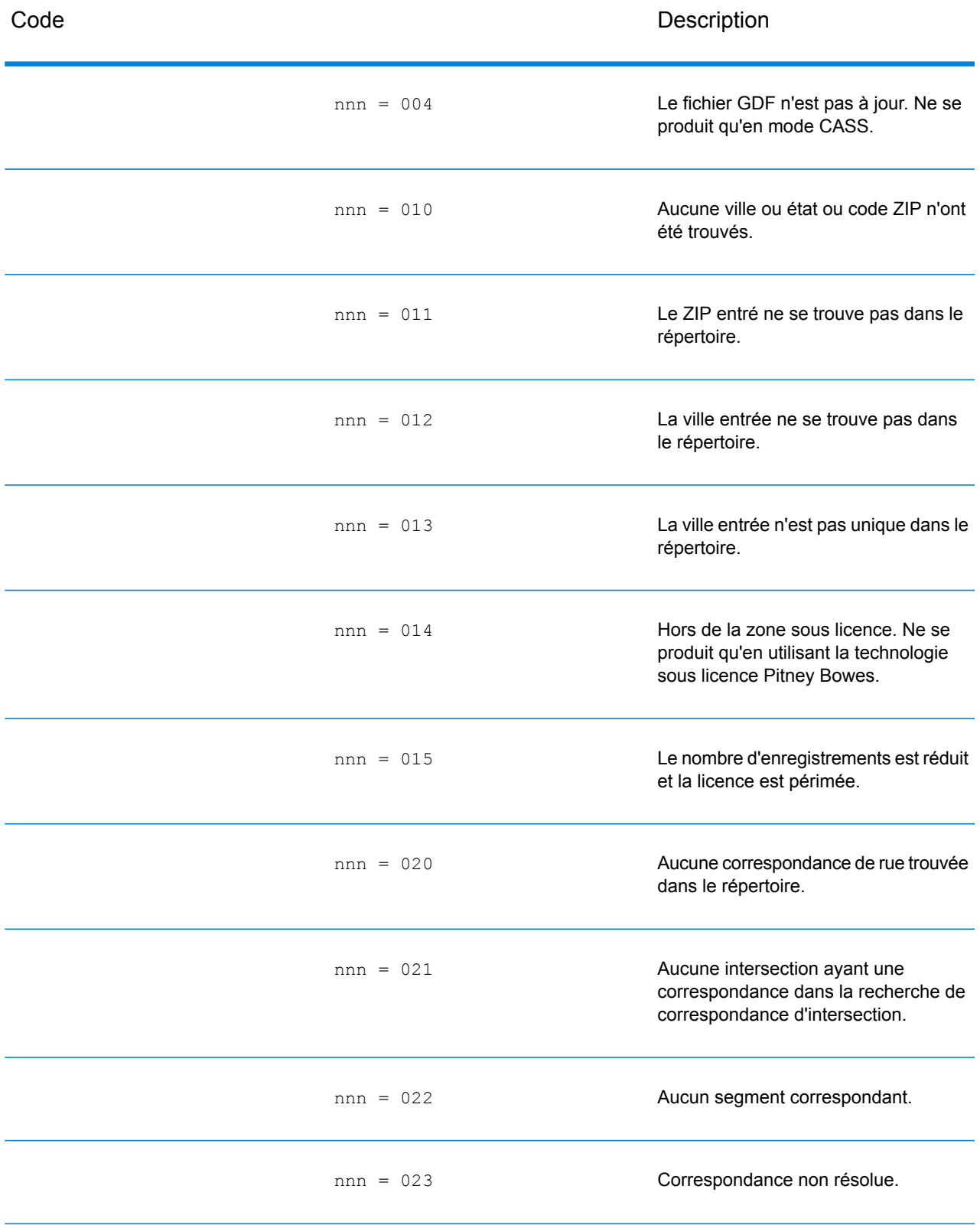

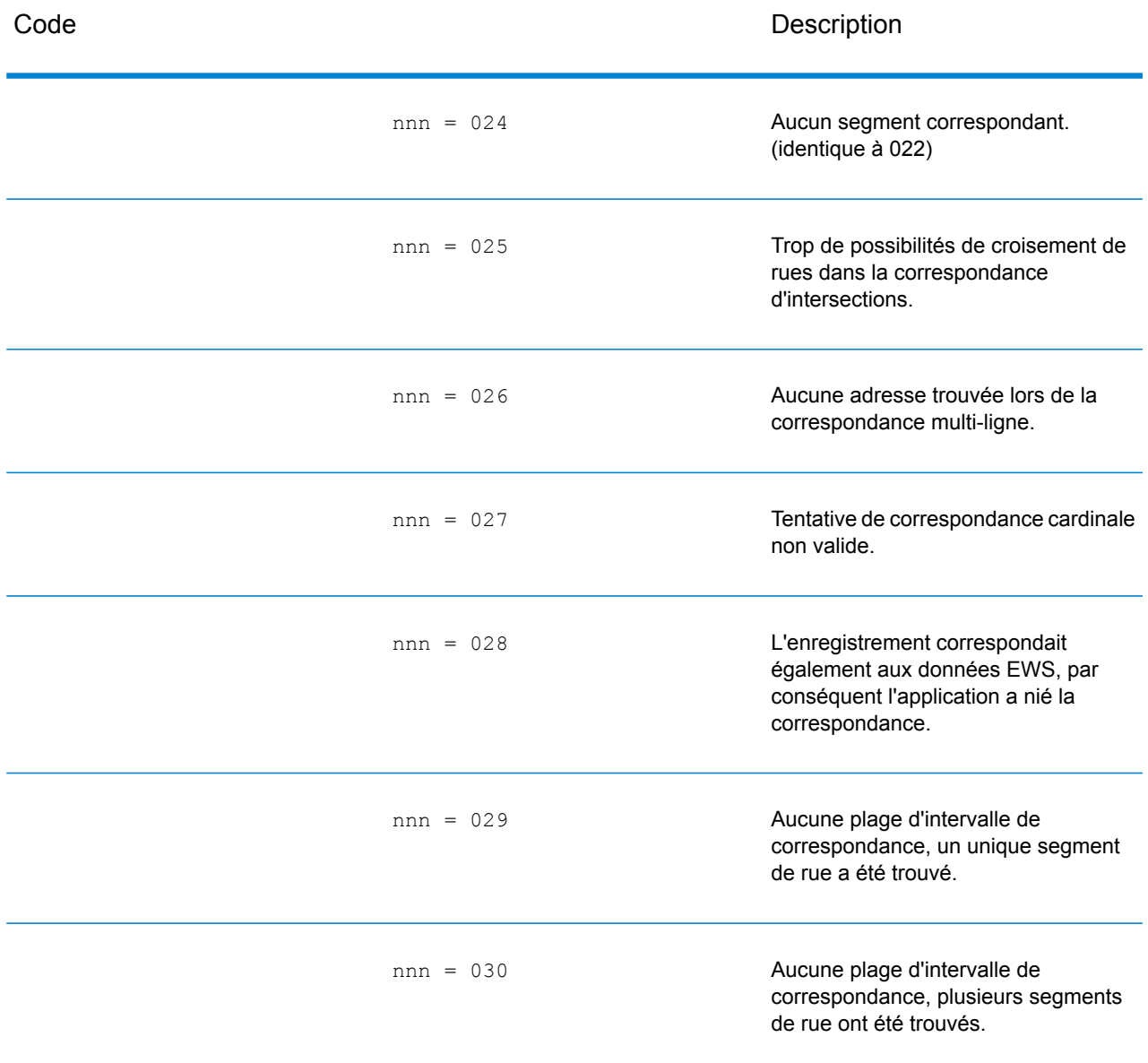

# <span id="page-153-0"></span>Codes d'emplacement

Les codes d'emplacement indiquent la précision d'emplacement du géocode attribué. Notez qu'un candidat placé avec précision ne constitue pas forcément un candidat idéal. Outre les codes d'emplacement, examinez les codes de correspondance et/ou les codes de résultat pour évaluer au mieux la qualité générale du candidat.

## Codes d'emplacement d'adresse

Les codes d'emplacement commençant par un « A » sont des codes d'emplacement d'adresse. Les codes d'emplacement d'adresse indiquent un géocode fait directement à partir du réseau de segments de rues (ou de deux segments dans le cas d'une intersection).

Un code d'emplacement d'adresse possède les caractères suivants :

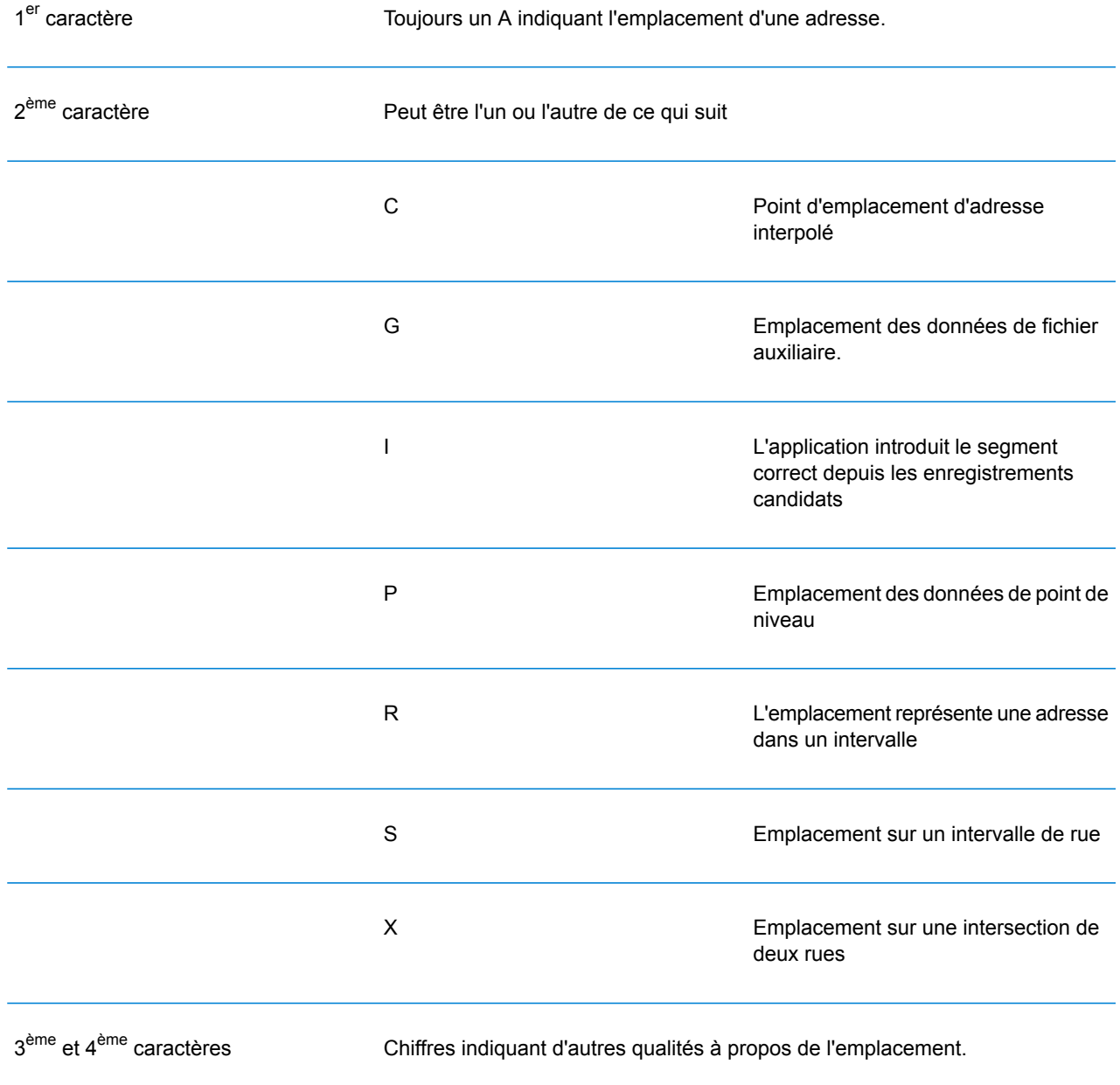

#### **Tableau 4 : Codes d'emplacement d'adresse**

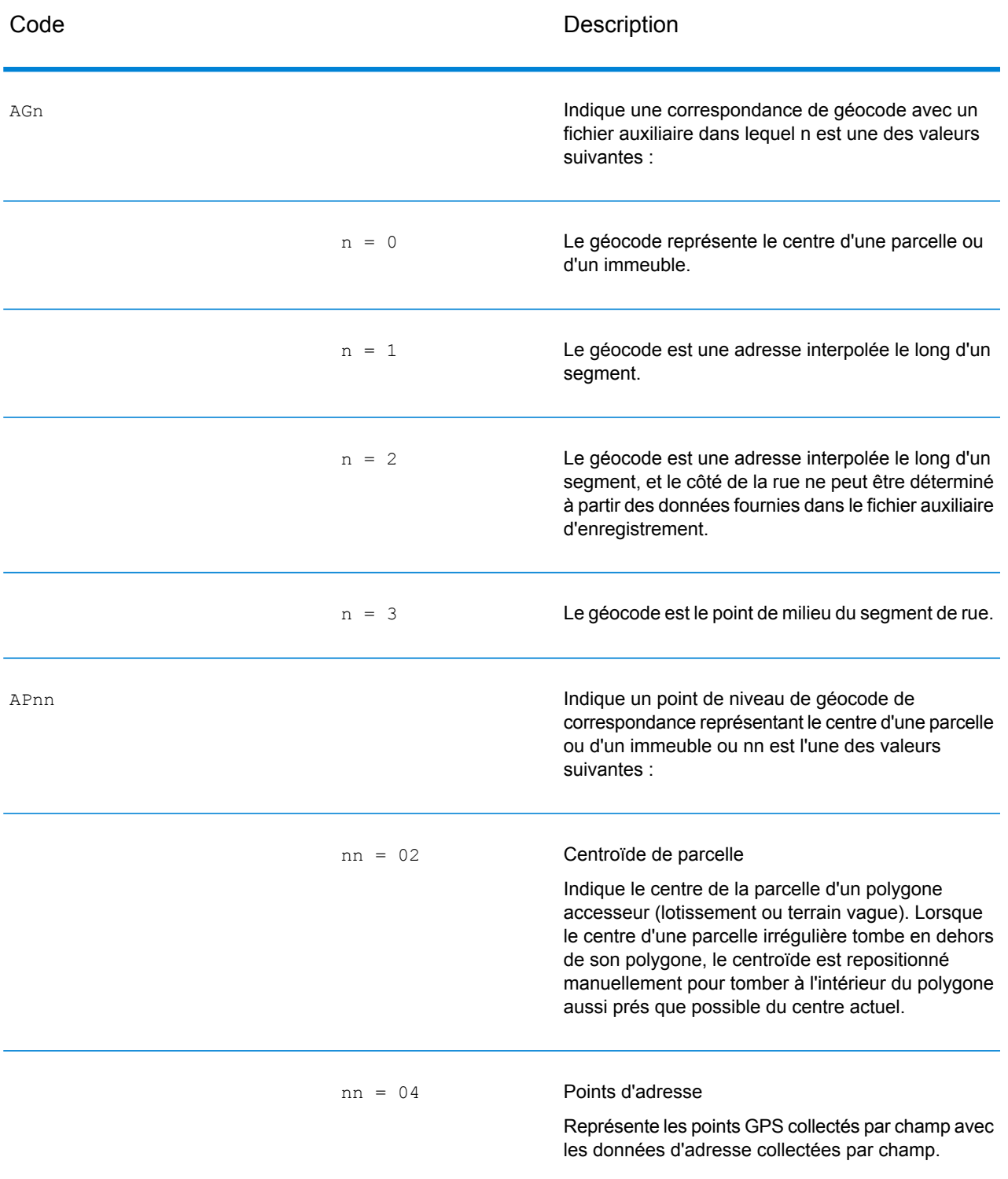

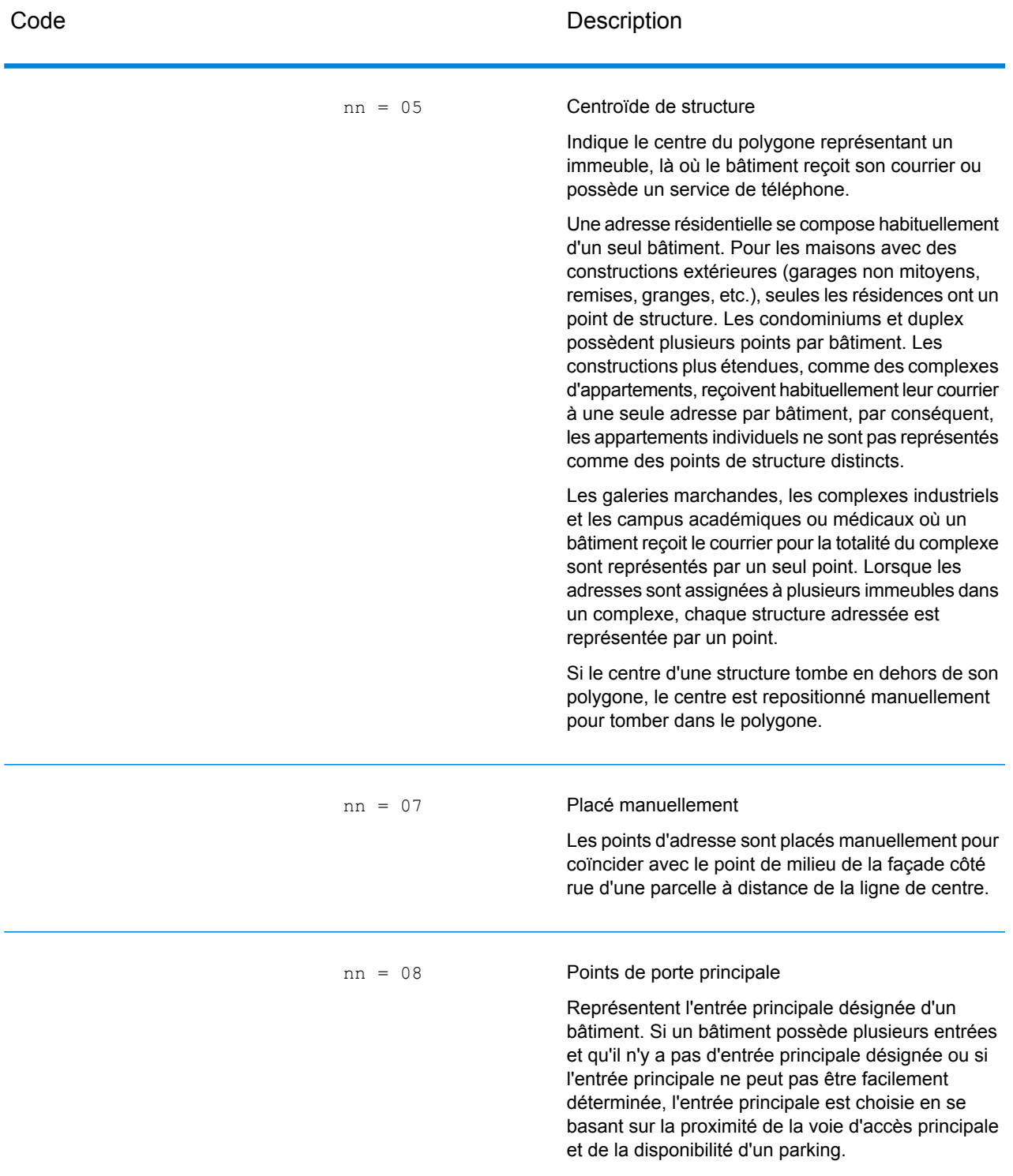

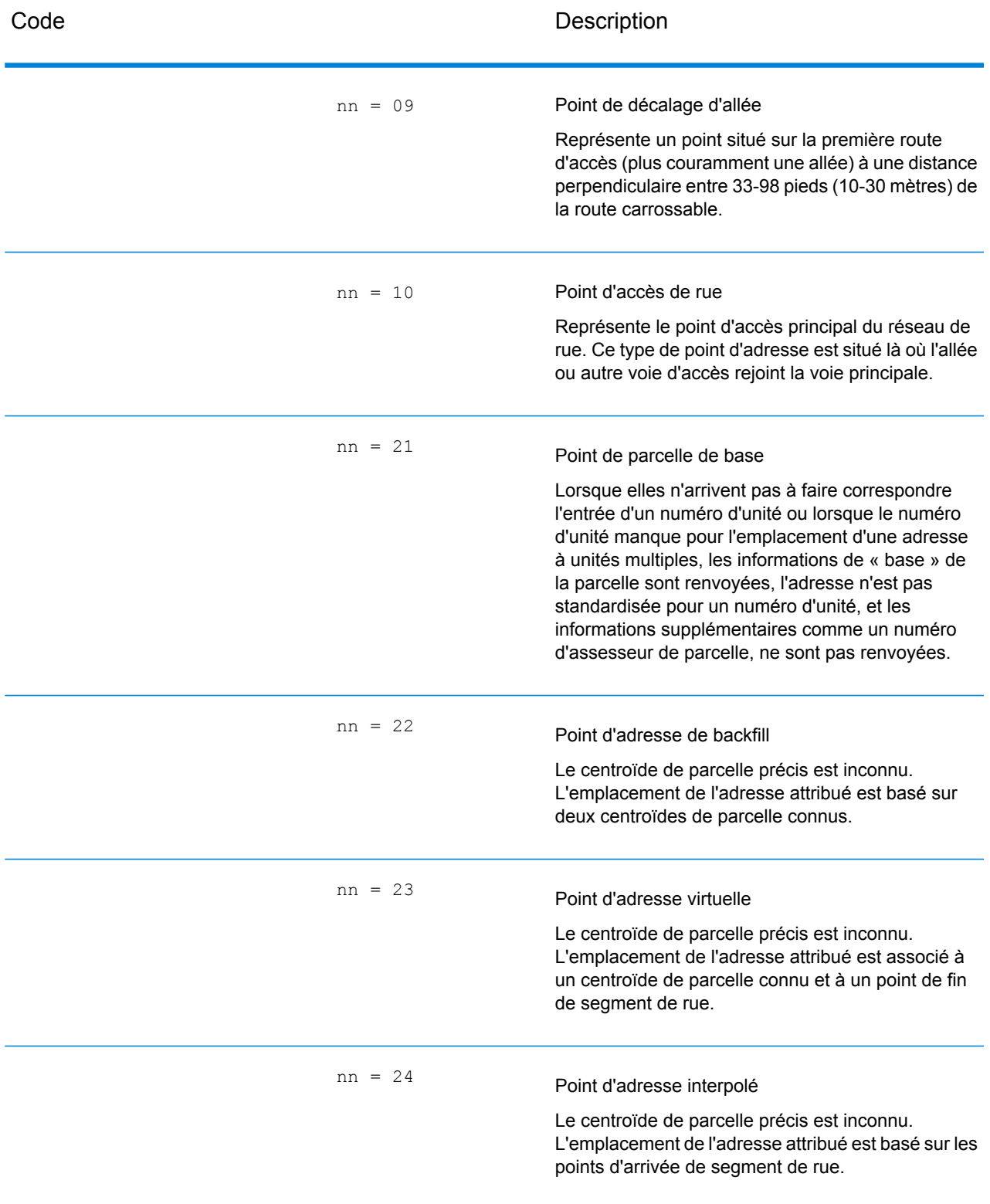

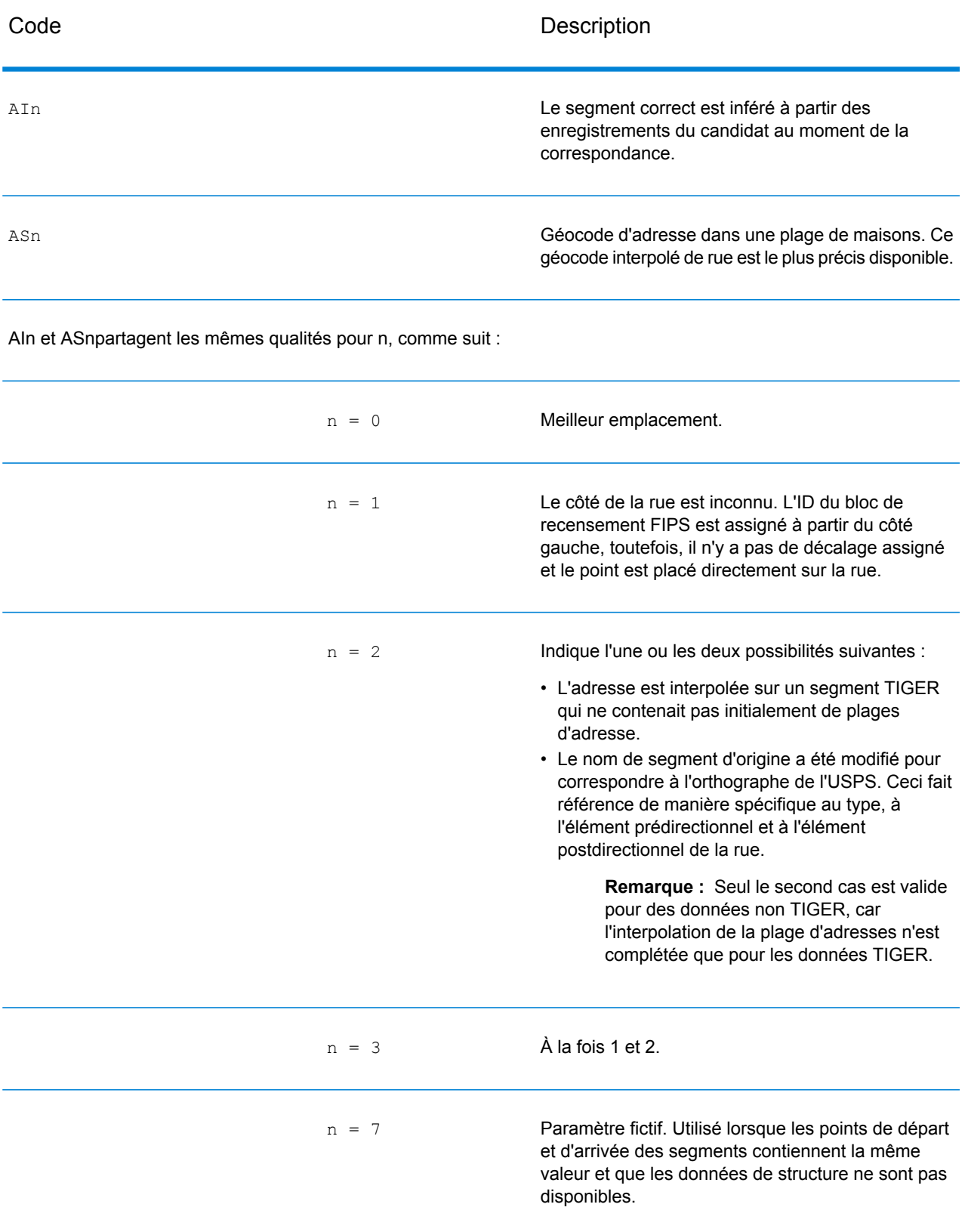

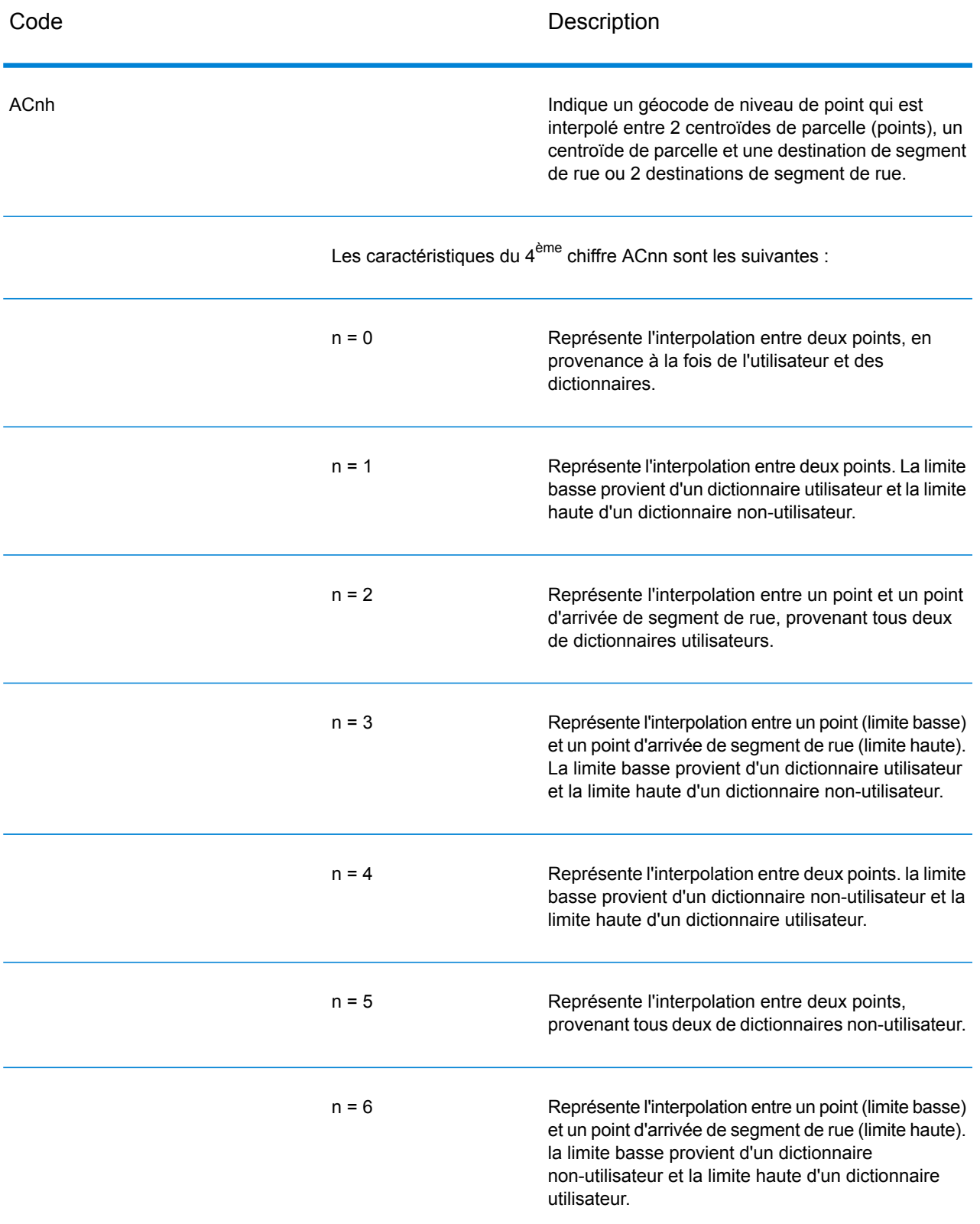

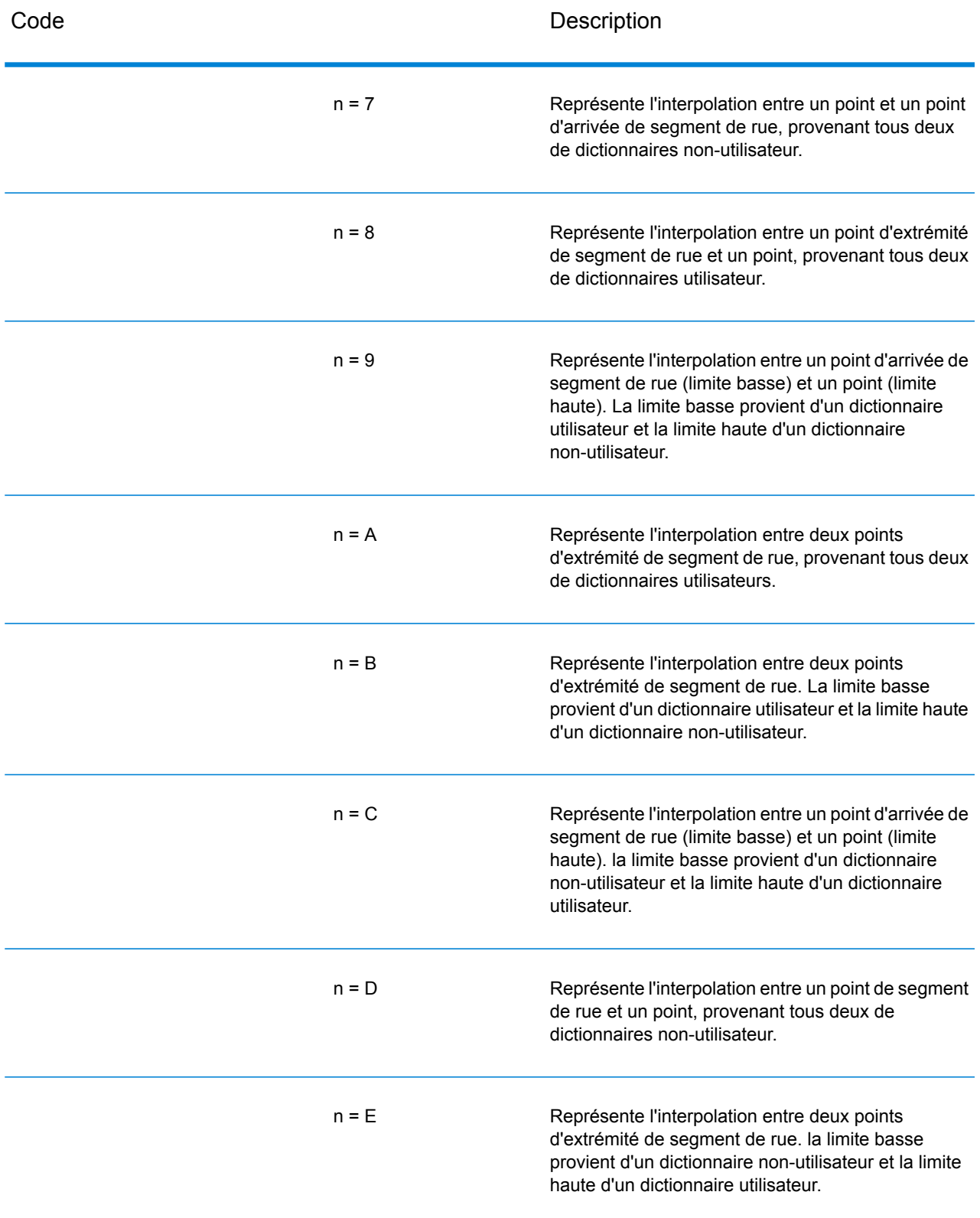

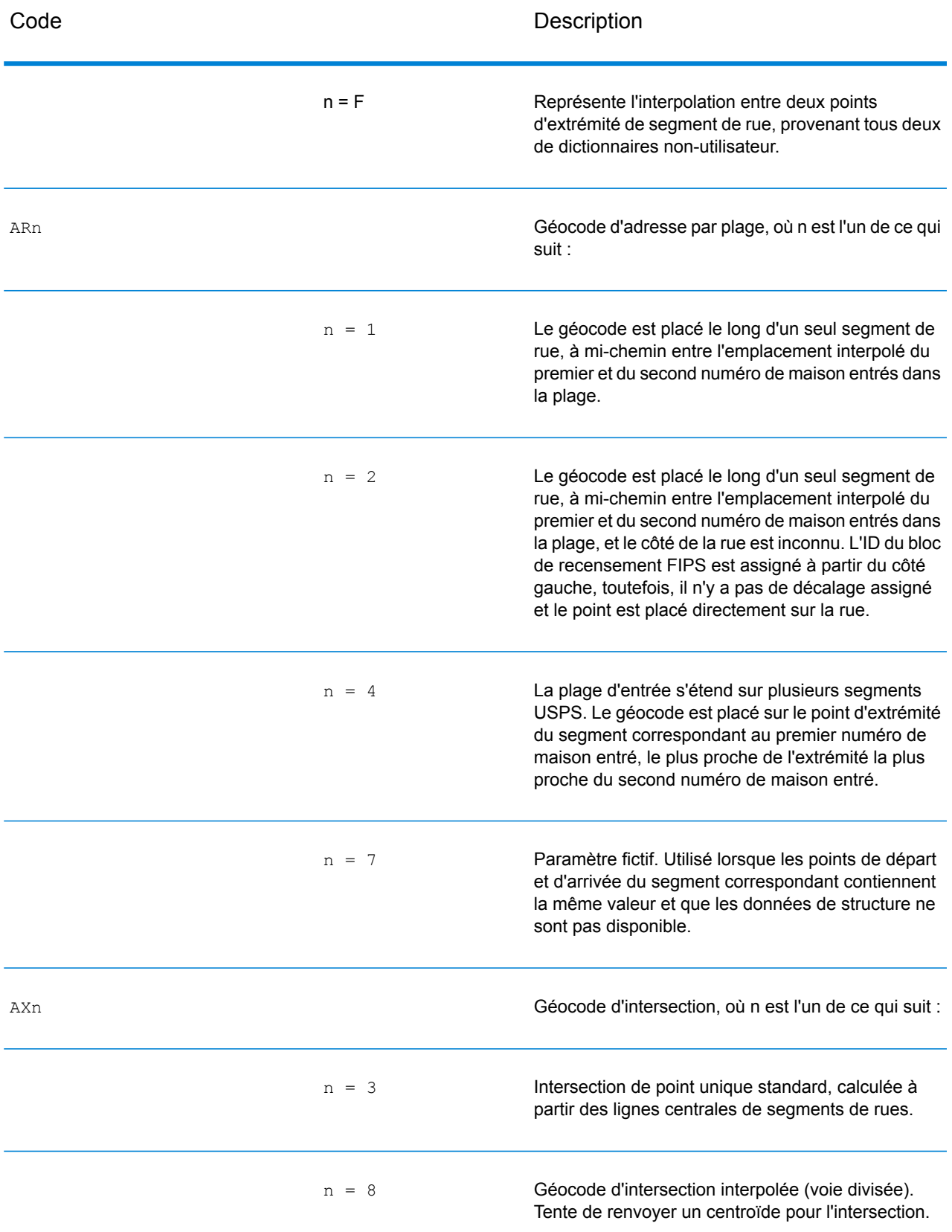

## Codes d'emplacement de centroïdes de rue

Les codes d'emplacement commençant par un « C » sont des codes d'emplacement de centroïdes de rue. Les codes d'emplacement de centroïdes de rue indiquent la précision de l'ID de recensement et l'emplacement du géocode sur le segment de rue renvoyé. Les centroïdes de rue peuvent être renvoyés si l'option de retour à l'expéditeur est activée et si un niveau de géocode d'adresse n'a pas pu être déterminé.

Un code d'emplacement de centroïde de rue a les caractères suivants.

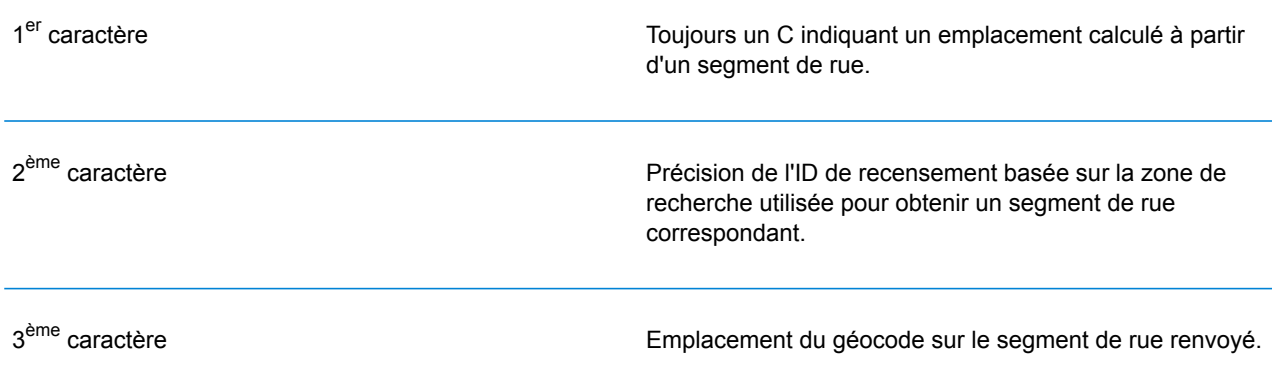

Le tableau suivant contient les valeurs et les descriptions des codes d'emplacement.

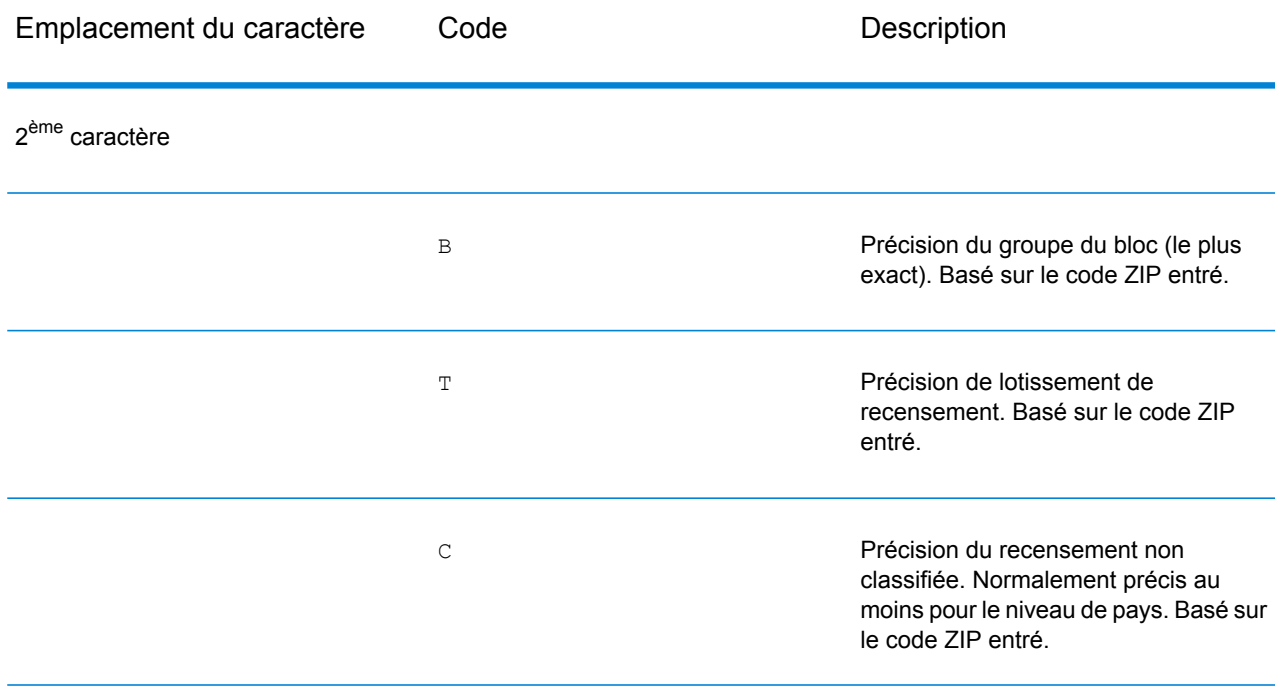

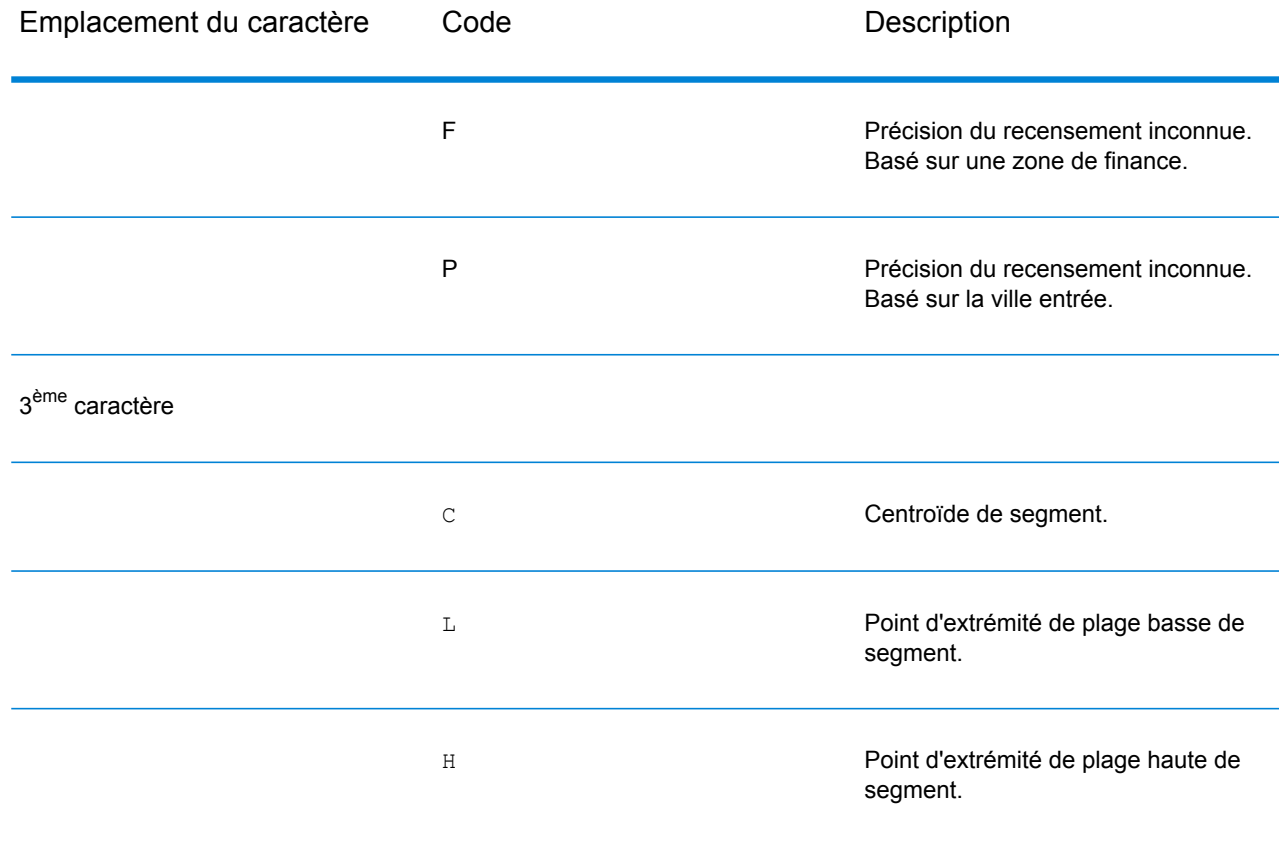

### Codes d'emplacement de centroïdes ZIP + 4

Les codes d'emplacement commençant par un « Z » sont des codes d'emplacement de centroïdes ZIP + 4. Les centroïdes ZIP + 4 indiquent qu'un géocode n'a pas pu être déterminé pour l'adresse, ainsi l'emplacement du ZIP + 4 du centre de l'adresse a été renvoyé à la place. Les codes d'emplacement de centroïdes ZIP + 4 indiquent la qualité de deux attributs d'emplacement : la précision de l'ID de recensement et la précision positionnelle.

Un code d'emplacement de centroïde ZIP + 4 a les caractères suivants.

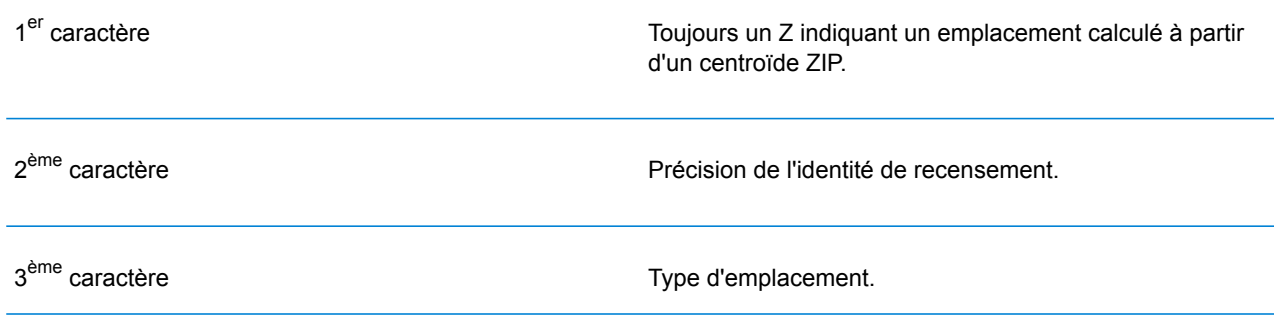

#### 4<sup>ème</sup> caractère

Façon dont l'emplacement et l'ID de recensement ont été définis. Fourni pour que les informations soient complètes, mais peut ne pas se révéler utile dans la plupart des applications.

### **Tableau 5 : Codes d'emplacement de centroïdes ZIP + 4**

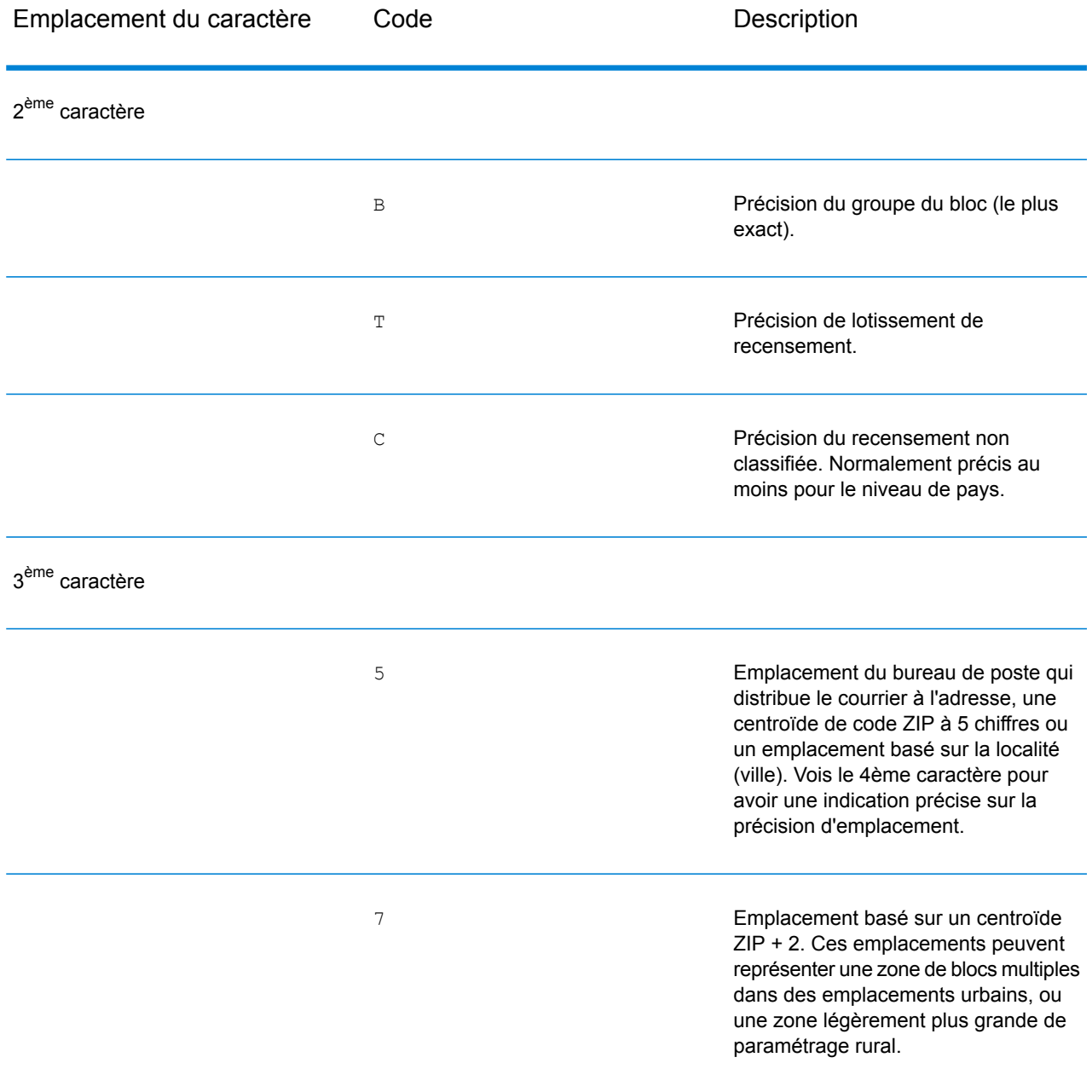

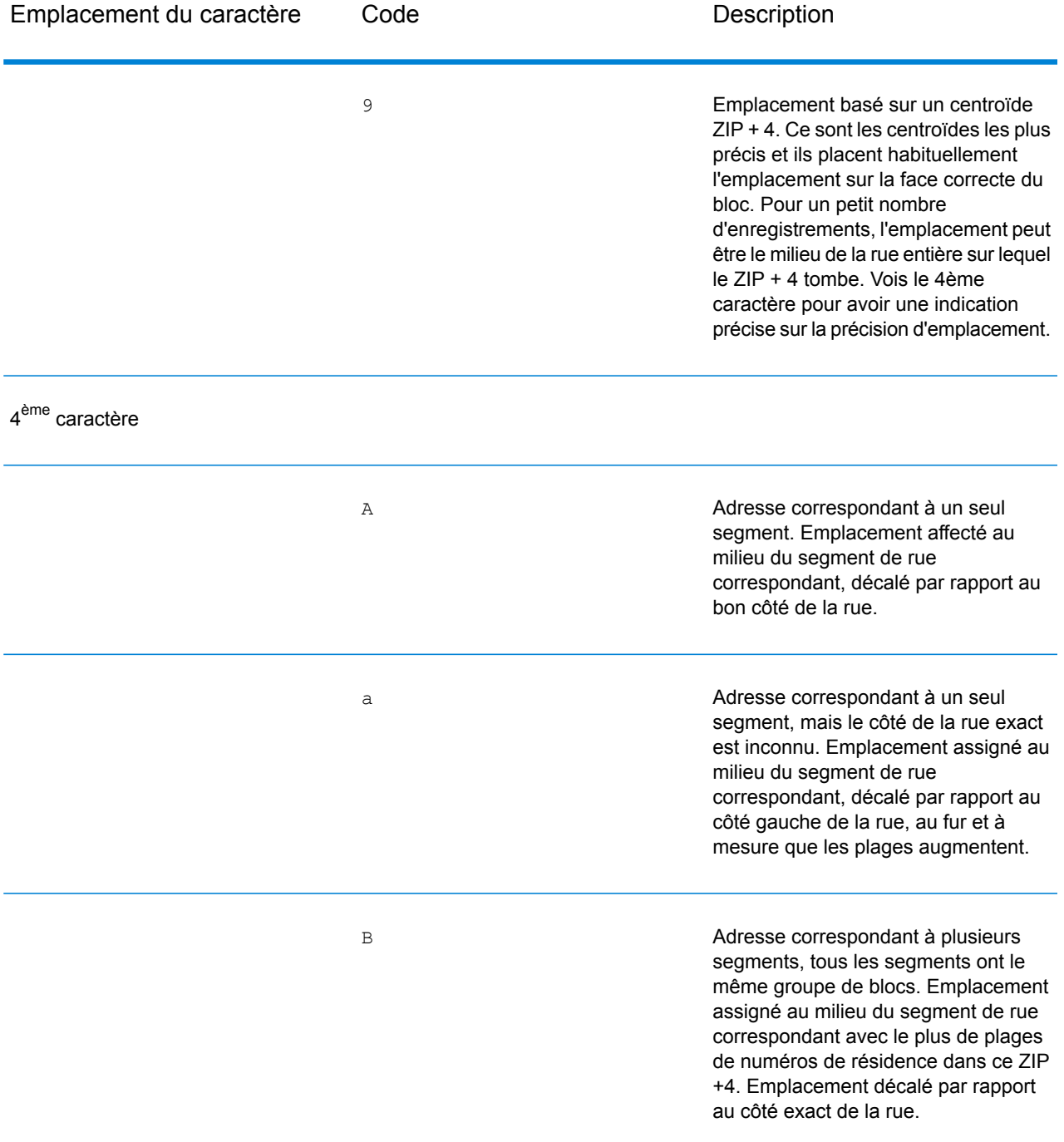

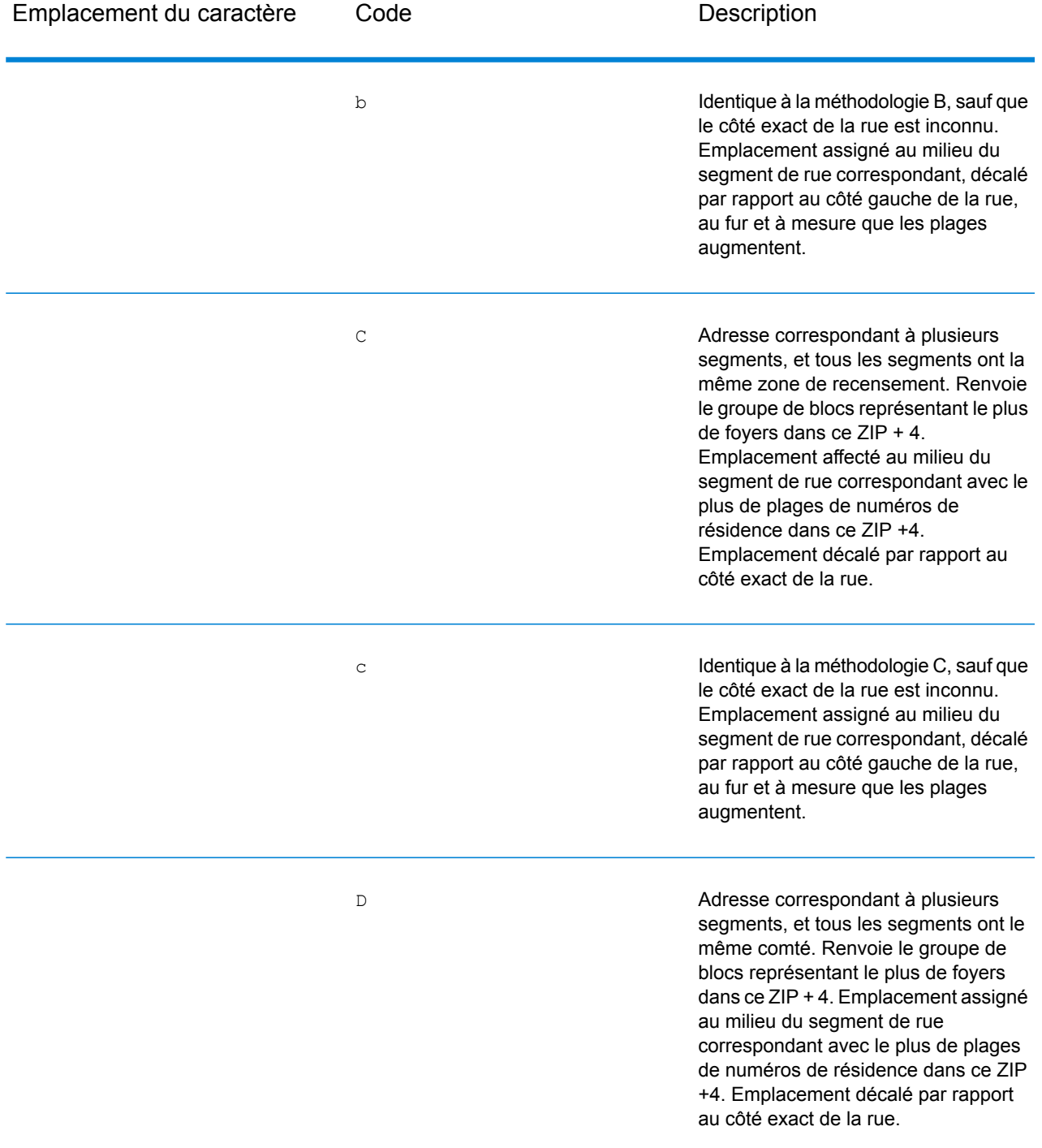

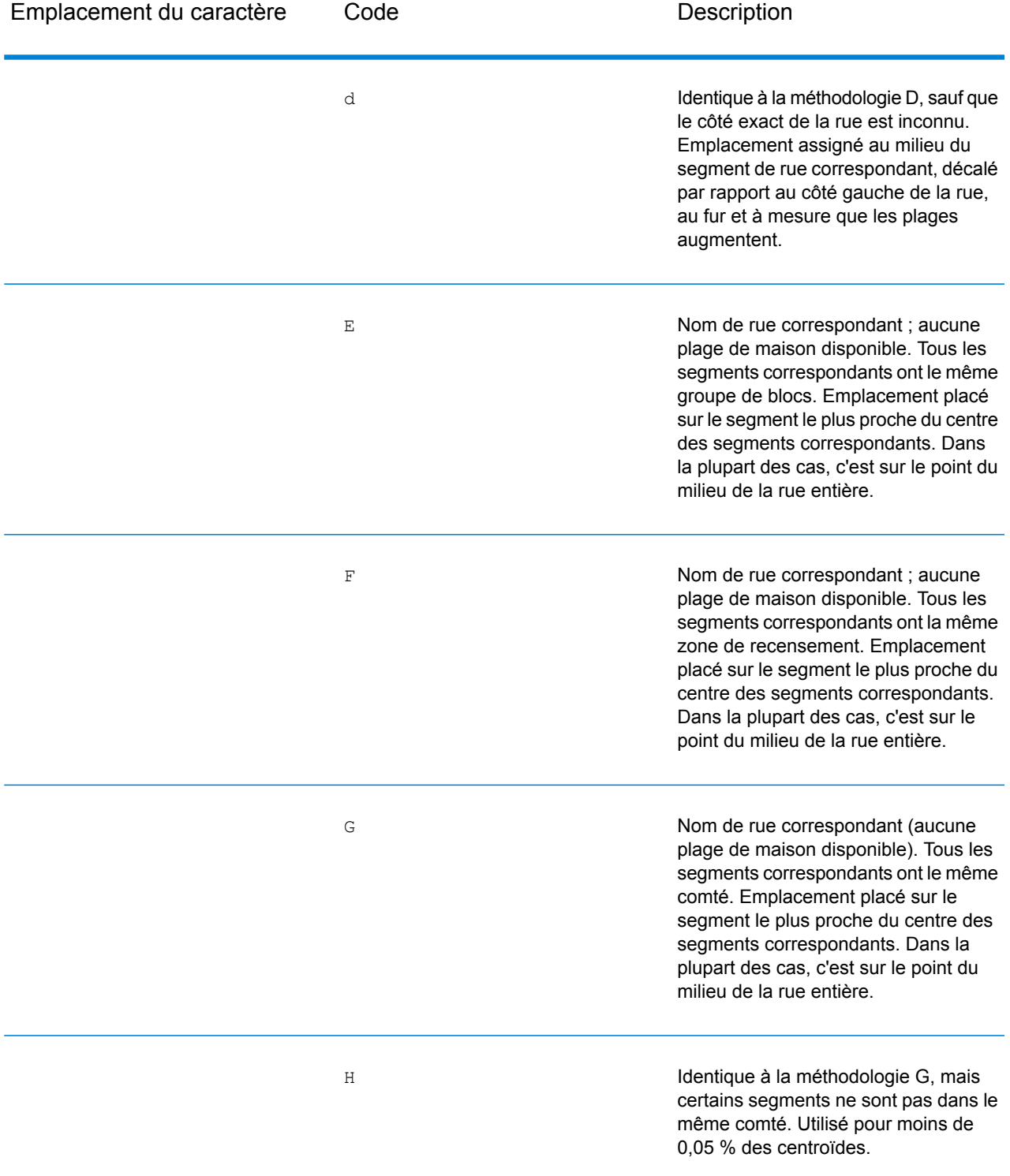

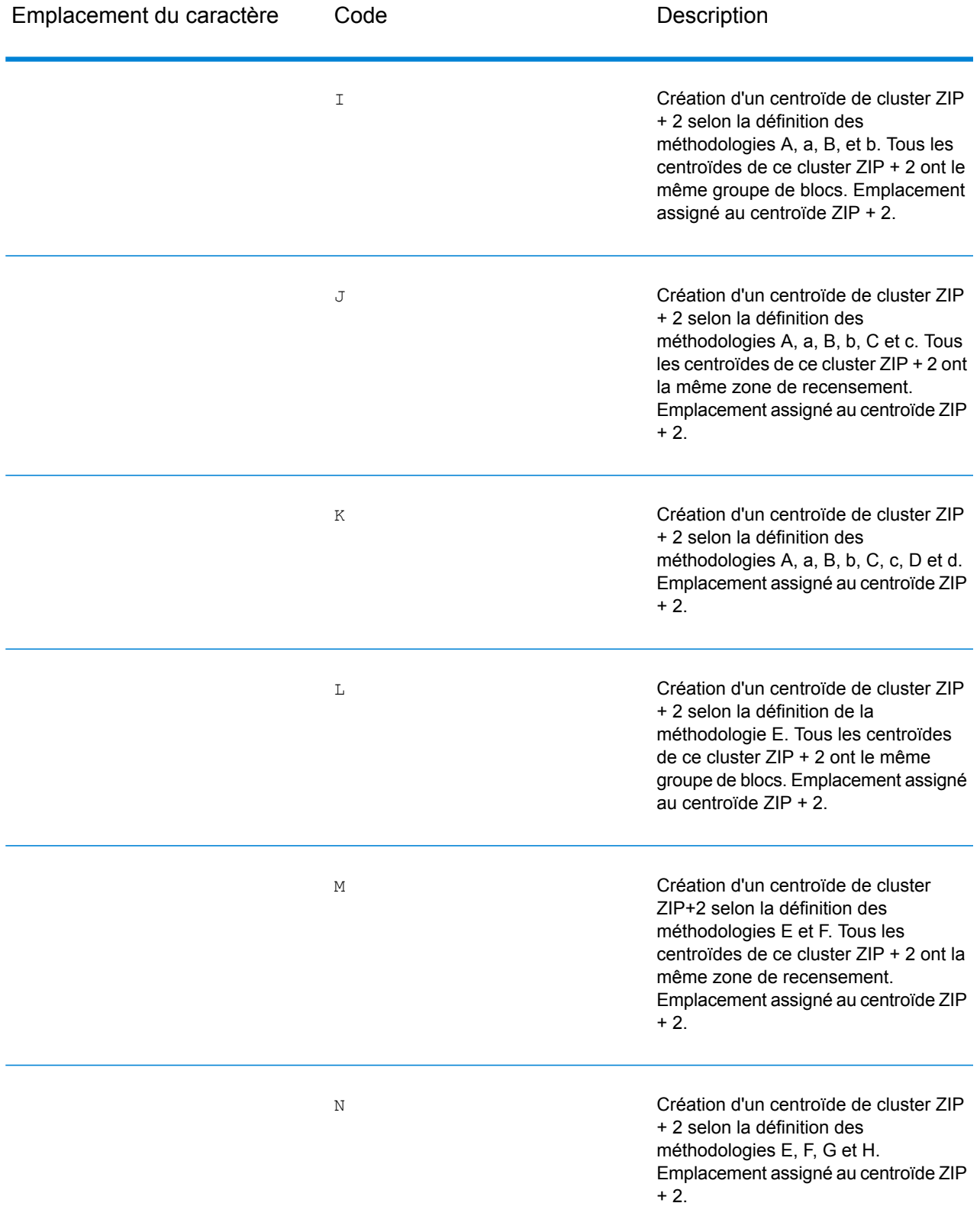

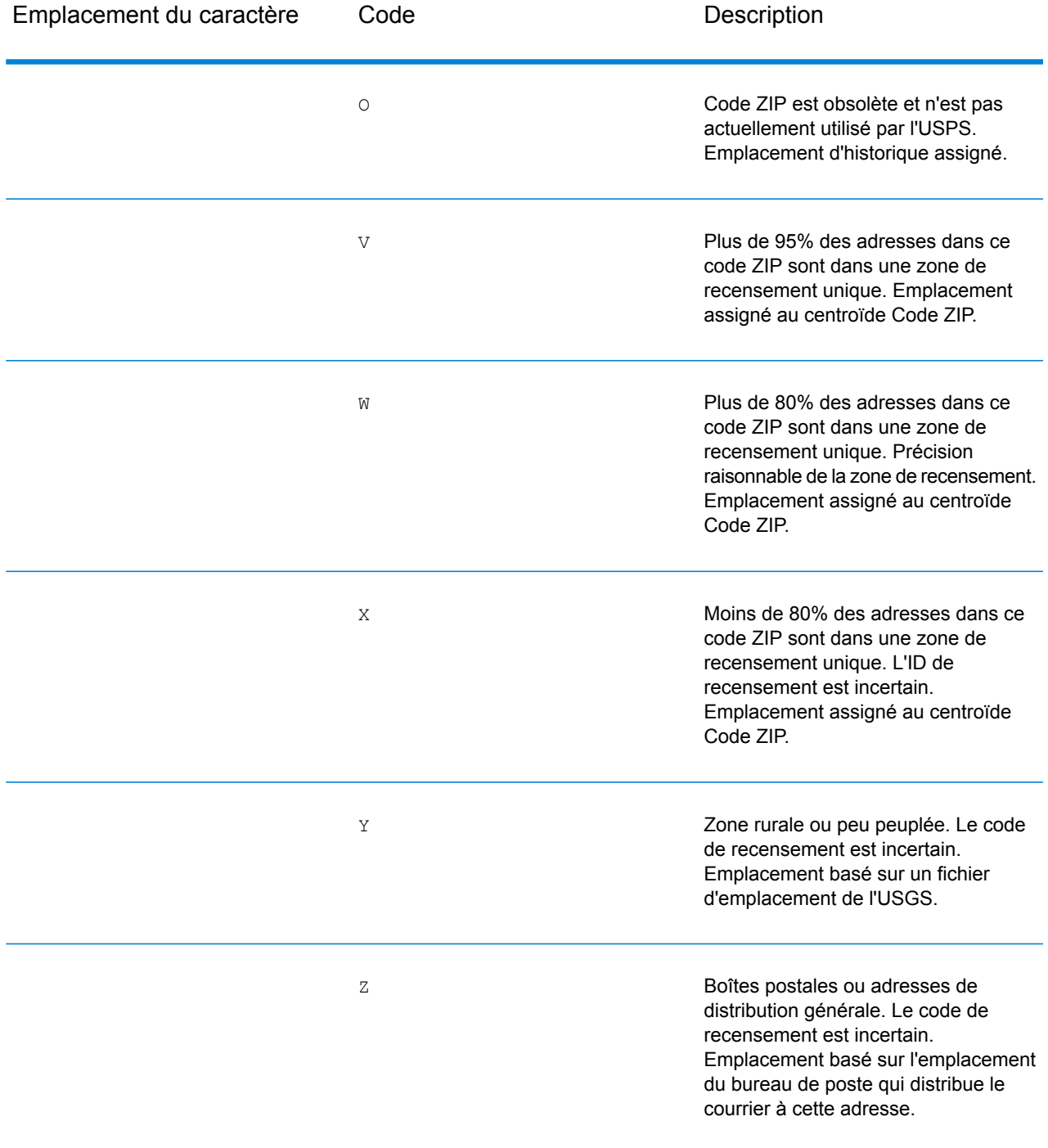

## Codes d'emplacement de centroïdes géographiques

Les codes d'emplacement commençant par un « G » sont des codes d'emplacement de centroïdes géographiques. Les centroïdes géographiques peuvent être renvoyés si l'option de retour à l'expéditeur est activée et si un niveau de géocode d'adresse n'a pas pu être déterminé. Les codes d'emplacement de centroïdes géographiques renseignent la qualité du\* centroïde de ville, de comté ou d'état.

Tout code d'emplacement de centroïde géographique se compose des caractères suivants.

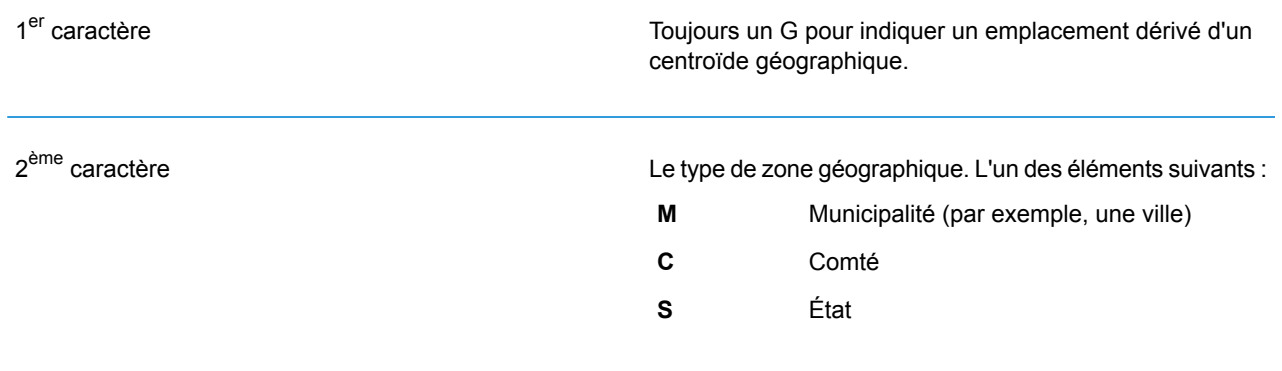

## Adresse indisponible

Les codes d'emplacement commençant par un « E » indiquent qu'il n'a pu être déterminé ni l'emplacement d'adresse, ni un centroïde ZIP + 4. Ceci se produit habituellement lorsque vous avez requis des codes ZIP de centroïdes de haute qualité, et qu'aucun n'est disponible pour ce type de correspondance.

Un code d'adresse indisponible comprend les caractères suivants.

#### **Tableau 6 : Codes d'emplacement en l'absence de correspondance**

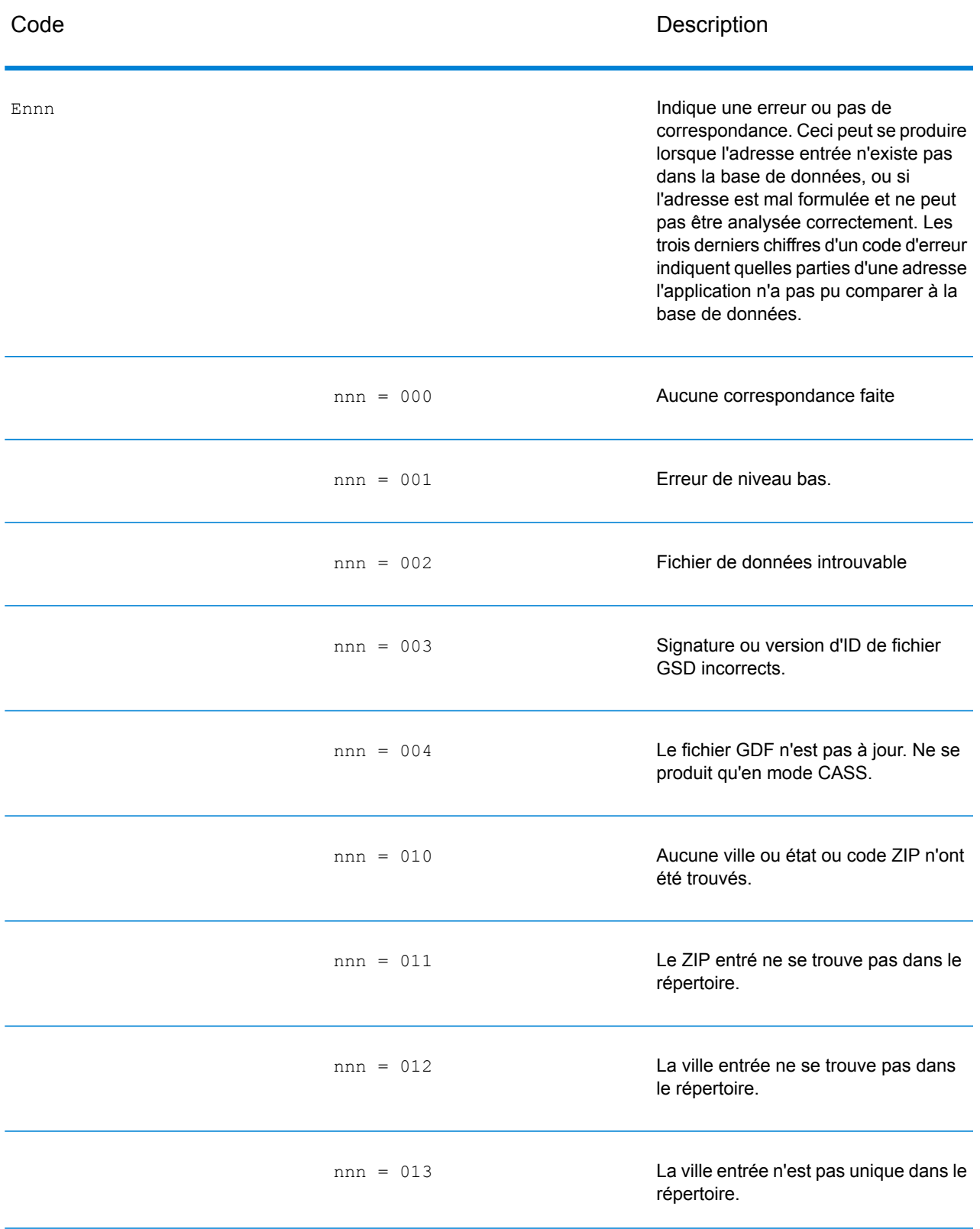

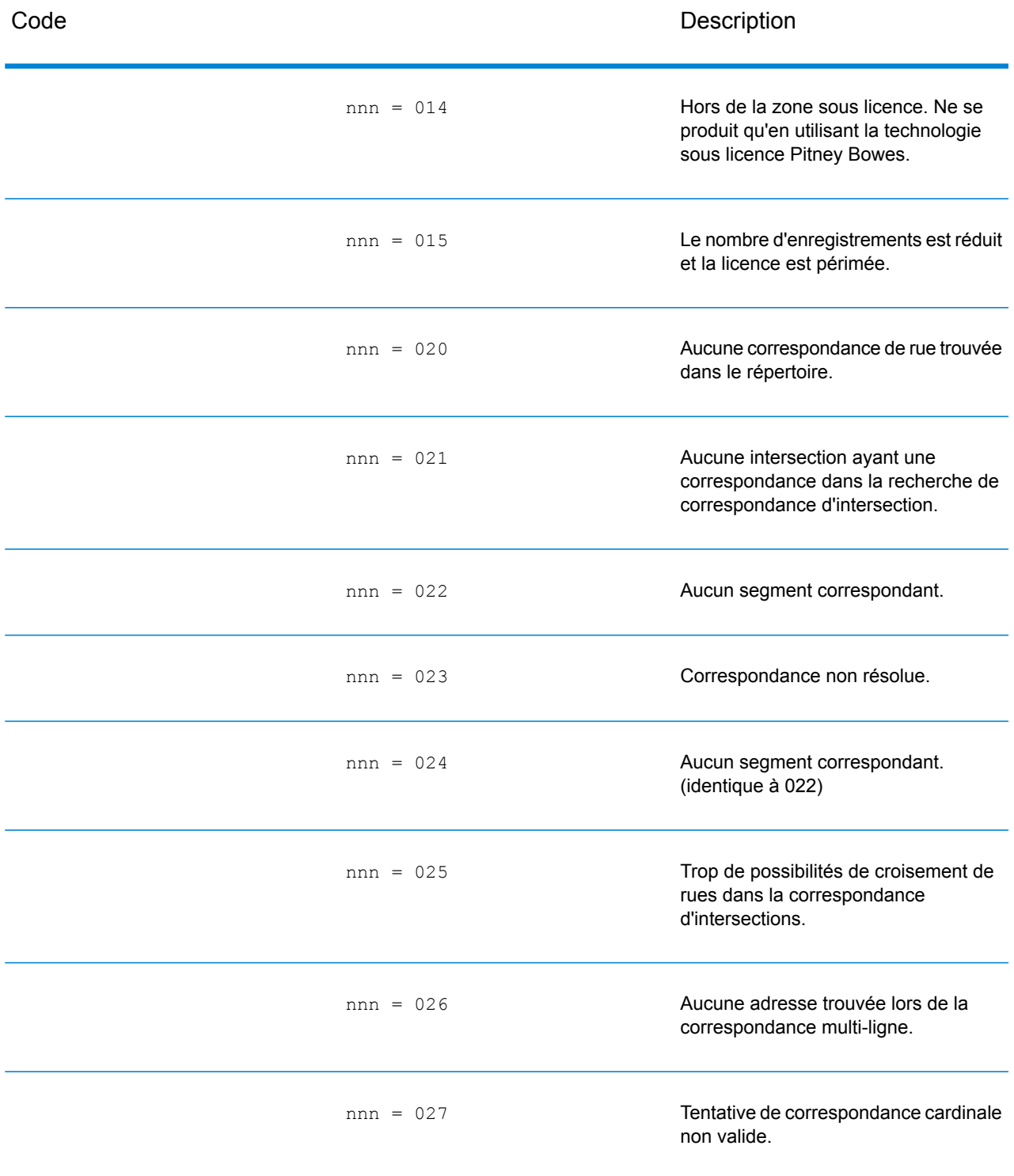

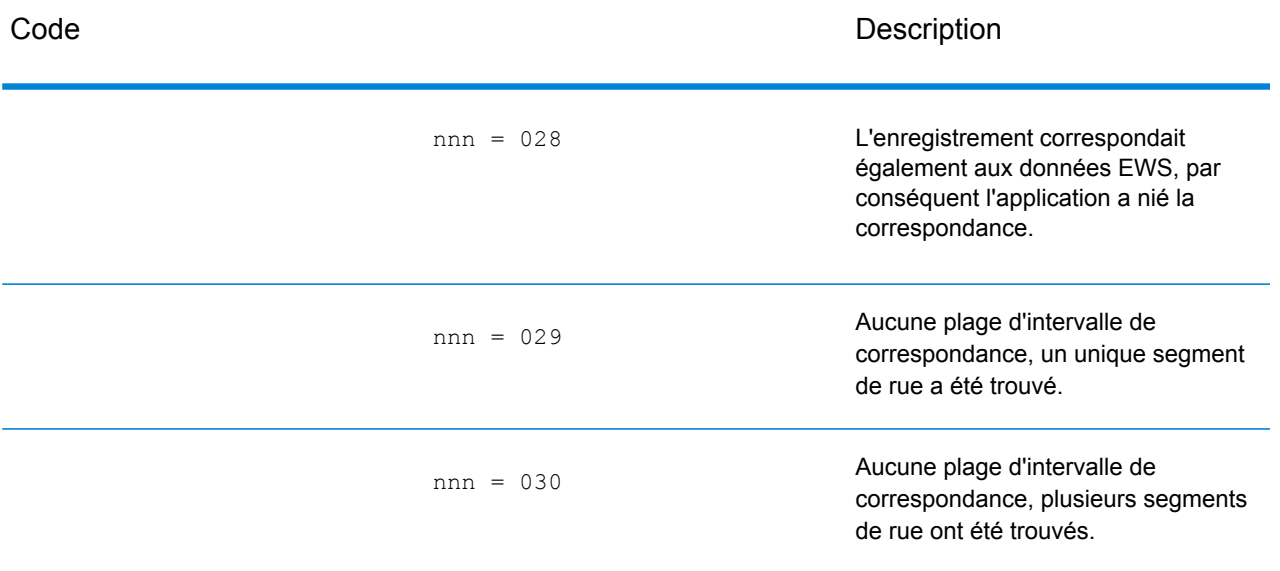

# 7 - Découverte de faux positifs

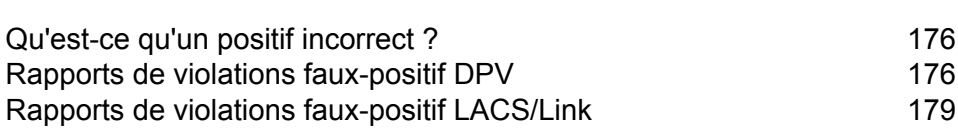

In this section

# <span id="page-175-0"></span>Qu'est-ce qu'un positif incorrect ?

Pour empêcher la génération de listes d'adresses, les bases de données DPV et LACS<sup>Link</sup> comprennent des enregistrements positifs incorrects. Les enregistrements positifs incorrects sont des adresses artificiellement créées dans une table de positifs incorrects. Pour chaque réponse négative qui survient dans une requête DPV ou LACS<sup>Link</sup>, une requête est faite sur la table de positifs incorrects. Une correspondance avec cette table (appelée correspondance « positive .<br>incorrecte ») désactive la clé DPV ou LACS<sup>Link</sup>. Dans le traitement par lots, le job contenant la violation se termine correctement, mais vous ne pouvez plus exécuter aucun job ultérieur utilisant DPV ou LACS<sup>Link</sup> tant que vous ne signalez pas la violation et que vous n'obtenez pas de clé pour réactiver DPV ou LACS<sup>Link</sup>.

**Remarque :** Le terme « violation de l'enregistrement d'origine » est également utilisé pour faire référence aux enregistrements positifs incorrects rencontrés. Ces deux termes ont la même signification.

# <span id="page-175-1"></span>Rapports de violations faux-positif DPV

Spectrum™ Technology Platform indique une correspondance faux-positif par l'intermédiaire de messages dans le journal du serveur.

Les appels client/serveur lèvent une exception si une correspondance faux-positif se produit. Lorsqu'un enregistrement faux-positif DPV se produit, le journal du serveur indique :

WARN [Log] Seed record violation for S<ZIP, ZIP+4, Address, Unit> ERROR [Log] Feature Disabled: DPU: DPV Seed Record Violation. Seed Code: S<Address, ZIP, ZIP+4, Unit>

**Remarque :** Lorsqu'un enregistrement faux-positif est trouvé, la méthode de processus() (COM, C++, Java, et .NET) lève une exception indiquant que la fonctionnalité DPU a été désactivée. Dans C, la fonction processMessage() renvoie une valeur différente de zéro.

Vous pouvez signaler la violation et obtenir une clé de redémarrage en suivant les étapes suivantes.

- **1.** Dans votre navigateur, rendez-vous à l'adresse http://<votreserveur>:<port>/<codeproduit>/dpv.jsp. Par exemple, http://localhost:8080/unc/dpv.jsp pour le Module d'Adressage Universel et http://localhost:8080/geostan/dpv.jsp pour le Module Enterprise Geocoding.
- **2.** Entrez les informations du préposé à l'expédition dans chaque champ. Le numéro entre parenthèses après chaque champ indique la longueur maximale du champ.
- **3.** Cliquez sur **Envoyer** lorsque vous avez terminé. Une boîte de dialogue **Téléchargement de fichiers** apparaît.
- **4.** Cliquez sur **Enregistrer** pour enregistrer le fichier sur votre ordinateur. Une boîte de dialogue **Enregistrer sous** apparaît.
- **5.** Spécifiez un nom de fichier et un emplacement sur votre disque dur (par exemple c:\DPVSeedFile.txt) et cliquez sur **Enregistrer**.
- **6.** Rendez-vous sur **[www.g1.com/support](http://www.g1.com/support)** et connectez-vous.
- **7.** Cliquez sur le lien **DPV & LACS**Link **Faux-positif**.
- **8.** Suivez les instructions à l'écran pour joindre votre fichier seed et obtenir une clé de redémarrage.

## Disposition du fichier d'en-tête DPV positif incorrect

L'USPS® a déterminé la disposition requise du fichier d'en-tête positif incorrect DPV, ce qui est actuellement défini comme un fichier de longueur fixe contenant deux ou plusieurs enregistrements de 180 octets. Le premier enregistrement doit toujours être l'enregistrement d'en-tête dont la disposition est indiquée ci-dessous.

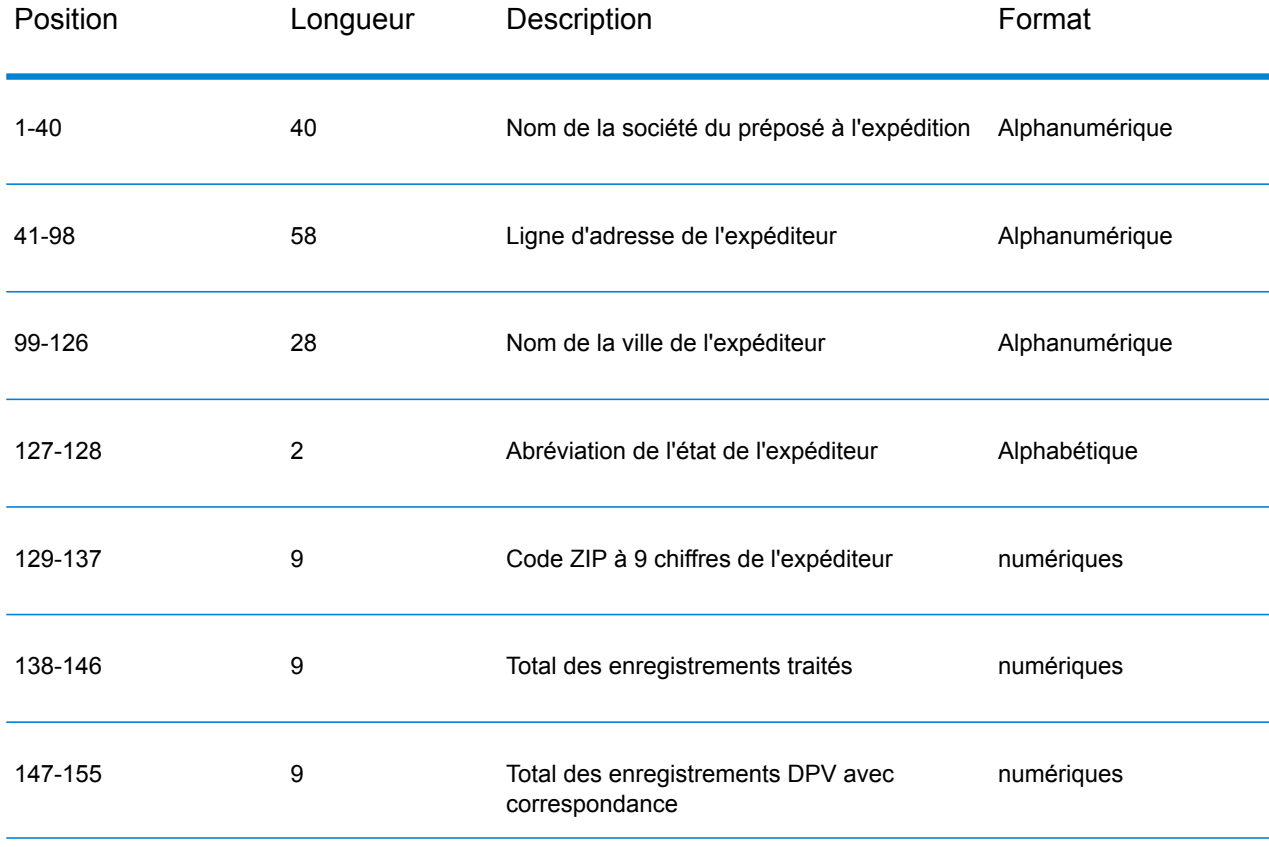

#### **Tableau 7 : Disposition d'enregistrement d'en-tête faux positif DPV**

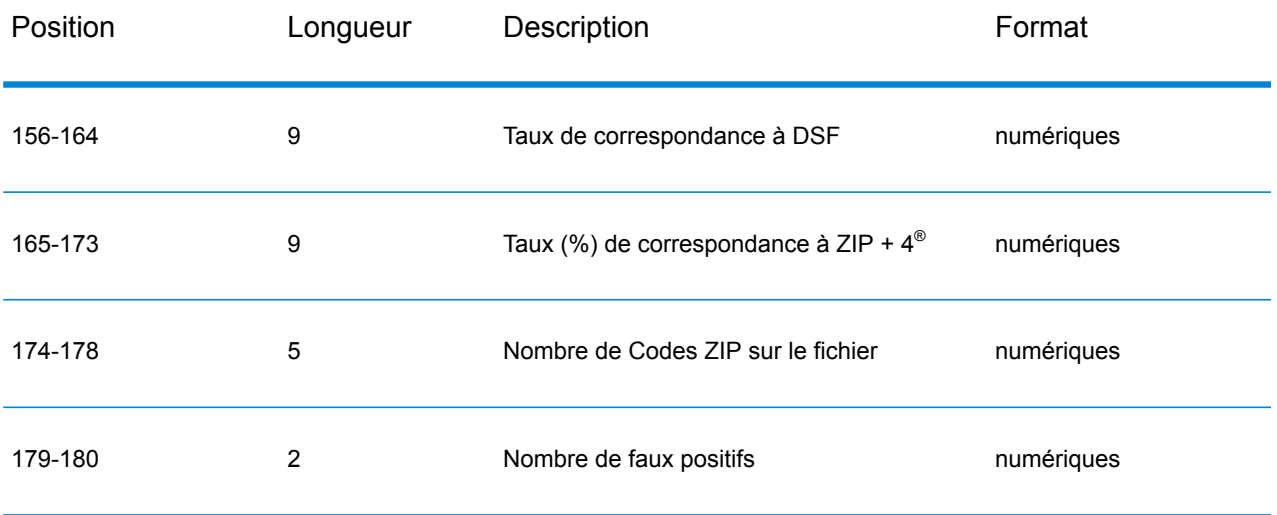

L'enregistrement de terminaison contient les informations concernant la correspondance DPV faux positif. Il doit y avoir un enregistrement de terminaison ajouté au fichier faux positif pour chaque correspondance DPV faux positif. La disposition est indiquée ci-dessous.

#### **Tableau 8 : Disposition de la terminaison DPV faux positif**

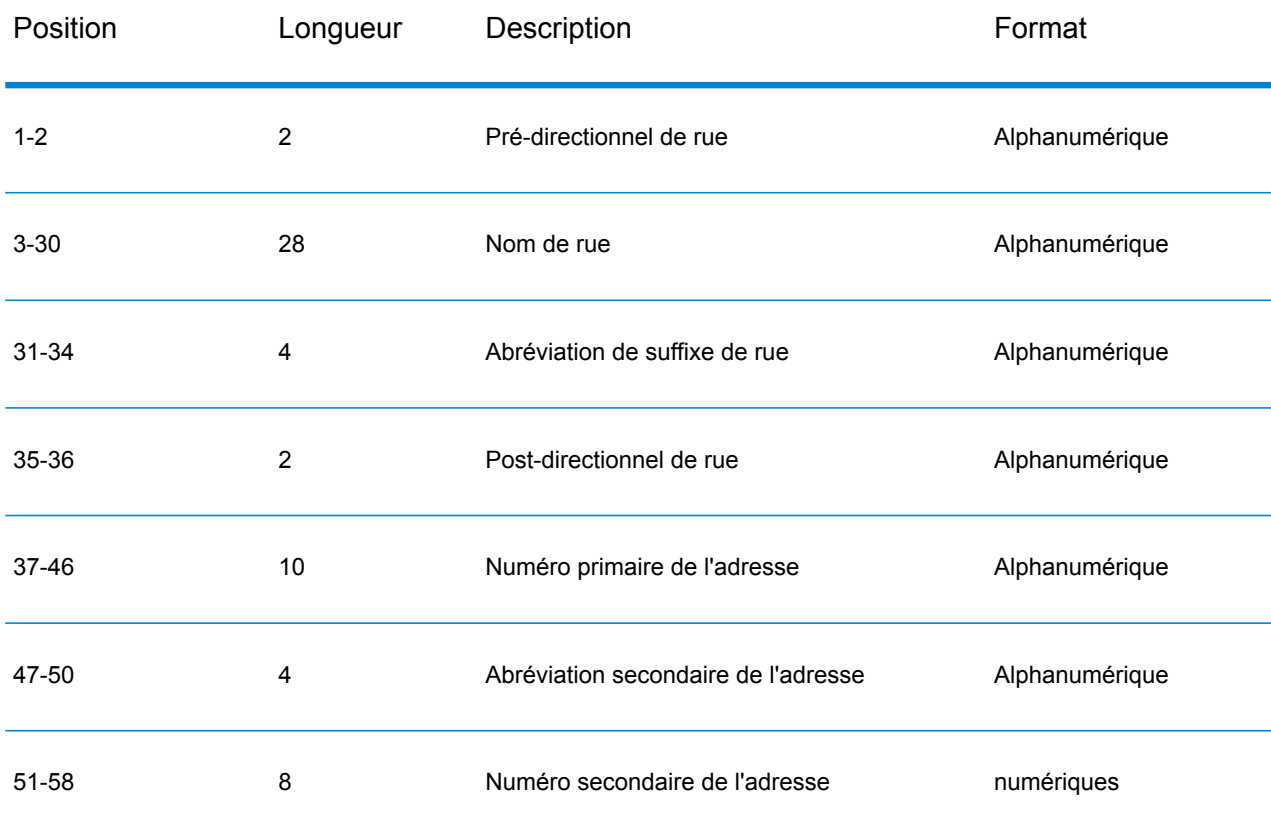

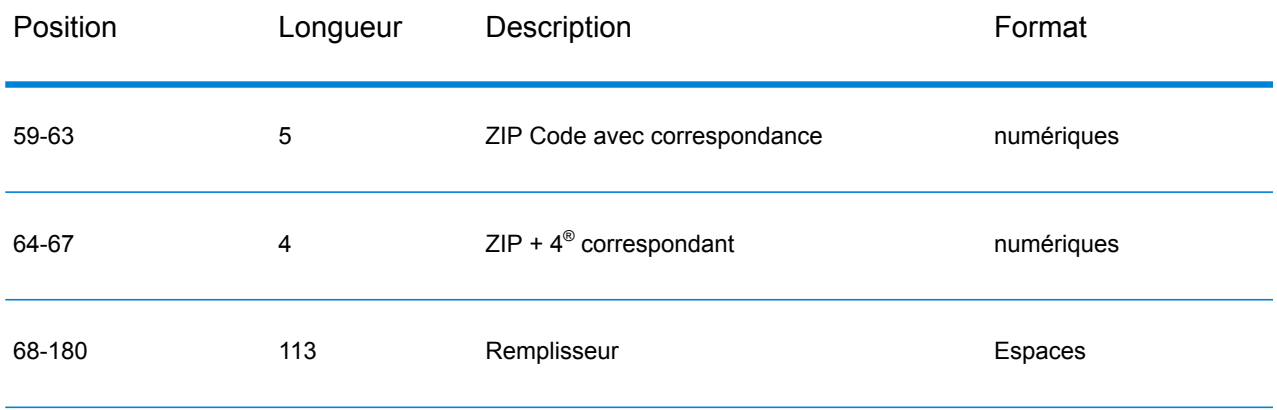

# <span id="page-178-0"></span>Rapports de violations faux-positif LACS/Link

Spectrum™ Technology Platform indique une correspondance faux-positif par l'intermédiaire de messages dans le journal du serveur. Les traitements par lots échouent si une correspondance faux-positif se produit et les appels client/serveur génèrent une exception.

**Remarque :** Le terme « violation de l'enregistrement d'origine » est également utilisé pour faire référence aux enregistrements positifs incorrects rencontrés. Ces deux termes ont la même signification.

Lorsqu'un enregistrement faux-positif est rencontré, le journal du serveur indique :

2005-05-06 17:05:38,978 WARN [com.g1.component.ValidateAddress] Seed record violation for RR 2 28562 31373 2005-05-06 17:05:38,978 ERROR [com.g1.component.ValidateAddress] Feature Disabled: LLU: LACS Seed Record Violation. Seed Code: 28562 31373 2005-05-06 17:05:38,978 ERROR [com.g1.dcg.gateway.Gateway] Gateway exception: com.g1.dcg.stage.StageException: com.g1.dcg.component.ComponentException: Feature Disabled: LLU 2005-05-06 17:06:30,291 ERROR [com.pb.spectrum.platform.server.runtime.core.license.impl.policy.Policy] Feature LACSLink Real- time is disabled.

**Remarque** : Si un enregistrement faux-positif LACS<sup>Link</sup> est trouvé, la méthode de processus() (COM, C++, Java, et .NET) lève une exception indiquant que la fonctionnalité LLU a été désactivée. Dans C, la fonction processMessage() renvoie une valeur différente de zéro.

**1.** Dans votre navigateur, rendez-vous à l'adresse

http://<NomDuServeur>:<port>/<codeproduit>/lacslink.jsp. Par exemple, http://localhost:8080/unc/lacslink.jsp pour le Module Universal Addressing et http://localhost:8080/geostan/lacslink.jsp pour le Module Enterprise Geocoding.

- **2.** Entrez les informations du préposé à l'expédition dans chaque champ. Le numéro entre parenthèses après le nom de champ indique la longueur maximale du champ. Cliquez sur **Envoyer** lorsque vous avez terminé. Une boîte de dialogue **Téléchargement de fichiers** apparaît.
- **3.** Cliquez sur **Enregistrer** pour enregistrer le fichier sur votre ordinateur. Une boîte de dialogue **Enregistrer sous** apparaît.
- **4.** Spécifiez un nom de fichier et un emplacement sur votre disque dur (par exemple c:\lacslink.txt) et cliquez sur **Enregistrer**.
- **5.** Rendez-vous sur **[www.g1.com/support](http://www.g1.com/support)** et connectez-vous.
- **6.** Cliquez sur le lien **DPV & LACS**Link **Faux-positif**.
- **7.** Suivez les instructions à l'écran pour joindre votre fichier seed et obtenir une clé de redémarrage.
# Annexe

In this section

User [Dictionary](#page-181-0) Writer Writer 2008 and 2008 and 2008 and 2008 and 2008 and 2008 and 2008 and 2008 and 2008 and 2008 and 200

# <span id="page-181-0"></span>A - User Dictionary **Writer**

## In this section

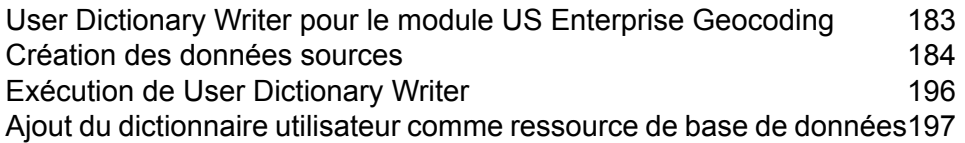

## <span id="page-182-0"></span>User Dictionary Writer pour le module US Enterprise Geocoding

User Dictionary Writer est un outil pour Windows et un script pour Unix et Linux, qui sont fournis avec l'installation de votre module US Enterprise Geocoding. Il crée un dictionnaire utilisateur qui peut être utilisé comme ressource de base de données lors de la mise en correspondance d'adresses.

#### **Répertoire d'installation de User Dictionary Writer**

L'emplacement du dossier d'installation de User Dictionary Writer est le suivant :

- Sous Windows :*SpectrumDirectory*\server\modules\geostan\bin\udwriter
- Sous Unix et Linux :*SpectrumDirectory*/server/modules/geostan/bin/udwriter

où *SpectrumDirectory* fait référence au répertoire dans lequel vous avez installé le serveur Spectrum™ Technology Platform.

#### **Exigences**

Avant d'exécuter le script de User Dictionary Writer pour générer votre dictionnaire utilisateur, vous devez effectuer les étapes suivantes :

- Assurez-vous qu'une JVM de 64 bits est installée.
- Définissez la variable d'environnement JAVA HOME de sorte qu'elle pointe vers le répertoire d'installation de jdk.
- Créez le fichier d'entrée .TAB contenant vos données d'enregistrements d'adresses à l'aide de MapInfo Pro.
- Sous Unix et Linux uniquement : modifiez le fichier udCreation.properties.
- Modifiez le fichier USA DataManagerSettings.properties.

Les sections suivantes décrivent ces étapes plus en détail.

#### **Définition de la variable d'environnement JAVA\_HOME**

Avant d'utiliser User Dictionary Writer, vous devez définir le chemin d'accès à la variable d'environnement JAVA\_HOME.

#### *Sous Windows*

- **1.** Recherchez le répertoire d'installation de Java.
- **2.** Accédez à **Démarrer** > **Panneau de configuration** > **Système** > **Paramètres système avancés**
- **3.** Sélectionnez l'onglet **Avancé**, puis cliquez sur le bouton **Variables d'environnement**.
- **4.** Sous **Variables système**, cliquez sur **Nouvelle**.
- **5.** Dans la fenêtre **Nouvelle variable système**, sous **Nom de variable**, saisissez *JAVA\_HOME*. Sous **Valeur de la variable**, saisissez l'emplacement d'installation de Java. Par exemple, C:\Program Files\Java\jdk1.7.0 07
- **6.** Cliquez sur **OK** dans la fenêtre **Nouvelle variable système**, ainsi que dans la boîte de dialogue de l'onglet **Avancé**.

#### *Sous Unix et Linux*

- **1.** Recherchez le fichier udbuild.sh dans le répertoire d'installation du dictionnaire utilisateur.
- **2.** Utilisez un éditeur de texte pour ouvrir le fichier udbuild.sh.
- **3.** Dans le champ JAVA\_HOME, ajoutez le chemin d'accès au fichier du dossier JDK.
- <span id="page-183-0"></span>**4.** Enregistrez le fichier et fermez.

### Création des données sources

Ce chapitre fournit des informations sur la création des données sources, y compris les champs obligatoires et les fichiers d'entrée nécessaires pour créer un dictionnaire utilisateur.

#### **Compréhension des fonctionnalités et des exigences des dictionnaires utilisateur**

**Remarque :** Les dictionnaires utilisateur ne doivent pas être utilisés avec le géocodage CASS.

Les fonctionnalités des dictionnaires utilisateur ainsi que les exigences de base pour leur création sont comme suit.

- Tout champ pris en charge par le géocodage d'adresse normal peut être inclus dans les dictionnaires utilisateur.
- Les points de repère et les noms de lieu sont pris en charge dans les dictionnaires utilisateur. Le géocodage de centroïde géographique ou postal n'est pas pris en charge dans les dictionnaires utilisateur.
- Les dictionnaires utilisateur prennent en charge la navigation d'adresse à l'aide de noms de rue partiels ou de points de repère et de noms de lieu.
- Des fichiers GSD sont nécessaires pour créer le dictionnaire utilisateur. Cela s'explique par le fait que les GSD présentent une structure interne qui doit être disponible lors de la création d'un dictionnaire utilisateur.

Les résultats d'un dictionnaire utilisateur sont similaires à ceux du fichier GSD. Pour les correspondances d'adresse dans lesquelles la première lettre du code de correspondance est « S », une correspondance de dictionnaire utilisateur porte la lettre « J ». Par exemple : SE9 est un code de correspondance pour une correspondance qui provient d'un fichier GSD, tandis que JE9 est une correspondance qui provient d'un dictionnaire utilisateur. Pour plus d'informations, reportez-vous aux descriptions des codes de correspondance à la section **Codes de correspondance pour les États Unis. Géocodage**.

Le champ de sortie, StreetDataType, renvoyé dans le groupe Default Output, indique si un dictionnaire utilisateur a été utilisé pour géocoder l'adresse en renvoyant User Dictionary.

#### **Exigences des données sources**

Les données sources des dictionnaires utilisateur incluent des données relatives aux rues, mais peuvent également inclure des noms de lieu et des intersections.

Pour créer un dictionnaire utilisateur, il faut que vos données sources soient conformes aux exigences suivantes :

- Les enregistrements sources doivent inclure les champs obligatoires, et ces champs sont mappés lors du processus de création du dictionnaire utilisateur. Si la valeur d'un champ obligatoire est vide pour un enregistrement donné, cet enregistrement n'est pas importé dans le dictionnaire utilisateur. La table MapInfo doit contenir des champs spécifiques. Ces champs d'entrée sont décrits à la section **Champs d'entrée [obligatoires](#page-185-0)** à la page 186.
- Les enregistrements sources doivent figurer dans une table MapInfo (fichier . TAB). Pour plus d'informations, reportez-vous à la section **[Fichiers](#page-184-0) MapInfo Pro** à la page 185.
- Pour pouvoir être chargés dans un dictionnaire utilisateur, les segments doivent comporter au moins deux points d'extrémité définis. Les segments sans points d'extrémité sont ignorés.
- <span id="page-184-0"></span>• Les segments qui constituent des intersections doivent comporter au moins un point d'extrémité dans l'intersection pour que US Geocoder puisse les reconnaître comme des intersections. Les enregistrements sources peuvent être soit des objets Point, soit des segments.
- Chaque ligne de la table correspond à un segment de rue.

#### *Fichiers MapInfo Pro*

MapInfo Pro vous permet d'utiliser des données d'enregistrements d'adresses qui ont été créées sous d'autres formats de fichier et convertit ces informations au format de fichier . TAB. Le processus de conversion génère également d'autres fichiers qui doivent être placés dans le même répertoire que celui du fichier .TAB :

- *filename*.DAT Contient les données d'attribut de chaque enregistrement.
- *filename*.MAP Contient des informations sur la géométrie.
- *filename*.ID Contient l'index spatial.
- *filename*.IND Ce fichier est créé si un index est créé à partir d'un des champs d'attribut.

Pour plus d'informations sur MapInfo Pro, reportez-vous au *Guide de l'utilisateur de MapInfo Pro* sur **<http://www.pbinsight.com/support/product-documentation/details/mapinfo-pro>**.

#### <span id="page-185-0"></span>**Champs d'entrée obligatoires**

Vous devez spécifier les noms de champ dans la table MapInfo (fichier TAB) pour que la table puisse être traduite en dictionnaire utilisateur. Certains champs sont obligatoires et doivent être présents dans la table MapInfo. D'autres champs sont facultatifs, mais ils sont vivement recommandés, car leur omission peut avoir des conséquences négatives. Ceci est décrit à la section **Champs d'entrée facultatifs [\(recommandés\)](#page-185-1)** à la page 186. Si l'un des champs obligatoires manque, un code d'erreur de champ manquant est renvoyé.

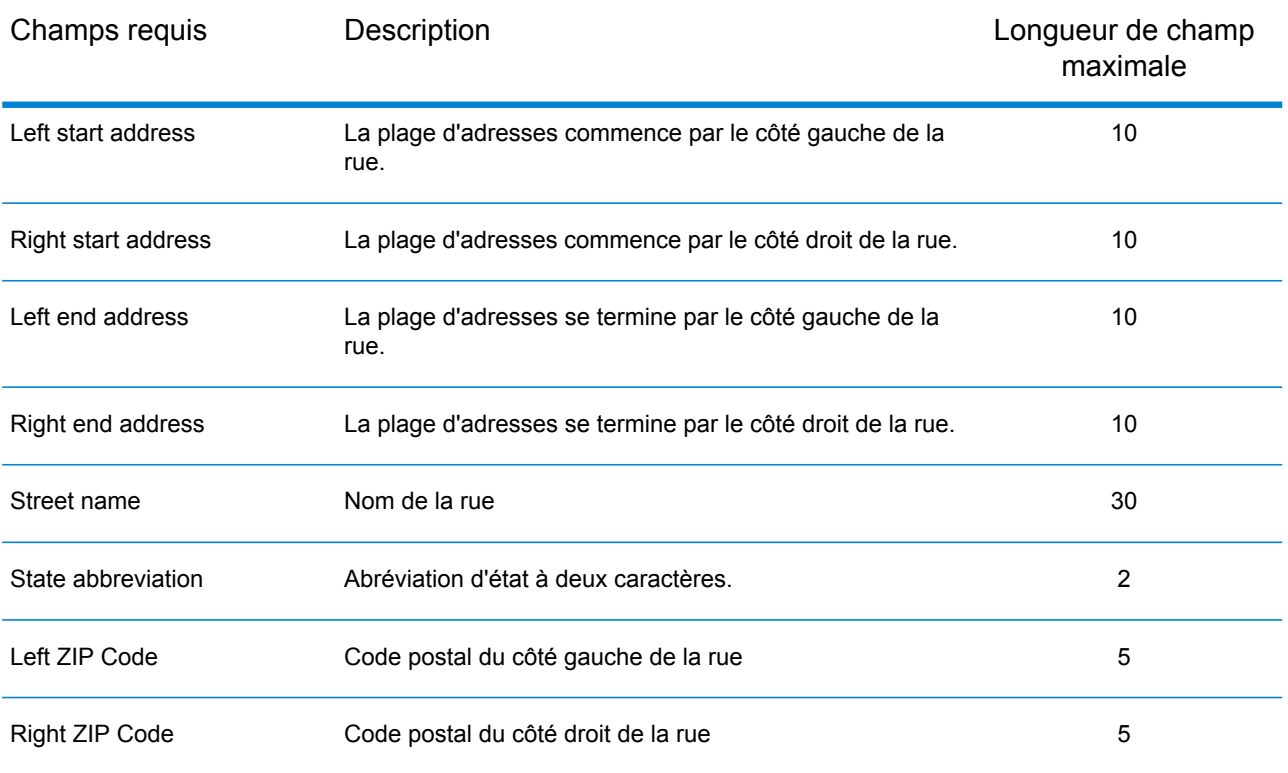

Le tableau suivant décrit les champs d'entrée obligatoires.

#### <span id="page-185-1"></span>**Champs d'entrée facultatifs (recommandés)**

Les champs Left and Right Odd/Even Indicator servent à spécifier siles côtés du segment de rue contiennent des plages d'adresses paires ou impaires. Bien que ces indicateurs ne soient pas obligatoires pour la création d'un dictionnaire utilisateur, il est important d'utiliser Odd/Even Indicators lorsque vos données contiennent des numéros d'adresse pairs/impairs.

Lorsque Odd/Even Indicator est précisé, mais que cette valeur est incohérente par rapport aux numéros des adresses, la valeur est Both.

Quand Odd/Even Indicator n'est pas précisé et que Start Address et End Address ont des valeurs, l'indicateur prend la valeur Both, sauf si les numéros de l'adresse de début et de l'adresse de fin sont identiques. Dans ce cas, l'indicateur prend la valeur Odd si les numéros des adresses sont impairs et la valeur Even si les numéros sont pairs.

Quand Odd/Even Indicator n'est pas précisé et que Start Address et End Address ont des valeurs, l'indicateur prend la valeur Both (pair et impair).

**Remarque :** Si votre table contient des informations d'indicateur pair/impair, nous vous conseillons vivement d'utiliser les champs Odd/Even Indicator. Ces champs vous assurent que vos adresses géocodées se situent sur le bon côté de la rue. L'omission des champs si vos données contiennent des informations d'indicateur pair/impair peut produire des résultats incorrects.

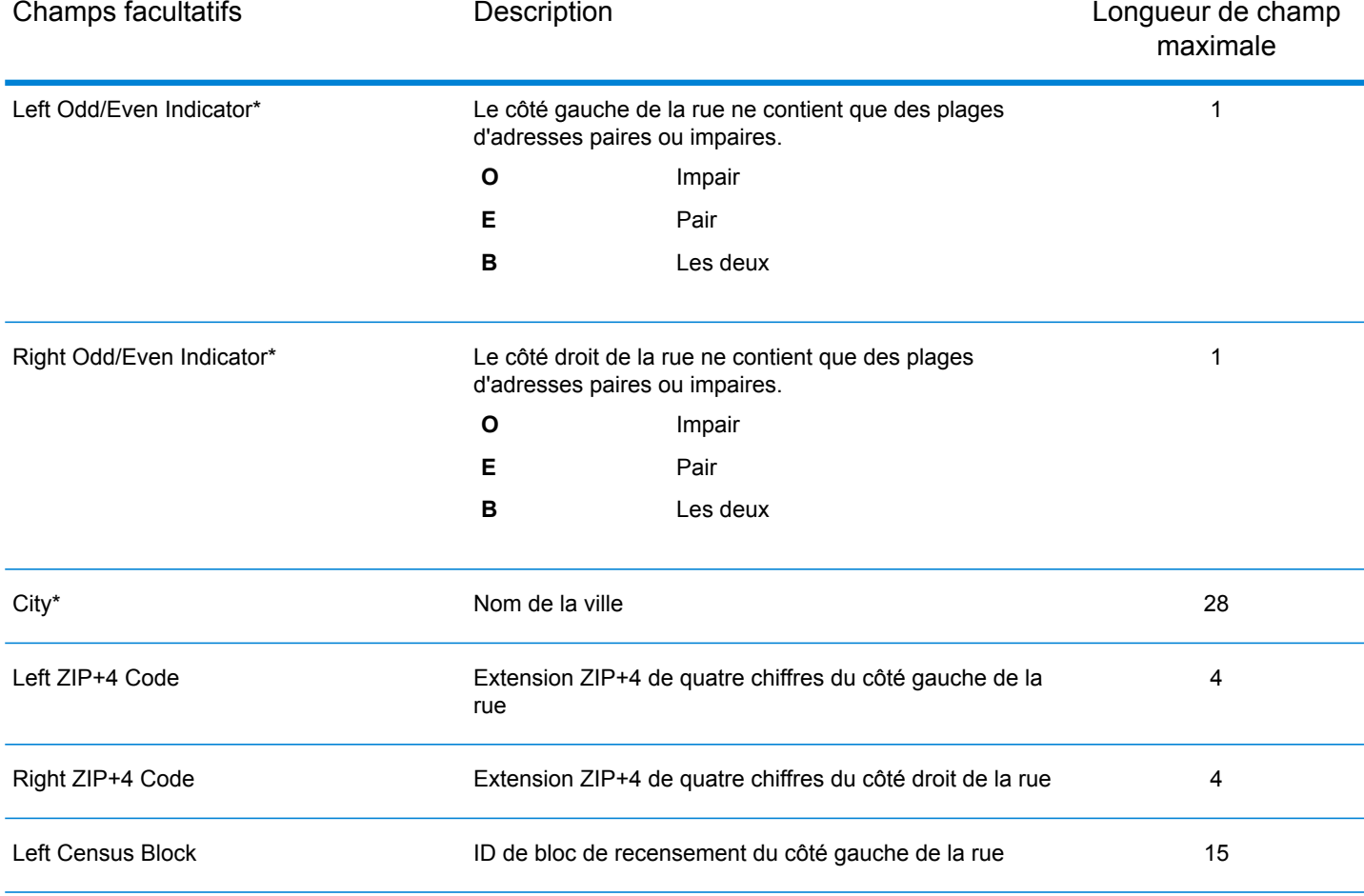

Le tableau suivant décrit les champs d'entrée facultatifs.

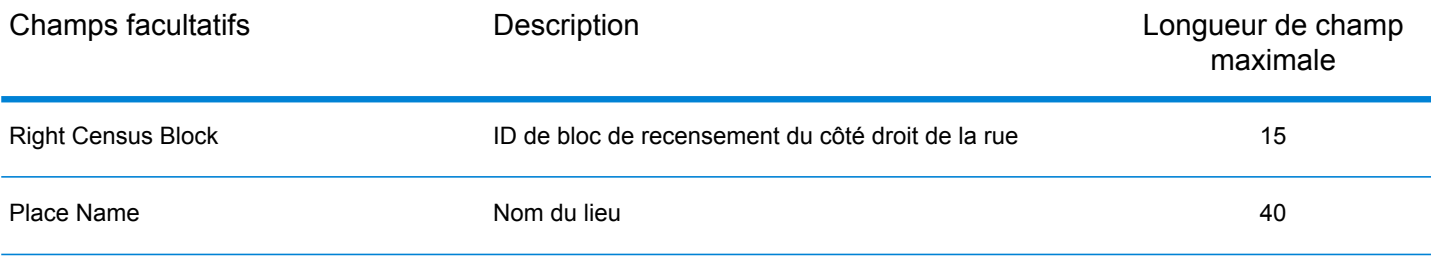

\*Ces champs sont vivement recommandés.

#### **Formats et noms de fichier des dictionnaires utilisateur**

La liste suivante indique les exigences de format et de nom des fichiers :

- Chaque dictionnaire utilisateur porte un nom de base de huit caractères maximum.
- Chaque dictionnaire utilisateur se trouve dans son propre répertoire.
- La longueur maximale d'un chemin d'accès à un dictionnaire utilisateur est de 1 024 caractères.
- La plage de codes ZIP de la table MapInfo d'un dictionnaire utilisateur est illimitée.

Dans la mesure où chaque dictionnaire utilisateur se trouve dans son propre répertoire, les dictionnaires utilisateur peuvent tous porter le même nom. Toutefois, il est généralement préférable d'utiliser un nom unique pour chaque dictionnaire utilisateur.

Certains fichiers de sortie sont associés au nom de base. Les autres fichiers de sortie comportent des noms constants. Par exemple, les fichiers de sortie d'un dictionnaire appelé ud1 sont les suivants :

```
postinfo.jdr
postinfo.jdx
lastline.jdr
post2sac.mmj
geo2sac.mmj
sac2fn_ud.mmj
ud1.jdr
ud1.jdx
ud1.bdx
```
Si vos données contiennent des noms de lieu, le dictionnaire contient les fichiers suivants :

ud1.pdx ud1.pbx

La base de données contient également les fichiers journaux suivants :

ud1.log ud1.err

#### **Considérations supplémentaires concernant les dictionnaires utilisateur**

Si vous utilisez des dictionnaires utilisateur, reportez-vous aux rubriques suivantes pour obtenir davantage d'informations.

#### *Licence d'accès aux données*

Si vous effectuez des opérations de géocodage par rapport à un dictionnaire utilisateur, vous devez tout de même disposer d'une licence valide pour accéder aux données contenues dans le GSD. Par exemple, si vous créez un dictionnaire des rues et des adresses de New York, vous devez vous procurer le GSD de New York ou des États-Unis complet.

#### *Utilisation sans fichiers de données GSD*

Pour utiliser un dictionnaire utilisateur sans utiliser des GSD, vous devez disposer des fichiers ci-dessous :

- ctyst.dir : Table des états et des villes USPS
- parse.dir : Dictionnaire d'abréviations et d'éléments d'adresses
- finmbr.dat : Fichier de requêtes spatiales

Pour effectuer un géocodage au niveau du centroïde postal, outre un GSD ou un dictionnaire utilisateur et les fichiers ci-dessus, les fichiers ci-dessous sont nécessaires :

- us.z9 : Informations sur les centroïdes postaux
- cbsac.dir : Obligatoire uniquement si les noms de comté ou les données CBSA/CSA sont nécessaires

#### *Normes CASS*

Vous ne pouvez pas effectuer de géocodage conforme aux normes CASS à l'aide d'un dictionnaire utilisateur. Cela signifie également que le dictionnaire ParcelPrecision ne peut pas être utilisé lors du géocodage CASS.

#### *Ordre des plages d'adresses*

Le géocodeur américain détermine l'ordre de la plage d'adresses en comparant les adresses de début et de fin. Cette comparaison produit les résultats suivants :

- Si l'adresse de fin est supérieure à l'adresse de début, la plage est ascendante.
- Si l'adresse de début est supérieure à l'adresse de fin, la plage est descendante.
- Si l'adresse de début est égale à l'adresse de fin, la plage est ascendante.

#### *Intersections de rues et dictionnaires utilisateur*

Lors du géocodage au niveau des intersections de rues à l'aide d'un dictionnaire utilisateur, le géocodeur américain ne peut pas reconnaître les intersections si un ou plusieurs segments constituant l'intersection ne comportent pas de point de fin au niveau de l'intersection. Cela peut se produire lorsque vous créez le dictionnaire utilisateur à partir d'une table de rues personnalisée

dans laquelle certains segments qui se terminent à des intersections ne comportent pas de point de fin.

La figure ci-dessous illustre une intersection d'un dictionnaire utilisateur qui ne comporte pas de points de fin pour tous les segments ; elle ne sera pas reconnue comme une intersection par le géocodeur américain.

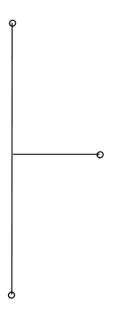

La figure ci-dessous illustre une intersection dans un GDF basé sur TIGER qui inclut des points de fin pour tous les segments. Le géocodeur américain effectue le géocodage par rapport à cette intersection.

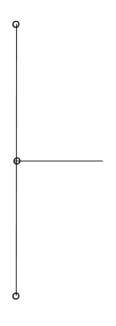

#### **Utilisation de dictionnaires utilisateur avec l'interpolation de points d'adresse**

Une partie importante du processus de création d'un dictionnaire utilisateur consiste à spécifier un mappage des champs de vos données sources. Il existe deux catégories principales de champs de données : obligatoires et facultatifs.

Parmi les champs facultatifs, deux ont un impact sur la fonction d'interpolation de points d'adresse. Il s'agit des champs Left Odd/Even Indicator et Right Odd/Even Indicator. S'ils ne sont pas renseignés, les résultats de l'interpolation de points d'adresse sont moins précis.

Notez que les champs susmentionnées ne sont pas renseignés par les données sources obtenues via MapInfo Pro. Vous devez modifier le fichier TAB source en ajoutant les champs Left Odd/Even Indicator et Right Odd/Even Indicator et créer des requêtes pour les renseigner. Les données sources obtenues auprès d'autres produits ou vos propres données peuvent présenter des problèmes similaires.

Pour ajouter les champs Left Odd/Even Indicator et Right Odd/Even Indicator à un fichier TAB source, vous devez les ajouter, puis exécuter une série de requêtes de mise à jour SQL pour les renseigner. Les champs doivent être renseignés à l'aide de la valeur  $\circ$  (impair),  $E$  (pair) ou B (les deux). Voici les étapes pour ajouter ces champs :

- **1.** Ajoutez deux colonnes 1-char à votre fichier TAB. En nommant chaque colonne, par exemple, Ind Right et Ind Left.
- **2.** Effectuez les mises à jour suivantes pour renseigner ces champs :
	- Mettez à jour <tablename>. Définissez Ind Left="E", Ind Right="O". Où From Left mod  $2=0$   $ET$  To Left mod  $2=0$
	- Mettez à jour <tablename>. Définissez Ind Left="O", Ind Right="E". Où From Left mod  $2=1$   $ET$  To Left mod  $2=1$
	- Mettezàjour <tablename>. Définissez Ind\_Left="B", Ind\_Right="B". Où From\_Left="" ET To\_Left=""

**Remarque :** Ces exemples de requêtes sont simplifiés à titre indicatif. Vos requêtes réelles devront peut-être être plus complexes.

#### **Modification du fichier udCreation.properties (systèmes Unix et Linux uniquement)**

udCreation.properties contient le chemin d'accès au fichier et les variables d'adresse qui doivent être mises à jour avant d'exécuter le script de User Dictionary Writer sous les systèmes Unix et Linux.

- **1.** Recherchez le fichier udCreation.properties dans le dossier /udwriter/config.
- **2.** Ouvrez le fichier à l'aide d'un éditeur de texte.
- **3.** Modifiez les champs suivants selon vos besoins :

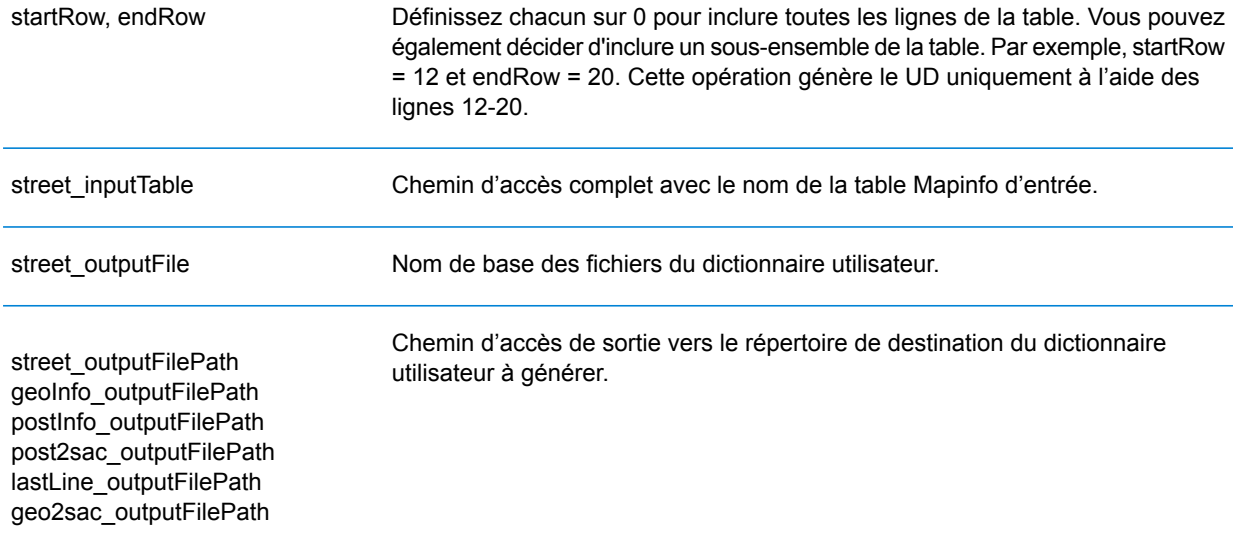

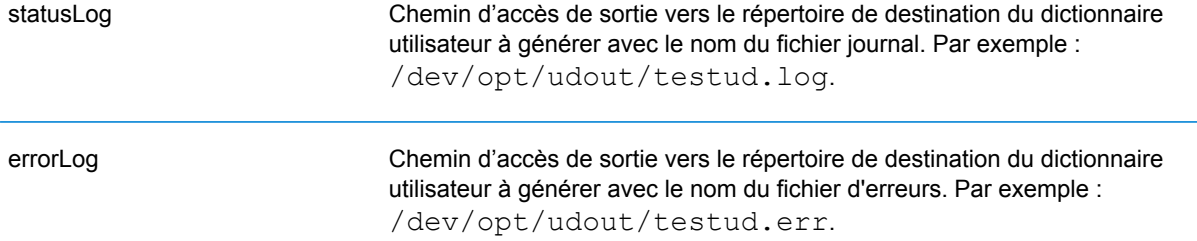

Les champs ci-dessous sont obligatoires pour un dictionnaire utilisateur avec des adresses de points :

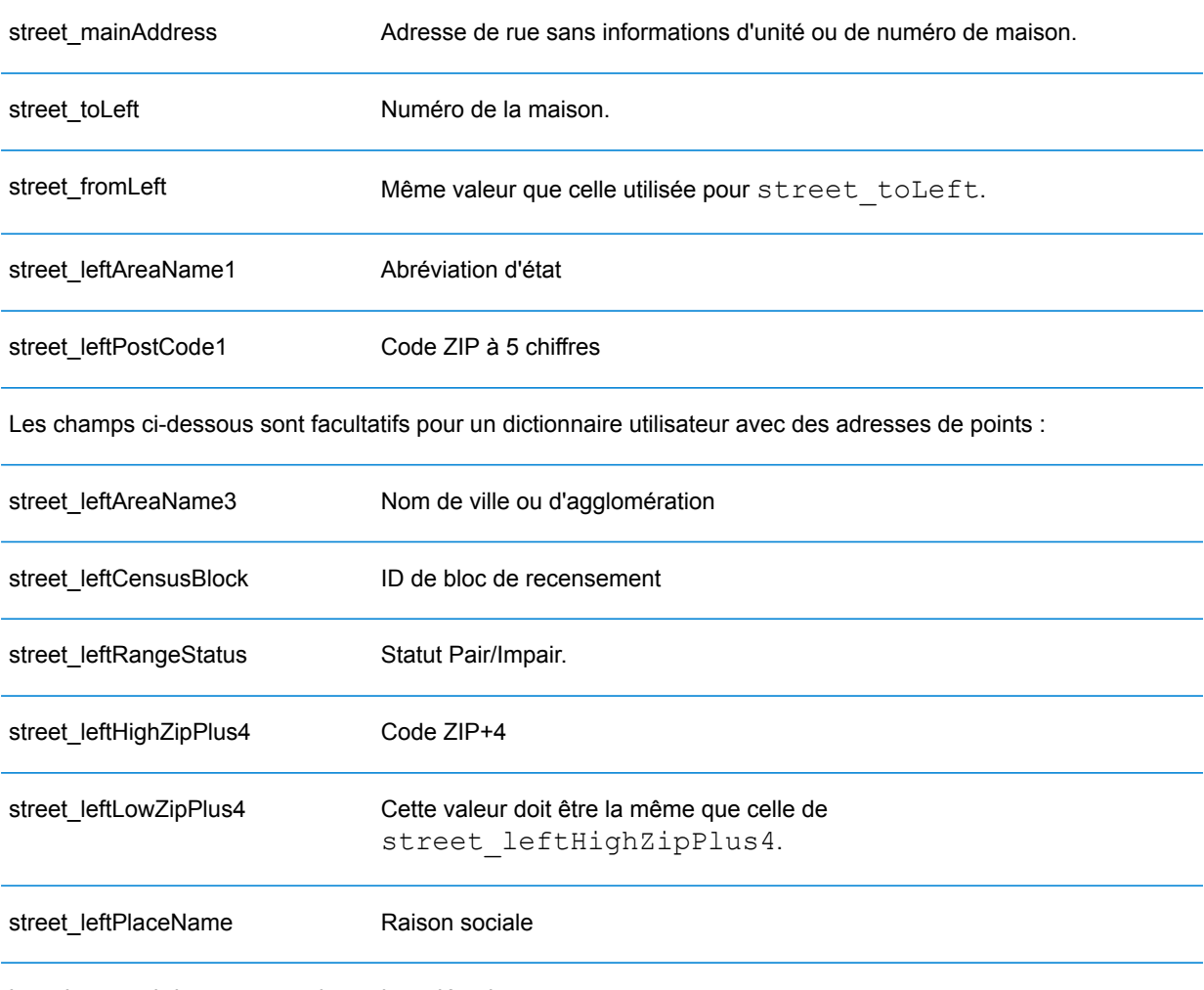

Les champs ci-dessous sont des paires clé-valeur constantes :

pointAddressRanges=TRUE street\_leftHighZipPlus4=NONE geoInfo\_outputFile=geoinfo postInfo\_outputFile=postinfo post2sac\_create=NO postInfo\_create=NO logFiles=NO COUNTRY=USA street\_create=YES geo2sac\_create=NO geoInfo\_create=NO useConsole=NO

Les champs ci-dessous sont obligatoires pour un dictionnaire utilisateur avec des plages d'adresses :

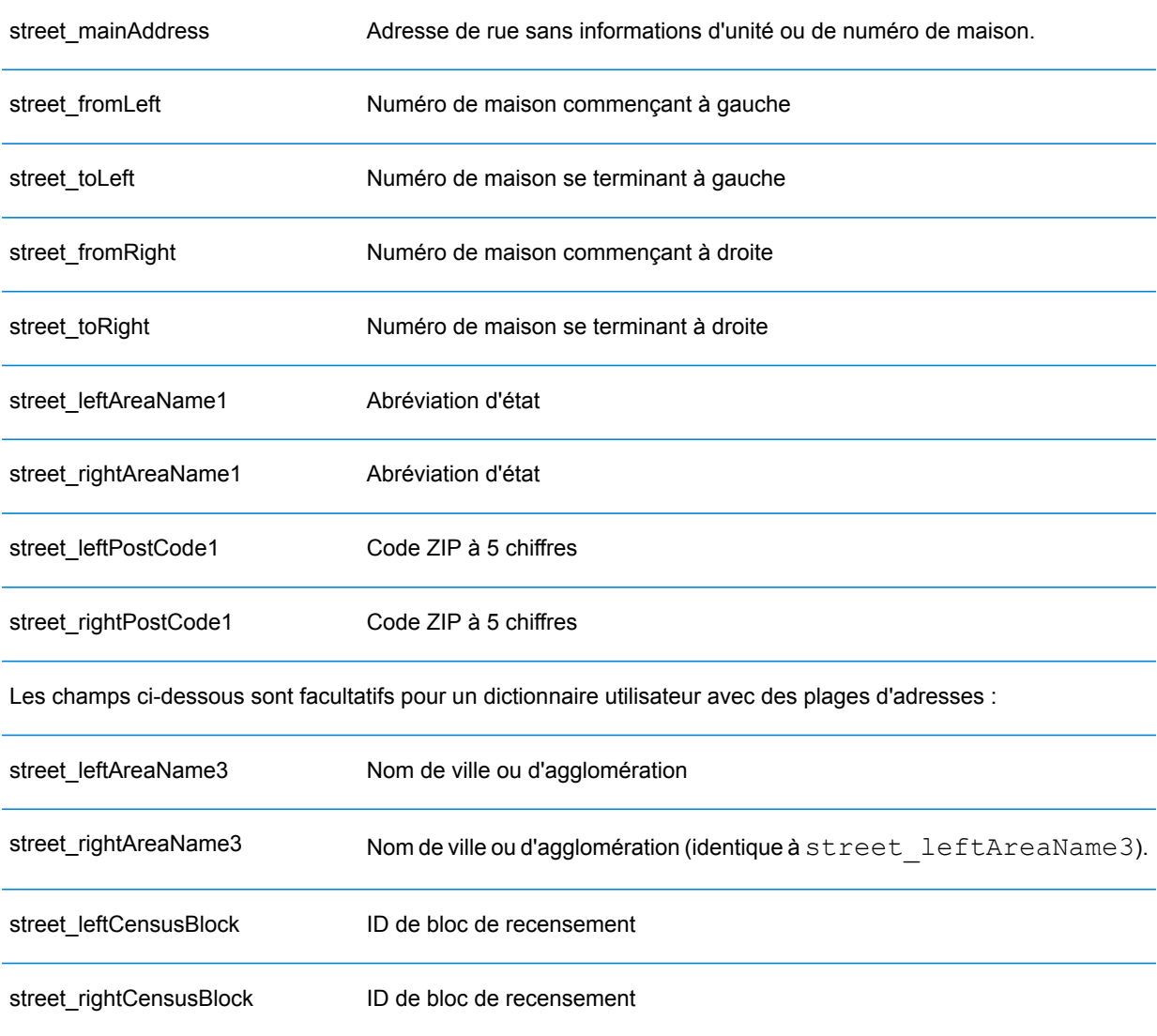

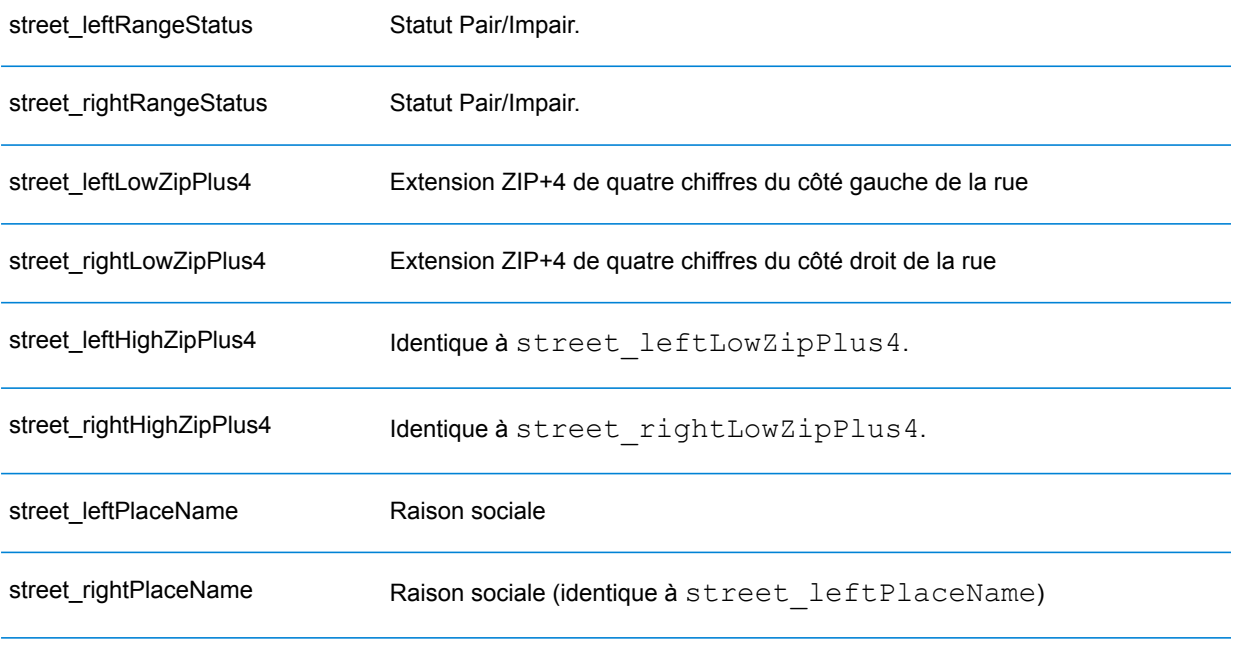

Les champs ci-dessous sont des paires clé-valeur constantes pour les rues :

geoInfo\_outputFile=geoinfo postInfo\_outputFile=postinfo post2sac\_create=NO postInfo\_create=NO logFiles=NO COUNTRY=USA street\_create=YES geo2sac\_create=NO geoInfo\_create=NO useConsole=NO

**4.** Enregistrez le fichier.

#### **Modification du fichier USA\_DataManagerSettings.properties**

Le fichier USA DataManagerSettings.properties contient le chemin d'accès au fichier et des variables de dictionnaire utilisateur qui doivent être mises à jour avant d'utiliser User Dictionary Writer.

- **1.** Recherchez le fichier USA\_DataManagerSettings.properties dans le dossier /udwriter/config.
- **2.** Ouvrez le fichier à l'aide d'un éditeur de texte.

Par défaut, le fichier USA DataManagerSettings.properties apparaît comme suit :

```
# Properties used by MapMarker UDCreator GUI
#
# Optional - The number of dictionaries to be loaded. DEFAULT=1
DICTIONARY_COUNT=1
# Required - The path to the highest ranking dictionary (GeoStan data
files)
# Note that DICTIONARY_PATH is required from 1 to DICTIONARY_COUNT.
# This information must be updated for your installation. It specifies
the location of the GeoStan data (using forward slashes).
DICTIONARY_PATH1=/home/g1ntest/udwriter/DVDGDT
# If us.z9 file is in a different folder than DICTIONARY PATH1 then
uncomment the following line and update to its path (using forward
slashes).
# In addition, change DICTIONARY_COUNT above to 2.
#DICTIONARY_PATH2=C:/Program Files (x86)/Centrus/z9data
# Enter license file path (using forward slashes) and password
LICENSE_FILE=/home/g1ntest/udwriter/all_12345678_eap.lic
PASSWORD=12345678
########################################
#
# These items should be left unchanged
#
LIB_PATH=dlls
#
# Option to return all GeoStan data elements in USA UserCandidateAddress
class
RETURN_EXTENDED_DATA=yes
#
# This optional property controls the number of GeoStan instances
# used to process requests in a multi-threaded environment.
#
GEOSTAN_INSTANCE_COUNT=1
```
- **3.** Dans le champ DICTIONARY PATH1, ajoutez le chemin d'accès à l'emplacement des fichiers de données US Geocoder.
- **4.** Dans les champs LICENSE FILE et PASSWORD, ajoutez les chemins d'accès à l'emplacement de votre fichier de licence et votre mot de passe.
- **5.** Passez en revue les champs facultatifs et modifiez selon vos besoins.
- **6.** Enregistrez le fichier.

### <span id="page-195-0"></span>Exécution de User Dictionary Writer

Une fois que vous avez modifié le fichier USA DataManagerSettings.properties et préparé vos données sources de sorte qu'elles satisfassent les exigences d'un dictionnaire utilisateur, vous pouvez utiliser UD Writer pour automatiser le processus de création du dictionnaire utilisateur.

#### **Sous Windows**

- **1.** Ouvrez une fenêtre de ligne de commande.
- **2.** Remplacez le répertoire par le dossier d'installation de UD Writer.*SpectrumDirectory*\server\modules\geostan\bin\udwriter

Où *SpectrumDirectory* fait référence au répertoire dans lequel vous avez installé le serveur Spectrum™"> Technology Platform.

- **3.** À l'invite de ligne de commande, saisissez : run.bat. L'assistant d'installation de UD Writer démarre et vous guide tout au long du processus d'installation.
- **4.** Une fois terminé, la fenêtre **UD Creation Complete** s'ouvre, affichant un fichier journal qui résume le traitement et répertorie tous les fichiers créés. Si des erreurs se sont produites, elles sont indiquées dans la zone Error File de la boîte de dialogue. Vérifiez que l'assistant a été exécuté sans erreur, puis cliquez sur **Quitter**.

Une fois le dictionnaire utilisateur correctement créé, le répertoire spécifié contient les fichiers qui composent le dictionnaire utilisateur (avec les extensions de fichier .mmj, .jdr, .jdx, .sdx et .bdx). Le fichier journal et les fichiers d'erreurs sont également stockés dans le même répertoire.

#### **Sous Unix et Linux**

**1.** Recherchez le script shell udbuild.sh dans le dossier d'installation de UD Writer :*SpectrumDirectory*/server/modules/geostan/bin/udwriter

Où *SpectrumDirectory* fait référence au répertoire d'installation du serveur Spectrum™"> Technology Platform.

**2.** Exécutez le script shell : sh udbuild.sh ./config/udCreation.Properties Le script s'exécute pendant quelques minutes. Une fois terminé, l'invite de ligne de commande s'affiche.

**3.** Vérifiez les fichiers journal et d'erreurs dans la bibliothèque du dictionnaire utilisateur pour vous assurer que les fichiers du dictionnaire utilisateur ont été correctement générés. La bibliothèque du dictionnaire utilisateur contient les fichiers qui composent le dictionnaire utilisateur (avec les extensions de fichier .mmj, .jdr, .jdx, .sdx et .bdx). Le fichier journal et les fichiers d'erreurs sont également stockés dans le même répertoire.

### <span id="page-196-0"></span>Ajout du dictionnaire utilisateur comme ressource de base de données

Le dictionnaire utilisateur peut être ajouté comme ressource de base de données à l'aide de la même procédure que celle utilisée pour les autres fichiers de référence du module US Enterprise Geocoding. Pour plus d'informations, reportez-vous à la section **Ajout d'une [ressource](#page-9-0) de base de données [américaine](#page-9-0) du module Enterprise Geocoding** à la page 10.

# **Notices**

© 2017 Pitney Bowes Software Inc. Tous droits réservés. MapInfo et Group 1 Software sont des marques commerciales de Pitney Bowes Software Inc. Toutes les autres marques et marques commerciales sont la propriété de leurs détenteurs respectifs.

#### *Avis USPS®*

Pitney Bowes Inc. détient une licence non exclusive pour la publication et la vente de bases de données ZIP + 4 $^{\circledast}$  sur des supports optiques et magnétiques. Les marques de commerce suivantes appartiennent à United States Postal Service : CASS, CASS Certified, DPV, eLOT, FASTforward, First-Class Mail, Intelligent Mail, LACS<sup>Link</sup>, NCOA<sup>Link</sup>, PAVE, PLANET Code, Postal Service, POSTNET, Post Office, RDI, Suite<sup>Link</sup>, United States Postal Service, Standard Mail, United States Post Office, USPS, ZIP Code et ZIP + 4. Cette liste de marques de commerce appartenant à U.S. Postal Service n'est pas exhaustive.

Pitney Bowes Inc. détient une licence non exclusive de USPS® pour le traitement NCOA<sup>Link</sup>®.

Les prix des produits, des options et des services de Pitney Bowes Software ne sont pas établis, contrôlés ni approuvés par USPS® ni par le gouvernement des États-Unis. Lors de l'utilisation de données RDI™ pour déterminer les frais d'expédition de colis, le choix commercial de l'entreprise de distribution de colis à utiliser n'est pas fait par USPS® ni par le gouvernement des État-Unis.

#### *Fournisseur de données et avis associés*

Les produits de données contenus sur ce support et utilisés au sein des applications Pitney Bowes Software sont protégés par différentes marques de commerce et par un ou plusieurs des copyrights suivants :

© Copyright United States Postal Service. Tous droits réservés.

 $\degree$  2014 TomTom. Tous droits réservés. TomTom et le logo TomTom logo sont des marques déposées de TomTom N.V.

© 2016 HERE

Source : INEGI (Instituto Nacional de Estadística y Geografía)

Basées sur les données électroniques © National Land Survey Sweden.

© Copyright United States Census Bureau

© Copyright Nova Marketing Group, Inc.

Des portions de ce programme sont sous © Copyright 1993-2007 de Nova Marketing Group Inc. Tous droits réservés.

© Copyright Second Decimal, LLC

© Copyright Canada Post Corporation

Ce CD-ROM contient des données provenant d'une compilation dont Canada Post Corporation possède le copyright.

© 2007 Claritas, Inc.

Le jeu de données Geocode Address World contient des données distribuées sous licence de GeoNames Project (**[www.geonames.org](http://www.geonames.org)**) fournies sous la licence Creative Commons Attribution License (« Attribution License ») à l'adresse :

**<http://creativecommons.org/licenses/by/3.0/legalcode>**. Votre utilisation des données GeoNames (décrites dans le Manuel de l'utilisateur Spectrum™ Technology Platform) est régie par les conditions de la licence Attribution License et tout conflit entre votre accord avec Pitney Bowes Software, Inc. et la licence Attribution License sera résolu en faveur de la licence Attribution License uniquement s'il concerne votre utilisation des données GeoNames.

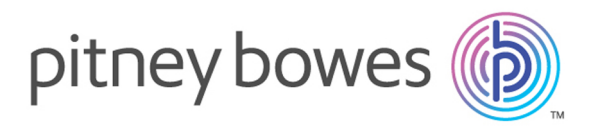

3001 Summer Street Stamford CT 06926-0700 USA

www.pitneybowes.com

© 2017 Pitney Bowes Software Inc. All rights reserved